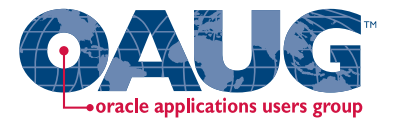

### **Subledger Accounting for Discrete & EAM Cost Accounting:**

#### **Product Line and Expense Accounting Made Easy Through SLA**

### **April 10, 2013**

#### **Session 11387**

#### **Douglas A. Volz**

Douglas Volz Consulting

doug@volzconsulting.com

www.volzconsulting.com

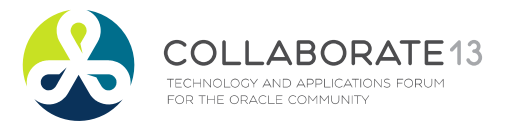

**Helping people using Oracle Applications since 1990**

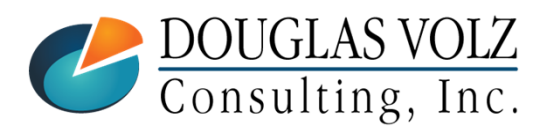

#### **Helping people using Oracle Applications since 1990 Copyright ©2013 Douglas Volz Consulting, Inc.**

## Doug Volz

•

*Helping people use Oracle since 1990 for Cost Accounting & related Financials, MFG and EAM modules*

#### $\Box$ **Professional Summary**

- П 30+ years of industry, design and consulting experience, specializing in design, implementation and project delivery for Cost Management business solutions
- Specific areas of expertise:
	- • Profit in inventory
		- •Multi-org inventory reporting

Inventory reconciliation

•Intercompany

WIP analysis

- •A/P accruals
- Product Line & Margin analysis
- Cost Rollup and Update
- ▉ Presenter at Collaborate (OAUG) and UKOUG since 1996

•

 $\overline{\phantom{a}}$ Multi-national experience in twelve countries

#### $\Box$ **Qualification Summary**

.ABORATE13

**TECHNOLOGY AND APPLICATIONS FORU** OR THE ORACLE COMMUNITY

- ▉ Former co-designer for Oracle Cost Management
- Lead the OAUG Cost Management Special Interest Group
- Prior Accounting and Cost Management industry experience

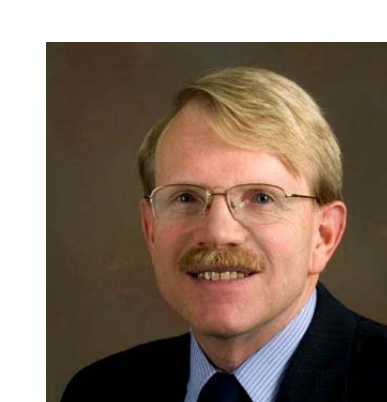

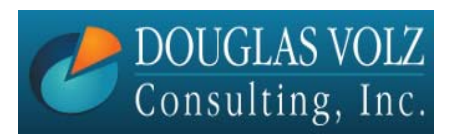

+1 510 755 7050 doug@volzconsulting.com www.volzconsulting.com

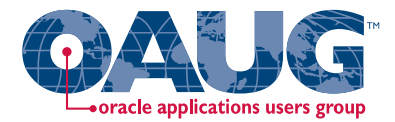

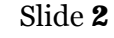

Douglas Volz Consulting, Inc.

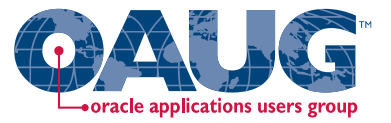

## ■ Douglas Volz Consulting started in 2005 to provide:

- •Cost Accounting Business Solutions
- •Cost Accounting System Designs
- •Procure to Pay Business Improvements
- •Project Management and Advisory Services
- •Cost Reporting Solutions

#### **Sample Project Experience:**

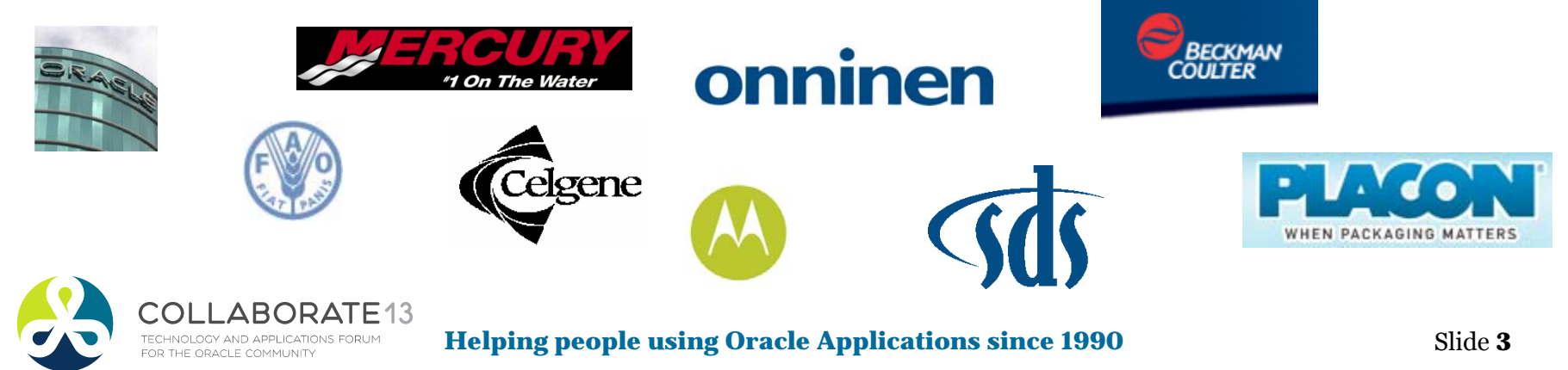

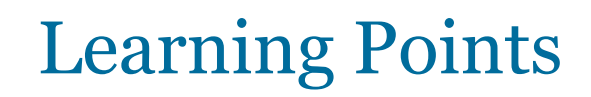

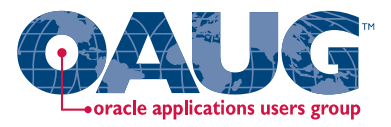

- $\Box$  Review the business requirements for discrete product line accounting and expense accounting
- **□** Understand how EAM requirements are similar to discrete expense accounting
- $\blacksquare$ Understand basic concepts for Subledger Accounting (SLA)
- О Learn how to use SLA for product line accounting for inventory, COGS and variance accounting
- $\blacksquare$ Learn how to use SLA for EAM and Cost Management

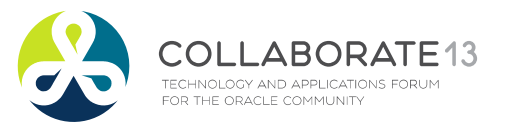

**Helping people using Oracle Applications since 1990**

Slide **4**

## Agenda

- O Overview for business requirements for product line accounting, EAM and expense accounting
- Which SLA approach is best? Mapping sets? Standard sources, custom sources for expenses, inventory and variances? Use of Category Accounts?
- $\blacksquare$ Primer for using Subledger Accounting
- $\blacksquare$ SLA solution for product line accounting
- $\blacksquare$ SLA solutions for EAM & expense accounting
- **□** Appendix

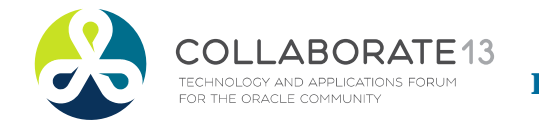

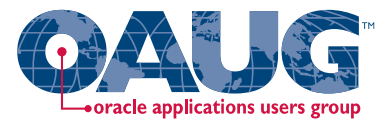

## **Business Requirements Overview**

## **Product Line Accounting**

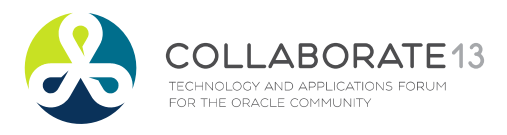

**Helping people using Oracle Applications since 1990**

Slide **6**

## Product Line Accounting (or PLA)

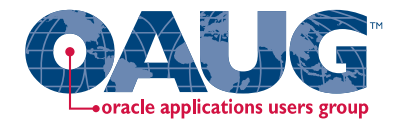

- O Suppose you make and sell different types of products
- O With subinventory & WIP you can account for inventory location or type

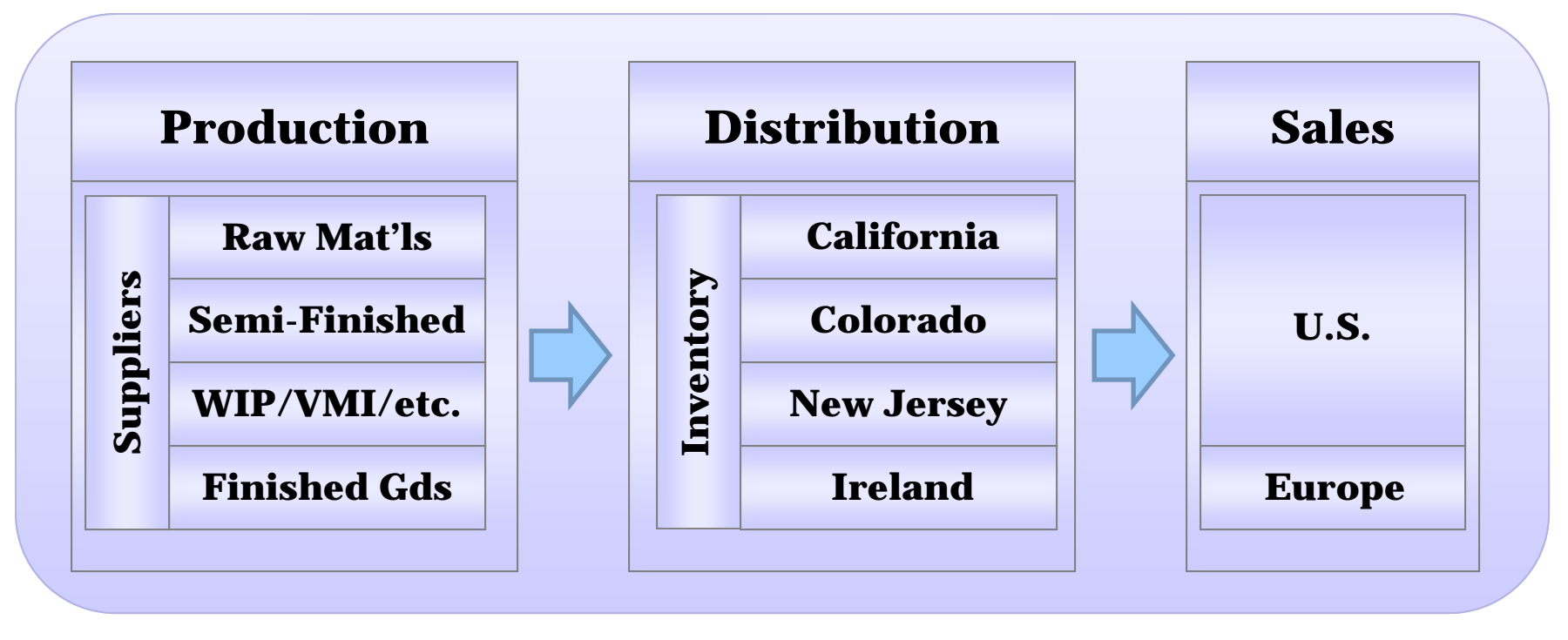

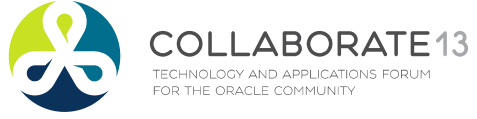

**Helping people using Oracle Applications since 1990**

## Asset Subinventories

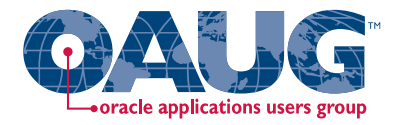

Menu path: Cost Management => Setup => Account Assignments => Subinventories

#### O With subinventories you can account for location or type or product

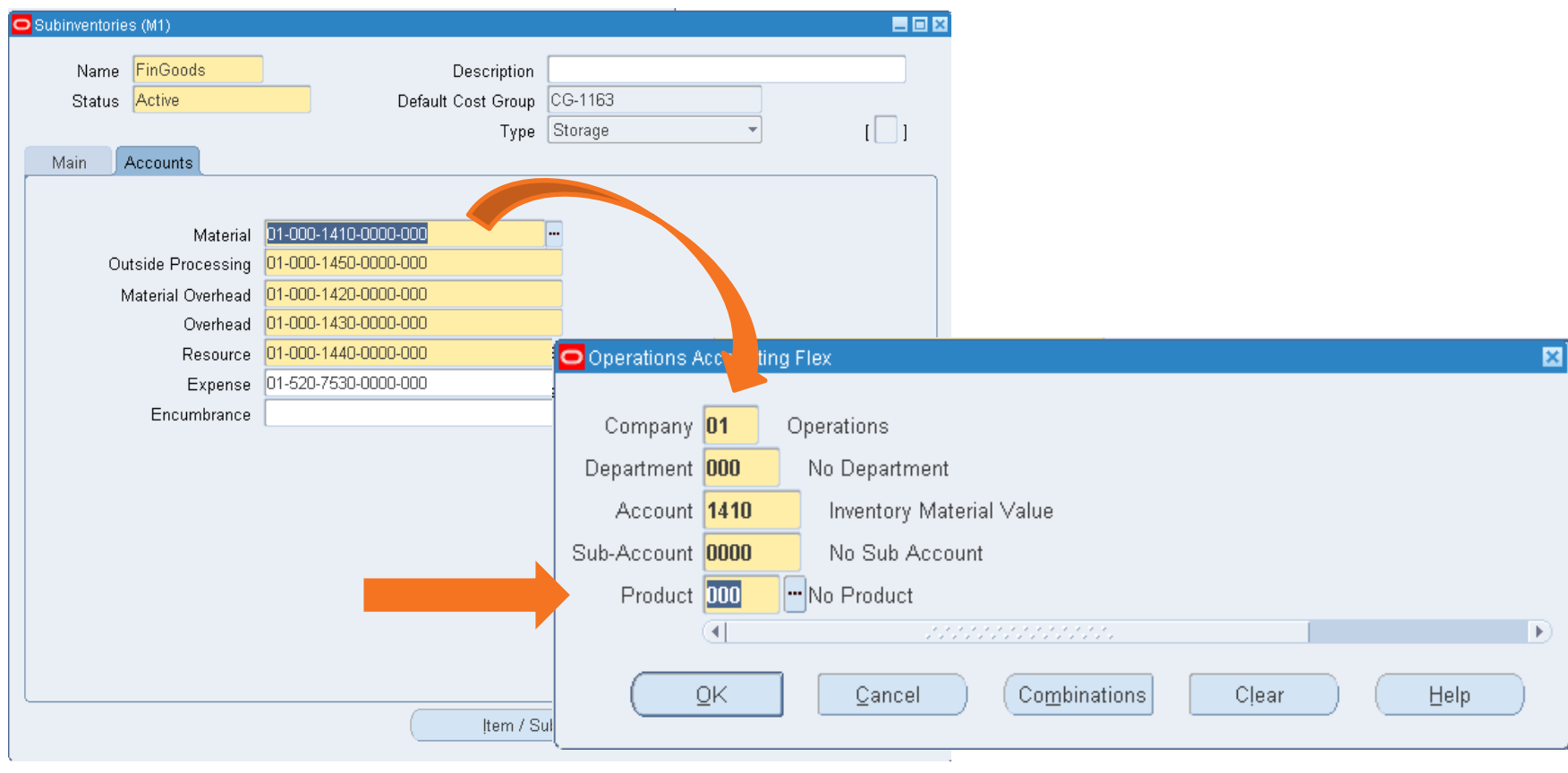

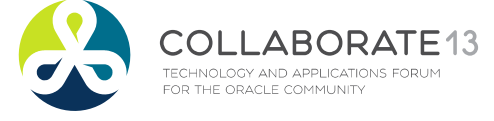

**Helping people using Oracle Applications since 1990**

## Asset WIP Classes

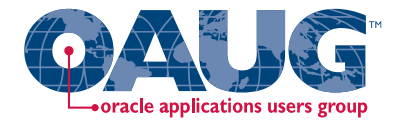

Menu path: Cost Management => Setup => Account Assignments => WIP Accounting Classes

#### o With WIP you can account for location or type or product – but not all three

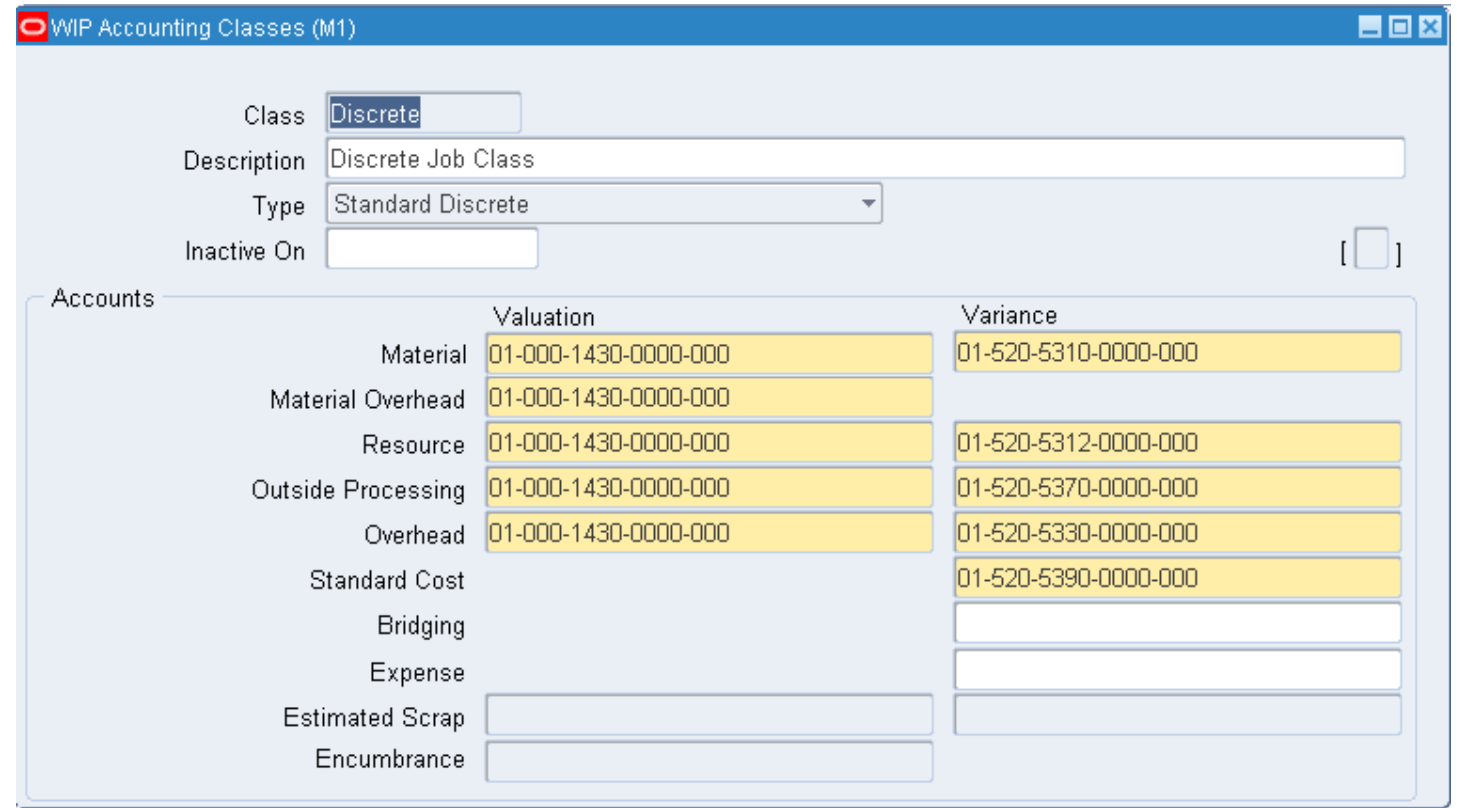

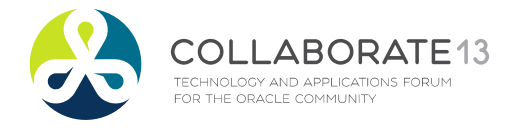

#### **Helping people using Oracle Applications since 1990**

## But What About?

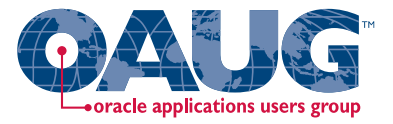

- O Profit and Loss Statements by Product Line with Location and Type?
- $\Box$ Inventory Value by Product Line with Location and Type?

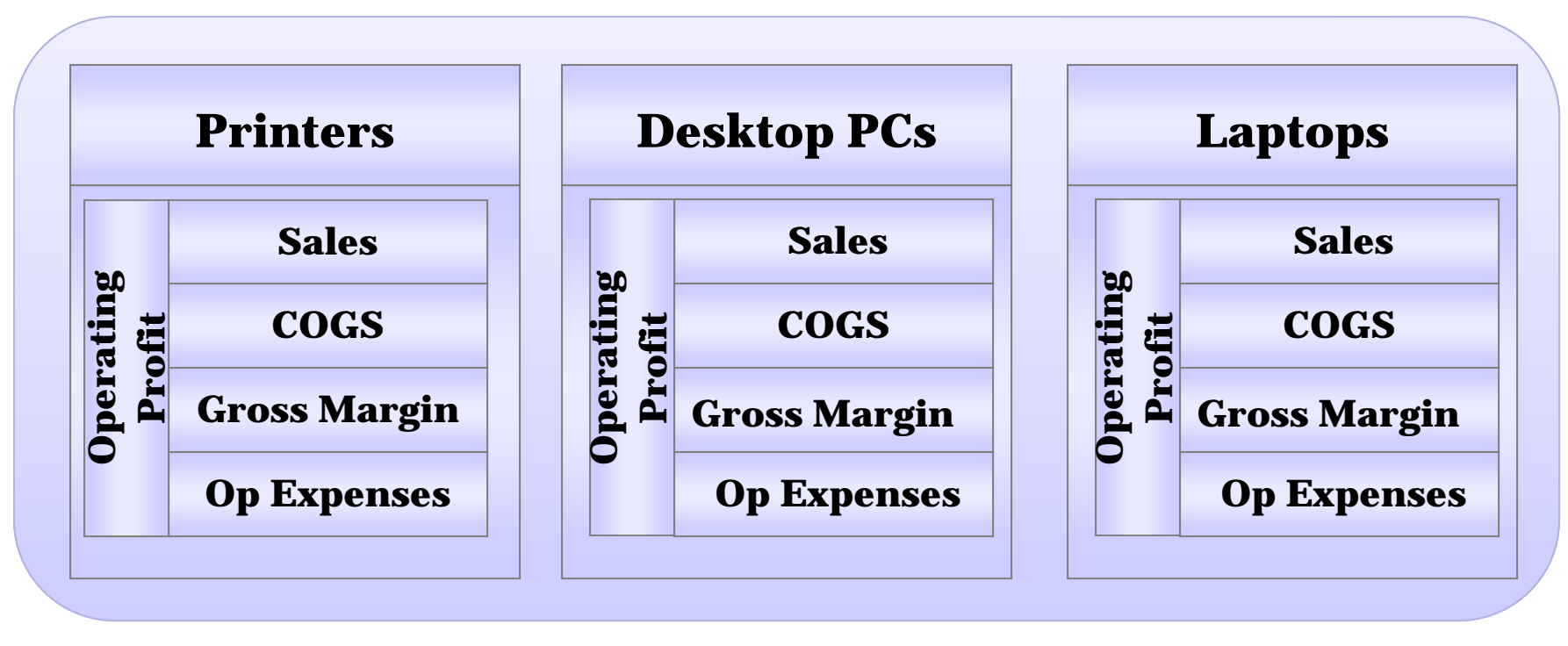

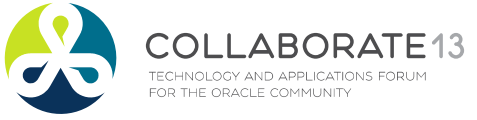

**Helping people using Oracle Applications since 1990**

## But What About?

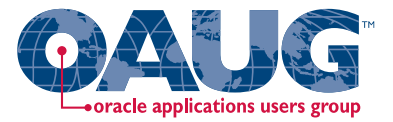

#### ■ Regional or Country Inventory Value or P&L by Product Line?

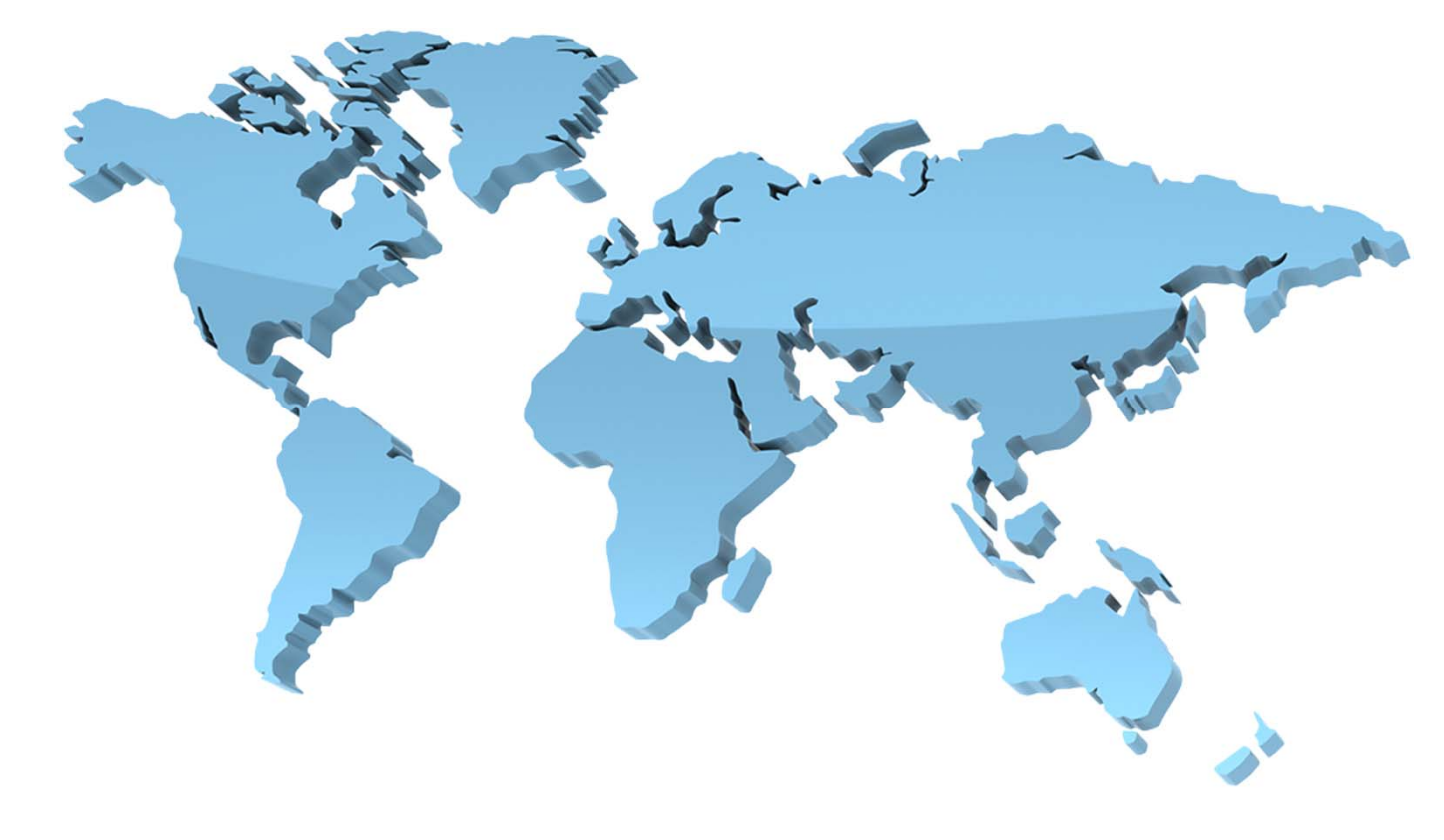

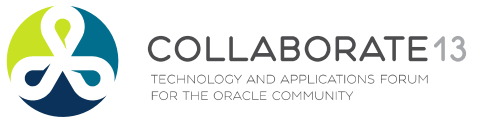

**Helping people using Oracle Applications since 1990**

Slide **11**

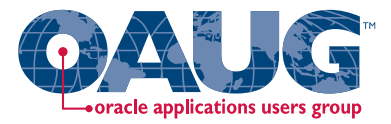

## **Which Approach is Best for Product Line Accounting?**

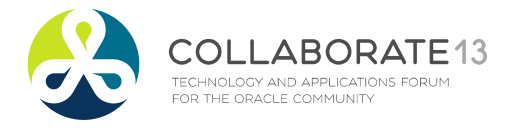

**Helping people using Oracle Applications since 1990**

Slide **12**

## Product Line Inventory Accounting

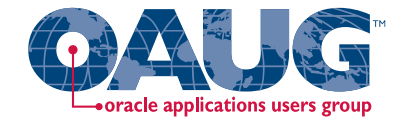

O Lots of choice but no consistency with standard functionality

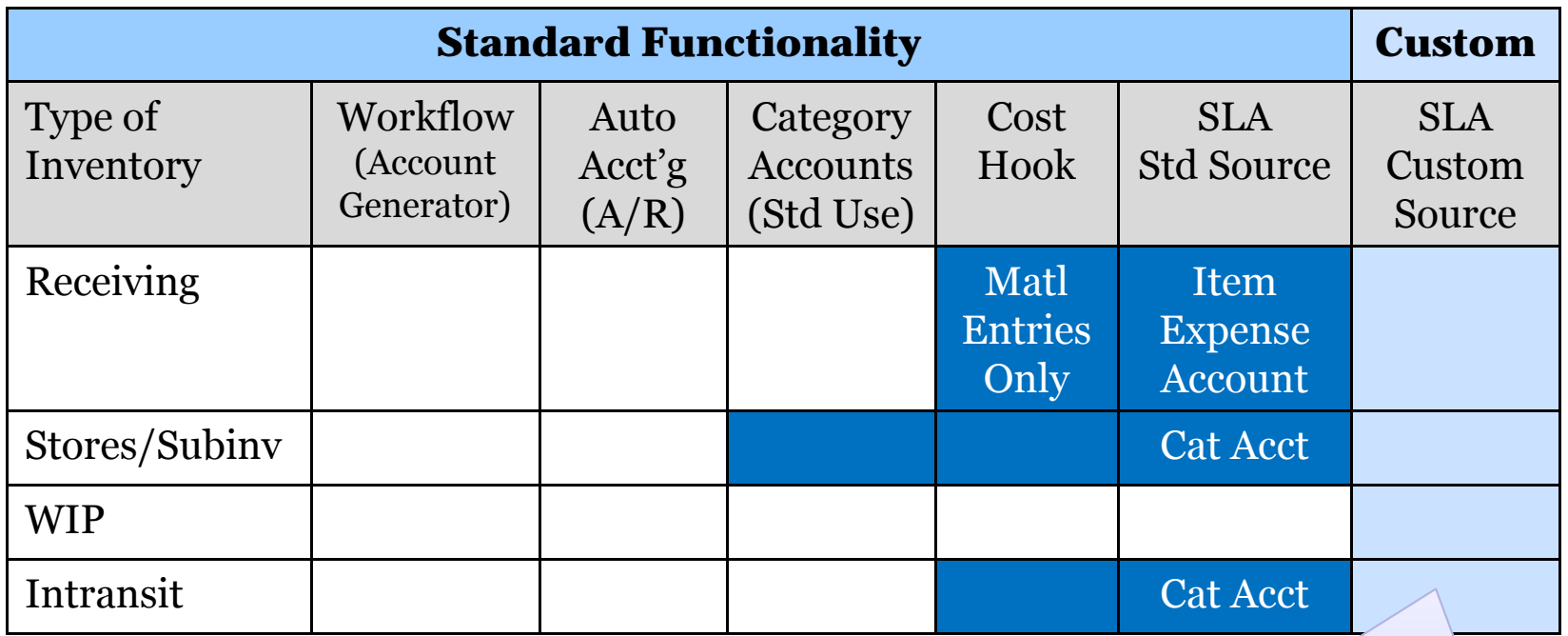

If using WMS or PJM you can only account by Cost Group, not by Cost Group and Category or Cost Group and Subinventory

Custom Sources based on one data element: item master COGS account

OLLABORATE13 TECHNOLOGY AND APPLICATIONS FORUM FOR THE ORACLE COMMUNITY

**Helping people using Oracle Applications since 1990**

## Product Line Profit & Loss Accounting

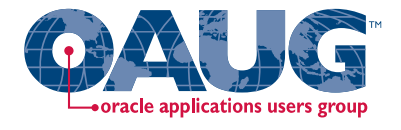

O Lots of choice but no consistency with standard functionality

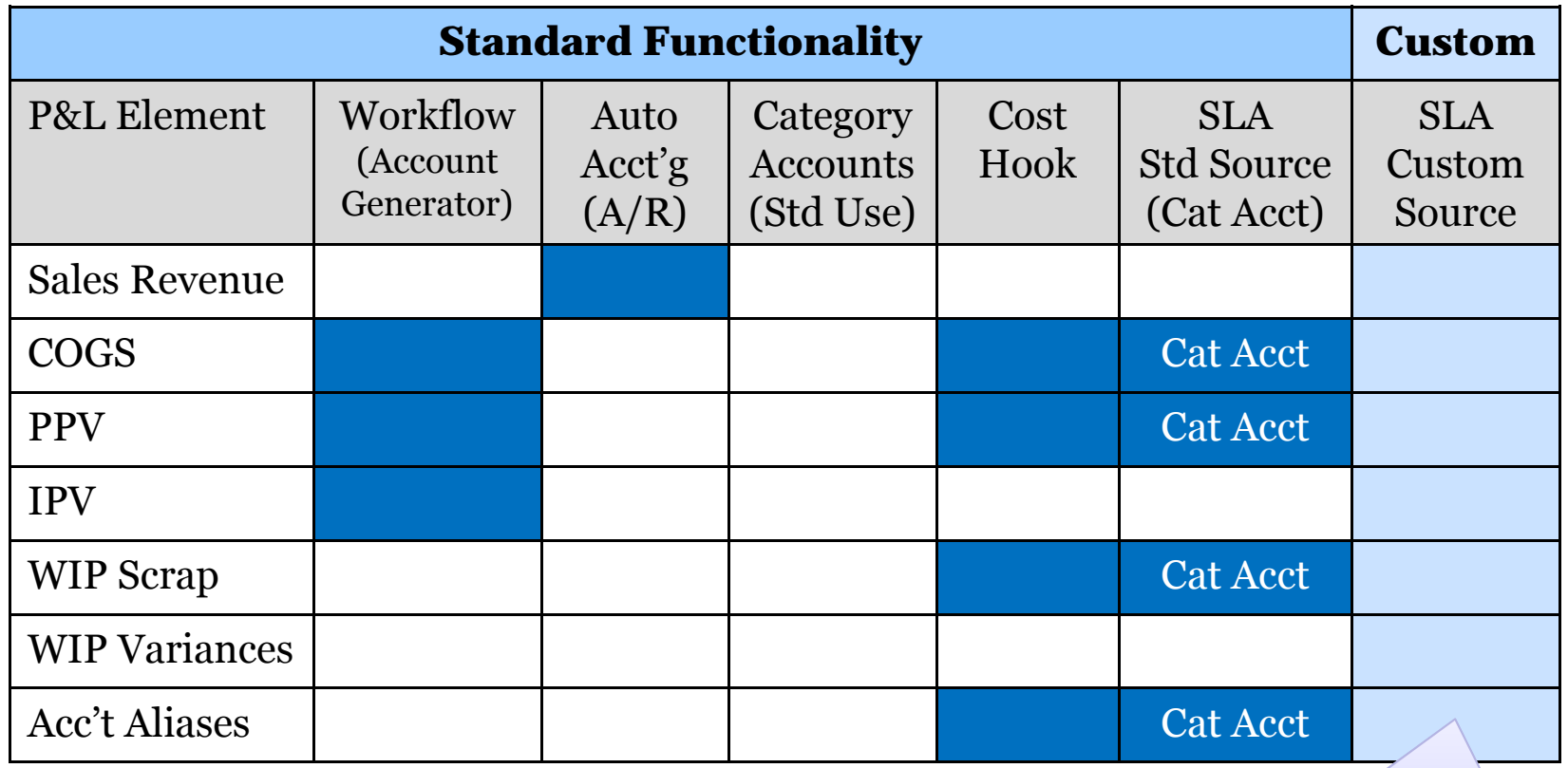

Custom Sources based on item master COGS account

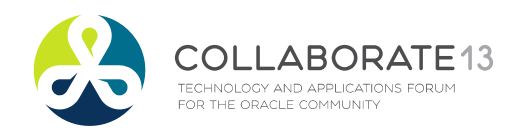

**Helping people using Oracle Applications since 1990**

Slide **14**

## Why Not Use Category Accounts?

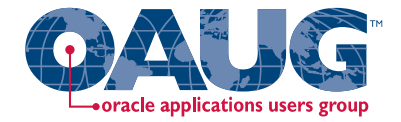

Menu path: Cost Management => Setup => Categories => Category Accounts

### $\Box$  Difficult to maintain

#### $\mathcal{L}_{\mathcal{A}}$ Must enter both Subinventory & Category information

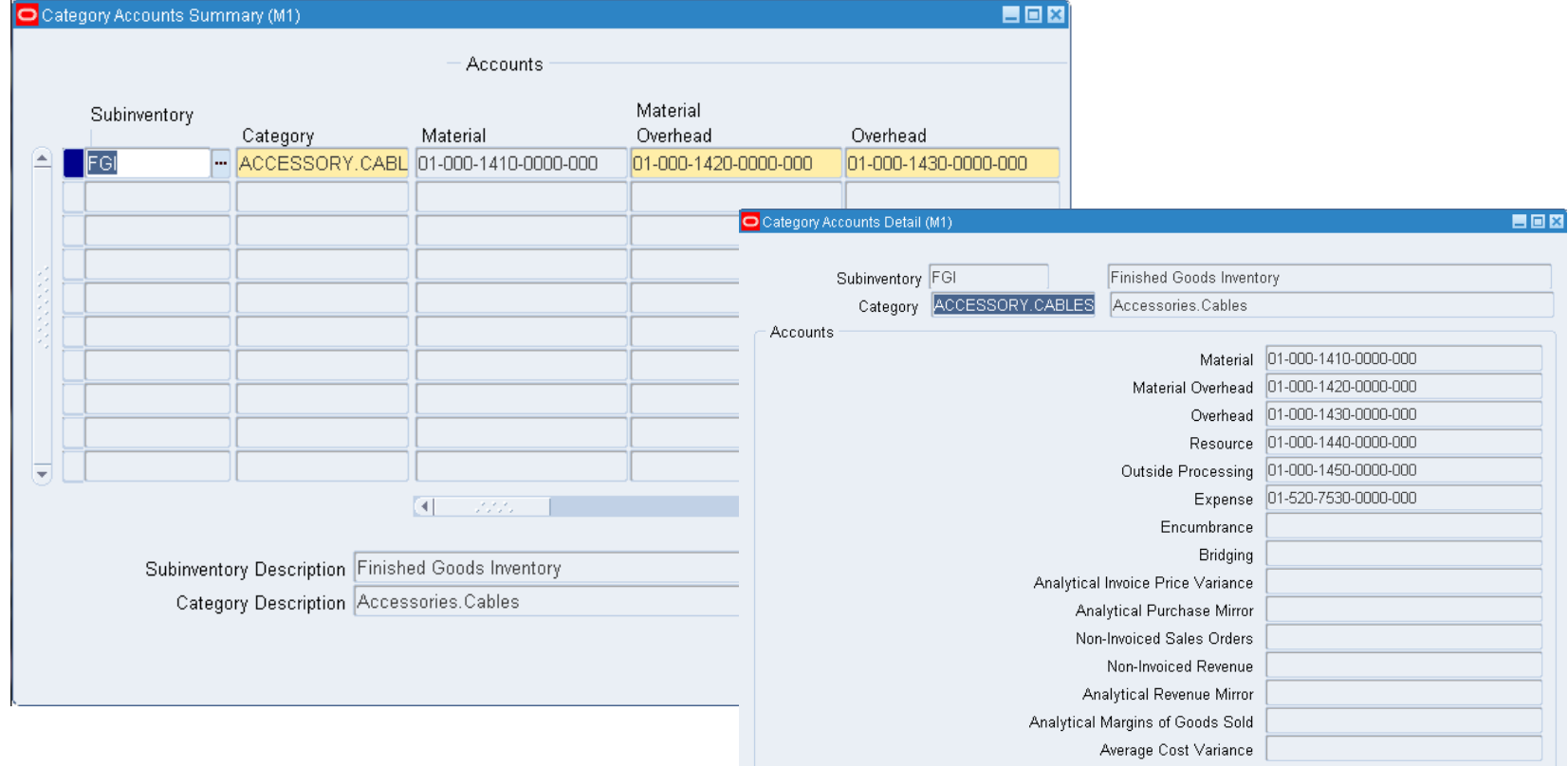

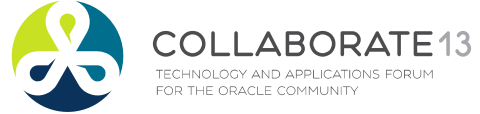

**Helping people using Oracle Applications since 1990**

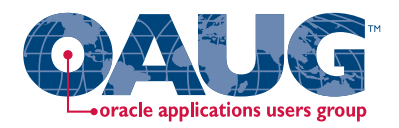

## Why Not Use Category Accounts?

### ■ With SLA and category accounts:

- П Subledger Accounting can use:
	- • Category Accounts with category setup and standard sources. For PPV use "Product Line Accounting Category purchase order Mirror Account" on your Account Derivation Rule (ADR)
	- Or use a DFF assigned to a category or item, with a Mapping Set and SLA setups for your Account Derivation Rule (ADR)
	- Collaborate 2009 Presentation "*Cost Accounting As You Want It - R12 Cost Accounting with SLA* "

**□** But Receiving, WIP Valuation and WIP Variances cannot use Category Accounts with a standard SLA source

■ And even worse, Receiving, Inventory and WIP don't share any other standard SLA sources

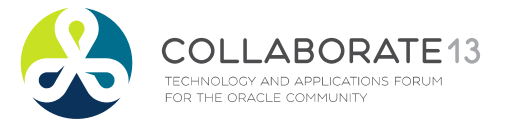

**Helping people using Oracle Applications since 1990**

Slide **16**

## Choose the Easy to Maintain Approach

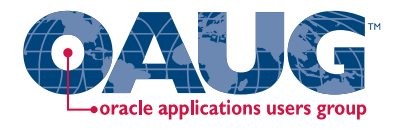

Menu path: Cost Management => Cost Mass Edits => Mass Edit Item Accounts

### $\Box$  Use item master accounts for product line information

- $\overline{\phantom{a}}$  Since R10 (1993) you can mass edit the following Item Master Accounts:
	- •Cost of Goods Sold
	- •Encumbrance

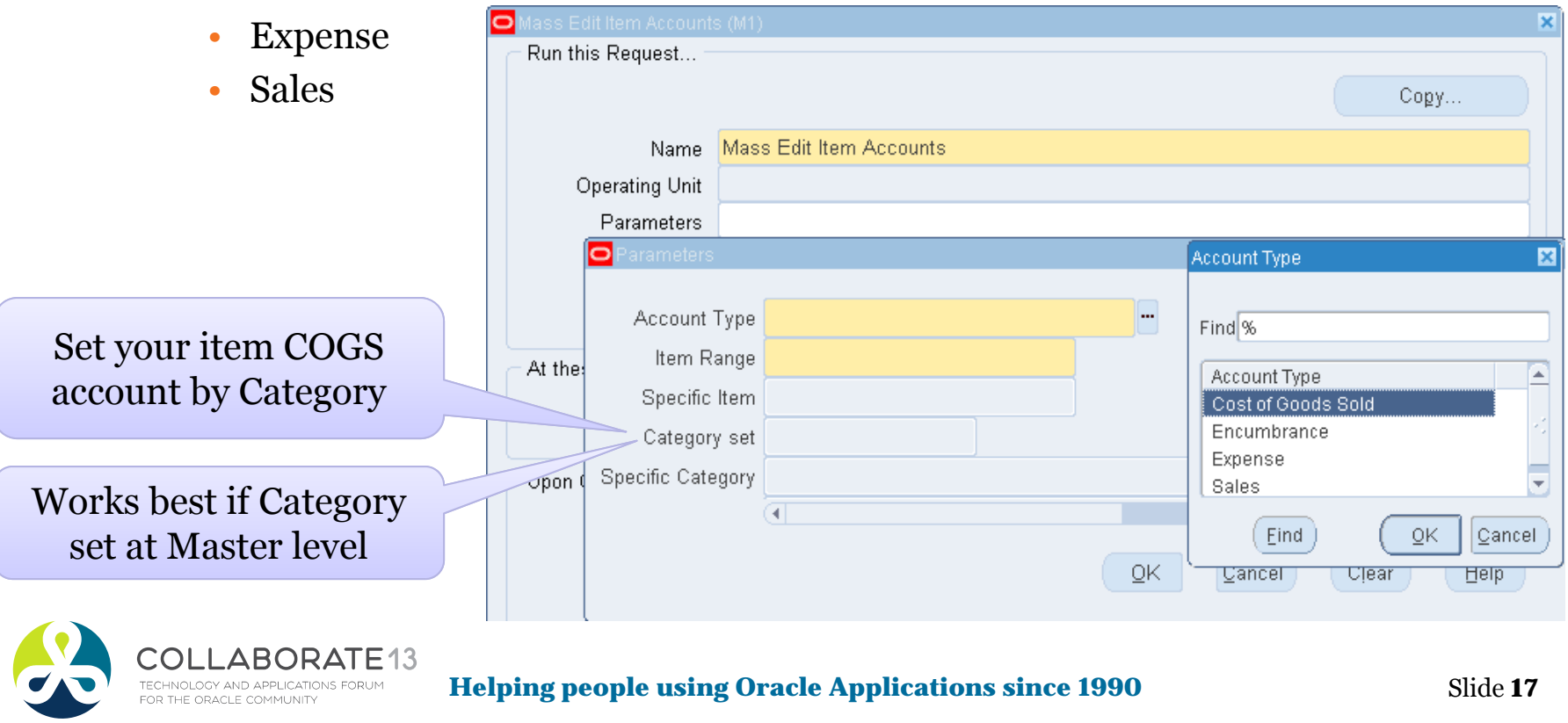

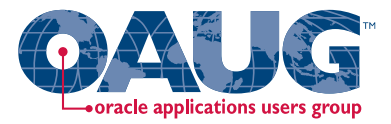

## **Business Requirements Overview**

## **EAM Expense Accounting**

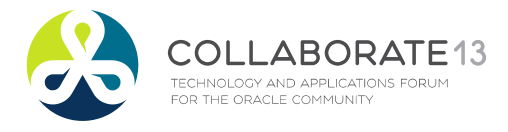

**Helping people using Oracle Applications since 1990**

Slide **18**

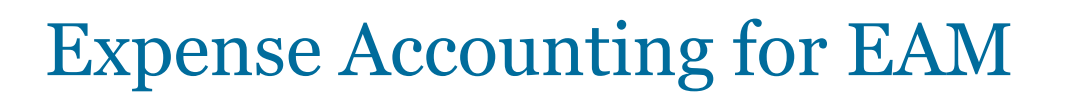

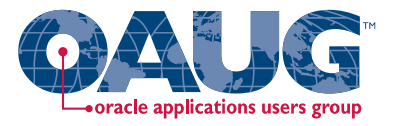

- **□ Maintenance costs are usually expensed**
- **How?** Physical Flow:
	- Issue materials to EAM work orders (which are expense jobs)
	- Receive goods to expense subinventories
	- **Service Service** Issue goods using Inventory Account Aliases

## **□** Challenges

- One expense account for per subinventory
- One expense account per Account Alias
- One account for material usage on EAM work orders
- Ξ Desirable to have centralized maintenance with one EAM org

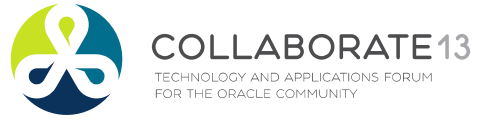

**Helping people using Oracle Applications since 1990**

Slide **19**

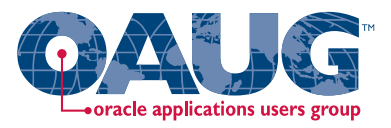

## EAM WIP Accounts

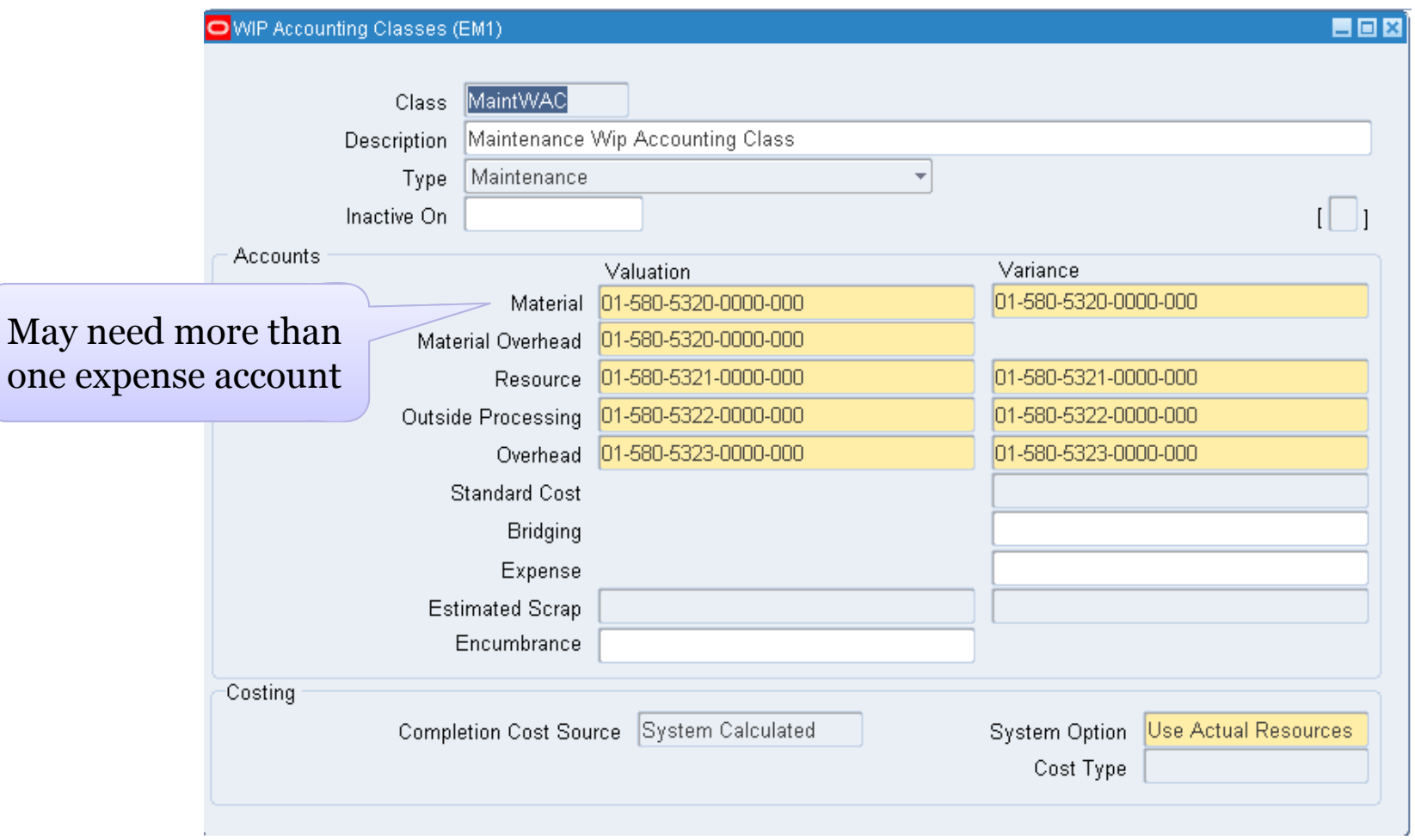

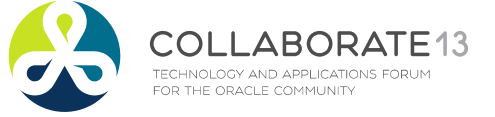

**Helping people using Oracle Applications since 1990**

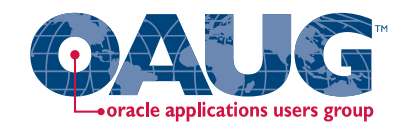

## Expense Subinventory Accounting

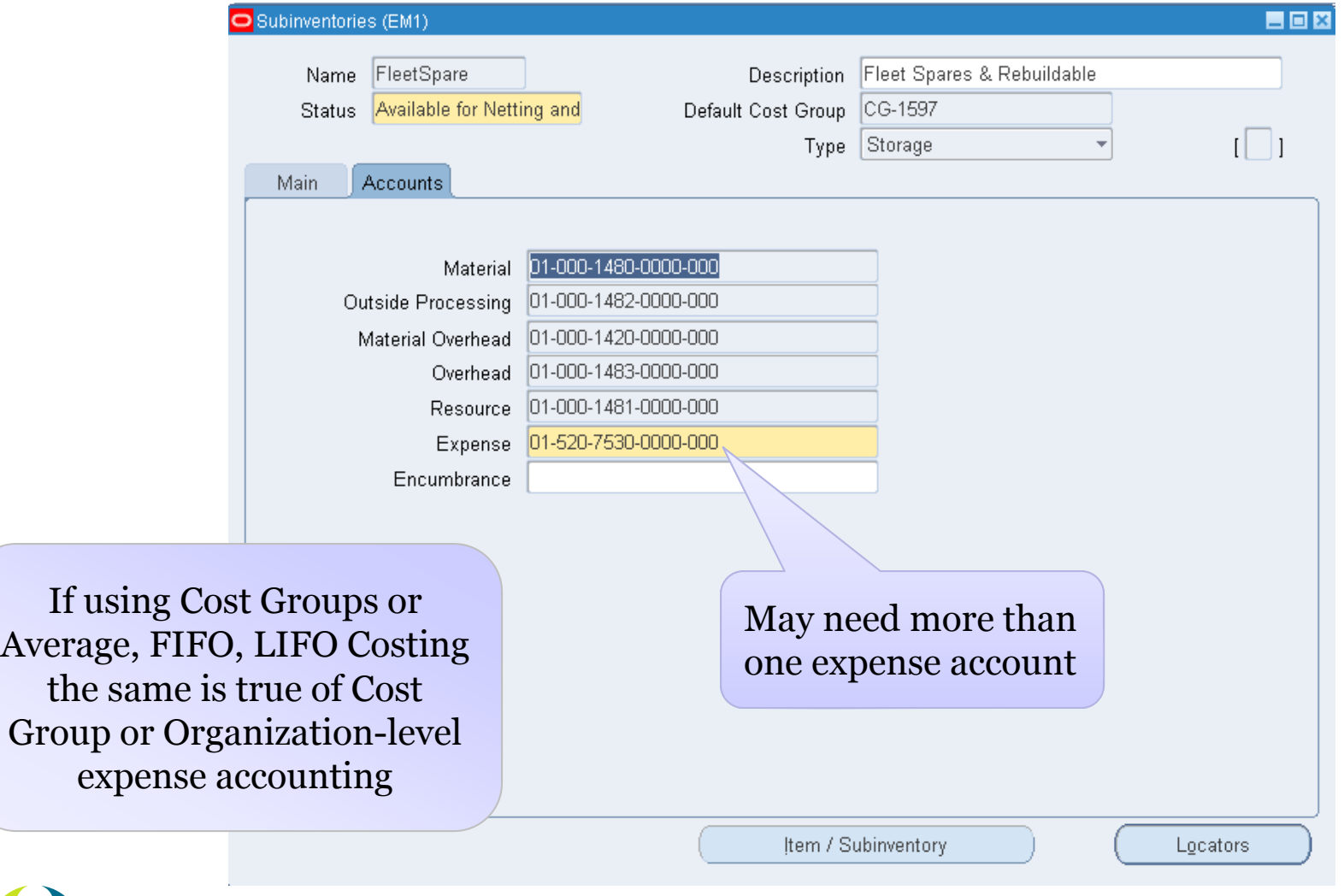

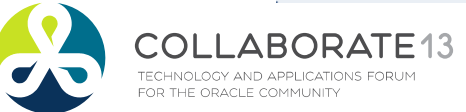

**Helping people using Oracle Applications since 1990**

Slide **21**

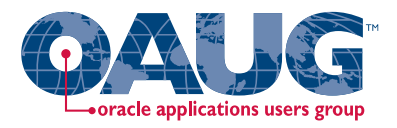

## Account Alias Setup

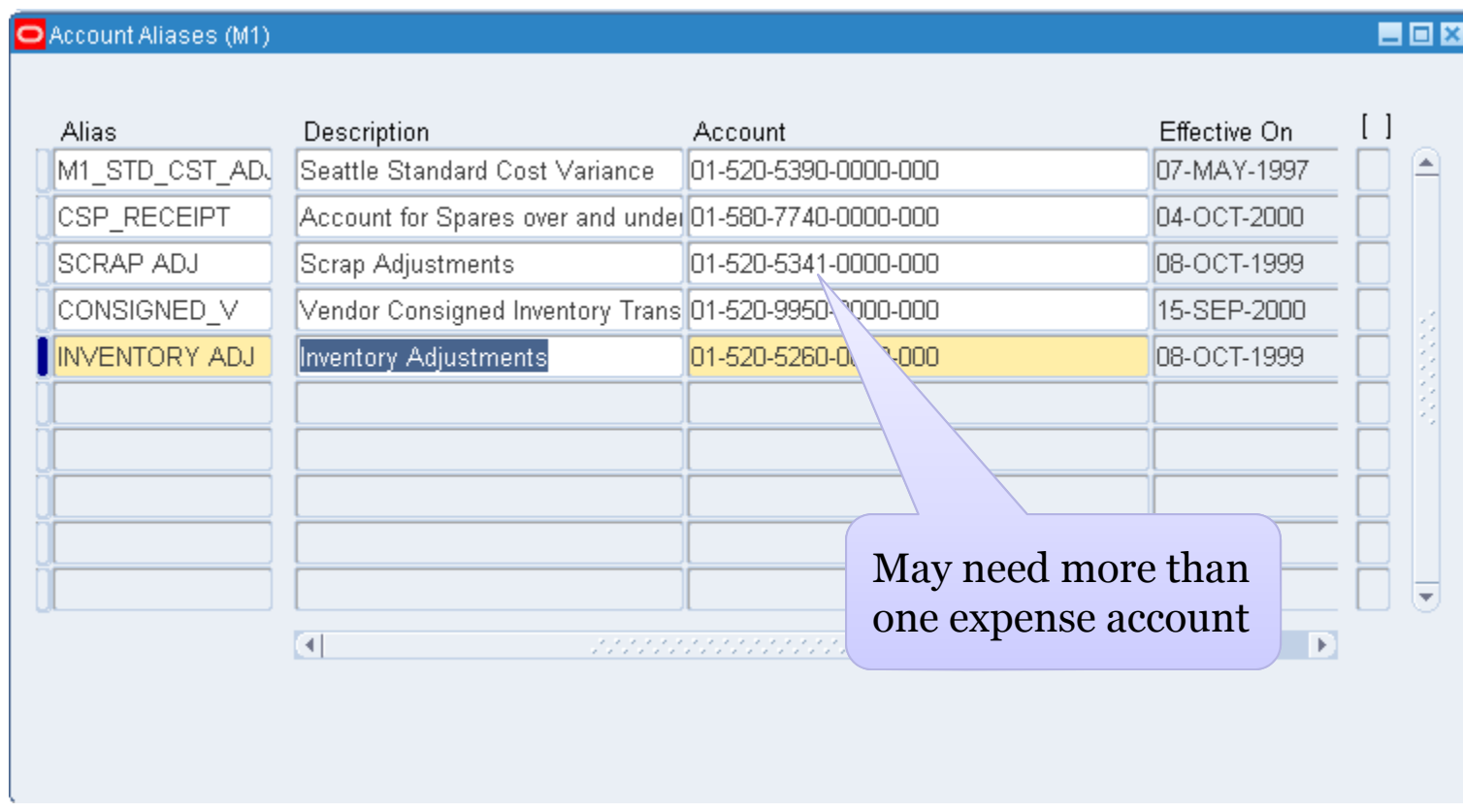

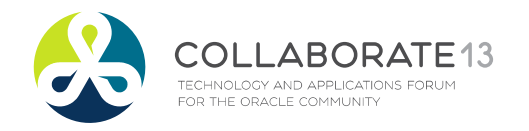

**Helping people using Oracle Applications since 1990**

Slide **22**

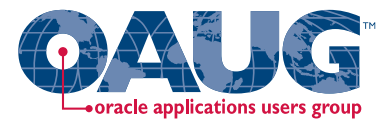

## **Approach to Consider for Expense Accounting**

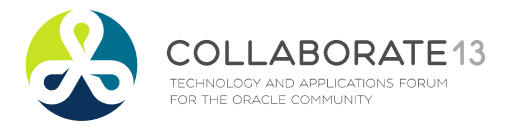

**Helping people using Oracle Applications since 1990**

Slide **23**

## PO Expense Accounts by Category

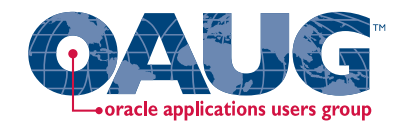

Menu path: Purchasing => Setup => Financials => Accounting => Expense Account Rules

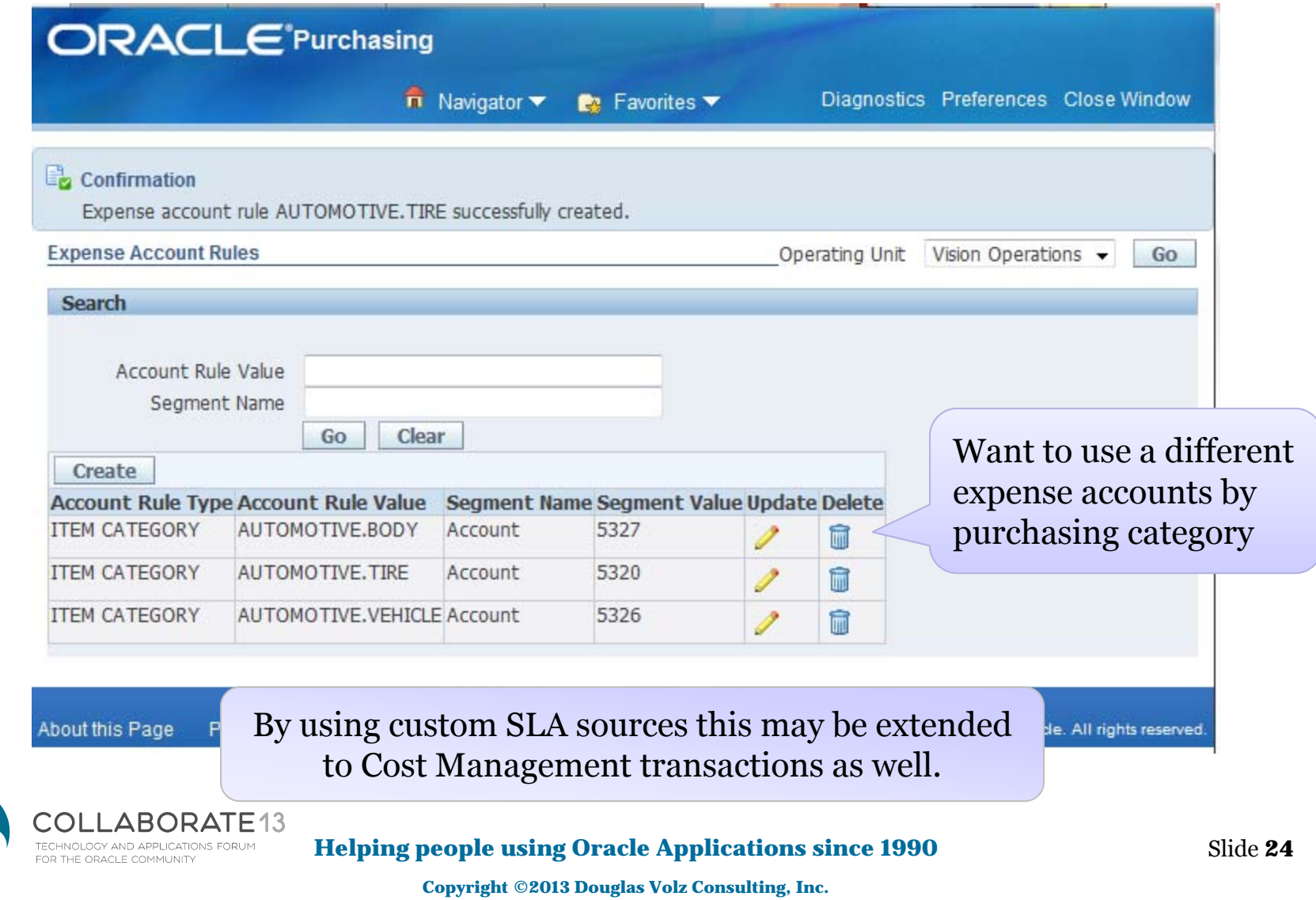

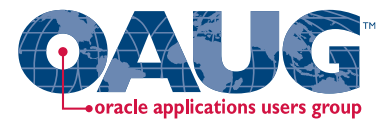

## **Primer for Using Subledger Accounting**

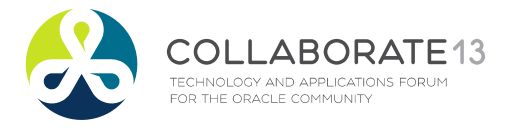

**Helping people using Oracle Applications since 1990** Slide **25**

# Supply Chain Transaction Processing

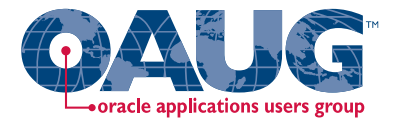

 $\Box$  Release 12 has two transaction models

- $\Box$ RCV, INV, WIP Transactions
- $\overline{\phantom{a}}$ SLA transactions – "Mirror image" of the original transactions

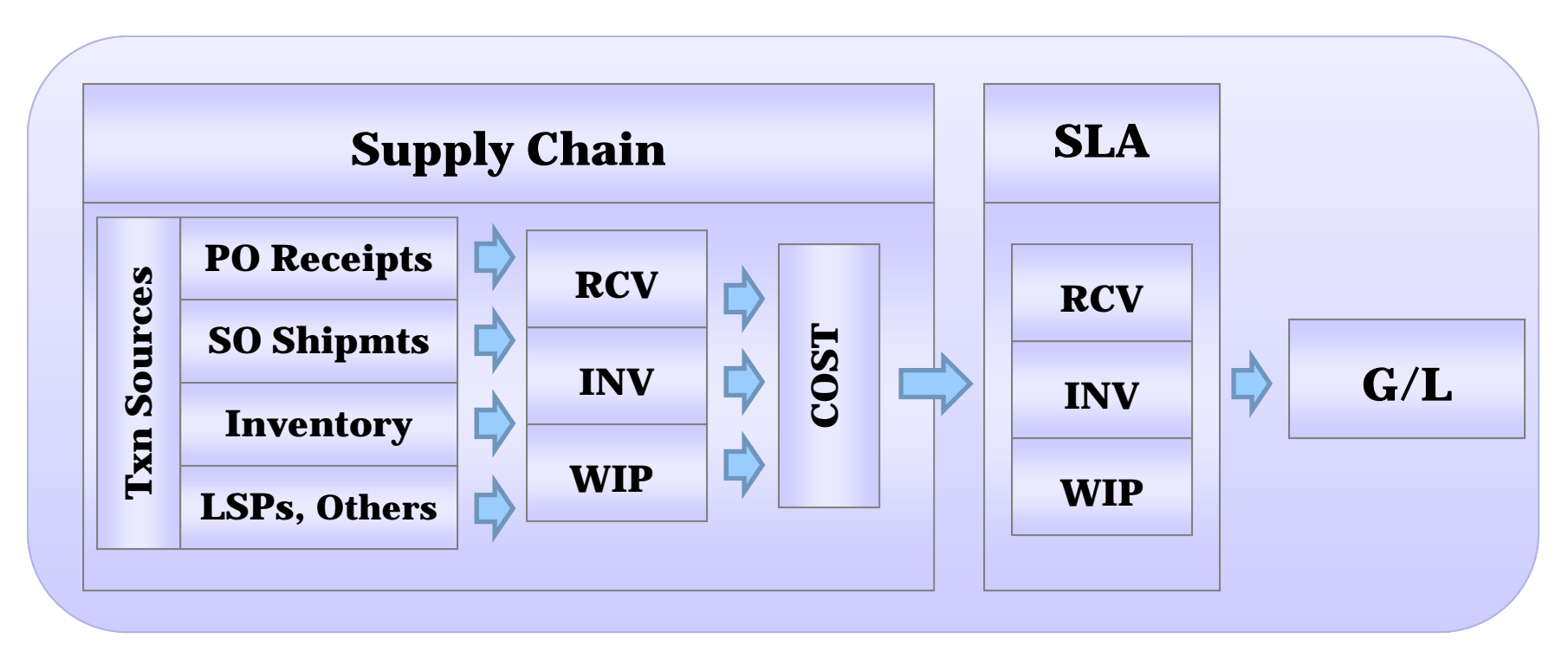

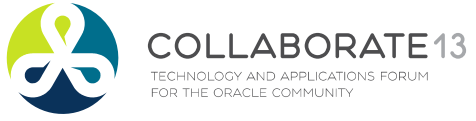

**Helping people using Oracle Applications since 1990** Slide **26**

## Key Concepts for SLA Transaction Types

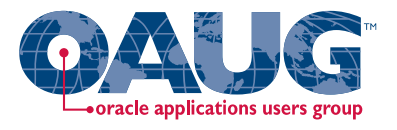

Event Model:

A set of subledger transaction types with common characteristics

- T. Entity : Denotes the transaction source
- T. Event Class: Classifies transaction types by accounting rule
- T. Event Type: for each transaction type, defines possible actions with accounting significance

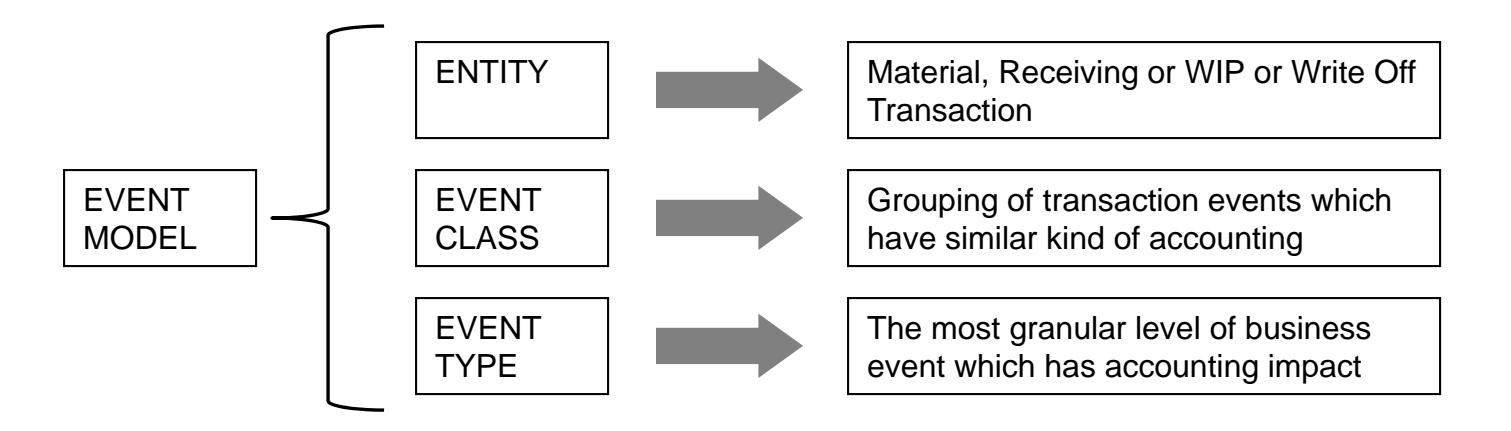

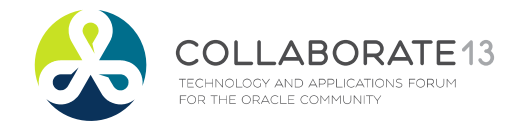

**Helping people using Oracle Applications since 1990** Slide **27**

**Source: Oracle Corporation and Douglas Volz Consulting, Inc.**

## Setup and Process

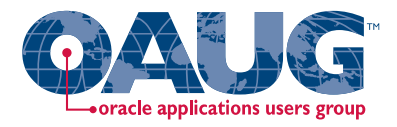

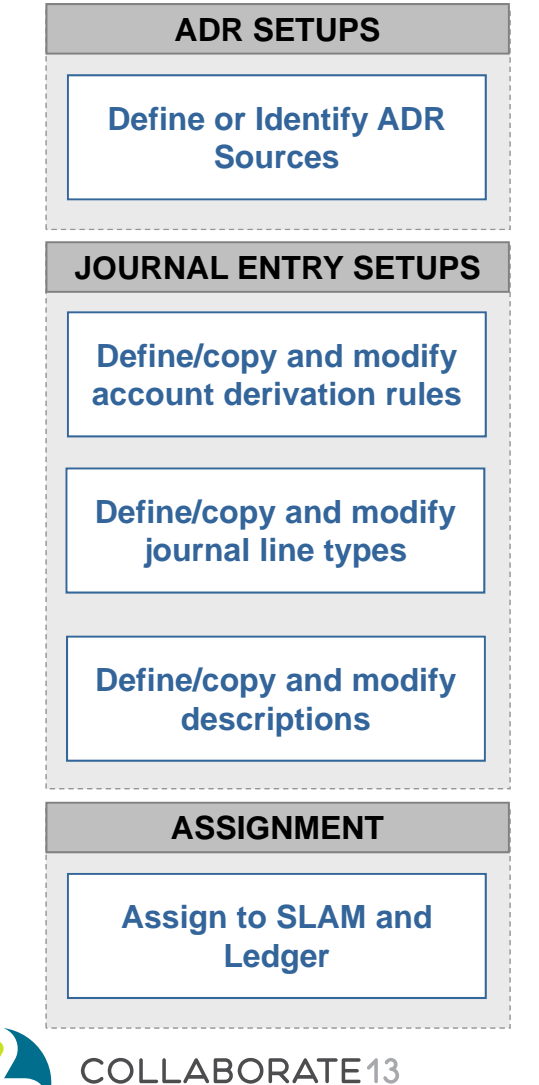

TECHNOLOGY AND APPLICATIONS FORUM<br>FOR THE ORACLE COMMUNITY

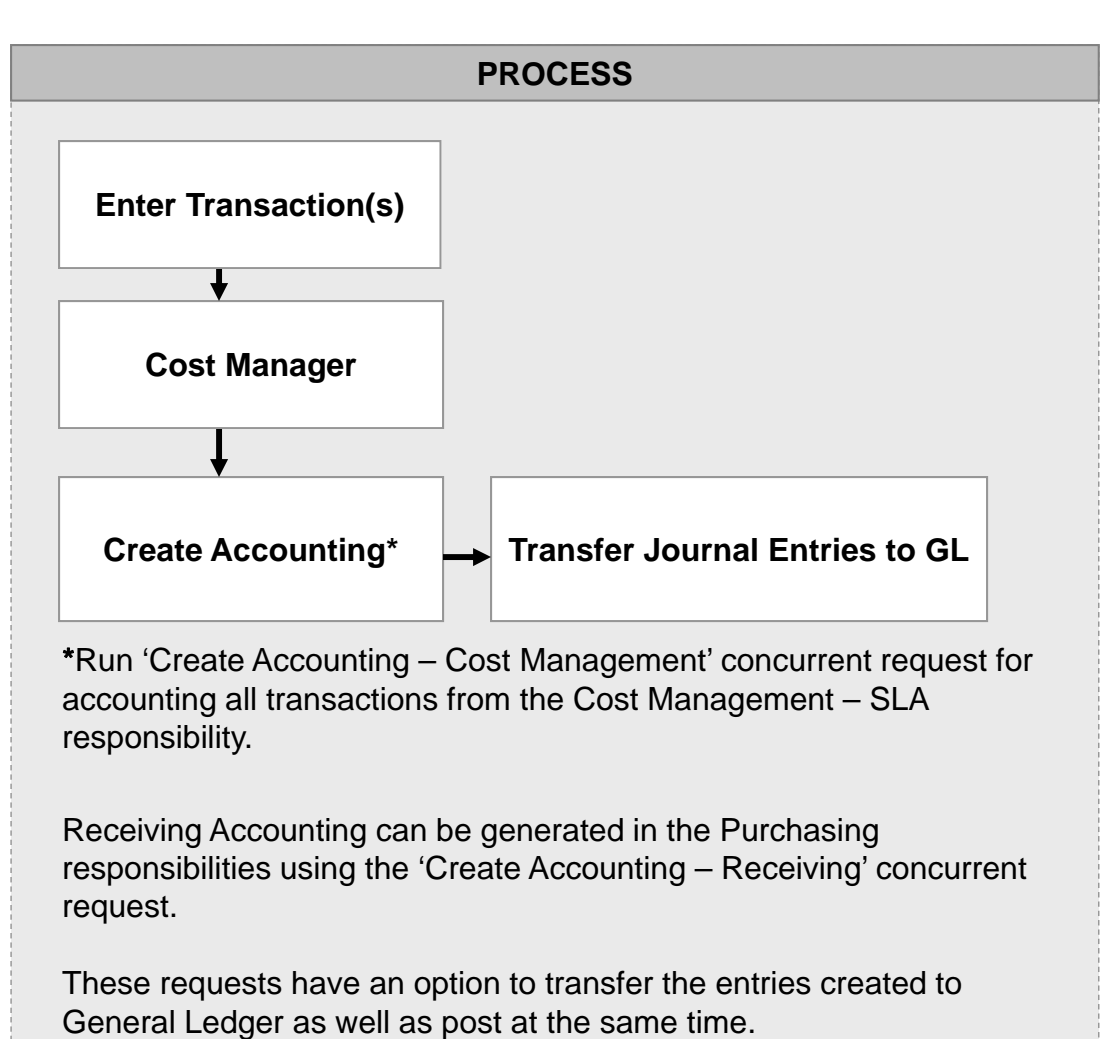

**Helping people using Oracle Applications since 1990** Slide **28**

**Source: Oracle Corporation and Douglas Volz Consulting, Inc.**

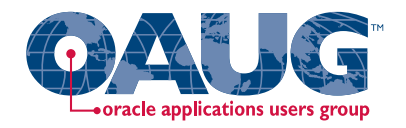

### Setup and Process

TECHNOLOGY AND APPLICATIONS FORUM<br>FOR THE ORACLE COMMUNITY

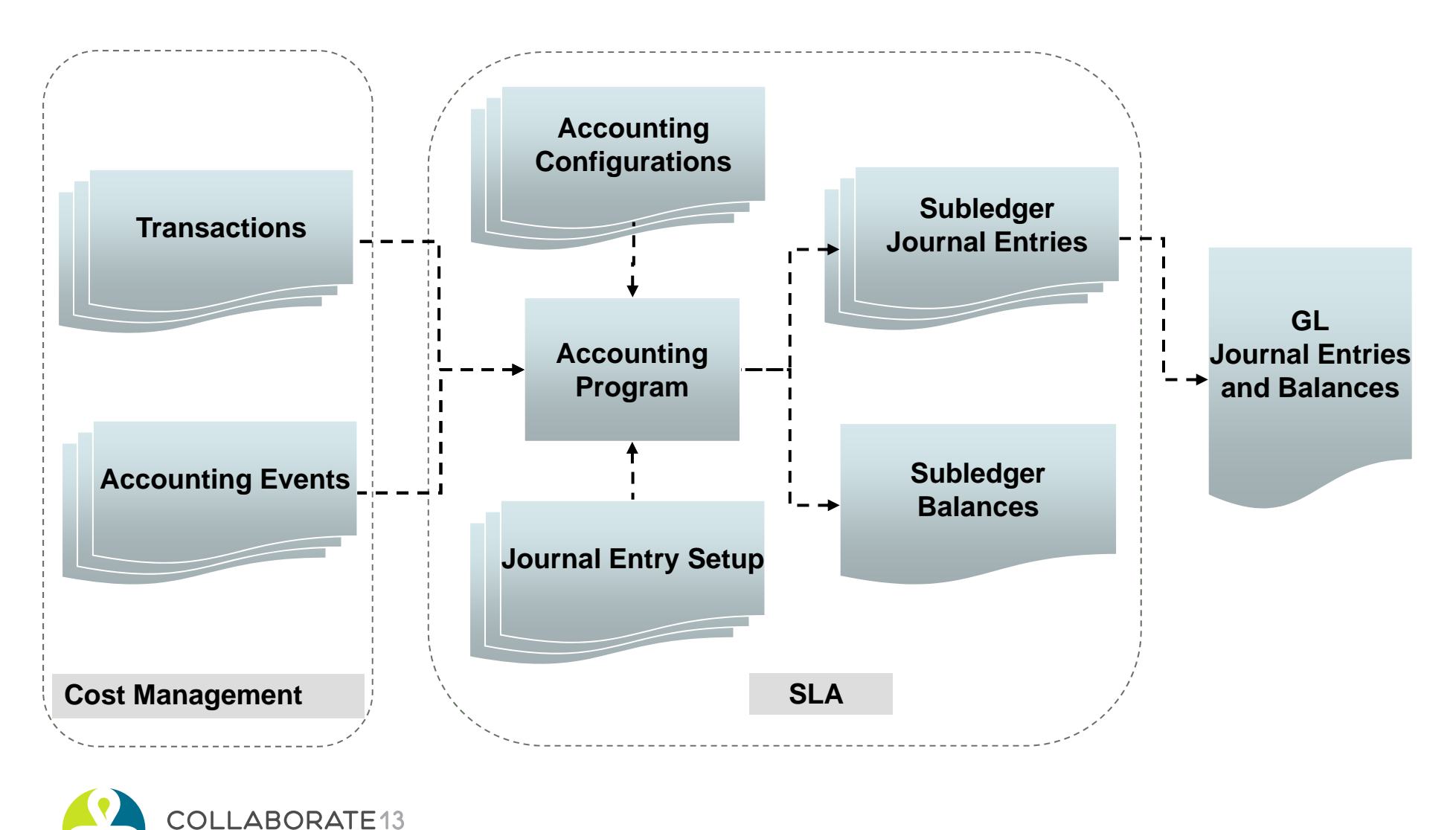

**Helping people using Oracle Applications since 1990** Slide **29**

**Source: Oracle Corporation and Douglas Volz Consulting, Inc.**

## Subledger Accounting Basics

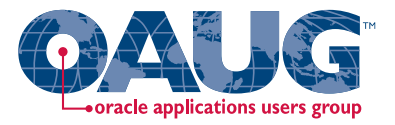

### **□ SLA Basic Architecture**

TECHNOLOGY AND APPLICATIONS FORUM<br>FOR THE ORACLE COMMUNITY

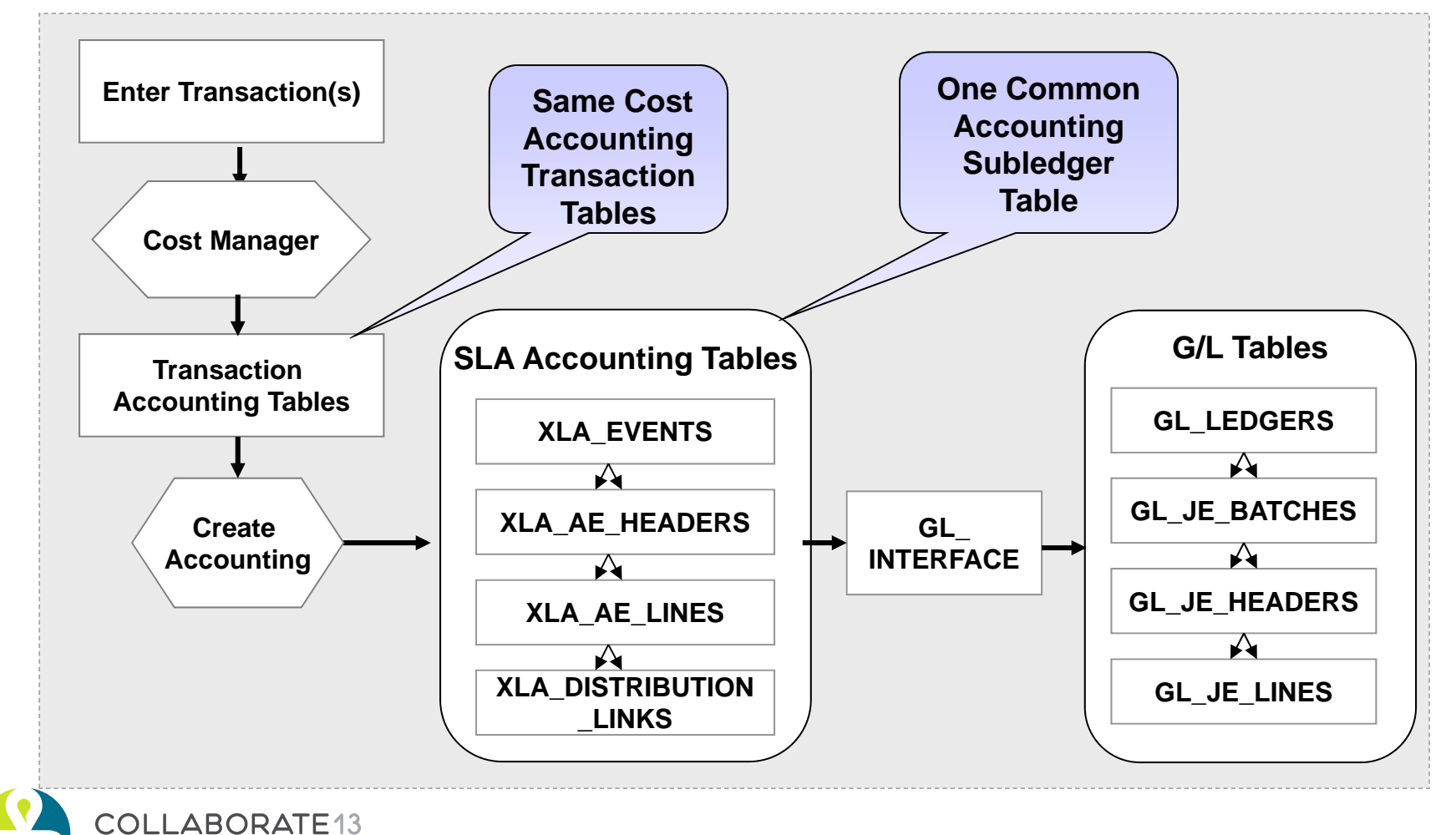

**Helping people using Oracle Applications since 1990** Slide **30**

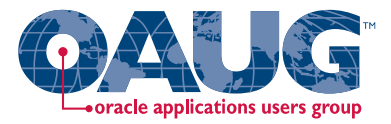

## **Product Line SLA Setup Steps**

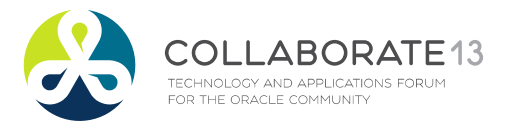

**Helping people using Oracle Applications since 1990** Slide **31**

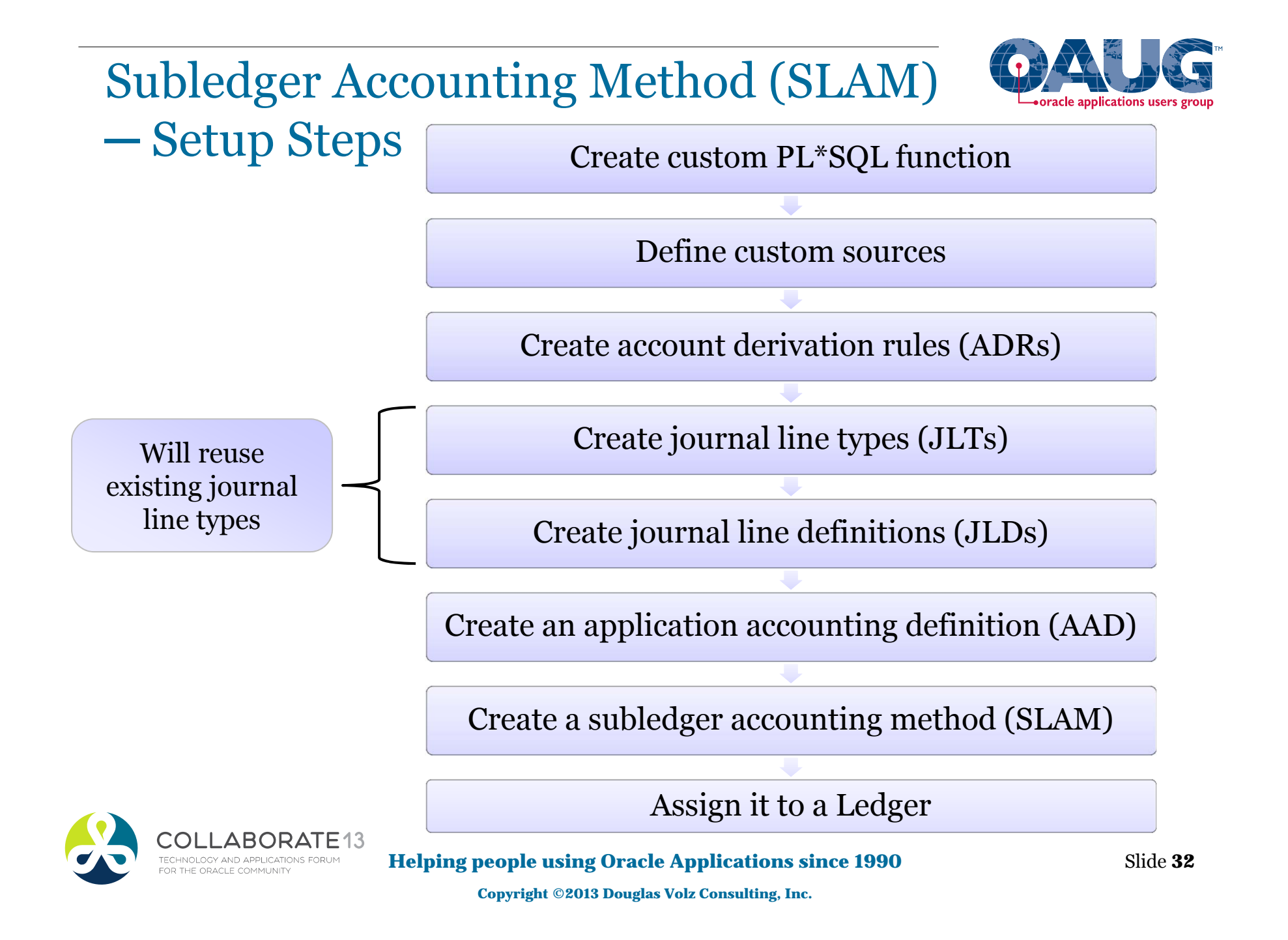

Gotchas: Designing SLA Custom Sources

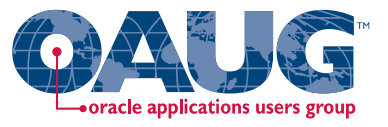

- $\Box$ Desired COA segment must available for custom SLA sources
- $\Box$ Available COA segments based on G/L qualifiers
- $\Box$  Can only use G/L qualifiers with custom SLA sources
- **□** Application Derivation Rules (ADRs) can use COA segment values or G/L qualifiers
- $\Box$  But the ADR segment type must be the same as the custom SLA source

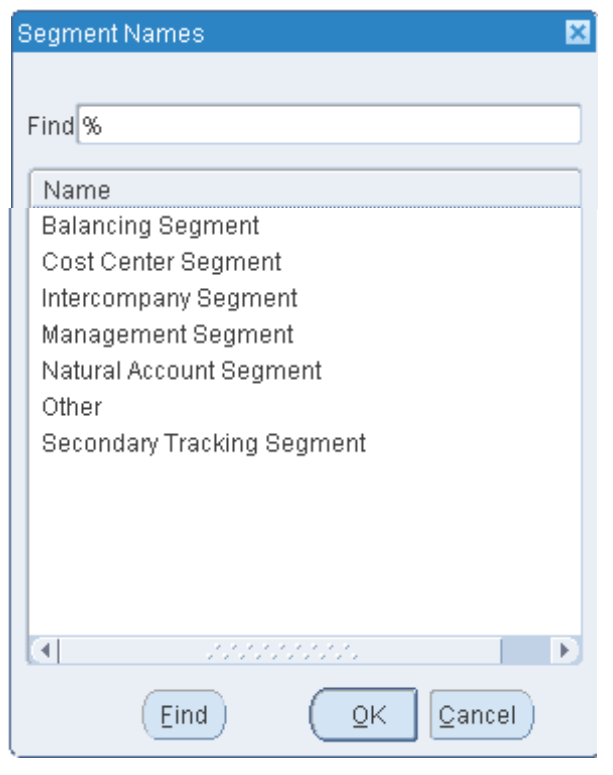

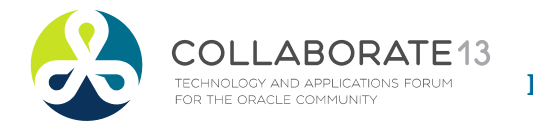

**Helping people using Oracle Applications since 1990** Slide **33**

## Gotchas: Designing SLA Custom Sources

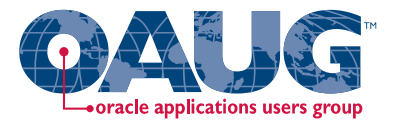

### $\blacksquare$  The PL/SQL for the Custom Source has to return a value

- $\mathcal{L}$ If it does not Create Accounting will fail
- $\mathbf{r}$ The Custom Source is run first
- $\mathcal{L}_{\mathcal{A}}$ Then ADR conditions are applied

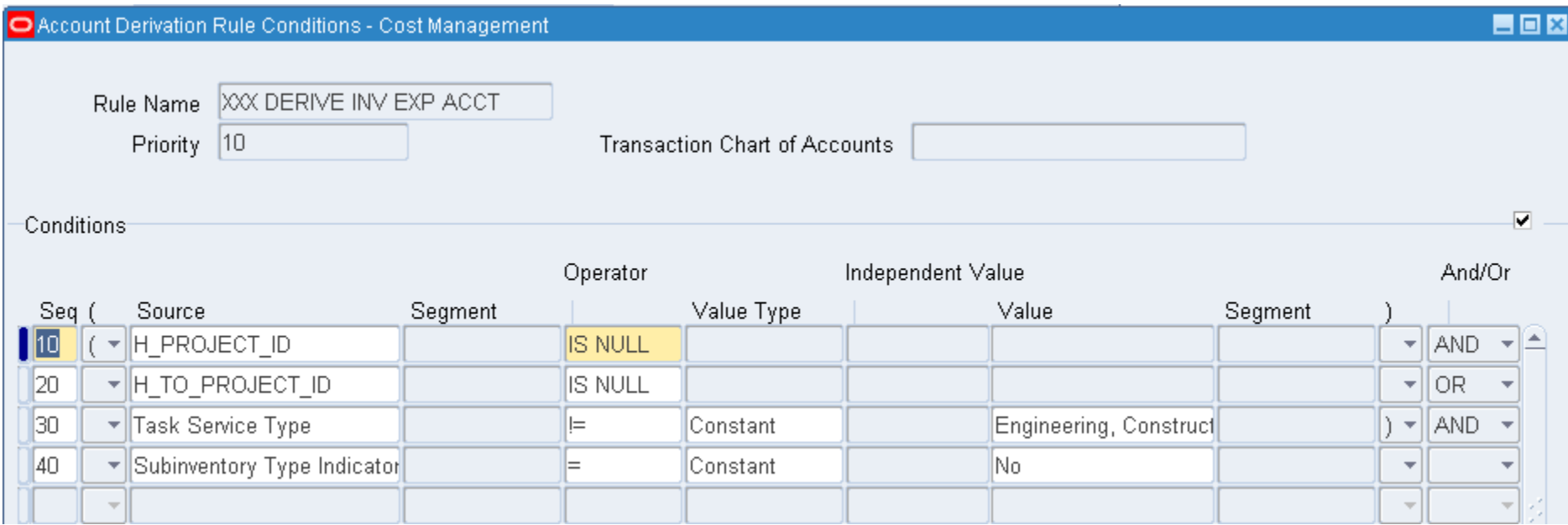

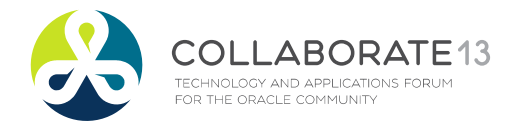

#### **Helping people using Oracle Applications since 1990** Slide **34**

## Flexfield Structure Qualifiers

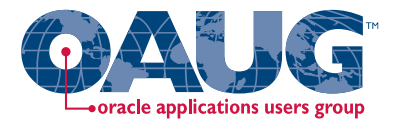

Menu path: General Ledger Super User => Setup => Financials => Flexfield => Key => Segments

### $\Box$  Use defined G/L qualifiers for custom sources

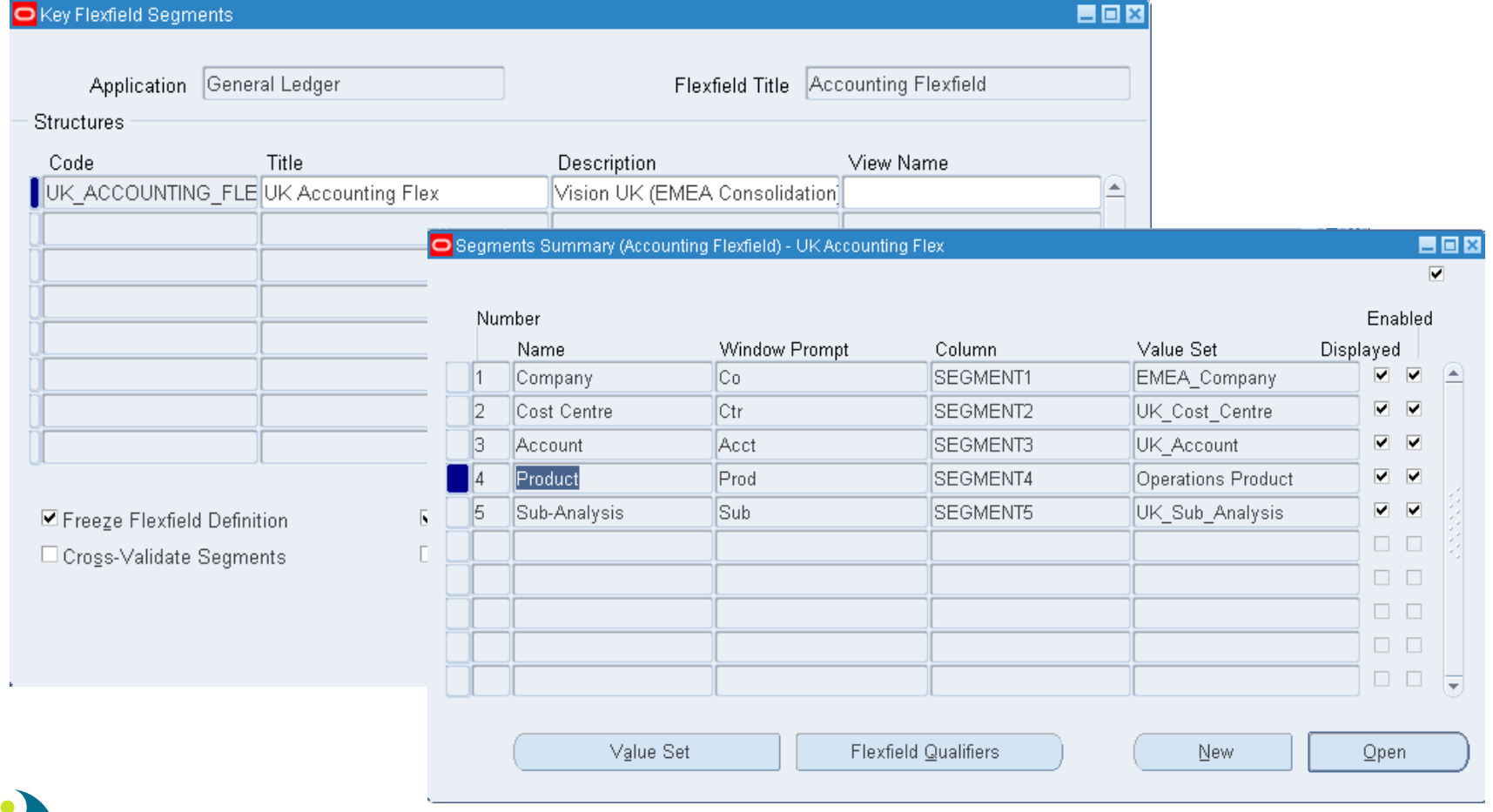

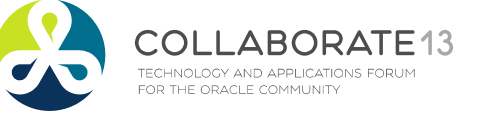

#### **Helping people using Oracle Applications since 1990** Slide **35**

## Flexfield Structure Qualifiers

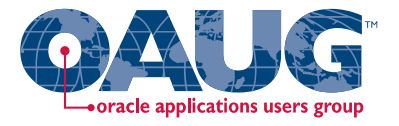

Menu path: General Ledger Super User => Setup => Financials => Flexfield => Key => Segments => Flexfield Qualifiers

## $\Box$  Best to enable Flexfield Qualifiers when defining COA

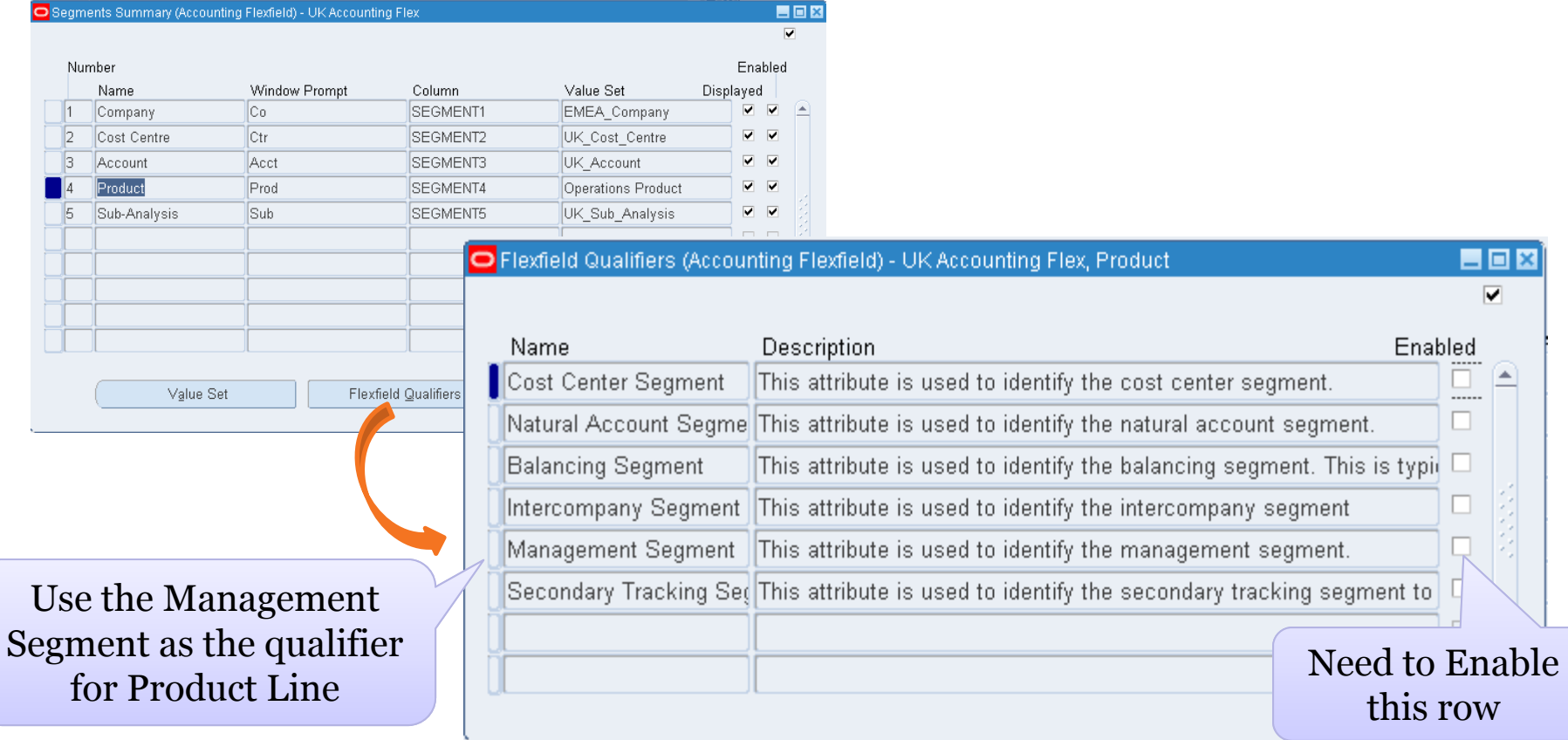

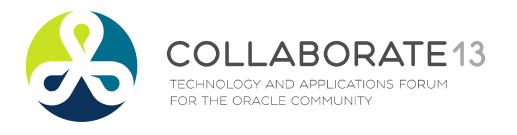

**Helping people using Oracle Applications since 1990** Slide **36**
Menu path: General Ledger Super User => Setup => Financials => Flexfield => Key => Segments => Flexfield Qualifiers

### $\square$  Need to run two programs

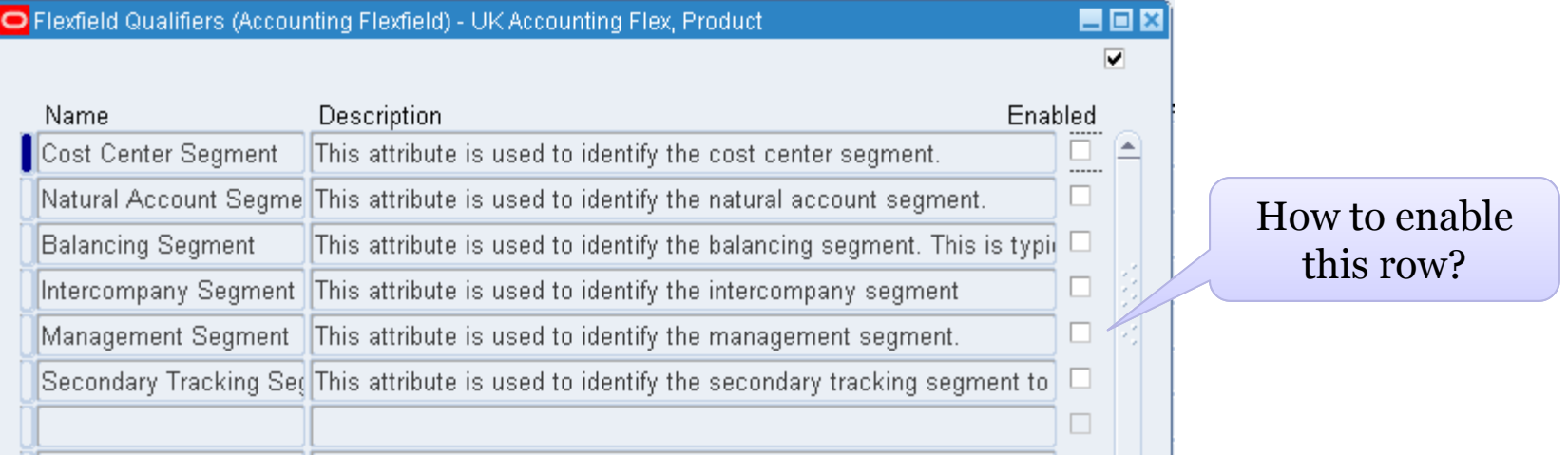

- $\rightarrow$  The management segment can be any segment, except the balancing segment or natural account segment. Typically, the management segment is a segment that has management responsibility, such as the department, cost center, or line of business.
- $\rightarrow$  You can assign a management segment to an existing chart of accounts at any time by running two programs in sequence: **Program - Prepare Journal Batches for Management Segment Upgrade** and **Program - Complete Management Segment Upgrade**.

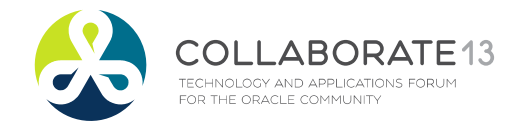

**Helping people using Oracle Applications since 1990** Slide **37 Copyright ©2013 Douglas Volz Consulting, Inc.**

Menu path: General Ledger Super User => Other => Report => Run => Program - Prepare Journal Batches for Management Segment Upgrade

#### $\Box$ Program - Prepare Journal Batches for Management Segment Upgrade

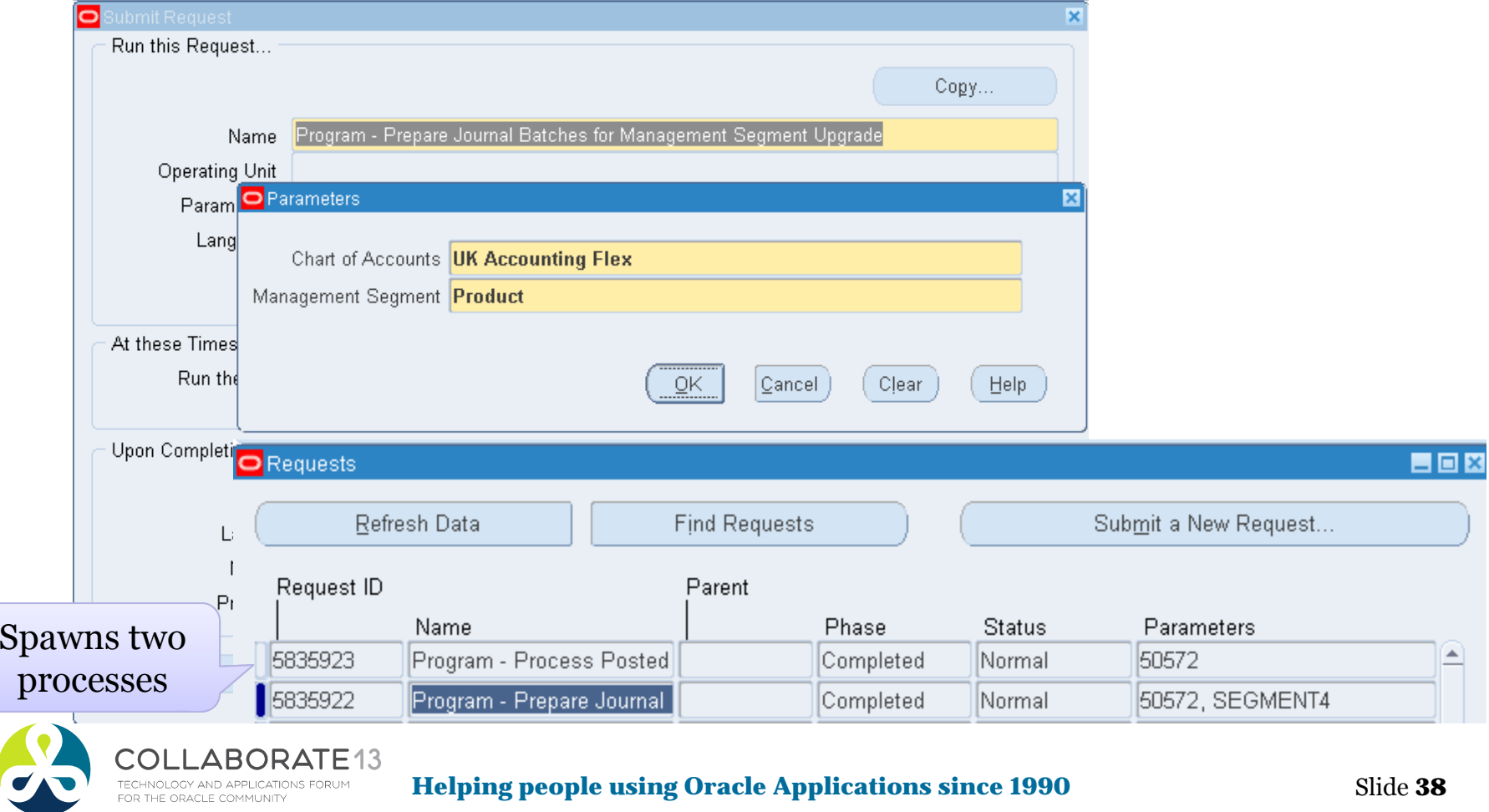

Menu path: General Ledger Super User => Other => Report => Run => Program - Complete Management Segment Upgrade

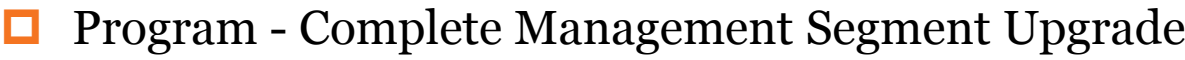

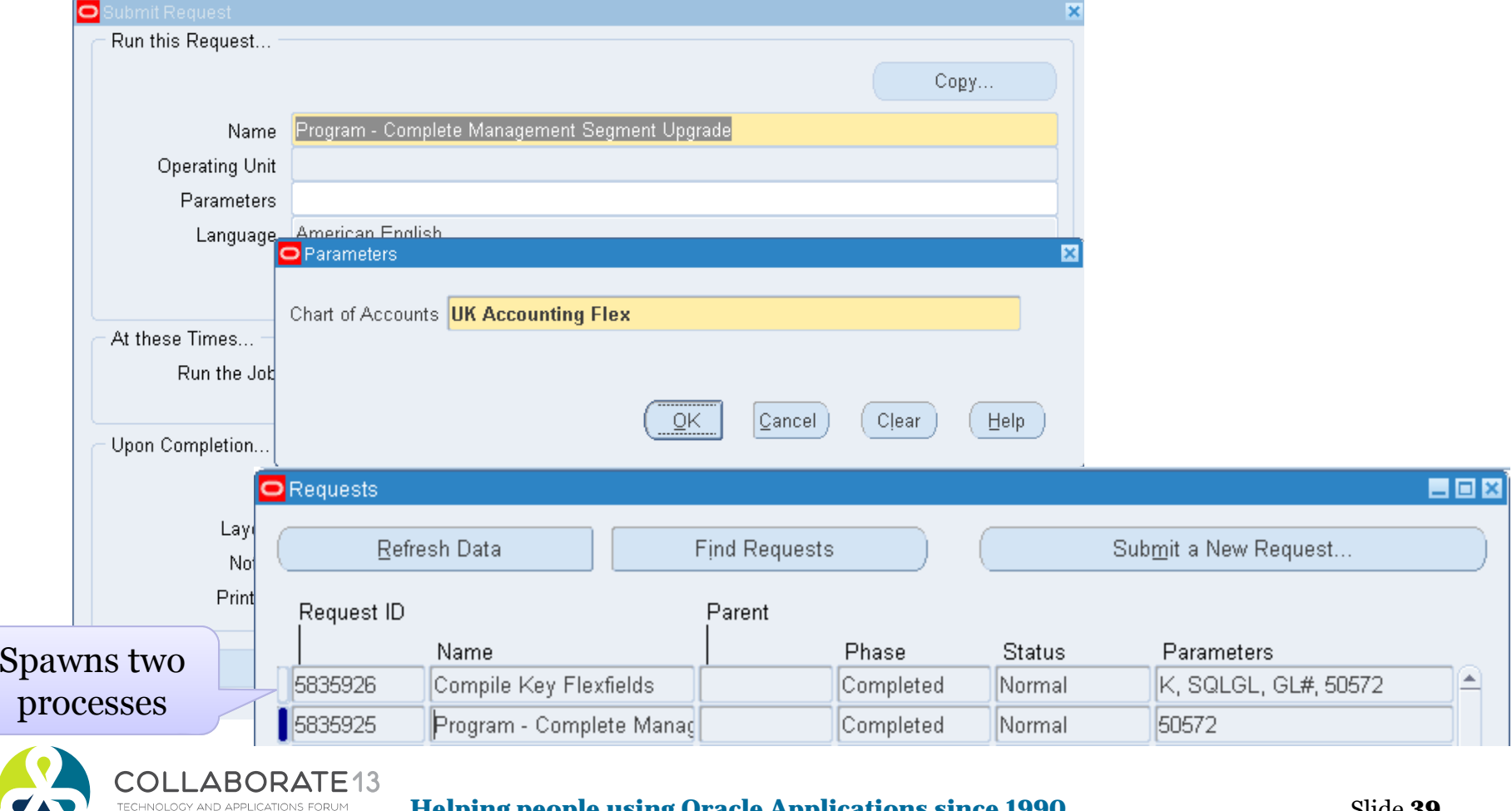

**Helping people using Oracle Applications since 1990** Slide **39** 

FOR THE ORACLE COMMUNITY

Menu path: General Ledger Super User => Setup => Financials => Flexfield => Key => Segments => Flexfield Qualifiers

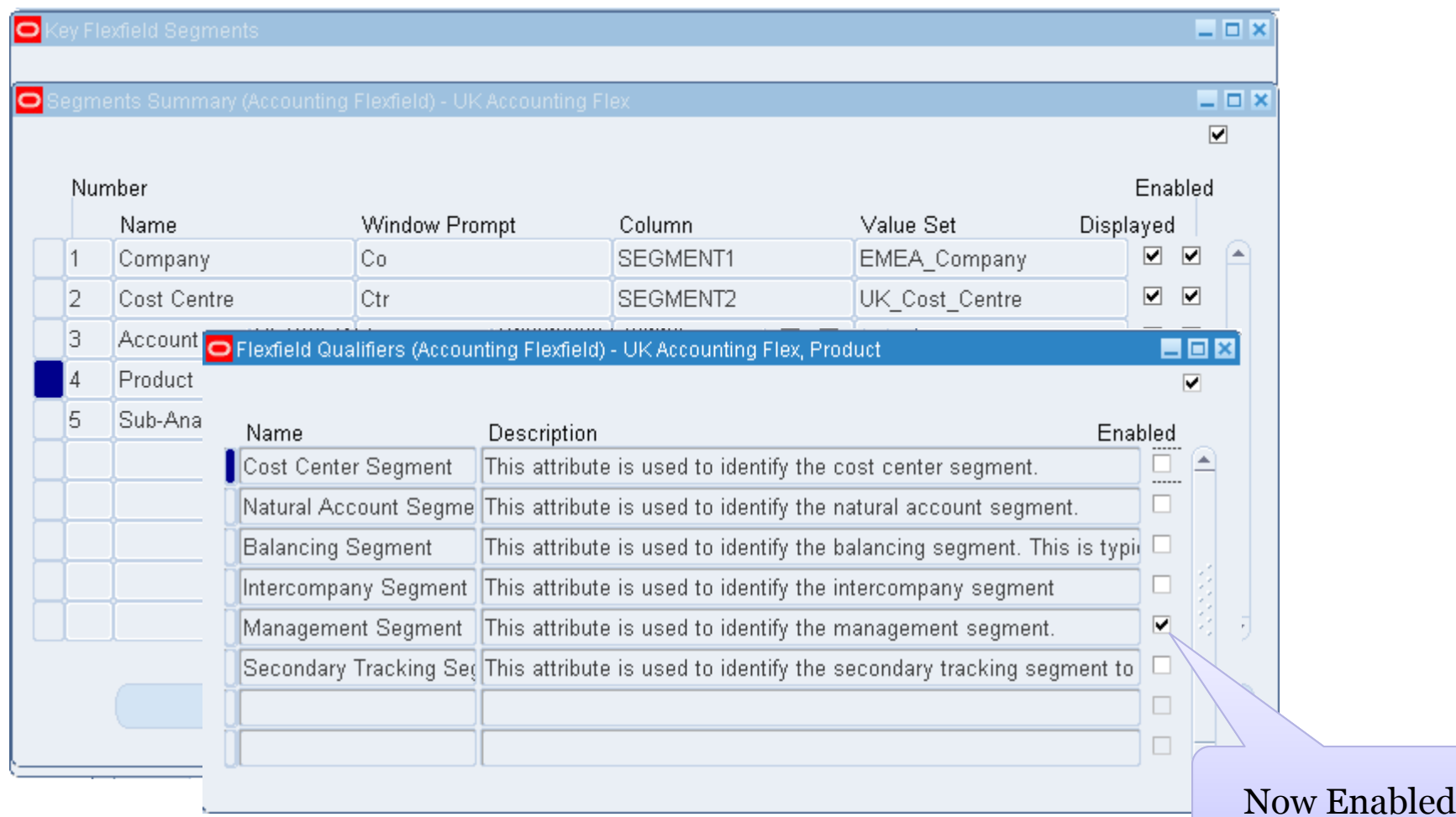

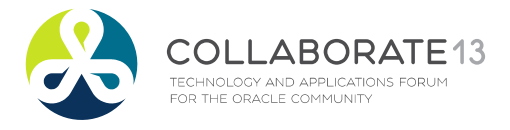

#### **Helping people using Oracle Applications since 1990** Slide **40**

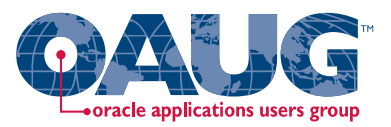

## Designing Your SLA Setup:

Ξ Three Custom SLA sources :

Product Line Custom Sources

- п Material Transactions
- $\blacksquare$ WIP Transactions
- $\blacksquare$ Receiving Transactions

О. Three Application Derivation Rules (ADRs) :

### Product Line ADRs

- п Material Transactions
- п WIP Transactions
- $\blacksquare$ Receiving Transactions

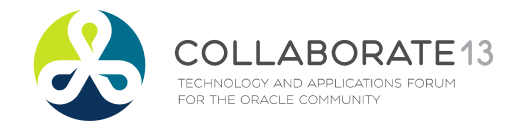

**Helping people using Oracle Applications since 1990** Slide **41**

## For Potentially All of These SLA Events:

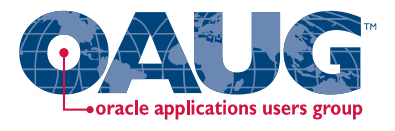

### Material Transactions

- П Consigned Inventory Ownership
- Direct Interorg Receipt
- П Direct Interorg Shipment
- Intransit Interorg Shipment for FOB Receipt
- П Intraorganization Transfer
- п Internal Order to Expense
- П Intransit Interorg Receipt
- П Logical Intercompany
- П Material Cost Update
- П **Miscellaneous**
- П PO Delivery into Inventory

### Material Transactions

- П Recipient-side Intransit Interorg Receipt for FOB Receipt
- Recipient-side Intransit Interorg Shipment for FOB Shipment
- Retroactive Price Adjustment
- ٠ Sales Order Issue
- Sender-side Intransit Interorg Receipt for FOB Receipt
- П Sender-side Intransit Interorg Shipment for FOB Receipt
- $\blacksquare$ WIP Material
- П WIP Material Lot

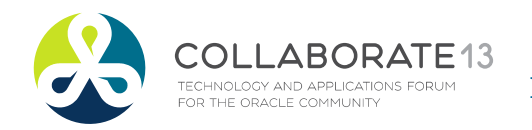

**Helping people using Oracle Applications since 1990** Slide **42**

## And Potentially All of These SLA Events:

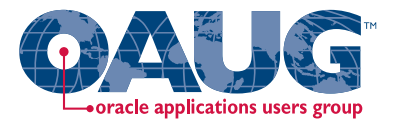

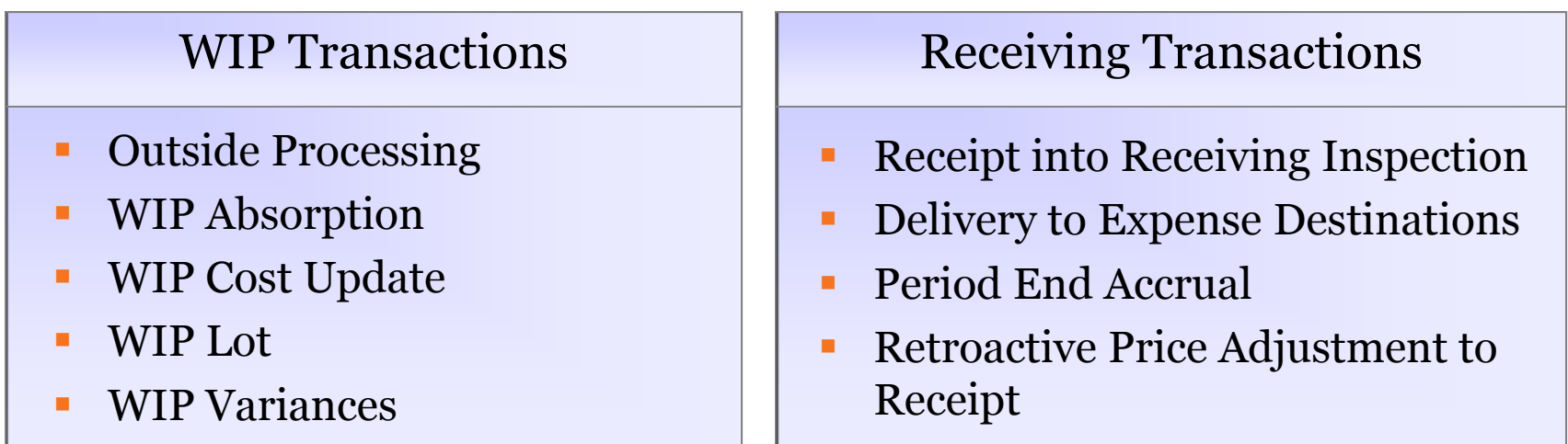

### A/P Accruals

- п Accrual Write-Off Event
- Delivery to Expense Destinations
- П Receiving Transactions
- ٠ Period End Accrual
- $\mathcal{L}_{\mathcal{A}}$  Retroactive Price Adjustment to
	- Receipt

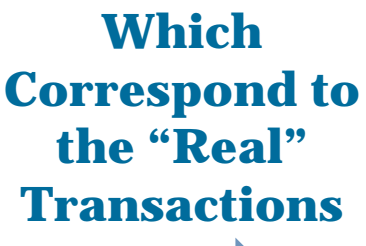

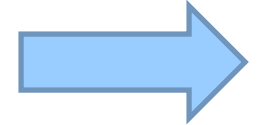

7ROK **TECHNOLOGY AND APPLICATIONS FORU** OR THE ORACLE COMMUNITY

**Helping people using Oracle Applications since 1990**

Slide **43**

## Gotcha: Have to Correlate SLA EventsWith "Real" Material, Receiving, WIP Transactions

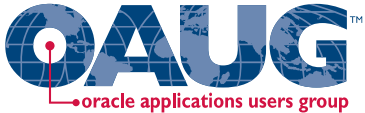

Example: Inventory Account Alias Transactions

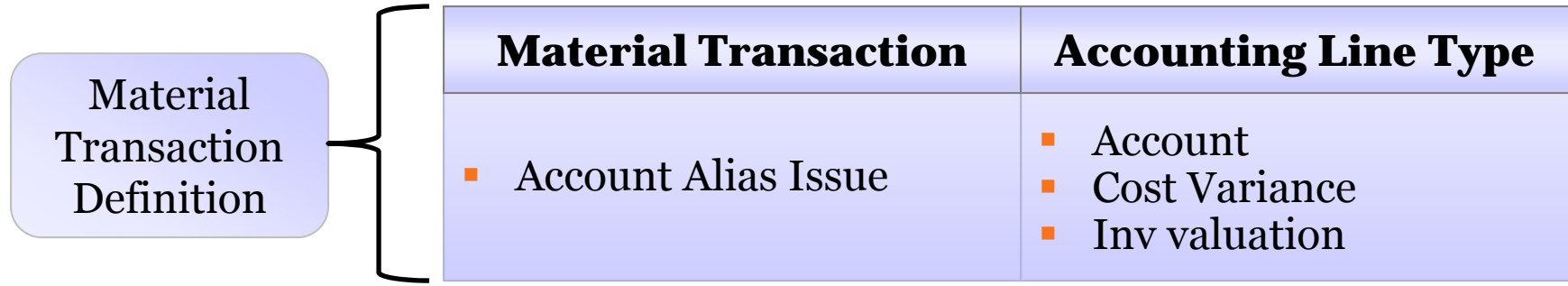

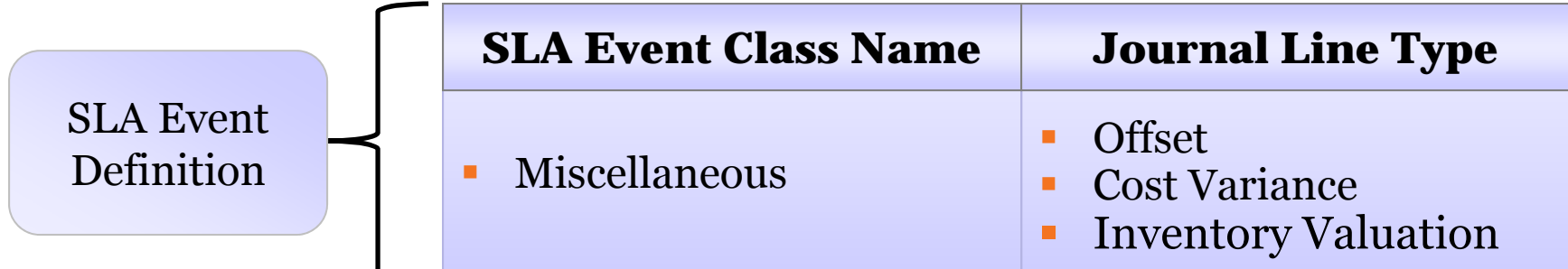

• The Oracle EBS Supply Chain transactions loosely correlate to the SLA events and journal lines. Can be confusing.

ABORATE13 **ECHNOLOGY AND APPLICATIONS FORL** OR THE ORACLE COMMUNIT

**Helping people using Oracle Applications since 1990**

## Material Sources and Transaction Types

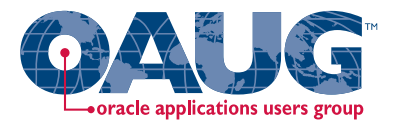

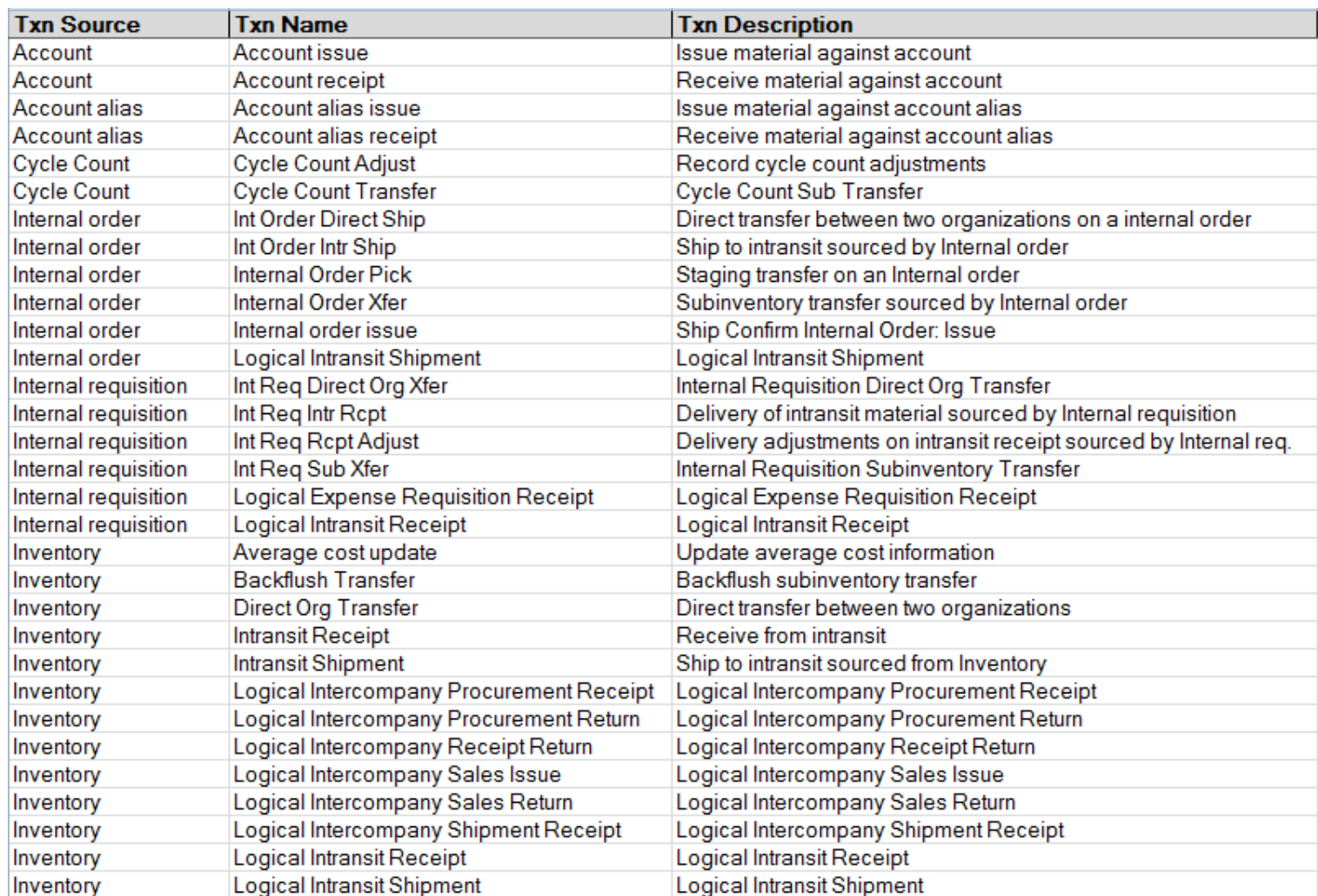

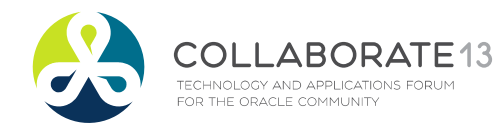

**Helping people using Oracle Applications since 1990**

# oracle applications users group

## Material Sources and Transaction Types

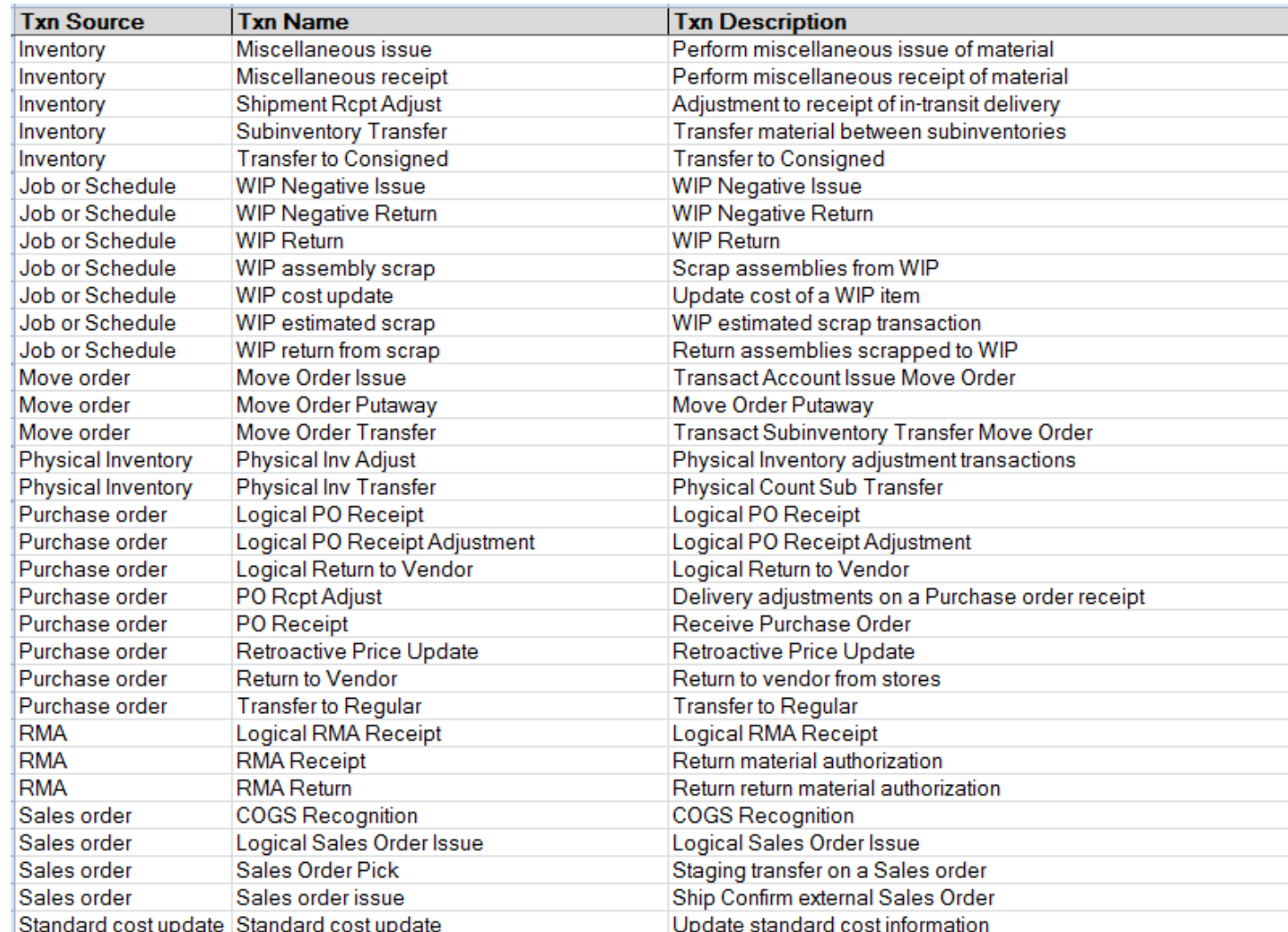

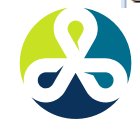

COLLABORATE13 TECHNOLOGY AND APPLICATIONS FORUM<br>FOR THE ORACLE COMMUNITY

#### **Helping people using Oracle Applications since 1990**

## WIP, Receiving & A/P Accrual Transactions:

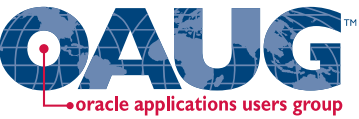

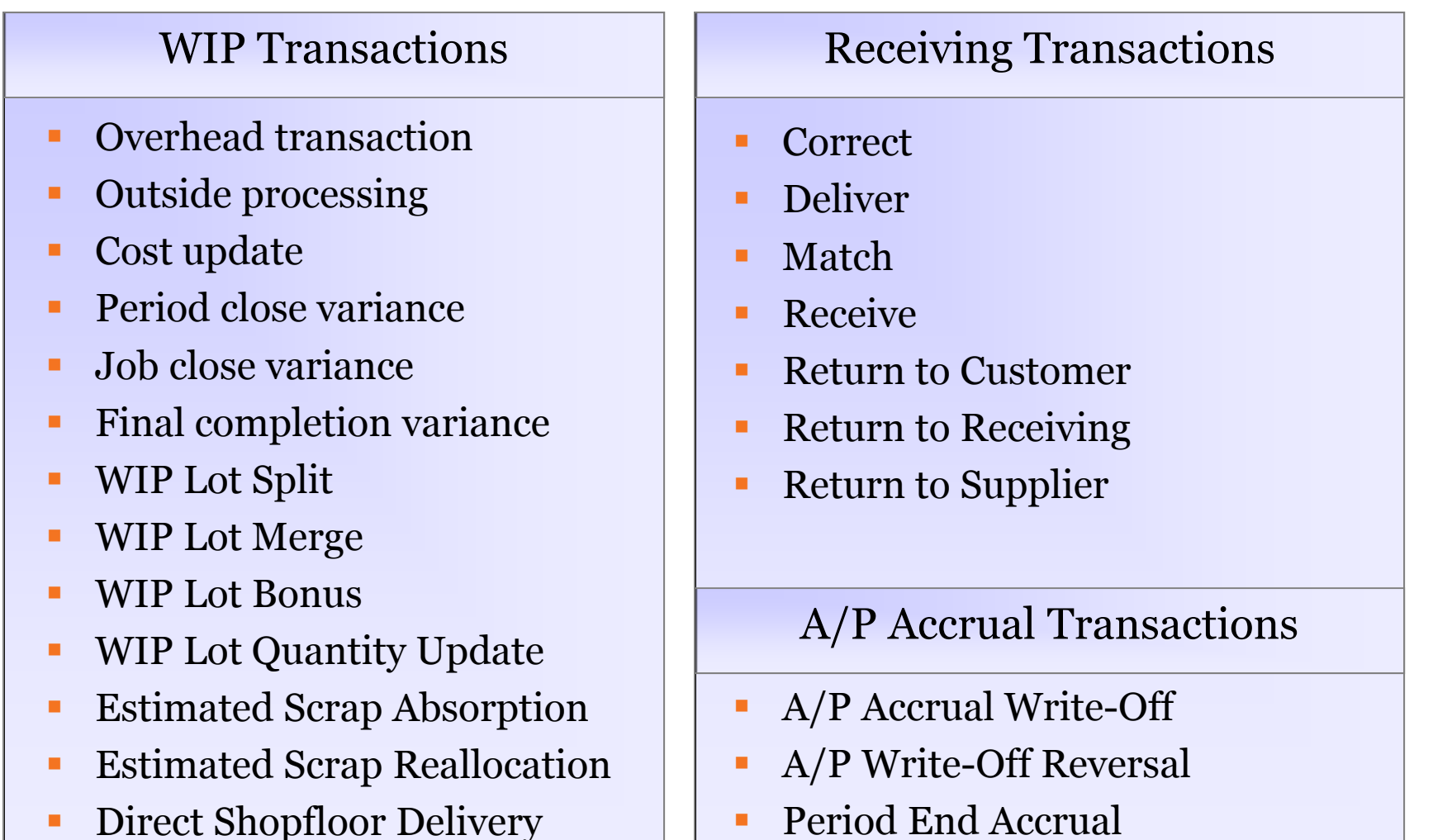

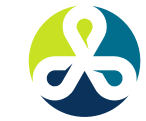

COL

ABOR TECHNOLOGY AND APPLICATIONS FORUM FOR THE ORACLE COMMUNITY

ATE<sub>13</sub> **Helping people using Oracle Applications since 1990**

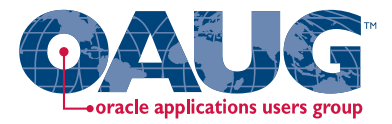

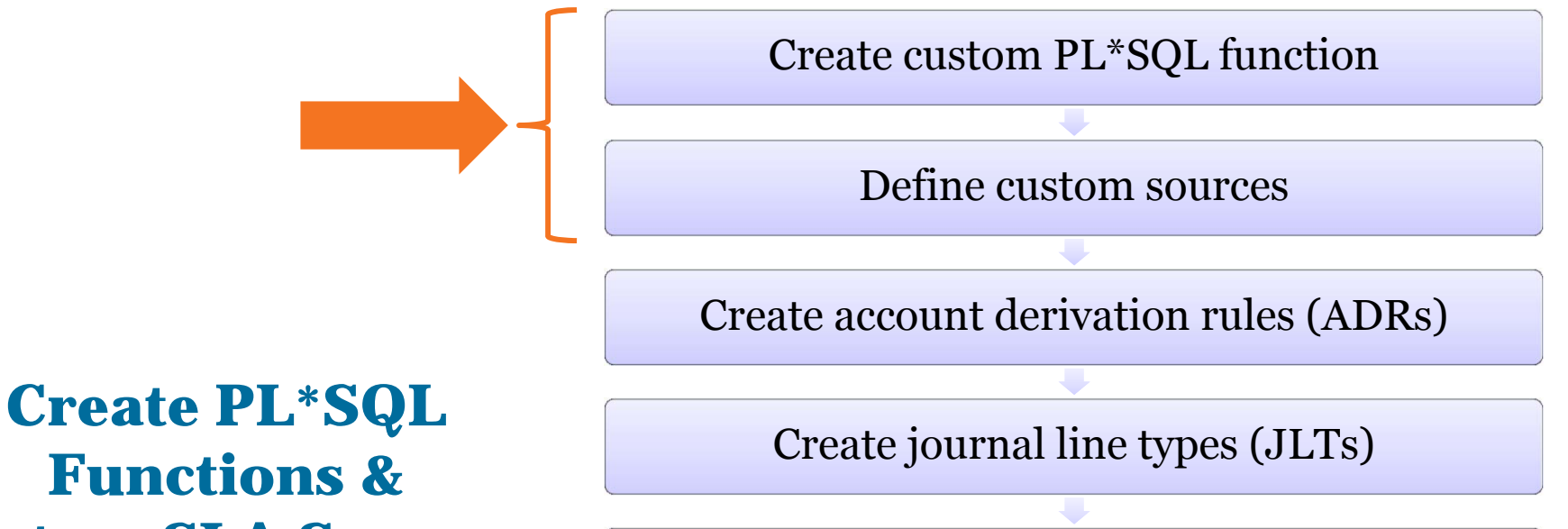

**Custom SLA Sources**

Create journal line definitions (JLDs)

Create an application accounting definition (AAD)

Create a subledger accounting method (SLAM)

Assign it to a Ledger

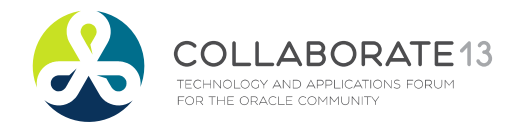

**Helping people using Oracle Applications since 1990** Slide **48**

#### Designing Custom SLA Sources  $\mathcal{L}_{\mathcal{A}}$ Product Line Accounting

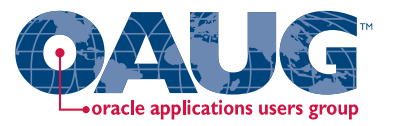

- SLA Sources for Material Transactions require two inputs:
	- **CONTRACTOR** Inventory transaction id
	- T. Organization id

Material transactions can reference multiple inventory organizations

- $\Box$  Material transactions for product line:
	- T. Are joined to the item master using:
		- inventory item id
		- •organization id
	- T. To get the item master Cost of Sales Account
	- T. Which is joined to the COA definition (GL Code Combinations)
	- T. To output the item's cost of sales product line segment value

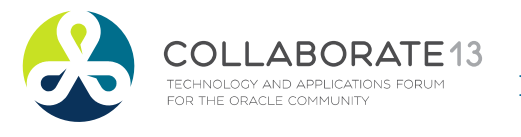

**Helping people using Oracle Applications since 1990** Slide **49**

### Designing Custom SLA Sources  $\mathcal{L}_{\mathcal{A}}$ Product Line Accounting

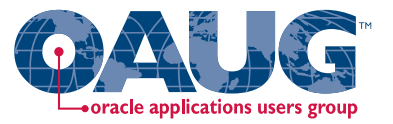

- SLA Sources for WIP Transactions require one input:
	- **CONTRACTOR** WIP transaction id
- **□ WIP transactions for product line:** 
	- T. Are joined to the WIP job definition using:
		- WIP entity id
	- Which gets you the primary item id
	- T. And then joined to the item master using:
		- inventory item id
		- organization id
	- **To get the item master Cost of Sales Account**
	- **Service Service** Which is joined to the COA definition (GL Code Combinations)
	- **Service Service** To output the item's cost of sales product line segment value

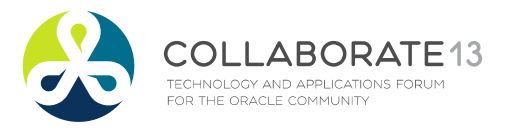

**Helping people using Oracle Applications since 1990** Slide **50**

### Designing Custom SLA Sources  $\mathcal{L}_{\mathcal{A}}$ Product Line Accounting

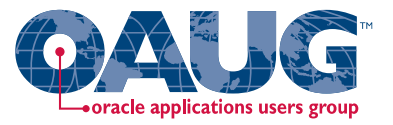

- SLA Sources for Receiving Transactions require one input:
	- **Service Service** Receiving transaction id
- $\Box$  Receiving transactions for product line:
	- T. Are joined to the Receiving Shipment Line (or PO Line) to:
		- By receiving shipment id or po line id
	- Which gets you the item id
	- T. And then joined to item master using:
		- inventory item id
		- organization id
	- **To get the item master Cost of Sales Account**
	- **Service Service** Which is joined to the COA definition (GL Code Combinations)
	- **Service Service** To output the item's cost of sales product line segment value

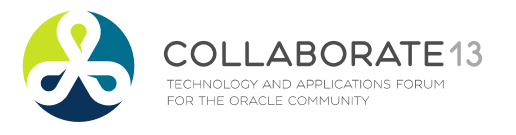

**Helping people using Oracle Applications since 1990** Slide **51**

### Create Custom PL\*SQL function - INV

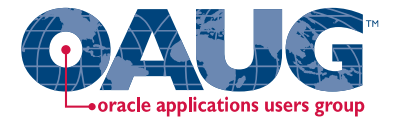

### $\Box$  If item COGS account is not valid, defaults to the org's COGS account

CREATE OR REPLACE FUNCTION XXX\_DERIVE\_INV\_PL\_ACCT (p\_transaction\_id IN NUMBER, p\_organization\_id IN NUMBER) RETURN VARCHAR2 is l\_segment varchar2(20);

#### BEGIN

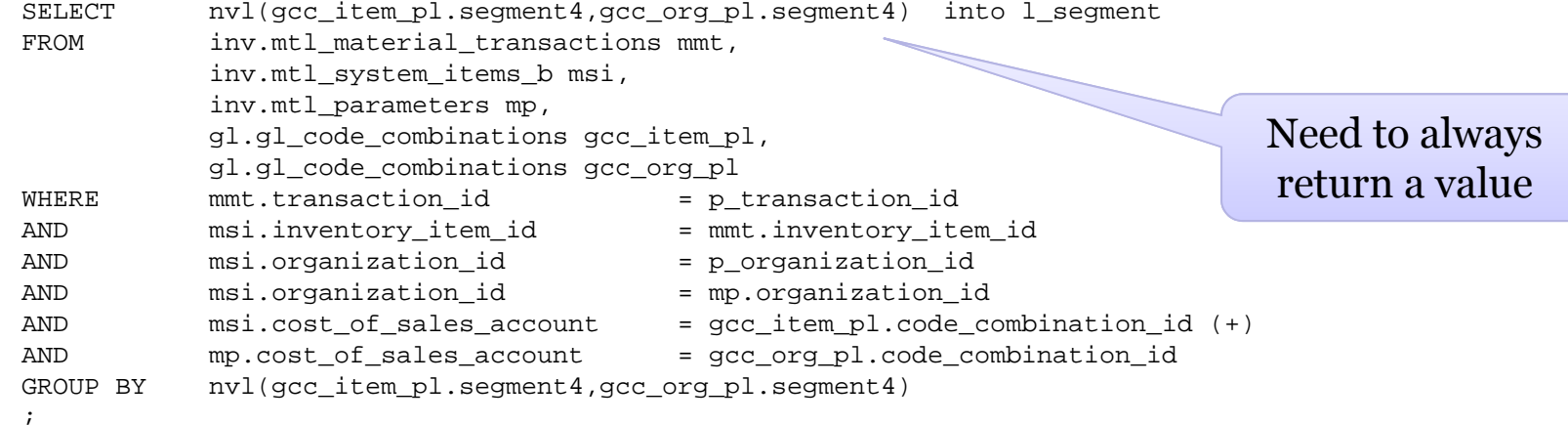

RETURN l\_segment;

/

#### END XXX\_DERIVE\_INV\_PL\_ACCT;

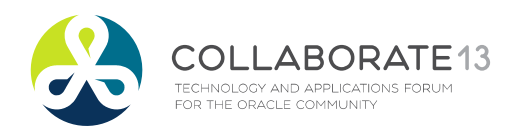

**Helping people using Oracle Applications since 1990** Slide **52**

## TIP for Custom PL\*SQL function - INV

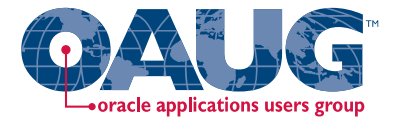

### Include comments in your **CREATE OR REPLACE** statement

CREATE OR REPLACE FUNCTION XXX\_DERIVE\_INV\_PL\_ACCT (p\_transaction\_id IN NUMBER, p\_organization\_id IN NUMBER) RETURN VARCHAR2 is

-- ================================================================================ $- -$  | PL\*SQL function to derive the desired product line segment value based on the -item master COGS account. If the product line segment value does not exist get -the default product line segment value from the organization's COGS account.  $-$ This function may be assigned to any Journal Line Type as desired, for inventory  $-$ as well as PPV and other offset accounts. Using the transaction id as an input  $- -$  | parameter, first find inventory\_item\_id and organization\_id from the transaction  $-$ and then join to the item master and code combinations table to fetch the -desired product line segment value. The item master MTL SYSTEM ITEMS B table  $$ holds the COGS account in the COST OF SALES ACCOUNT column, which joins to  $-$ GL CODE COMBINATIONS. CODE COMBINATION ID. If item's COGS account is invalid  $-$ because of corrupt setup, use the inventory organization's COGS account from --MTL PARAMETERS.COST OF SALES ACCOUNT instead. --===============================================================================

l\_segment varchar2(20);

#### BEGIN

SELECT nvl(qcc\_item\_cogs.segment4, qcc\_org\_cogs.segment4) into l\_segment FROM inv.mtl material transactions mmt,

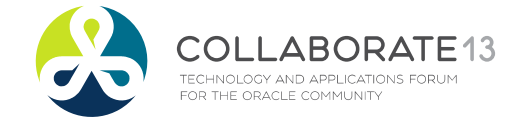

**Helping people using Oracle Applications since 1990** Slide **53**

## Create Custom PL\*SQL function - WIP

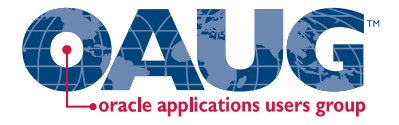

### $\Box$  If item COGS account is not valid, defaults to the WIP job material product line account

CREATE OR REPLACE FUNCTION XXX DERIVE WIP PL ACCT (p\_transaction id IN NUMBER) RETURN VARCHAR2 is l\_segment varchar2(20);

#### BEGIN

/

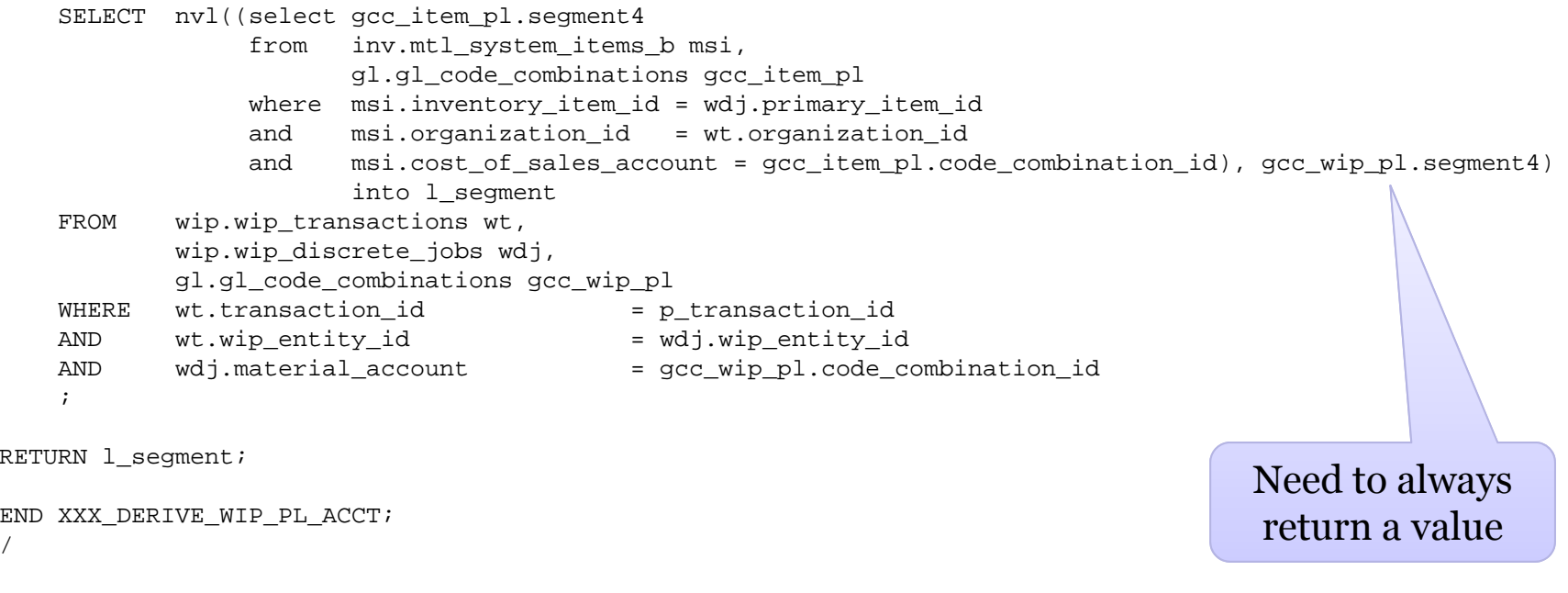

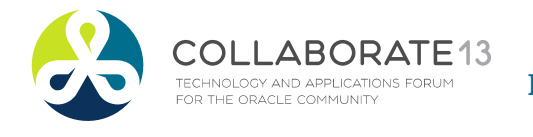

**Helping people using Oracle Applications since 1990** Slide **54**

## Create Custom PL\*SQL function - RCV

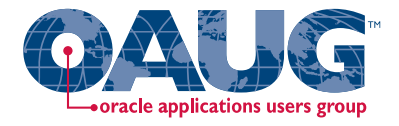

### $\Box$  If item COGS account is not valid, defaults to the receiving product line account

CREATE OR REPLACE FUNCTION XXX\_DERIVE\_WIP\_PL\_ACCT (p\_transaction\_id IN NUMBER) RETURN VARCHAR2 is l\_segment varchar2(20);

#### BEGIN

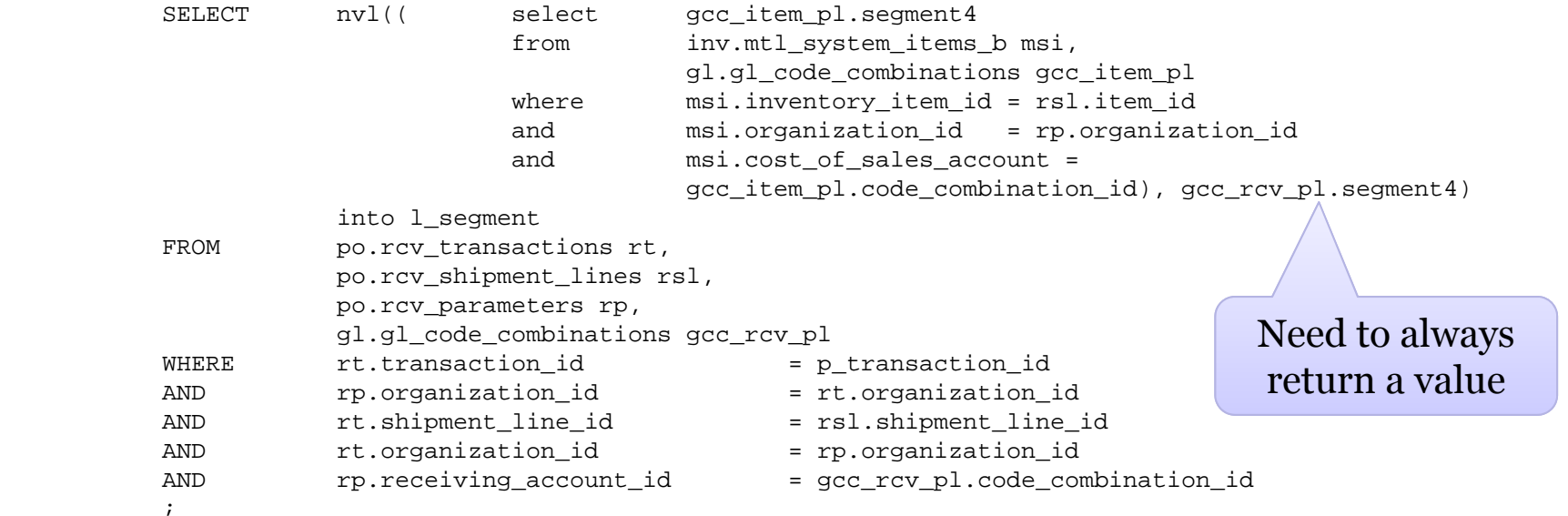

RETURN l\_segment;

/

END XXX\_DERIVE\_RCV\_PL\_ACCT;

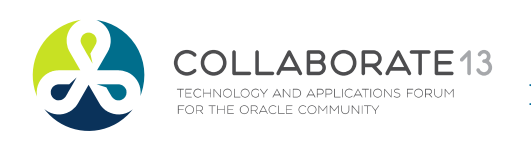

**Helping people using Oracle Applications since 1990** Slide **55**

## Define Custom Source – INV Transactions

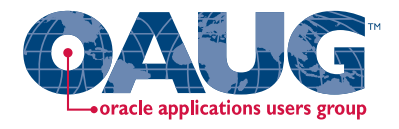

Menu path: Cost Management SLA => Setup => Accounting Methods Builder => Sources => Custom Sources

### $\Box$  Need to use the correct parameters for your PL\*SQL inputs

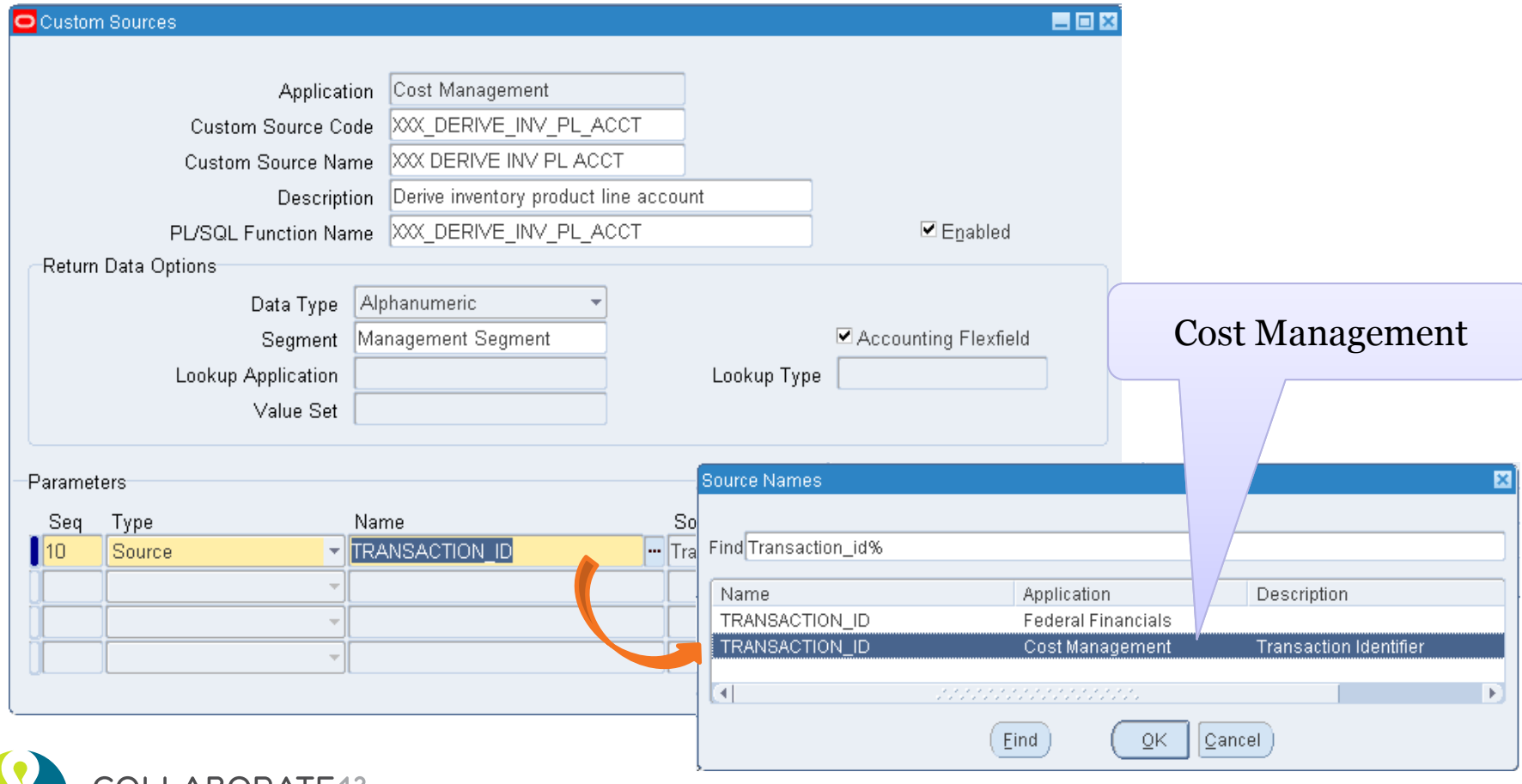

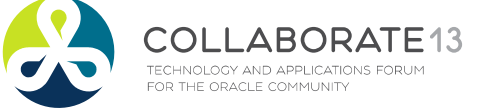

**Helping people using Oracle Applications since 1990**

Slide **56**

## Define Custom Source – INV Transactions

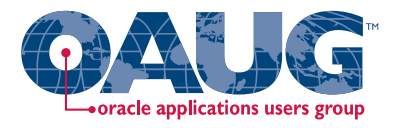

Menu path: Cost Management SLA => Setup => Accounting Methods Builder => Sources => Custom Sources

### $\Box$  Need to use the correct parameters for your PL\*SQL inputs

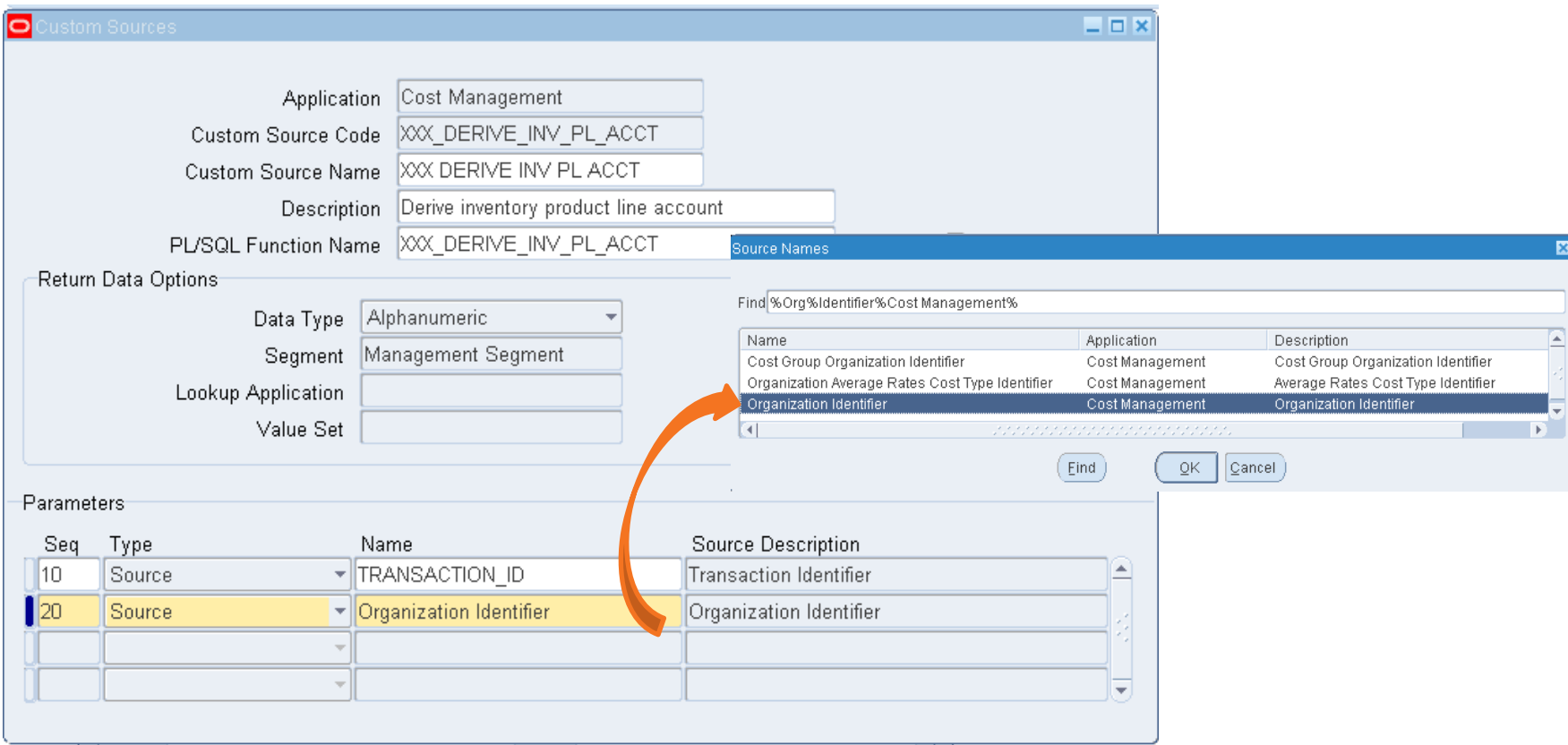

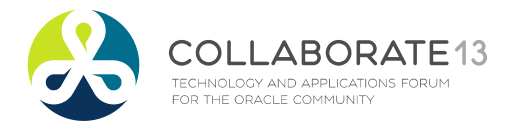

#### **Helping people using Oracle Applications since 1990**

Slide **57**

## Define Custom Source – WIP Transactions

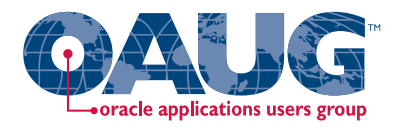

Menu path: Cost Management SLA => Setup => Accounting Methods Builder => Sources => Custom Sources

### $\Box$  Need to use the correct parameters for your PL\*SQL inputs

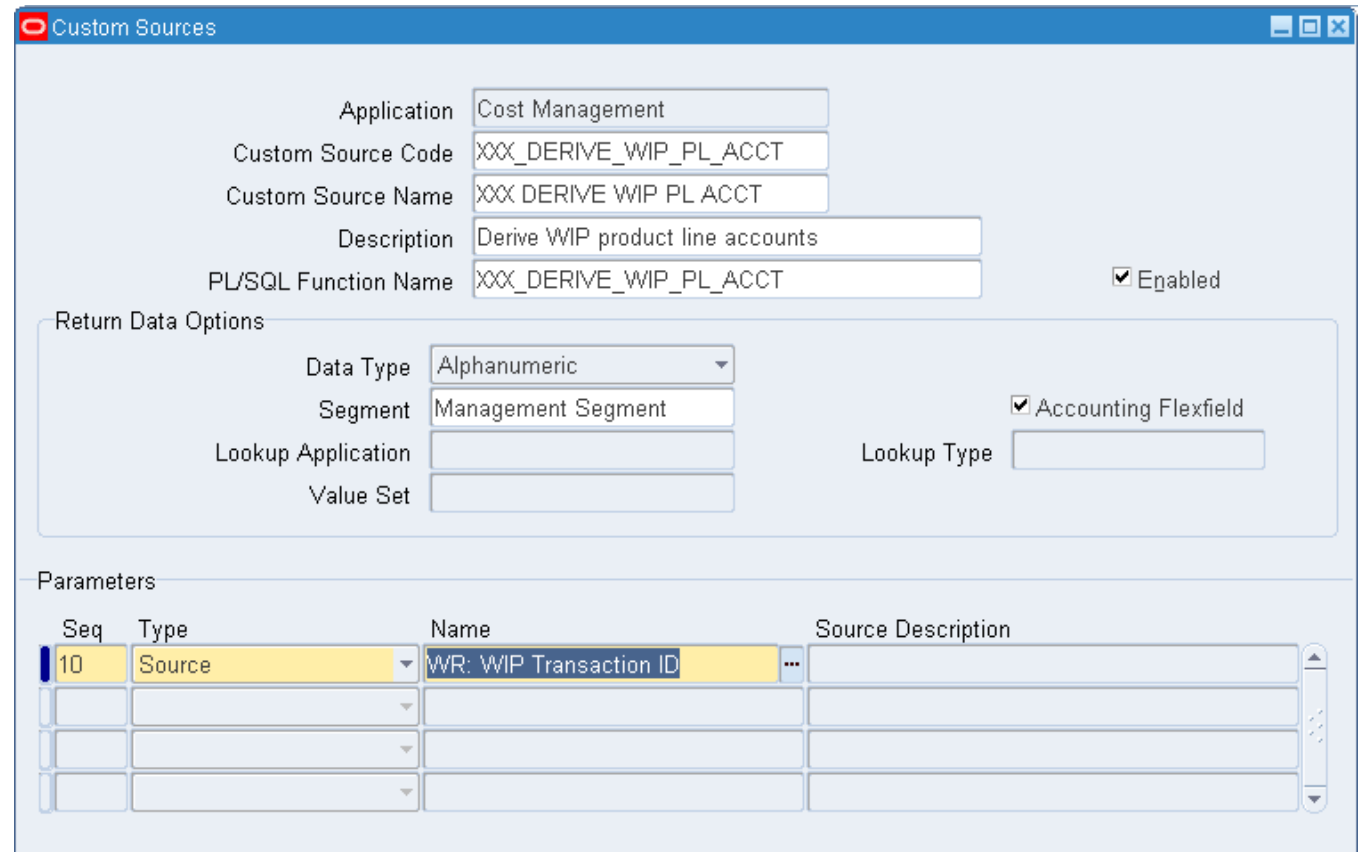

**TECHNOLOGY AND APPLICATIONS FORUN** FOR THE ORACLE COMMUNITY

#### **Helping people using Oracle Applications since 1990**

## Define Custom Source – RCV Transactions

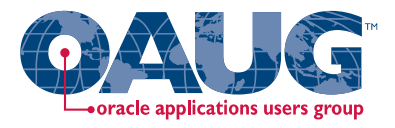

Menu path: Cost Management SLA => Setup => Accounting Methods Builder => Sources => Custom Sources

### $\Box$  Need to use the correct parameters for your PL\*SQL inputs

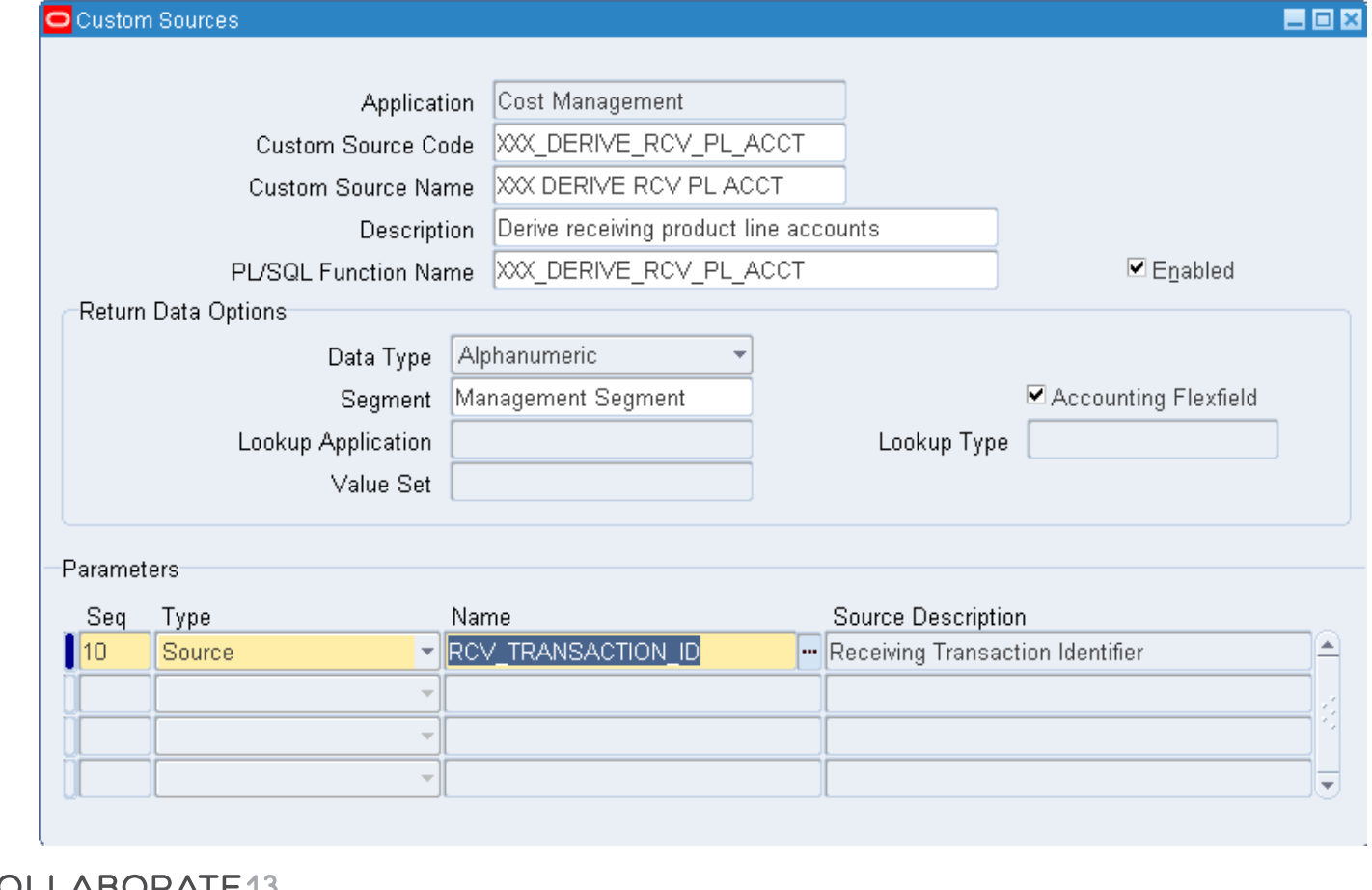

TECHNOLOGY AND APPLICATIONS FORUM FOR THE ORACLE COMMUNITY

#### **Helping people using Oracle Applications since 1990**

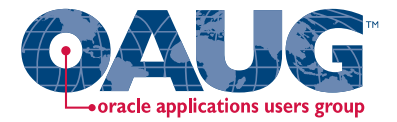

Create custom PL\*SQL function

Define custom sources

**Create Account Derivation Rules** Create account derivation rules (ADRs)

Create journal line types (JLTs)

Create journal line definitions (JLDs)

Create an application accounting definition (AAD)

Create a subledger accounting method (SLAM)

Assign it to a Ledger

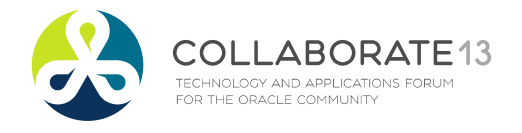

**Helping people using Oracle Applications since 1990** Slide **60**

## 1) Create Account Derivation Rules (ADRs)

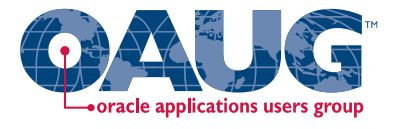

Menu path: Cost Management SLA => Accounting Setup => Accounting Methods Builder => Journal Entry Setups => Account Derivation Rules

### $\Box$  If choose the Chart of Accounts Flex Structure:

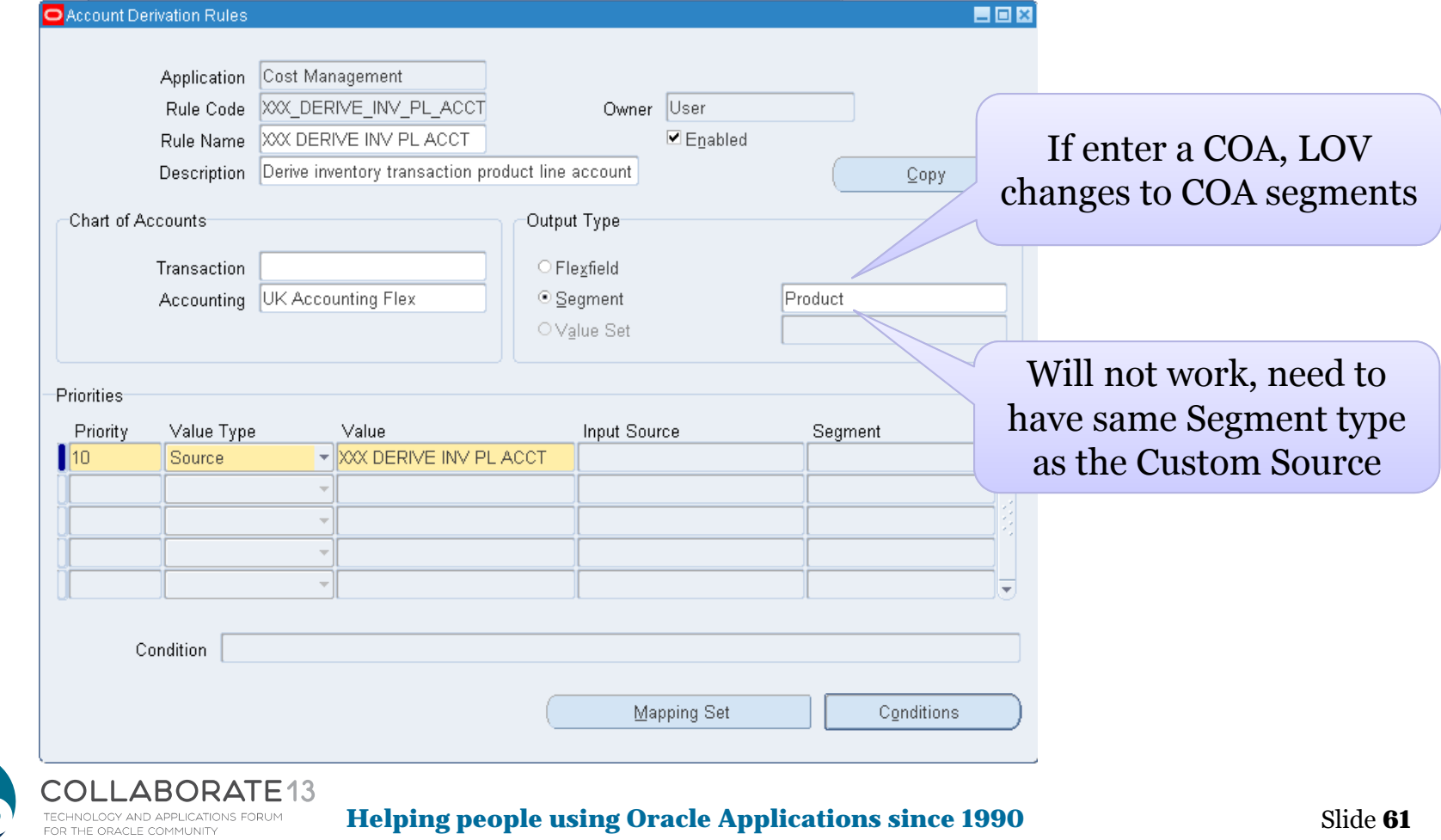

## 2) Create Account Derivation Rules (ADRs)

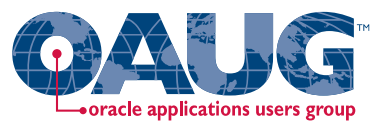

Menu path: Cost Management SLA => Accounting Setup => Accounting Methods Builder => Journal Entry Setups => Account Derivation Rules

### **□ Leave Chart of Accounts Flex Structure blank:**

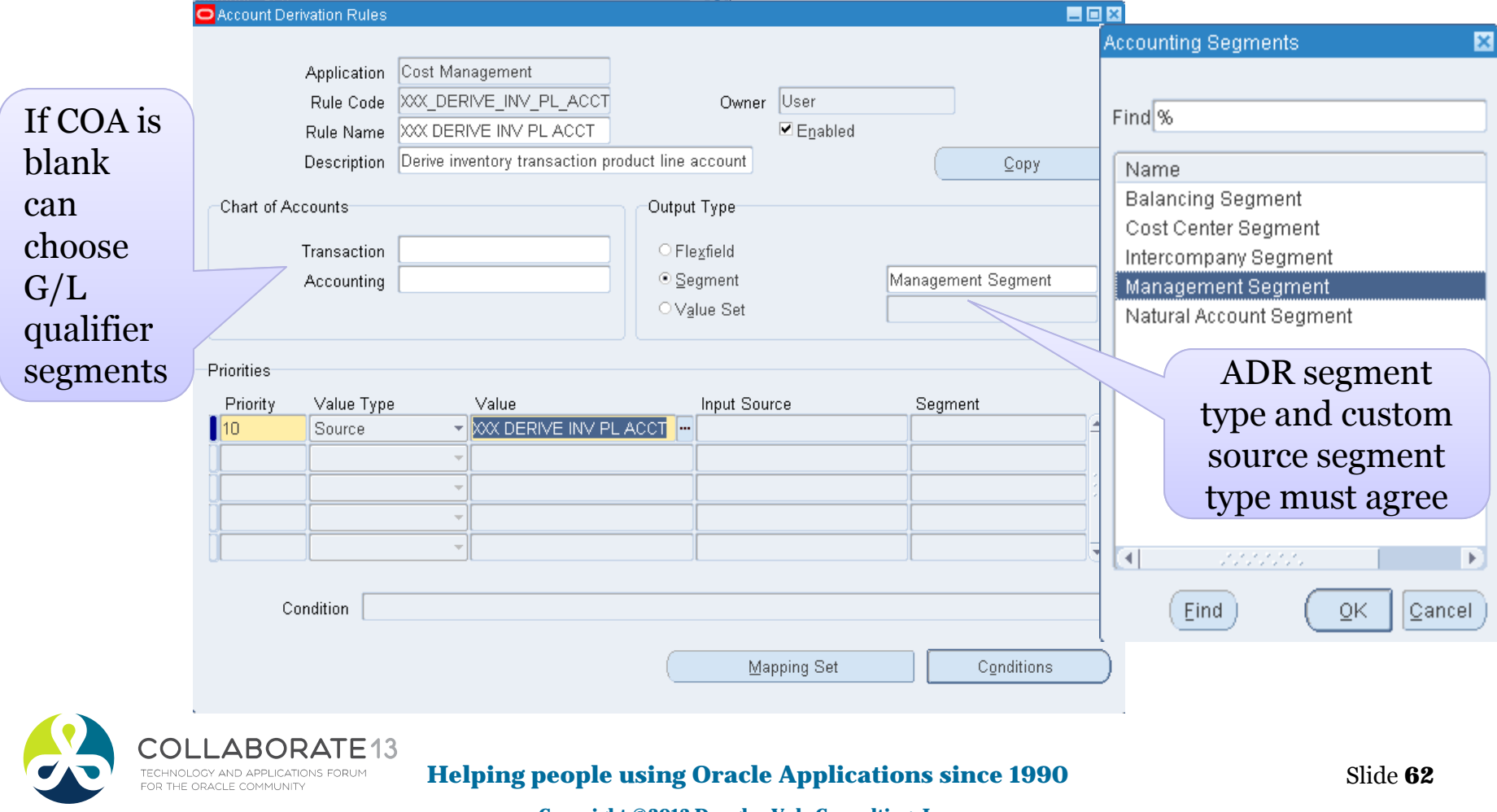

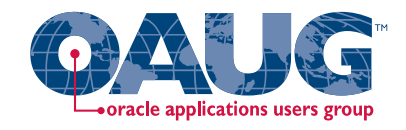

### Create WIP Account Derivation Rule

Menu path: Cost Management SLA => Accounting Setup => Accounting Methods Builder => Journal Entry Setups => Account Derivation Rules

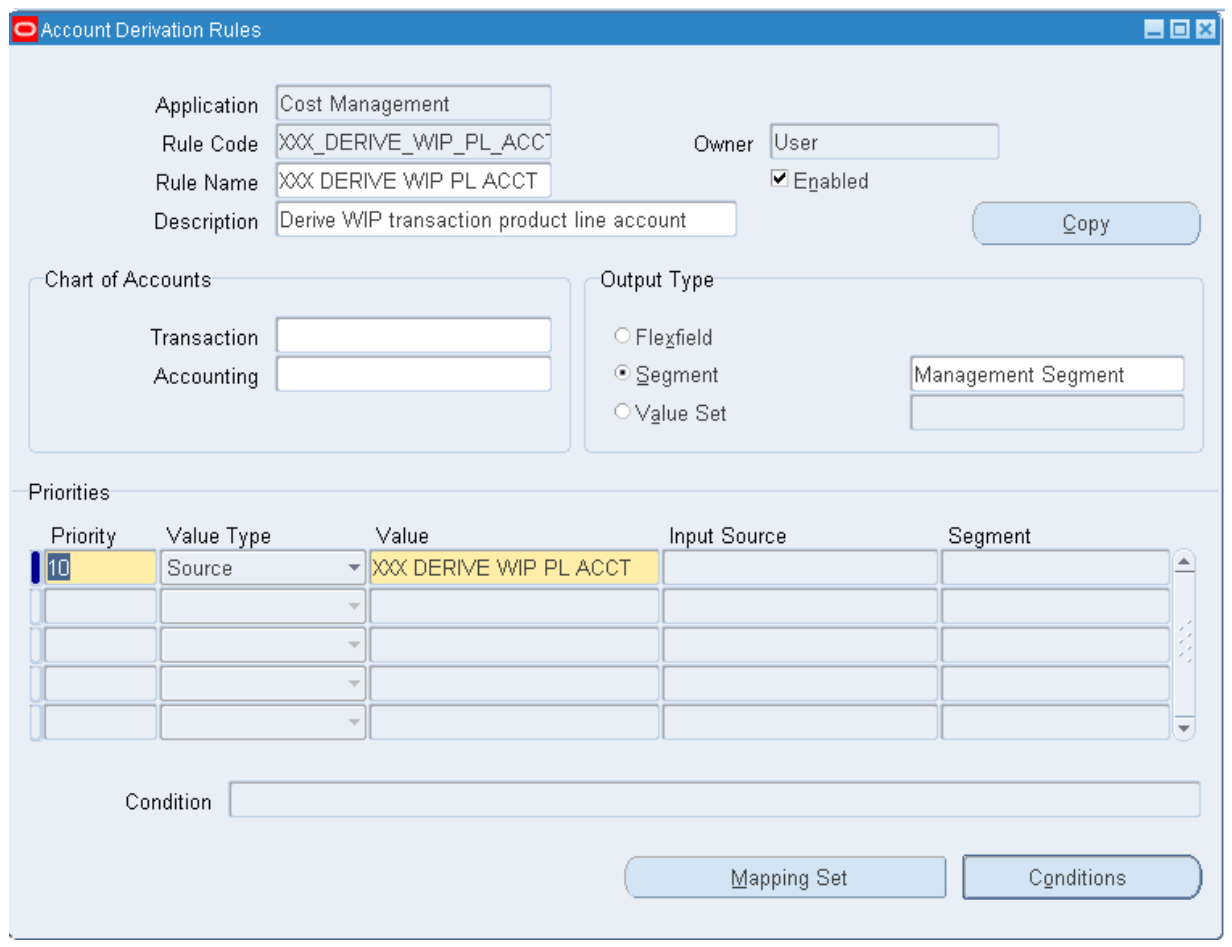

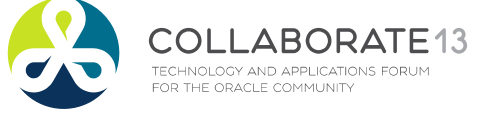

#### **Helping people using Oracle Applications since 1990**

Slide **63**

## Create Receiving Account Derivation Rule

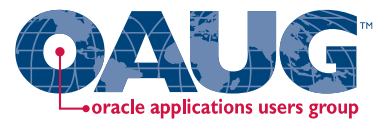

Menu path: Cost Management SLA => Accounting Setup => Accounting Methods Builder => Journal Entry Setups => Account Derivation Rules

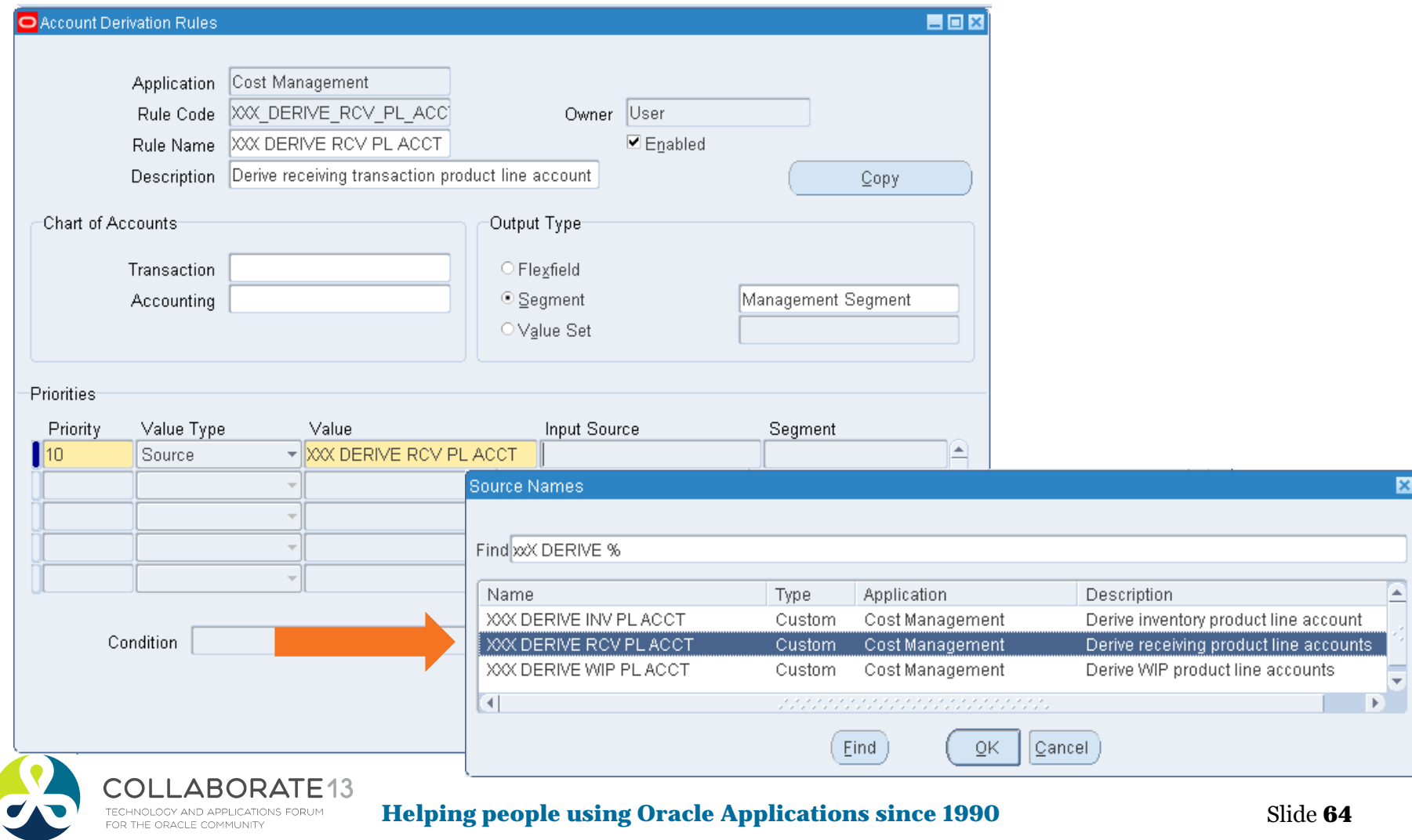

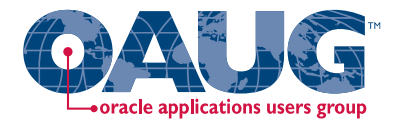

Create custom PL\*SQL function

Define custom sources

Create account derivation rules (ADRs)

# **Create Journal Line Definitions**

Create journal line types (JLTs)

Create journal line definitions (JLDs)

Create an application accounting definition (AAD)

Create a subledger accounting method (SLAM)

Assign it to a Ledger

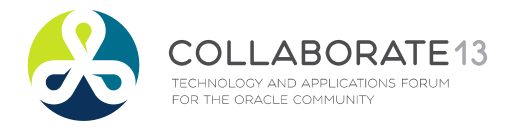

**Helping people using Oracle Applications since 1990** Slide **65**

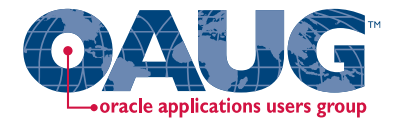

From Oracle Cost Management User Guide

### ■ Which events and journal lines for product line accounting?

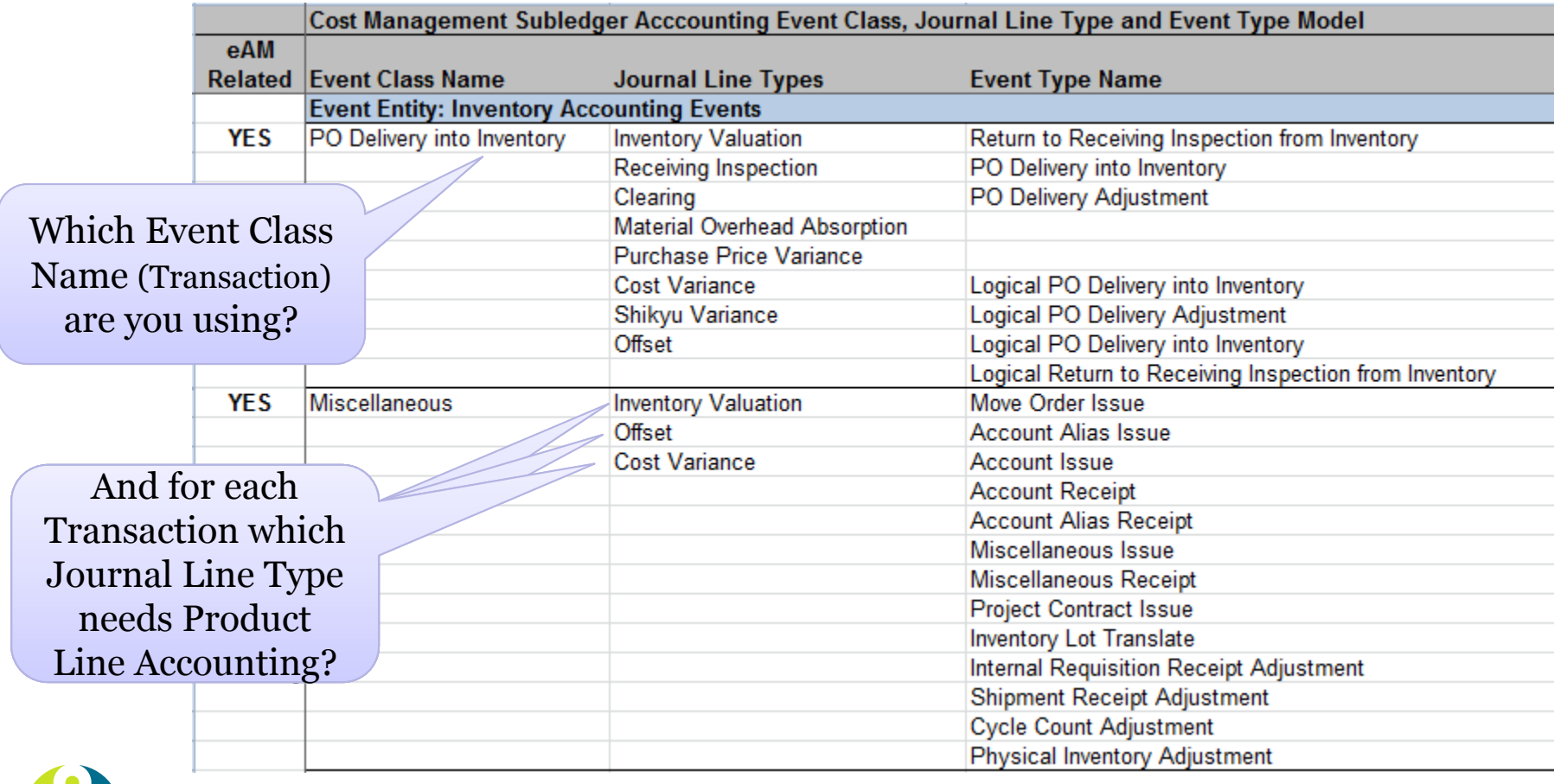

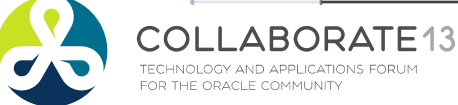

**Helping people using Oracle Applications since 1990**

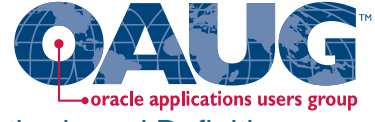

Menu path: Cost Management SLA => Accounting Setup => Accounting Methods Builder => Methods and Definitions => Journal Lines Definitions

#### о First, query up the Event Class / Miscellaneous Transaction Example

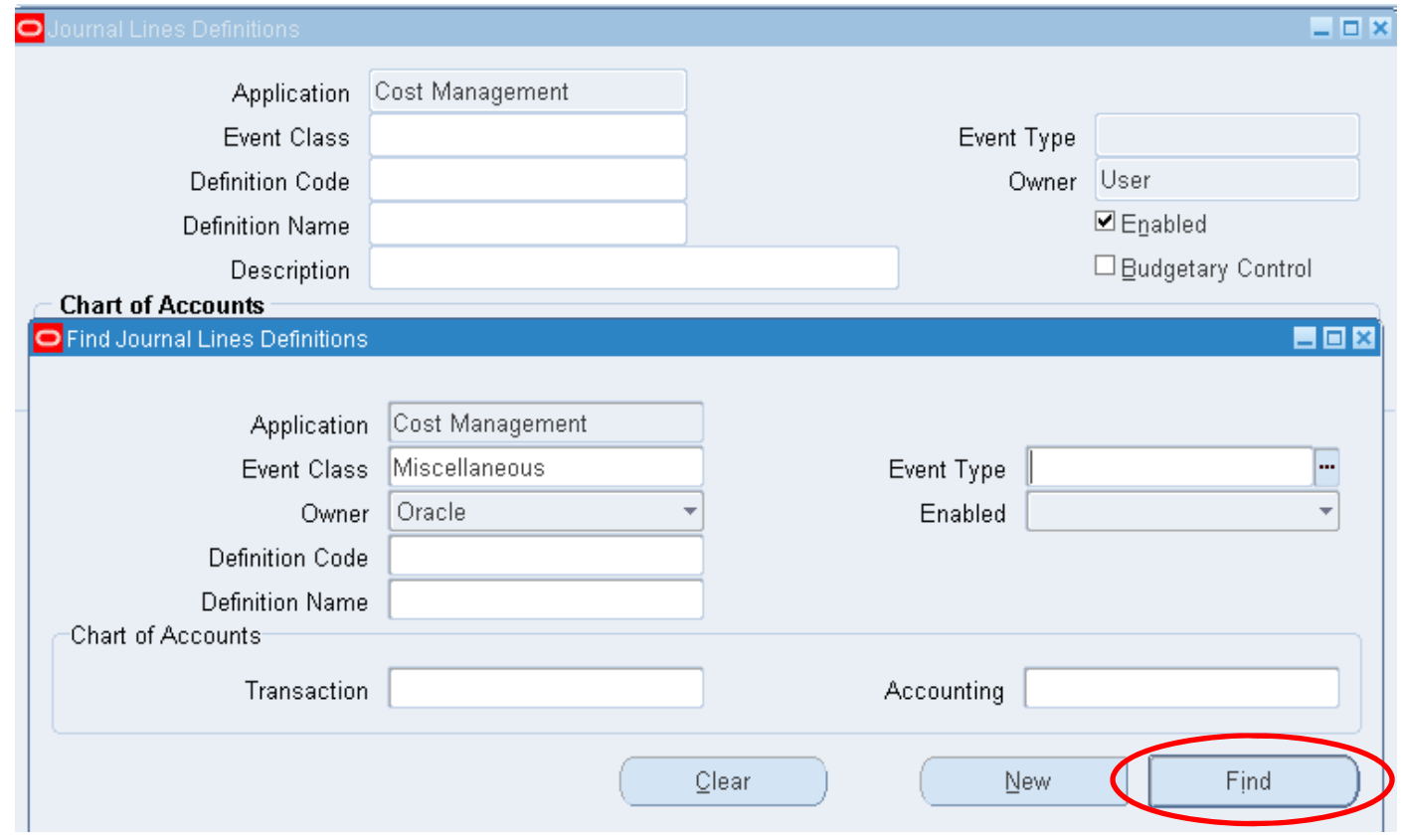

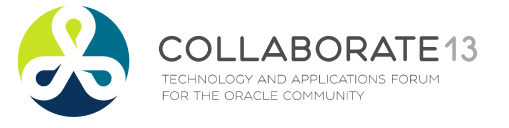

**Helping people using Oracle Applications since 1990**

Slide **67**

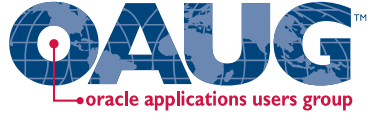

Menu path: Cost Management SLA => Accounting Setup => Accounting Methods Builder => Methods and Definitions => Journal Lines Definitions

#### $\Box$ Next copy to a new journal line definition

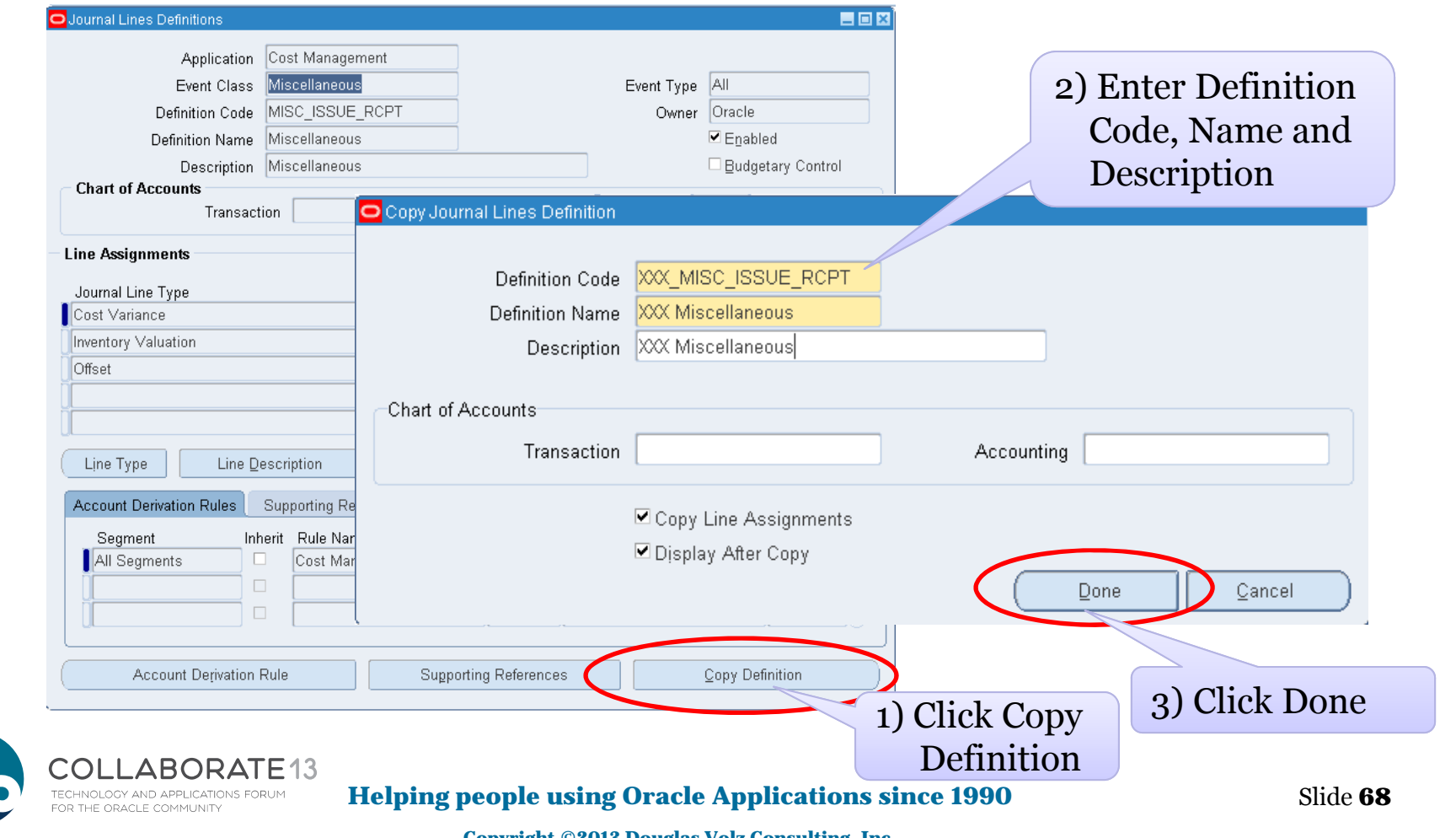

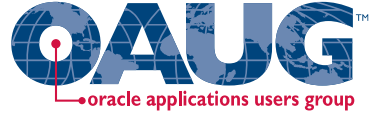

Menu path: Cost Management SLA => Accounting Setup => Accounting Methods Builder => Methods and Definitions => Journal Lines Definitions

#### $\Box$ Assign new ADRs to new journal definitions – Cost Variance

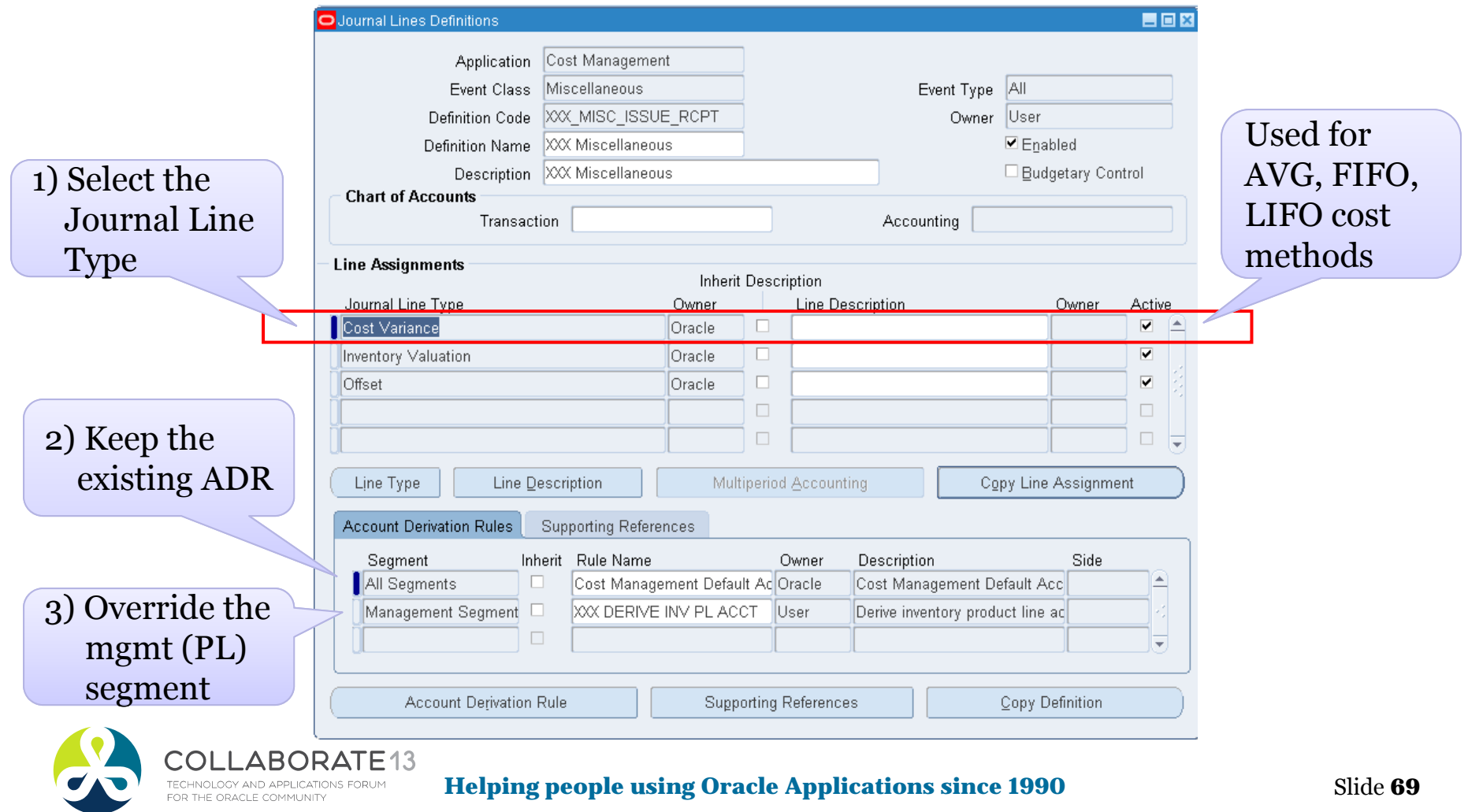

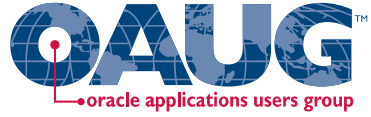

Menu path: Cost Management SLA => Accounting Setup => Accounting Methods Builder => Methods and Definitions => Journal Lines Definitions

#### $\Box$ Assign new ADRs to new journal definitions – Inventory Valuation

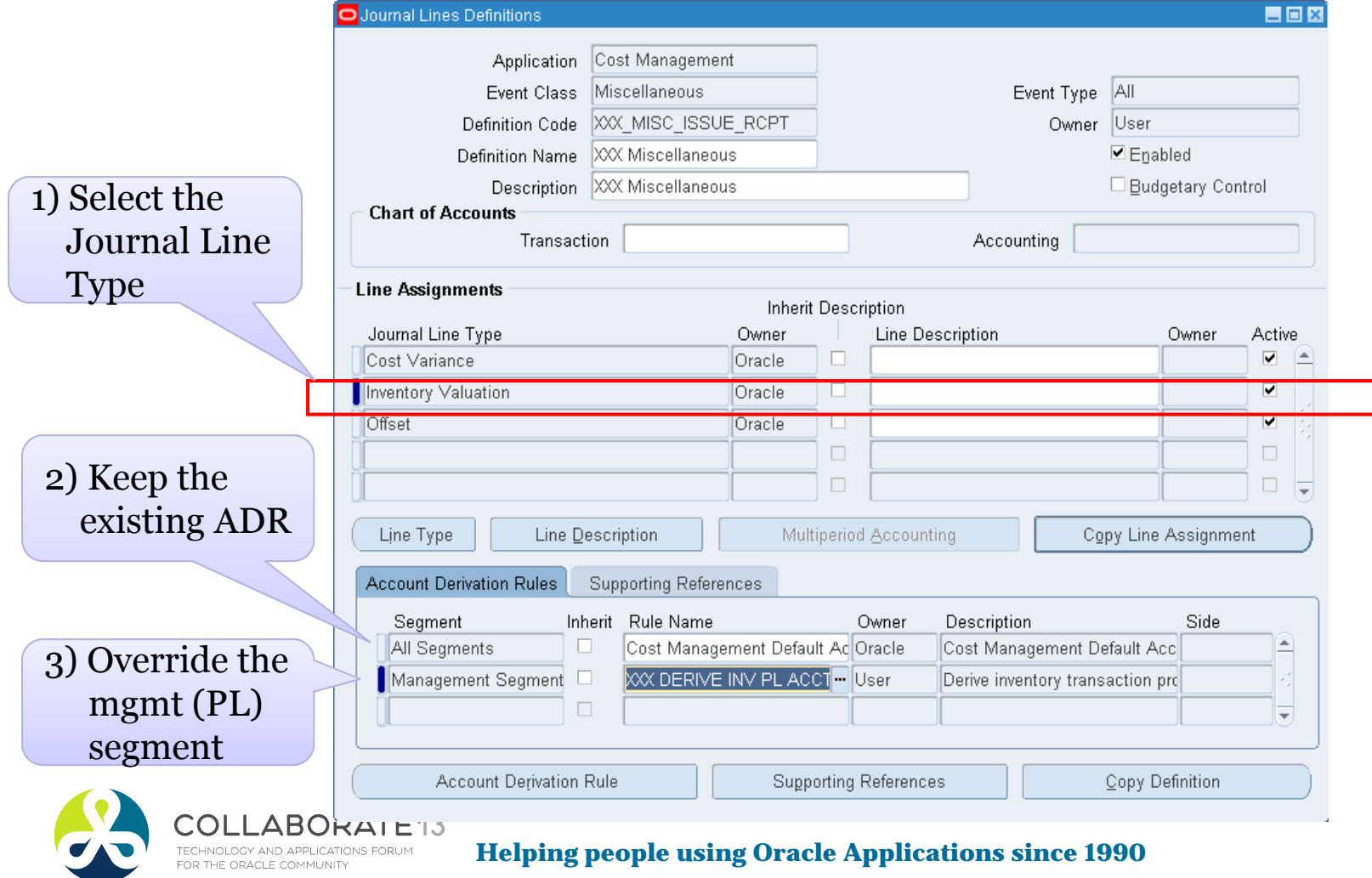

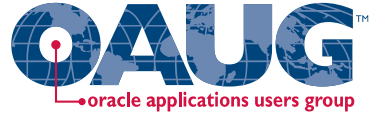

Menu path: Cost Management SLA => Accounting Setup => Accounting Methods Builder => Methods and Definitions => Journal Lines Definitions

#### $\Box$ Assign new ADRs to new journal definitions – Offset

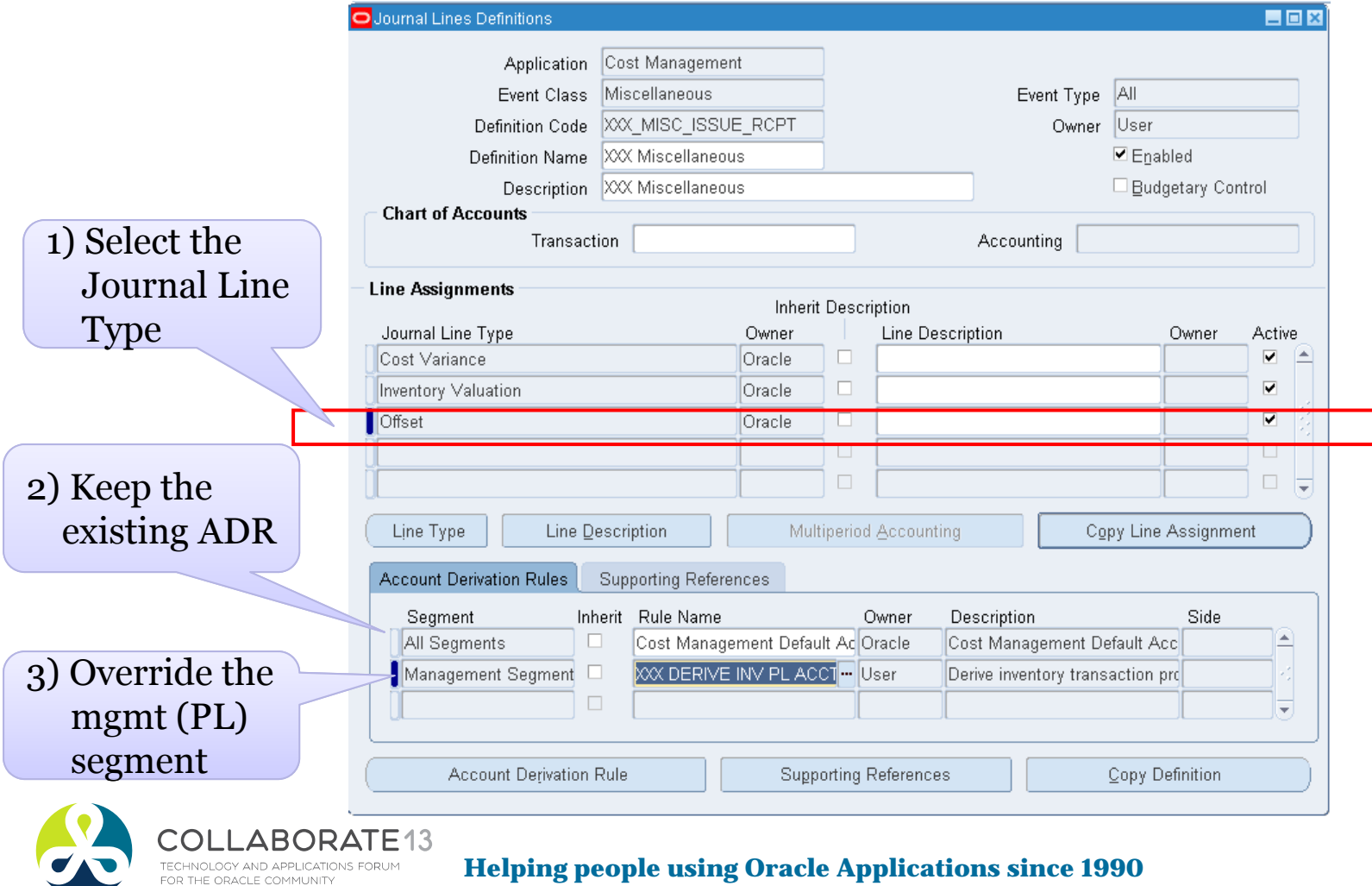

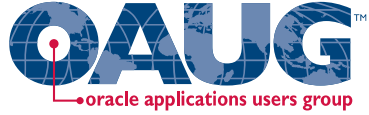

Menu path: Cost Management SLA => Accounting Setup => Accounting Methods Builder => Methods and Definitions =>

#### Journal Lines Definitions

#### ◘ Copy to a new definition – WIP Absorption

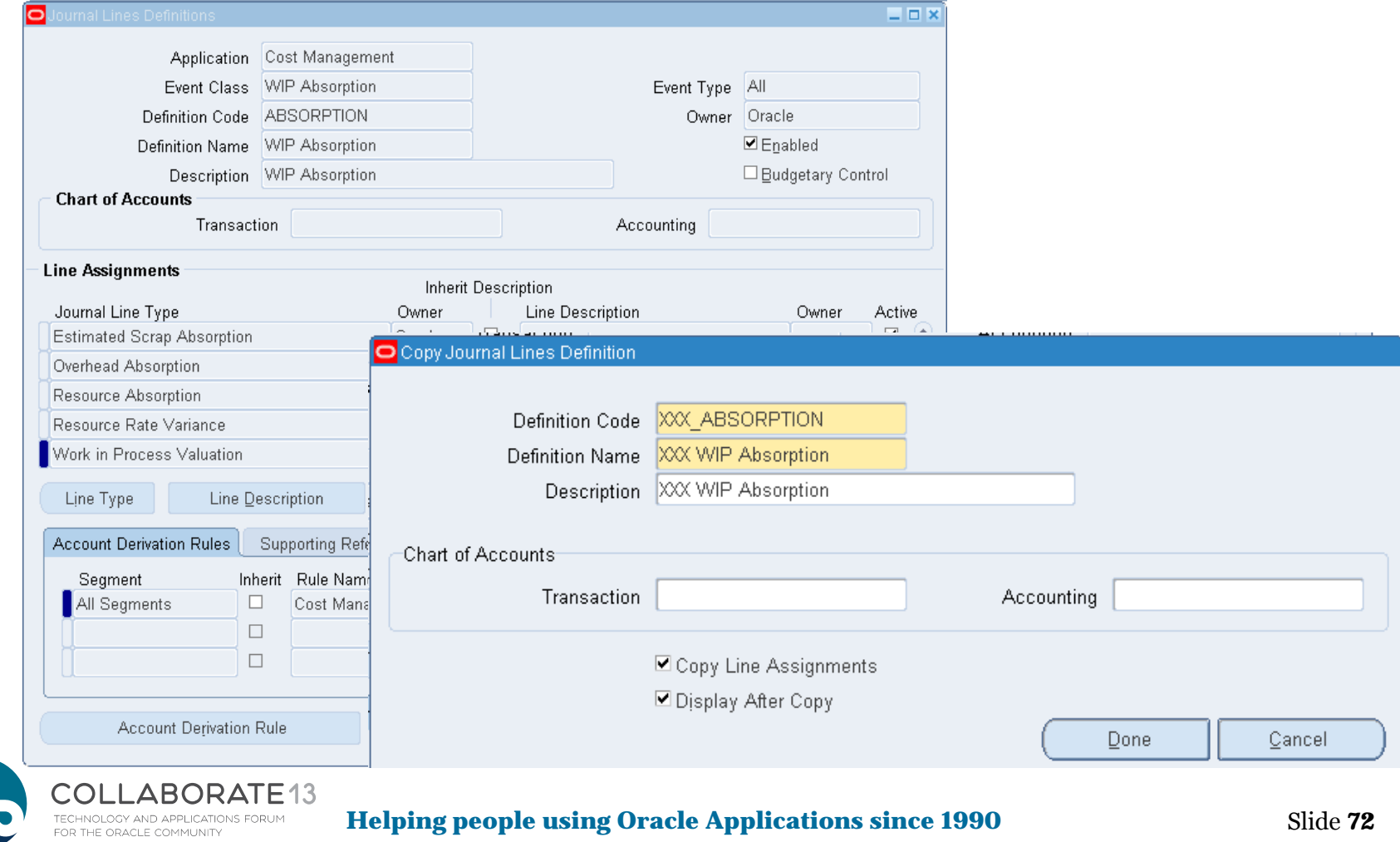
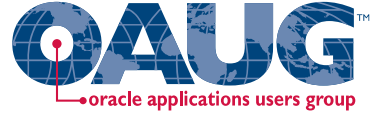

Slide **73**

Menu path: Cost Management SLA => Accounting Setup => Accounting Methods Builder => Methods and Definitions => Journal Lines Definitions

#### $\Box$ Now assign ADRs to new journal definitions – WIP Absorption

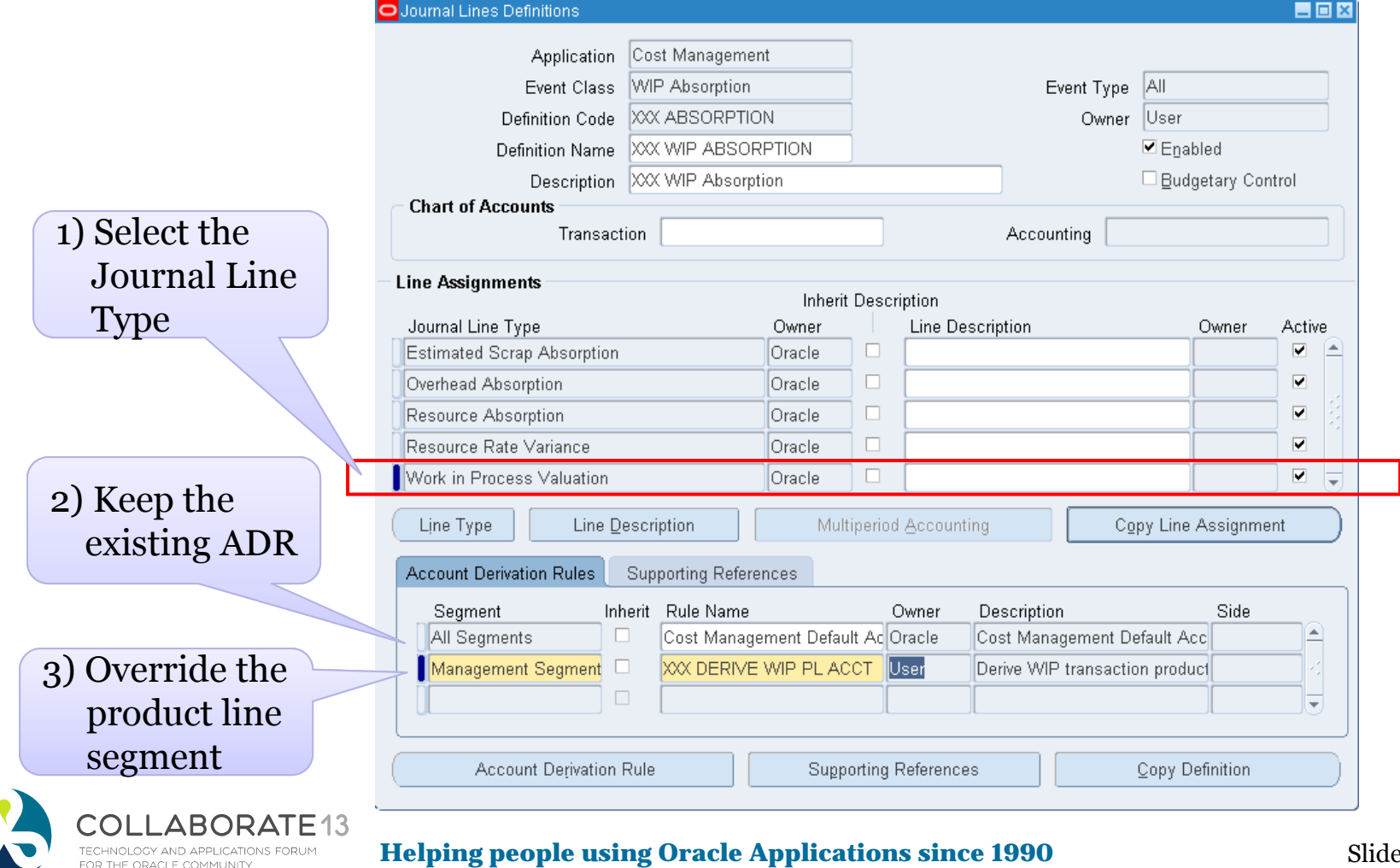

# Inventory & Shop Floor Destinations<br>Purchase Order Accounting Accrual Summary by T Account

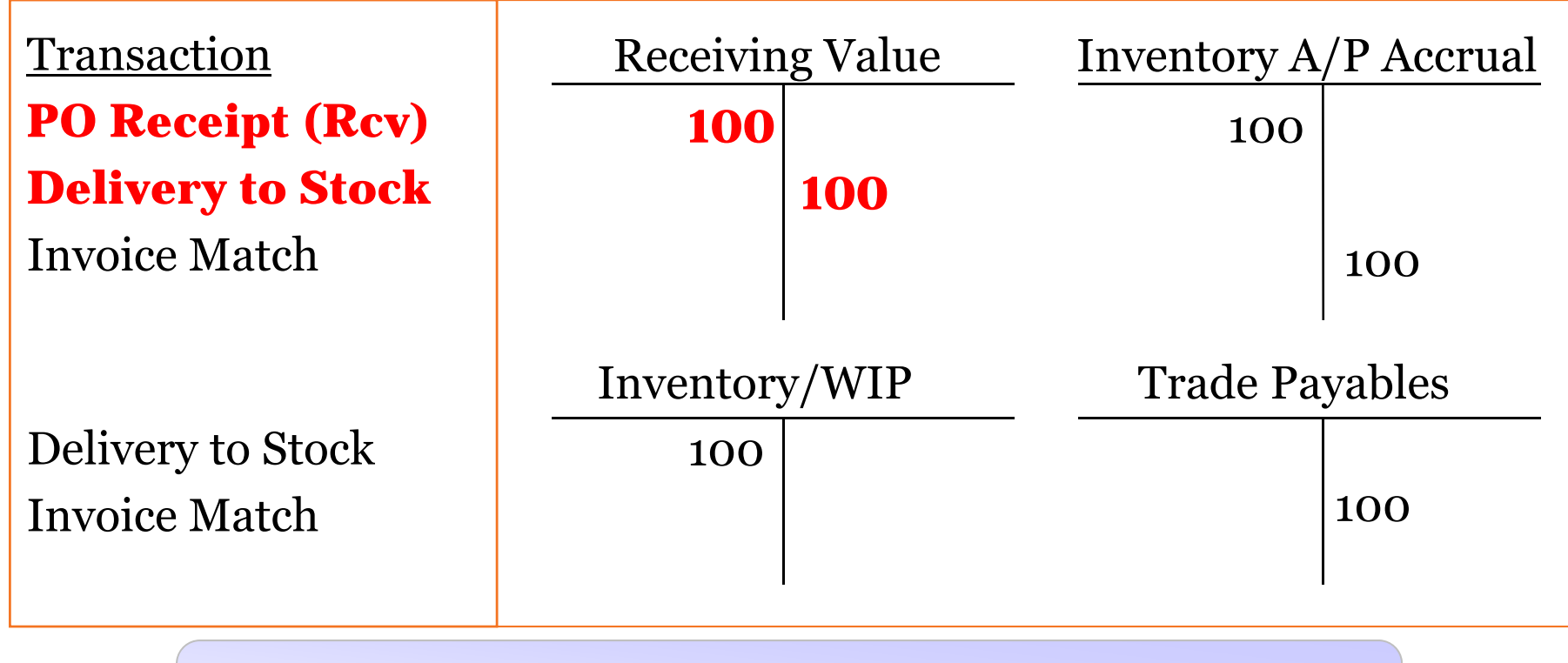

#### Have to do both parts of the Receiving Inspection Transaction

:OLLABORATE13 **TECHNOLOGY AND APPLICATIONS FOR** OR THE ORACLE COMMUNITY

**Helping people using Oracle Applications since 1990**

Slide **74**

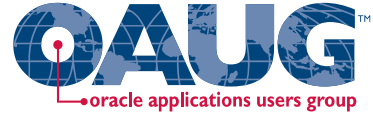

Menu path: Cost Management SLA => Accounting Setup => Accounting Methods Builder => Methods and Definitions => Journal Lines Definitions

#### $\Box$ Now assign to new journal definitions – Receive into R/I

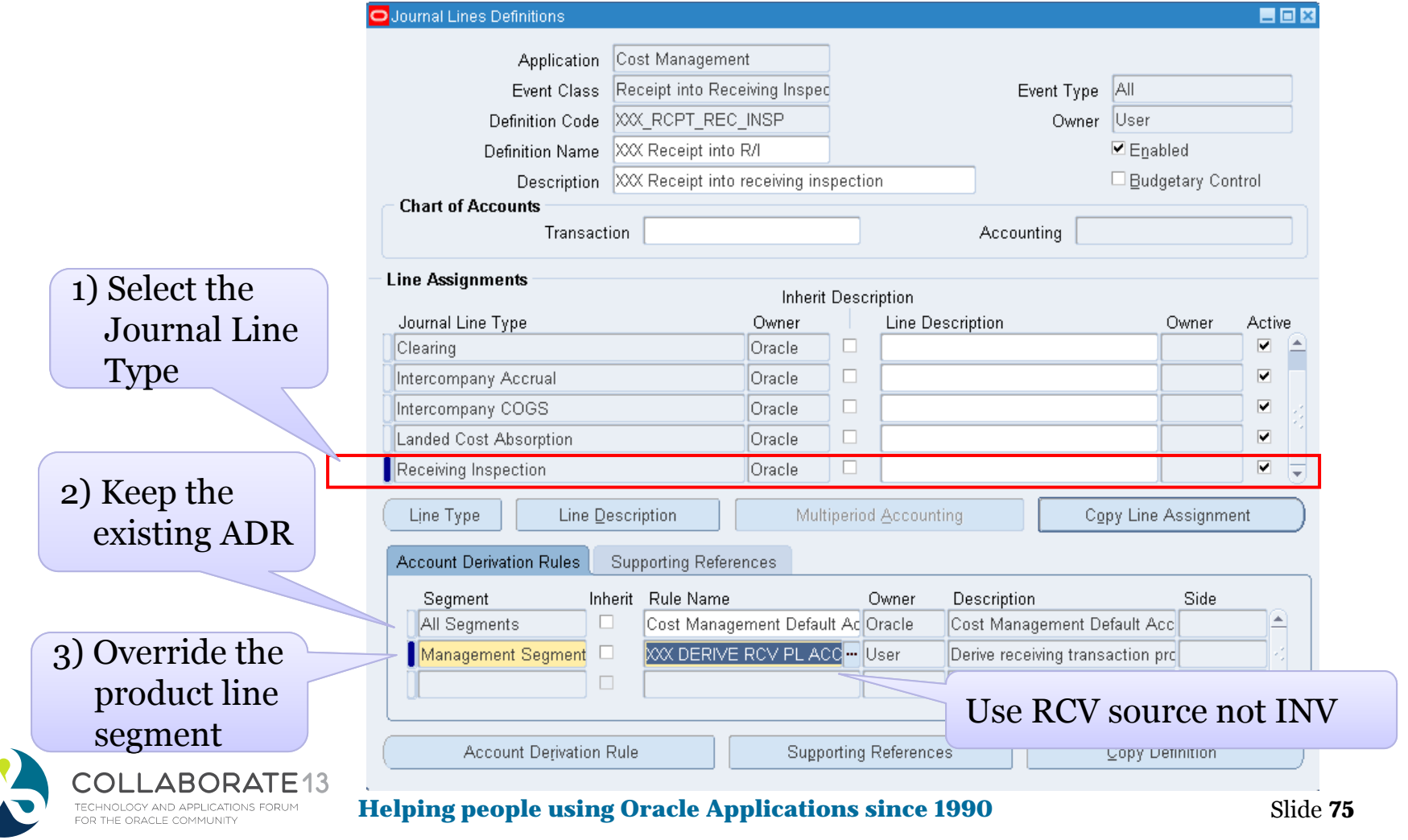

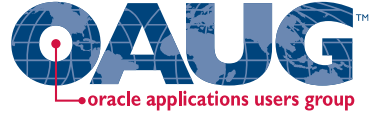

Menu path: Cost Management SLA => Accounting Setup => Accounting Methods Builder => Methods and Definitions => Journal Lines Definitions

#### ◘ Now assign to new journal definitions – Delivery into Receiving

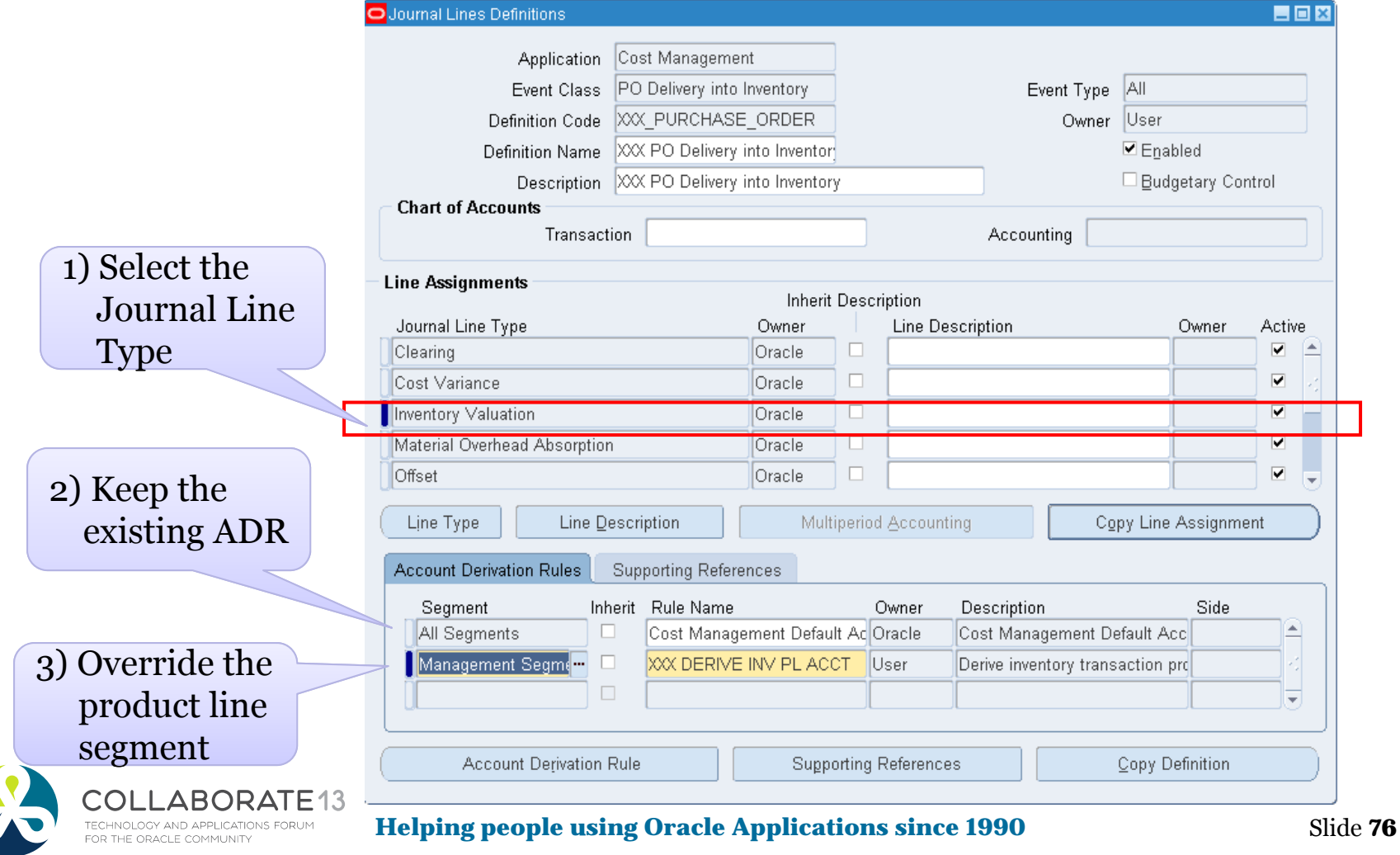

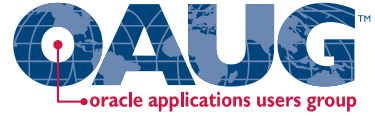

Menu path: Cost Management SLA => Accounting Setup => Accounting Methods Builder => Methods and Definitions => Journal Lines Definitions

#### $\Box$ Delivery into Receiving – Purchase Price Variance

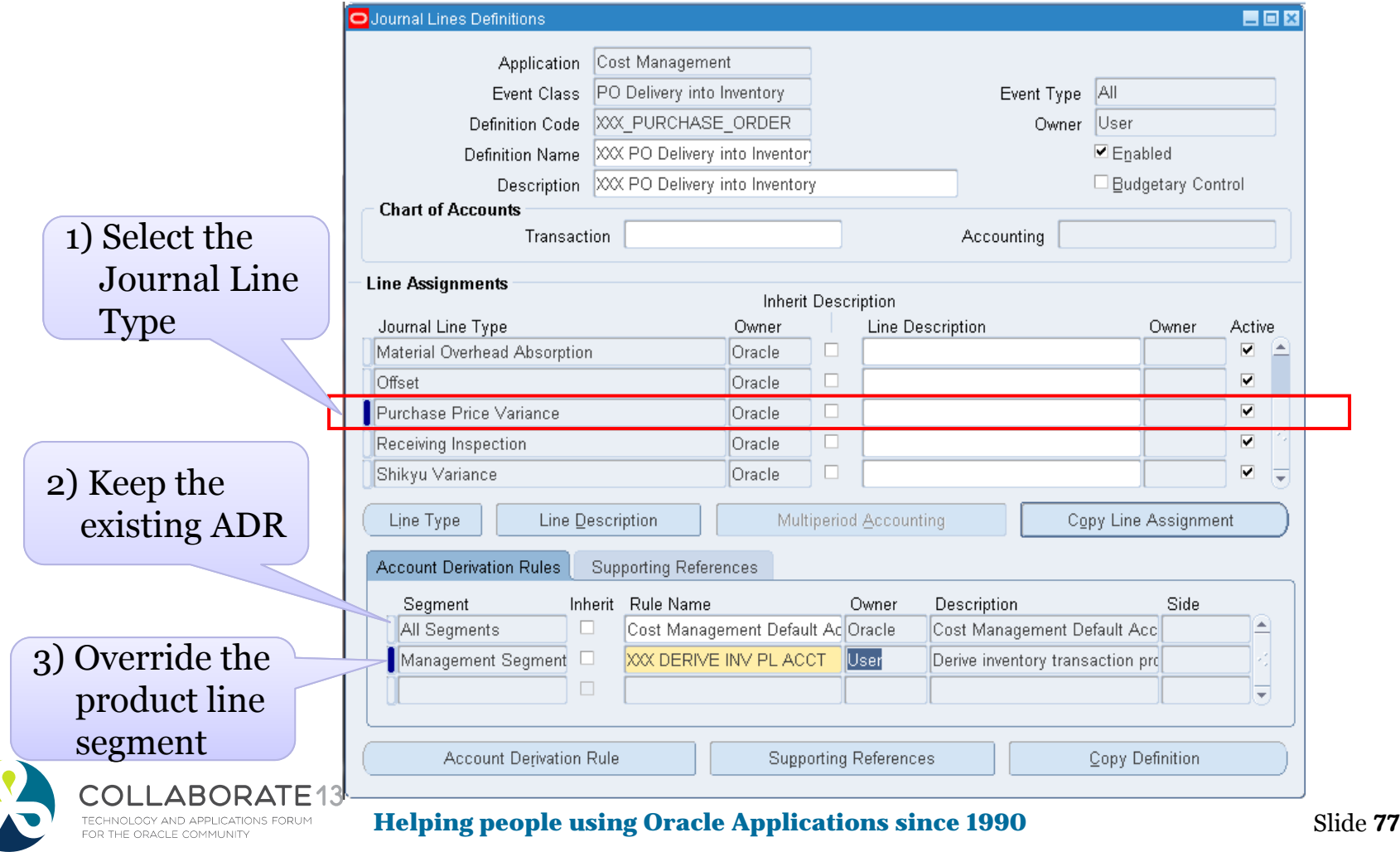

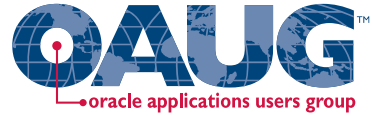

Menu path: Cost Management SLA => Accounting Setup => Accounting Methods Builder => Methods and Definitions => Journal Lines Definitions

#### $\Box$ Delivery into Receiving – Receiving Inspection

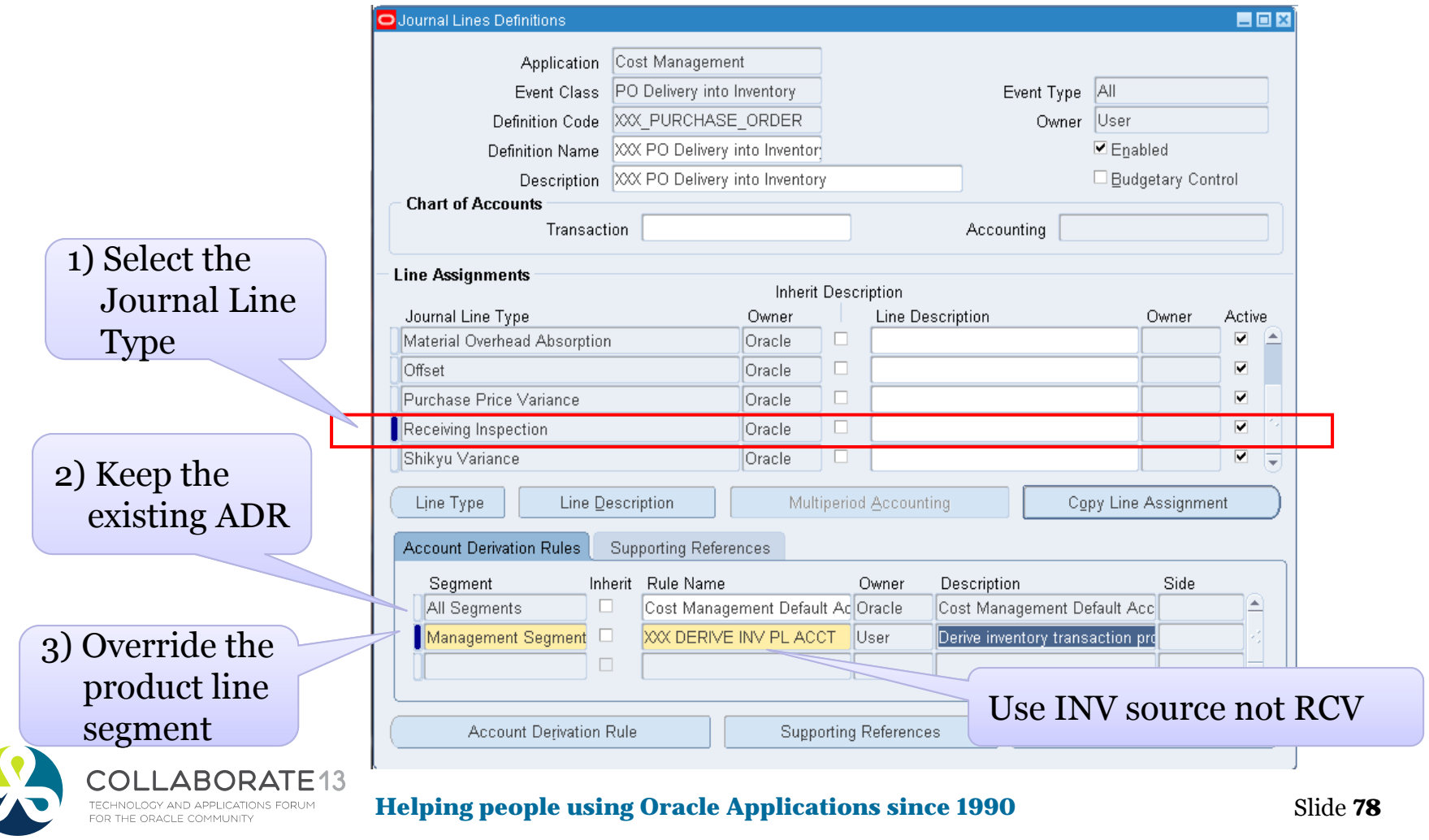

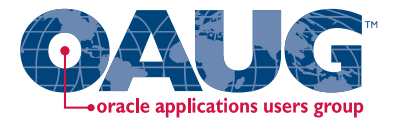

Create custom PL\*SQL function

Define custom sources

Create account derivation rules (ADRs)

Create journal line types (JLTs)

Create journal line definitions (JLDs)

Create an application accounting definition (AAD)

Create a subledger accounting method (SLAM)

Assign it to a Ledger

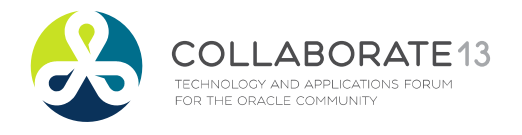

**Application** 

**Accounting** 

**Definition**

**Helping people using Oracle Applications since 1990** Slide **79**

#### Create Application Accounting Definition<sup>1</sup> oracle applications users group

Menu path: Cost Management SLA => Accounting Setup => Accounting Methods Builder => Methods and Definitions => Application Accounting Definitions

#### $\Box$ Copy the standard Oracle Application Accounting Definition

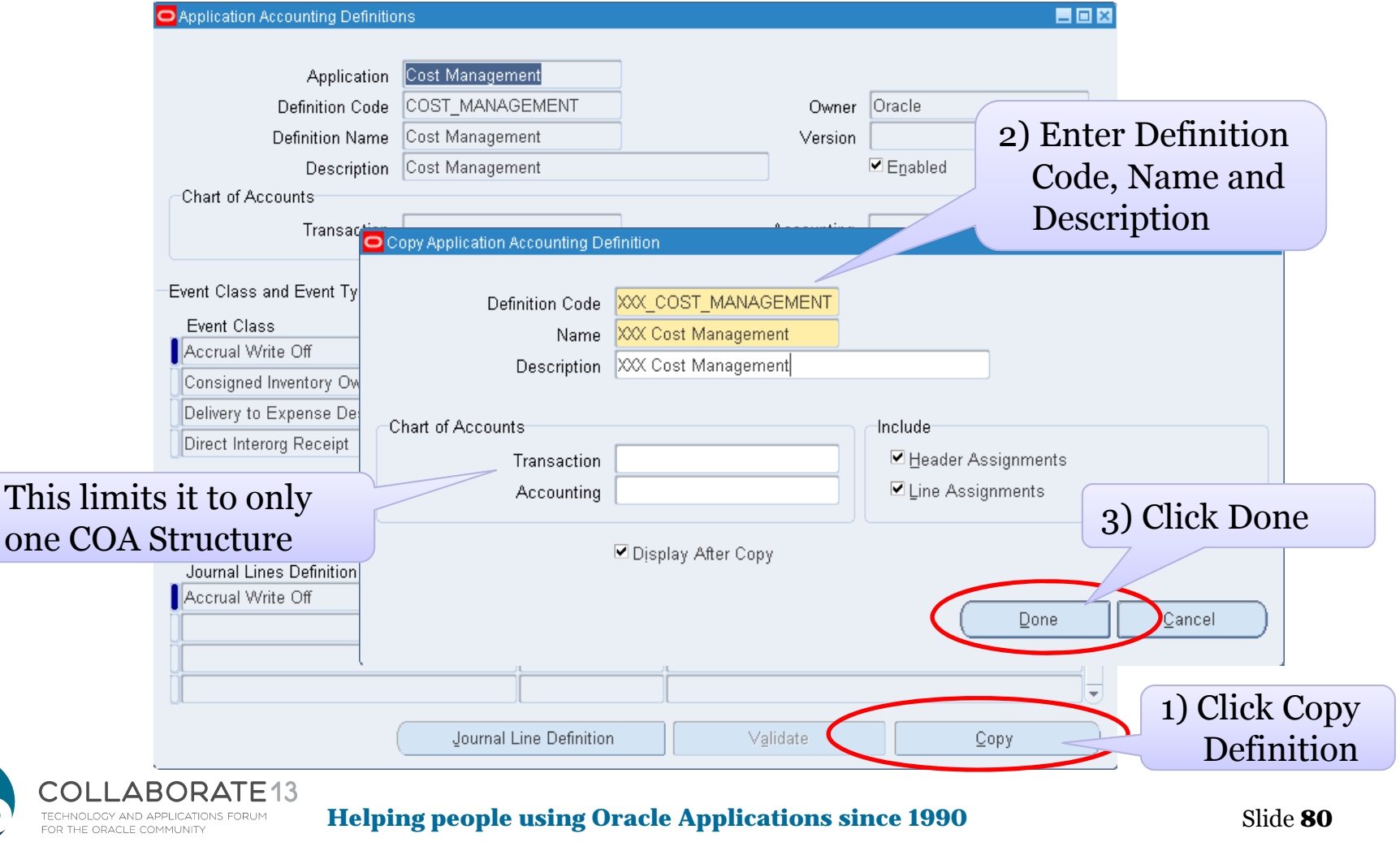

#### Create Application Accounting Definition<sup>12</sup> oracle applications users group

Menu path: Cost Management SLA => Accounting Setup => Accounting Methods Builder => Methods and Definitions => Application Accounting Definitions

#### О Copy the standard Oracle Application Accounting Definition

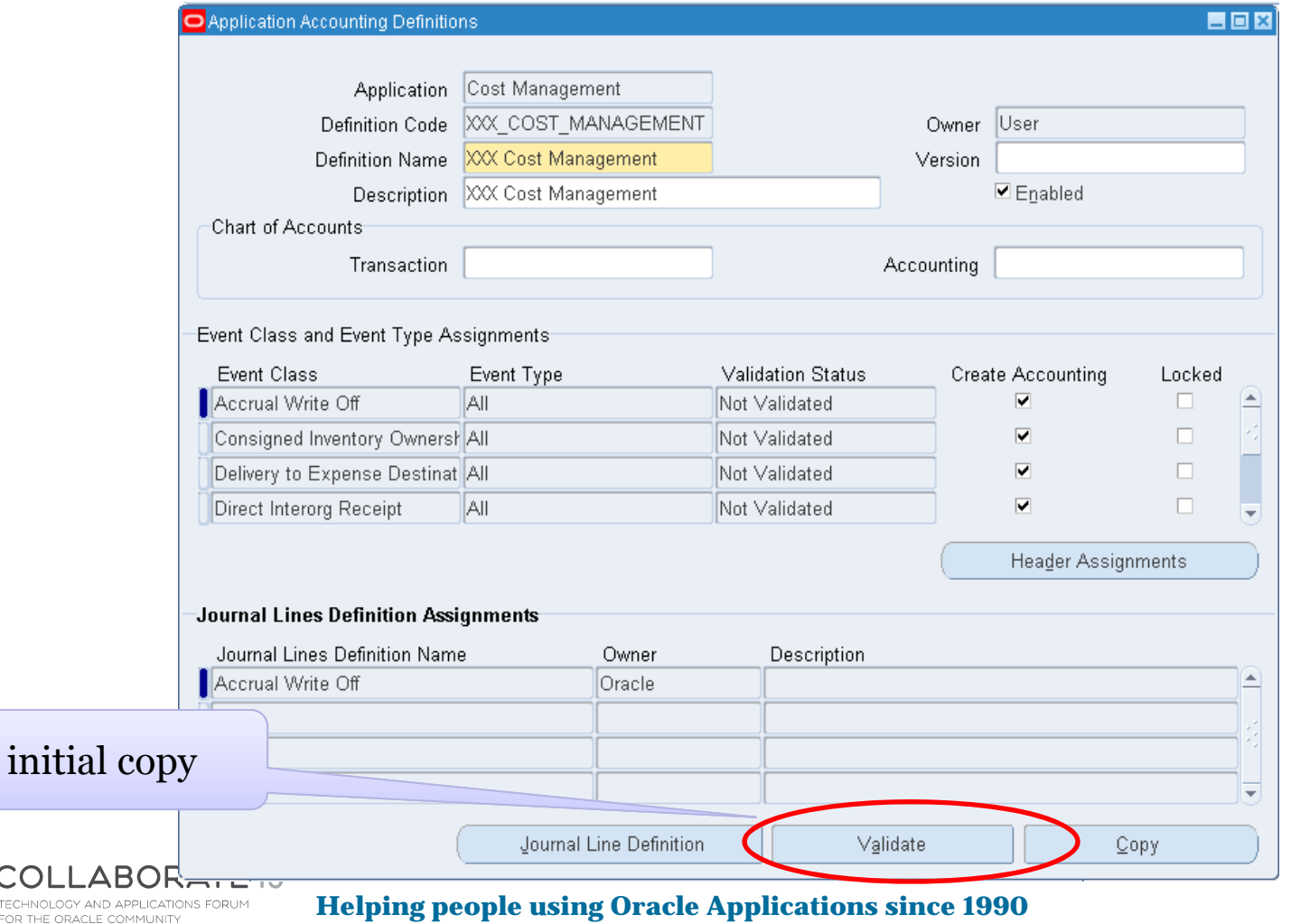

**Copyright ©2013 Douglas Volz Consulting, Inc.**

Validate

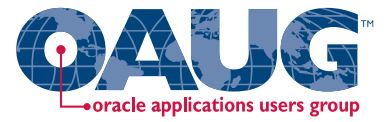

**□** Now assign new Journal Lines Definition to your Application Accounting Definition:

#### **Product Line Accounting Examples**

(in real life may need to do 33 Accounting Transaction Events!)

- $\overline{\phantom{a}}$ Miscellaneous => XXX Miscellaneous
- $\mathcal{L}_{\mathcal{A}}$ PO Delivery into Inventory => XXX PO Delivery into Inventory
- П Receipt into Receiving Inspection => XXX Receipt into R/I
- $\mathcal{C}$ WIP Material => XXX WIP Material (not shown)
- $\mathbb{R}^2$ WIP Absorption => XXX WIP Absorption

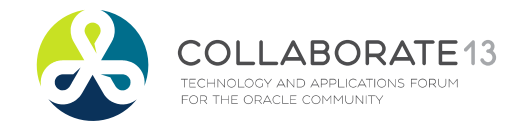

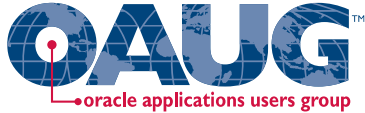

Menu path: Cost Management SLA => Accounting Setup => Accounting Methods Builder => Methods and Definitions => Application Accounting Definitions

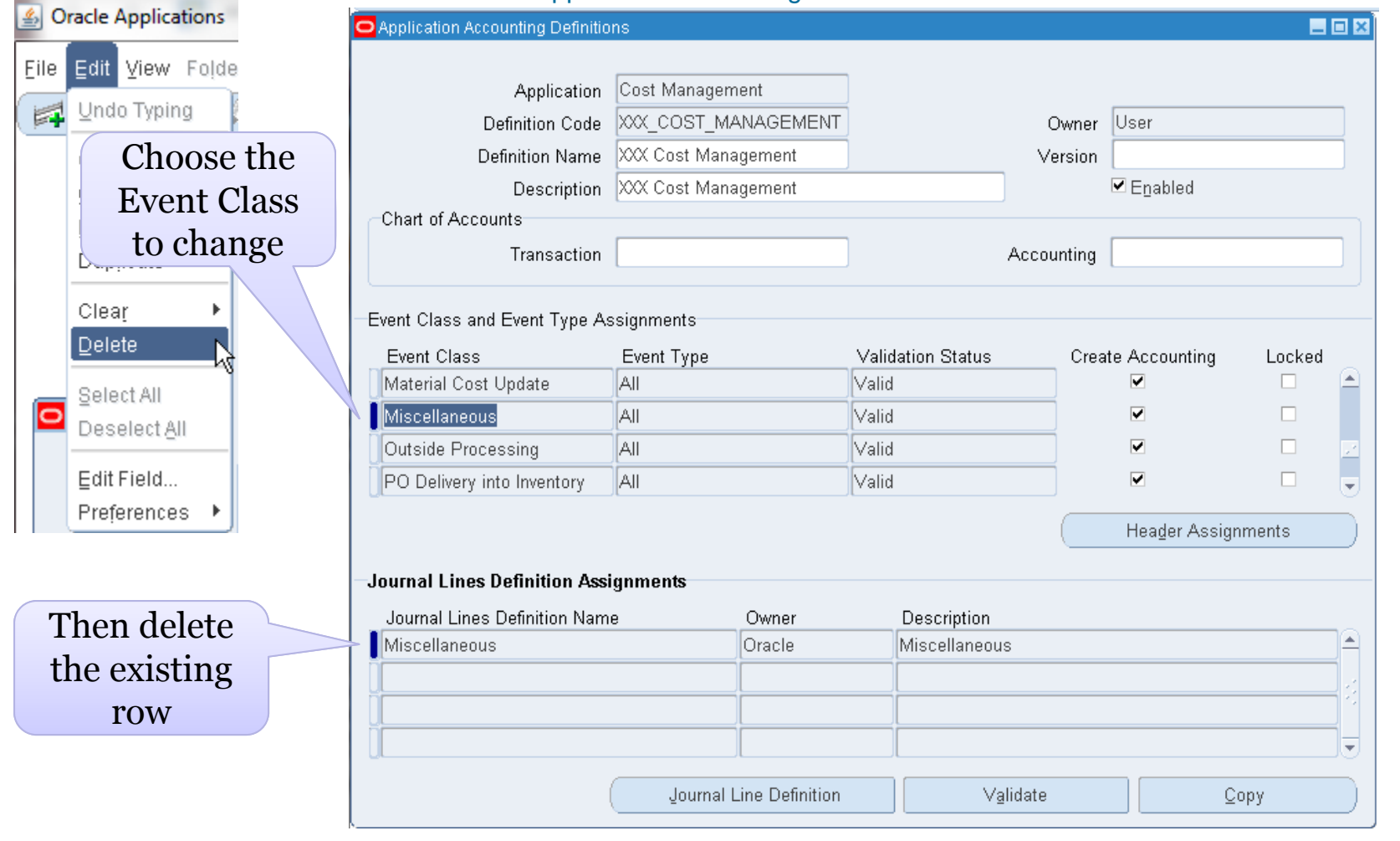

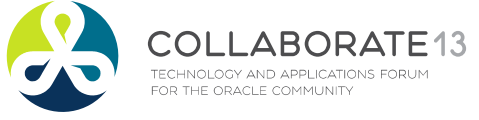

#### **Helping people using Oracle Applications since 1990**

Slide **83**

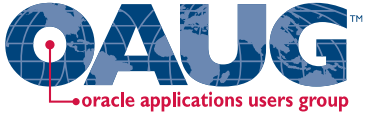

Menu path: Cost Management SLA => Accounting Setup => Accounting Methods Builder => Methods and Definitions => Application Accounting Definitions

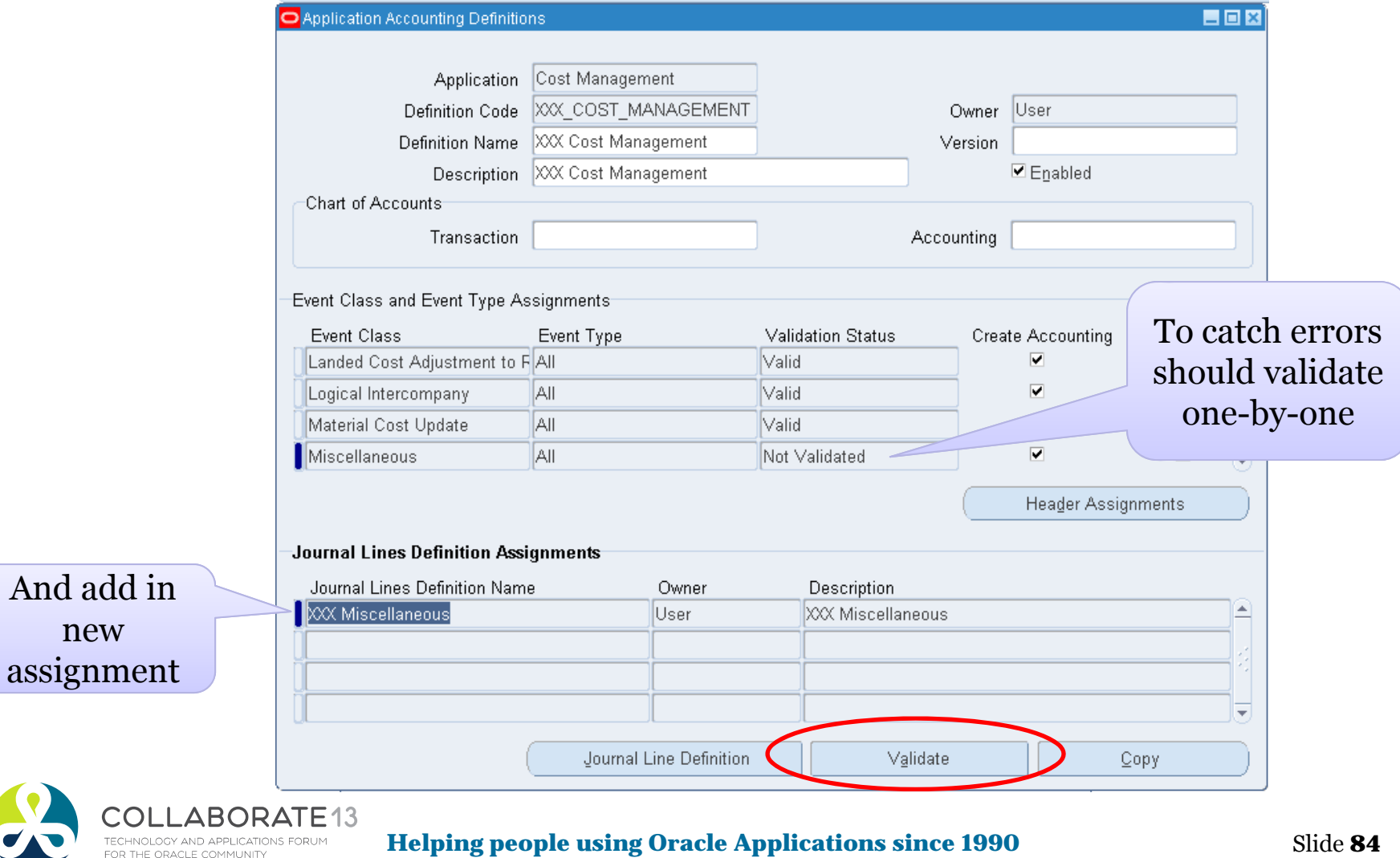

And add in

new

**TECHNOLOGY** OR THE ORA

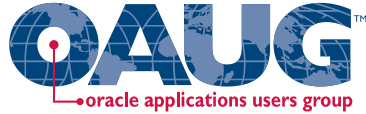

Menu path: Cost Management SLA => Accounting Setup => Accounting Methods Builder => Methods and Definitions => Application Accounting Definitions

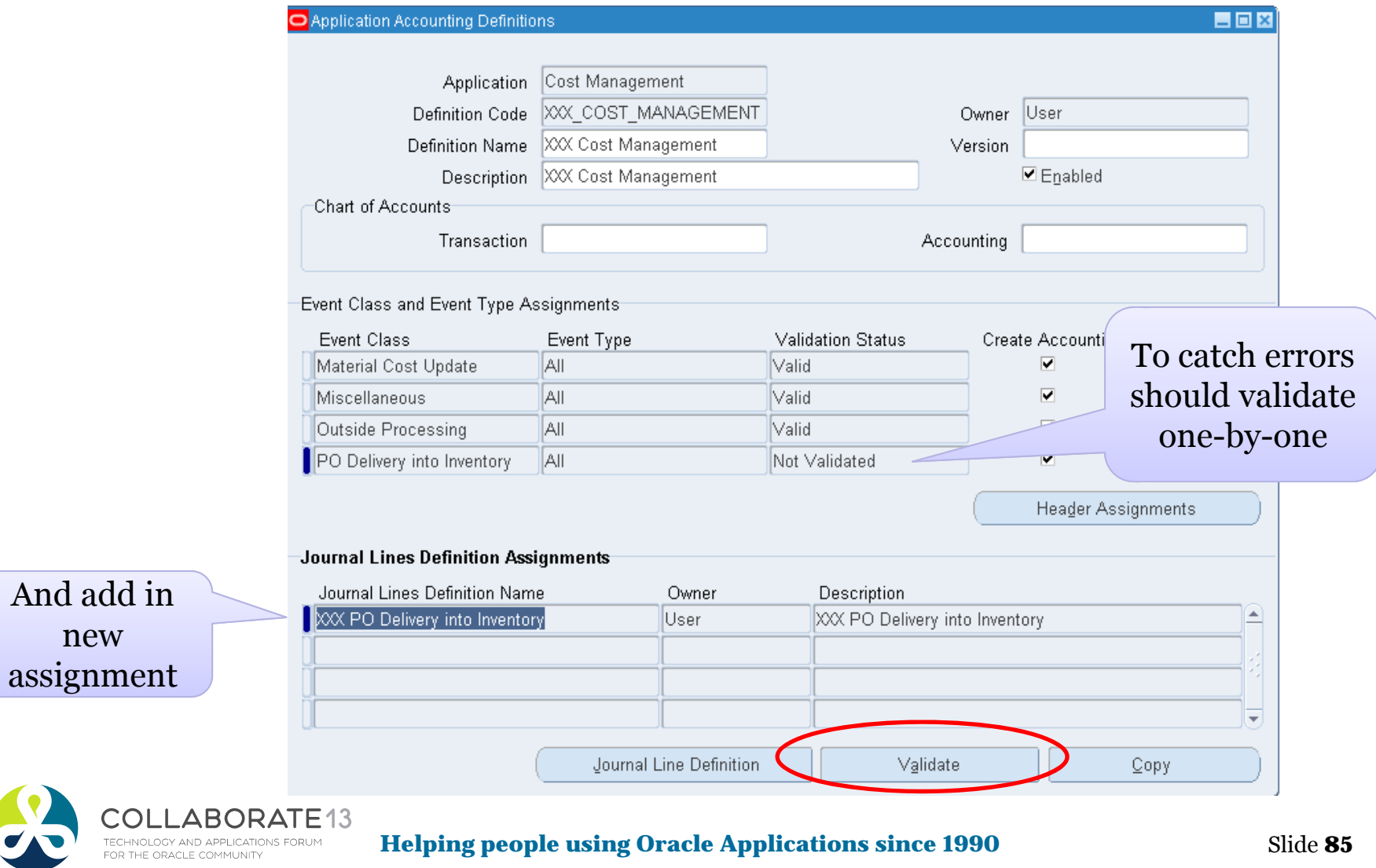

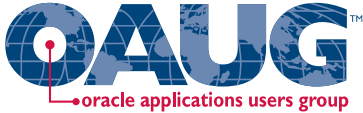

Menu path: Cost Management SLA => Accounting Setup => Accounting Methods Builder => Methods and Definitions => Application Accounting Definitions

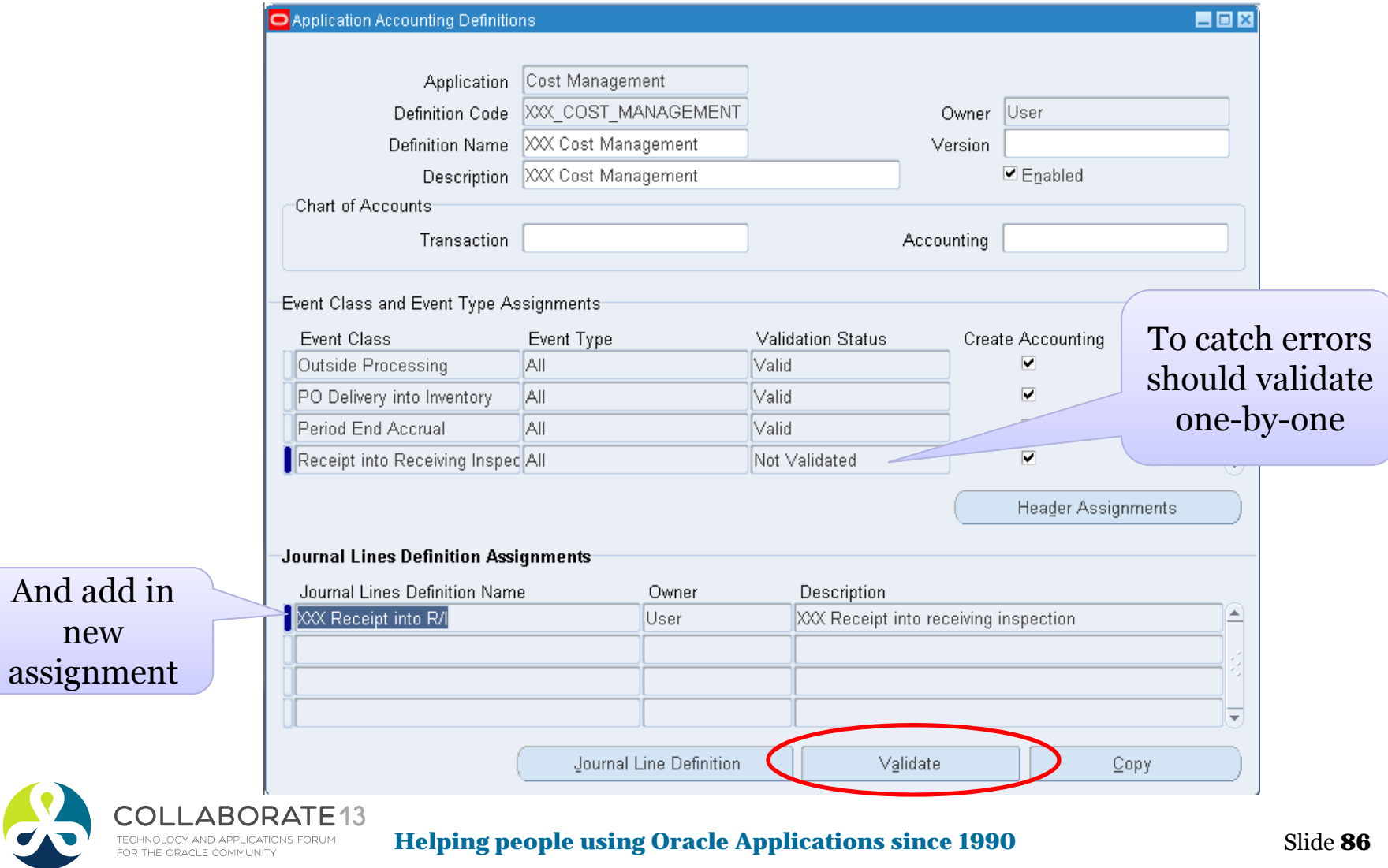

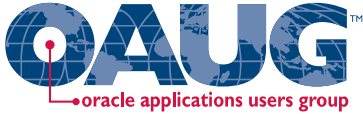

Menu path: Cost Management SLA => Accounting Setup => Accounting Methods Builder => Methods and Definitions => Application Accounting Definitions

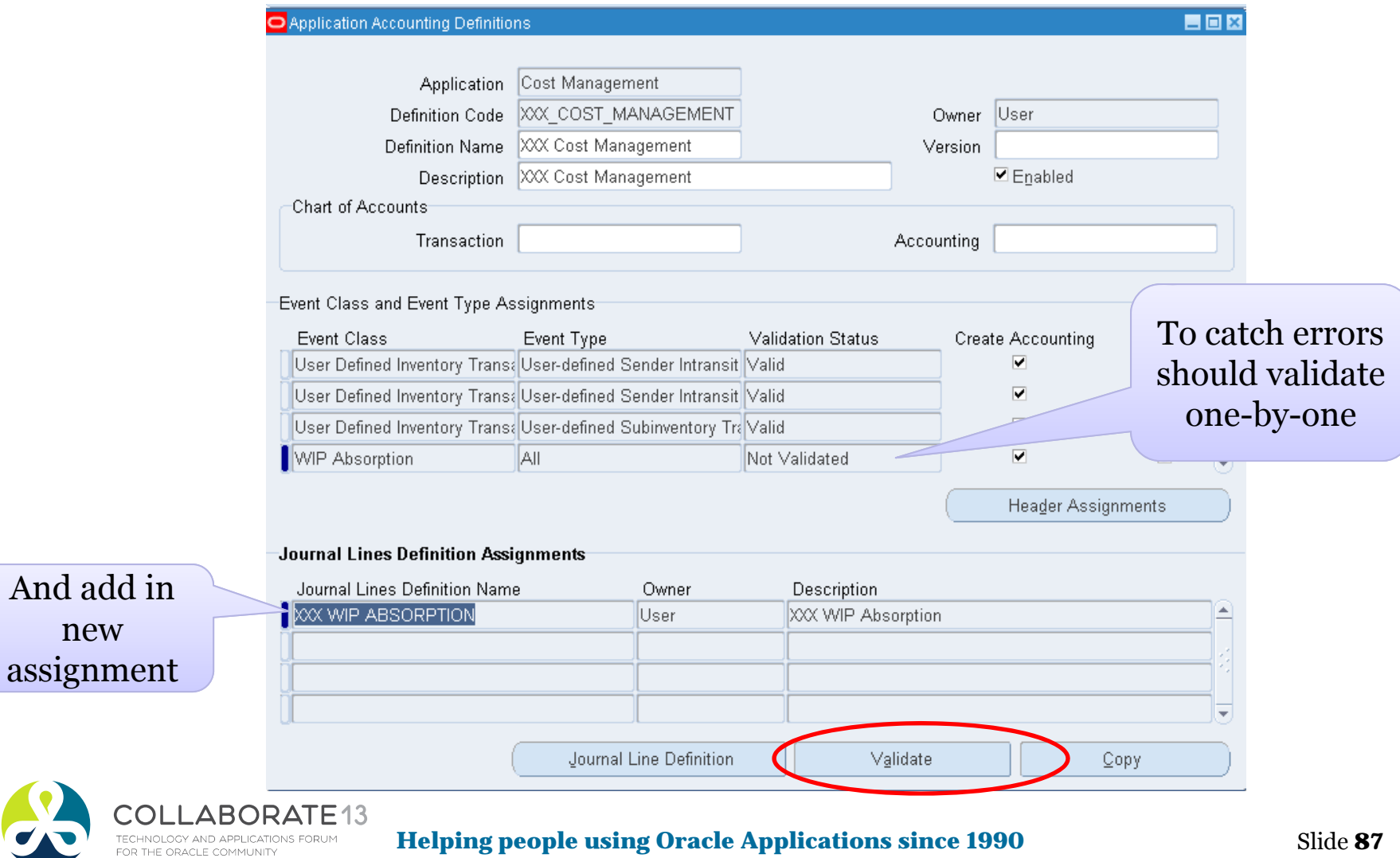

#### Create Application Accounting Definition oracle applications users group

Menu path: Cost Management SLA => Requests => Submit a New Request =>

Validate Application Accounting Definitions

 $\Box$ Another way to Validate Application Accounting Definitions

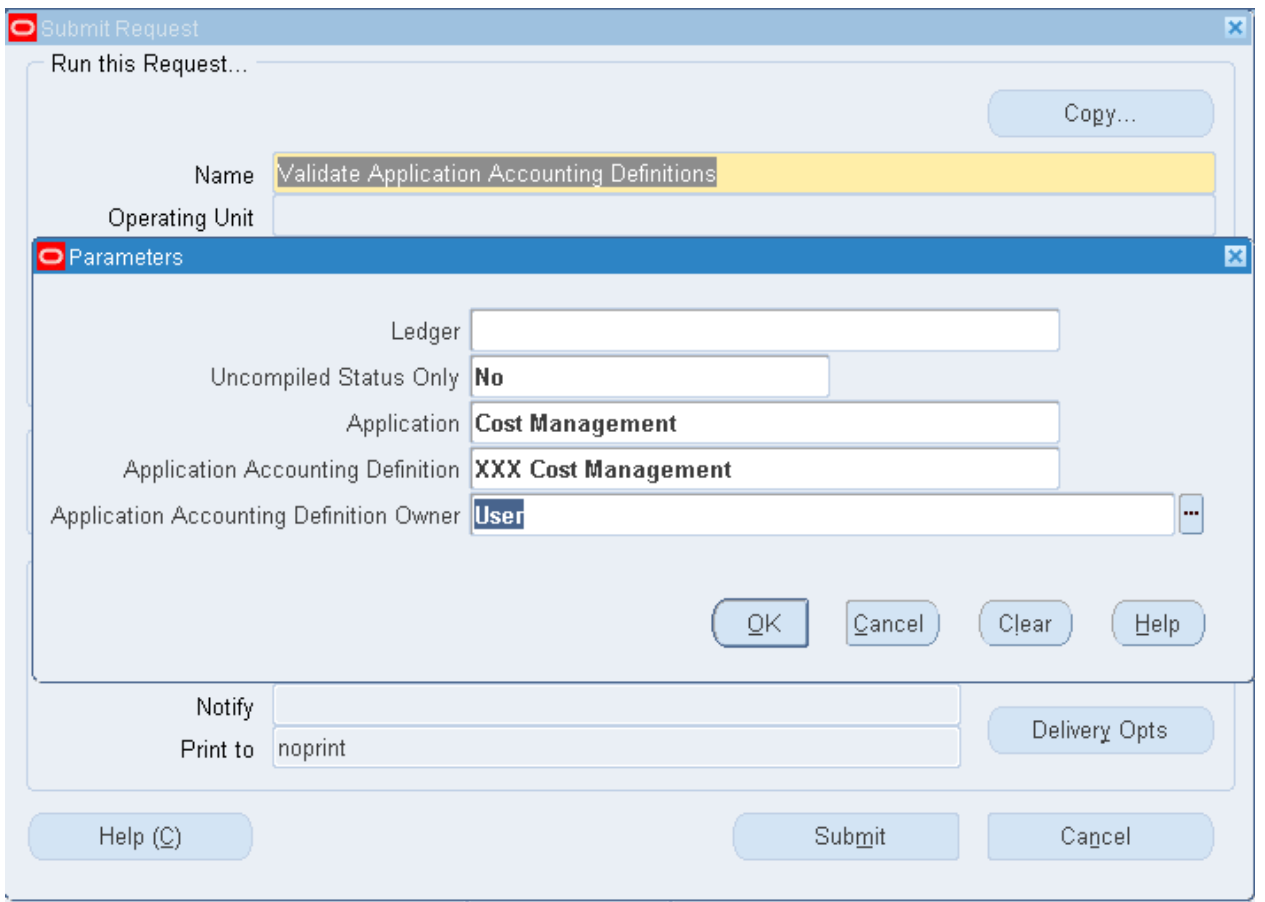

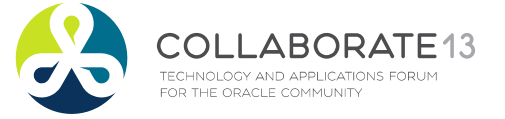

**Helping people using Oracle Applications since 1990**

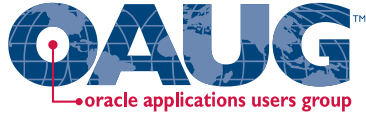

Menu path: Cost Management SLA => Accounting Setup => Accounting Methods Builder => Methods and Definitions => Application Accounting Definitions

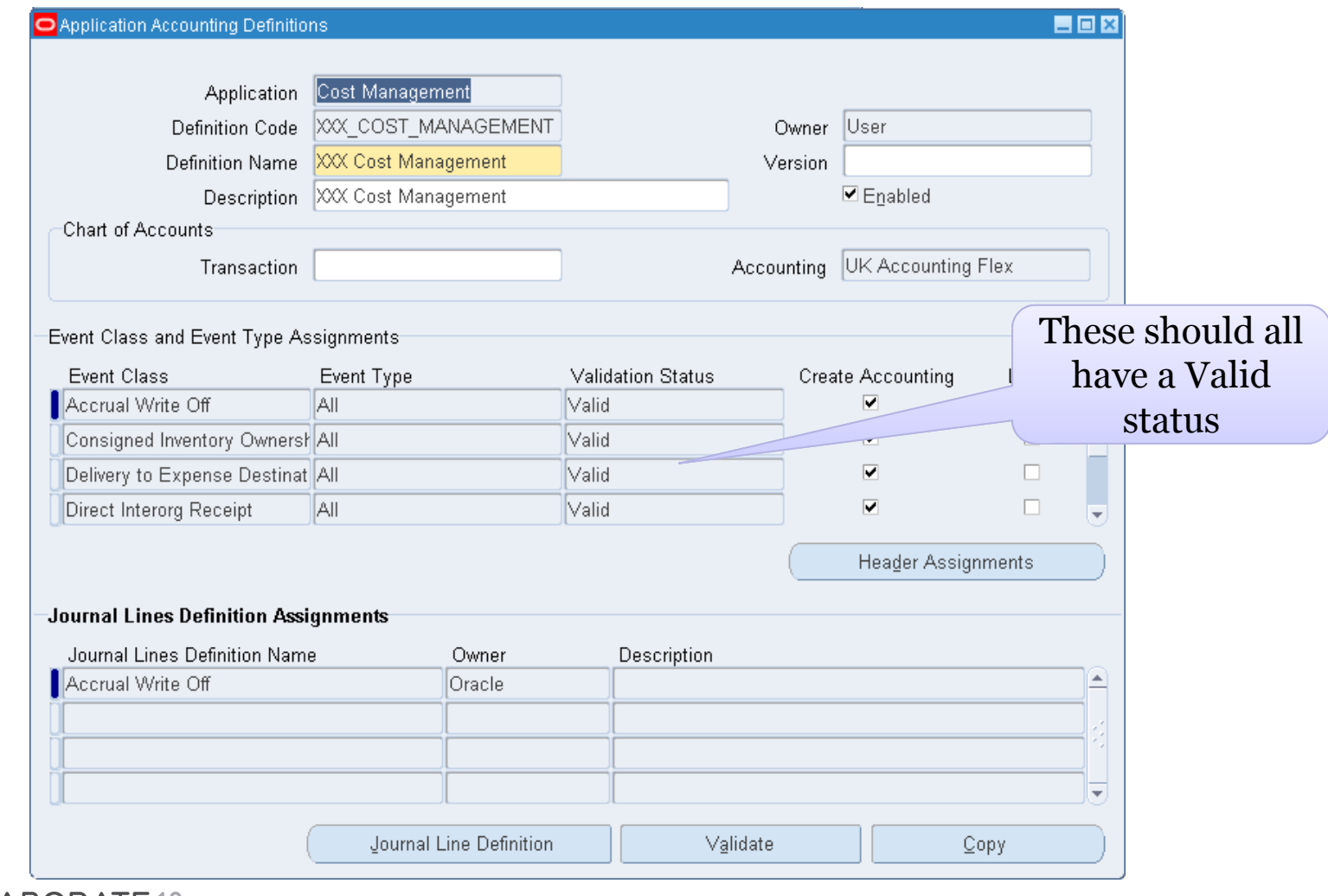

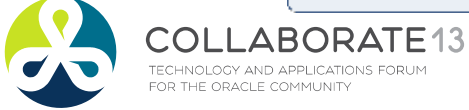

#### **Helping people using Oracle Applications since 1990**

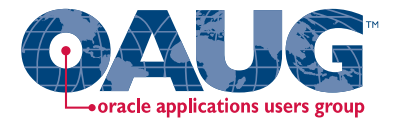

Create custom PL\*SQL function

Define custom sources

Create account derivation rules (ADRs)

### **Subledger Accounting Method**

Create journal line types (JLTs)

Create journal line definitions (JLDs)

Create an application accounting definition (AAD)

Create a subledger accounting method (SLAM)

Assign it to a Ledger

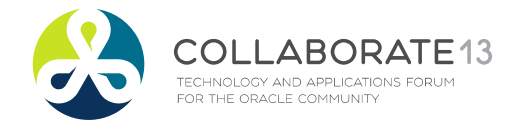

**Helping people using Oracle Applications since 1990** Slide **90**

## Create Subledger Accounting Method

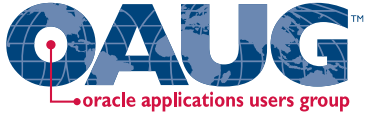

Menu path: Cost Management SLA => Accounting Setup => Accounting Methods Builder => Methods and Definitions => Subledger Accounting Methods

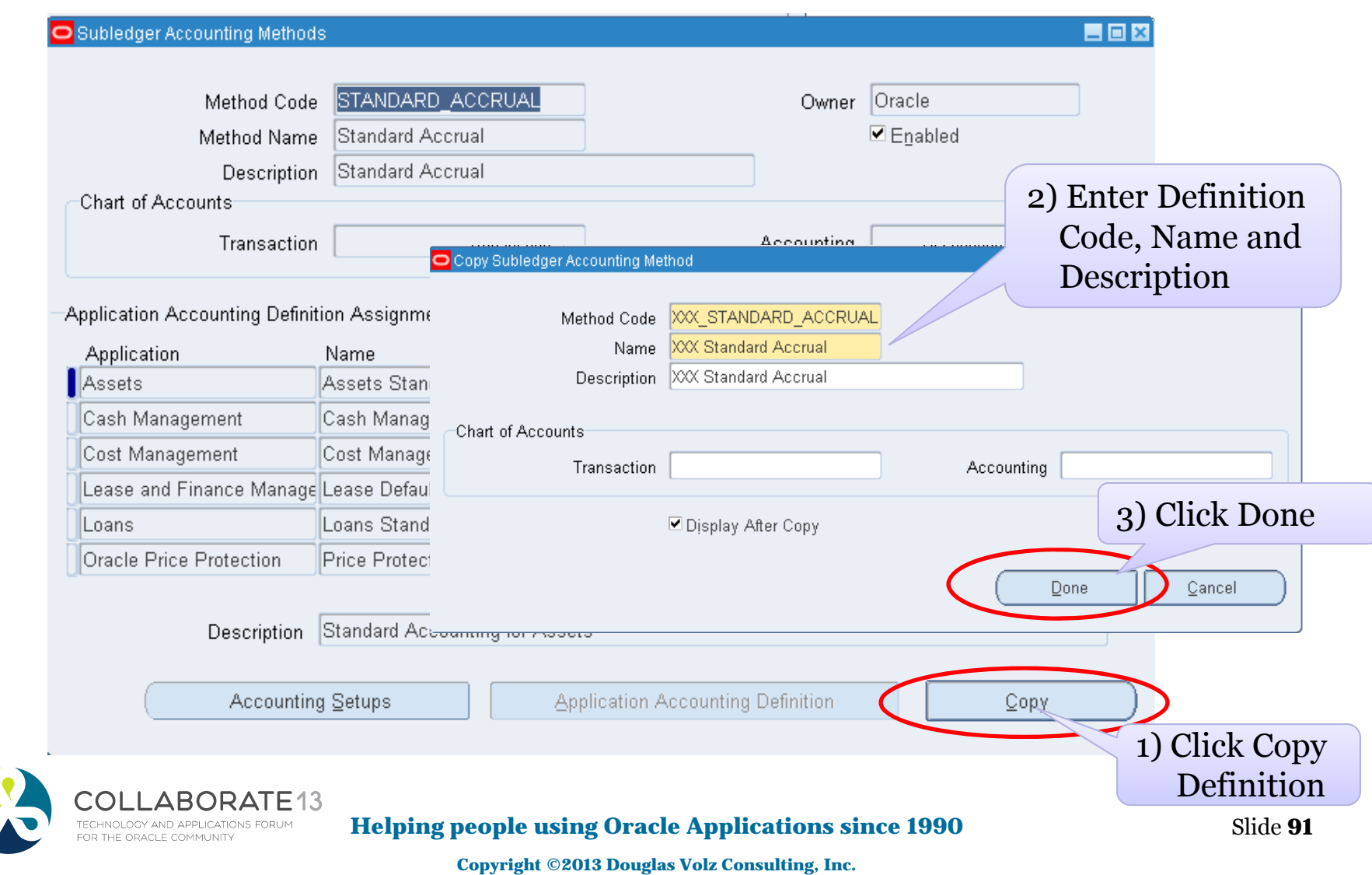

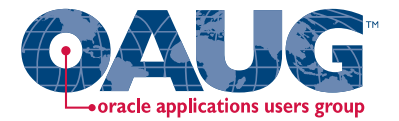

Create custom PL\*SQL function

Define custom sources

Create account derivation rules (ADRs)

### **Subledger Accounting Method**

Create journal line types (JLTs)

Create journal line definitions (JLDs)

Create an application accounting definition (AAD)

Create a subledger accounting method (SLAM)

Assign it to a Ledger

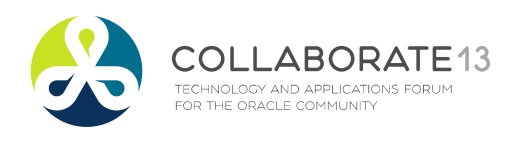

**Helping people using Oracle Applications since 1990** Slide **92**

## Assign Ledger to SLAM

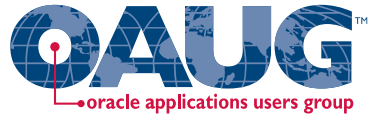

Menu path: Cost Management SLA => Accounting Setup => Accounting Methods Builder => Methods and Definitions => Subledger Accounting Methods => Accounting Setups

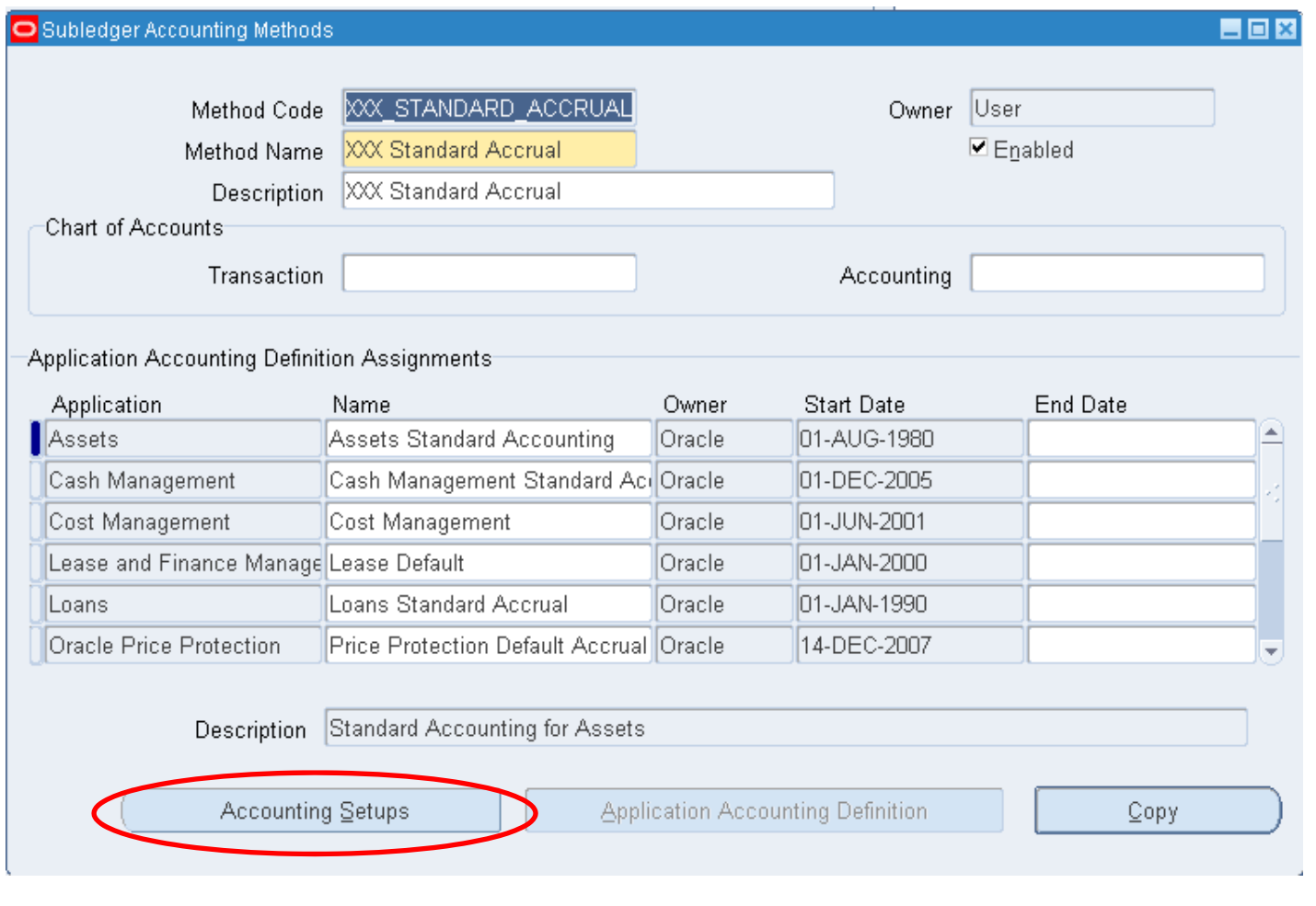

ABORATE13 COLL TECHNOLOGY AND APPLICATIONS FORUM<br>FOR THE ORACLE COMMUNITY

**Helping people using Oracle Applications since 1990**

### Assign Ledger to SLAM

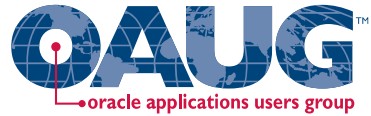

Menu path: Cost Management SLA => Accounting Setup => Accounting Methods Builder => Methods and Definitions => Subledger Accounting Methods => Accounting Setup Manager

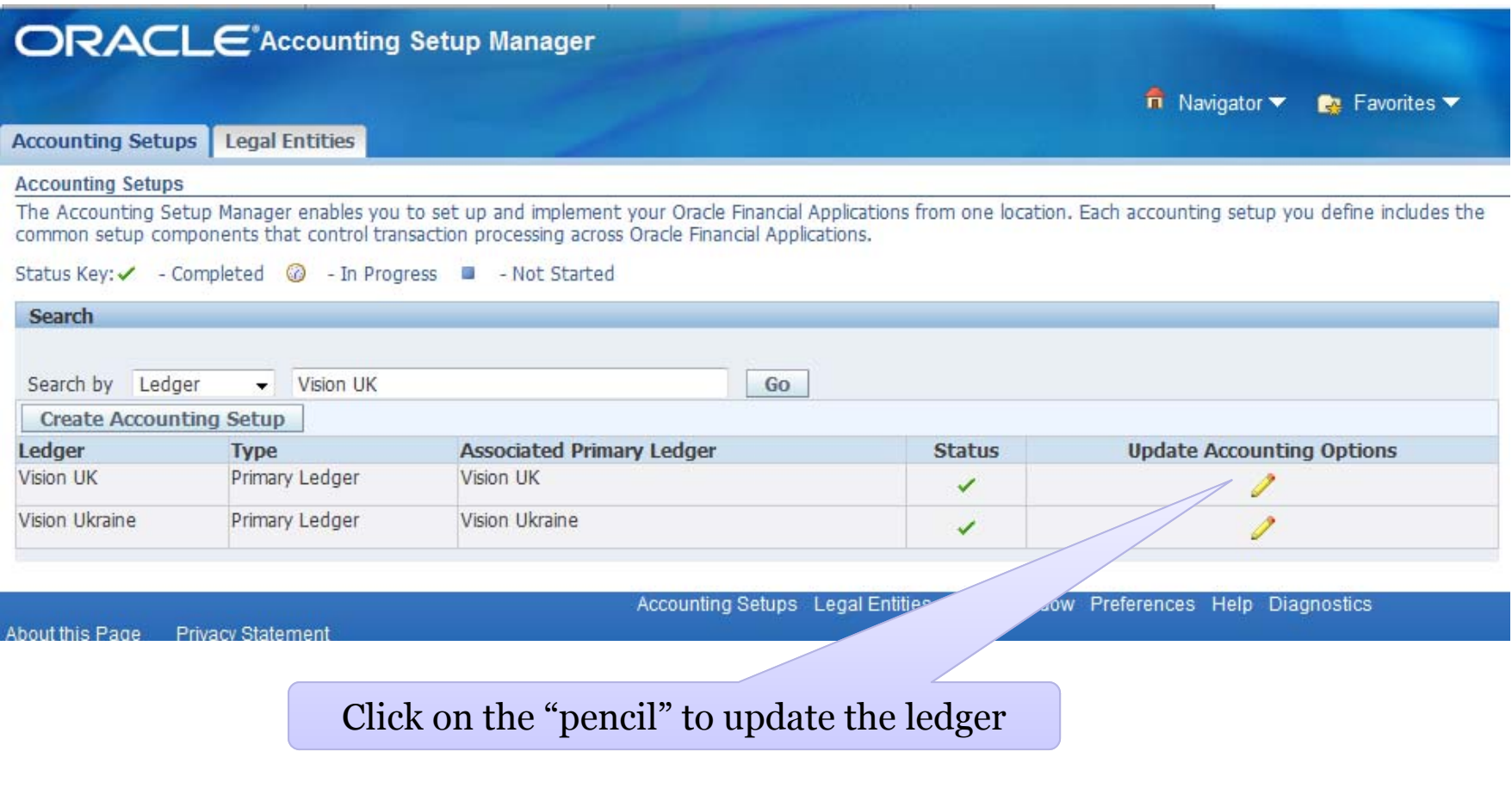

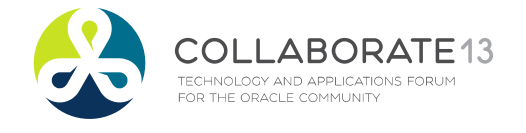

#### **Helping people using Oracle Applications since 1990**

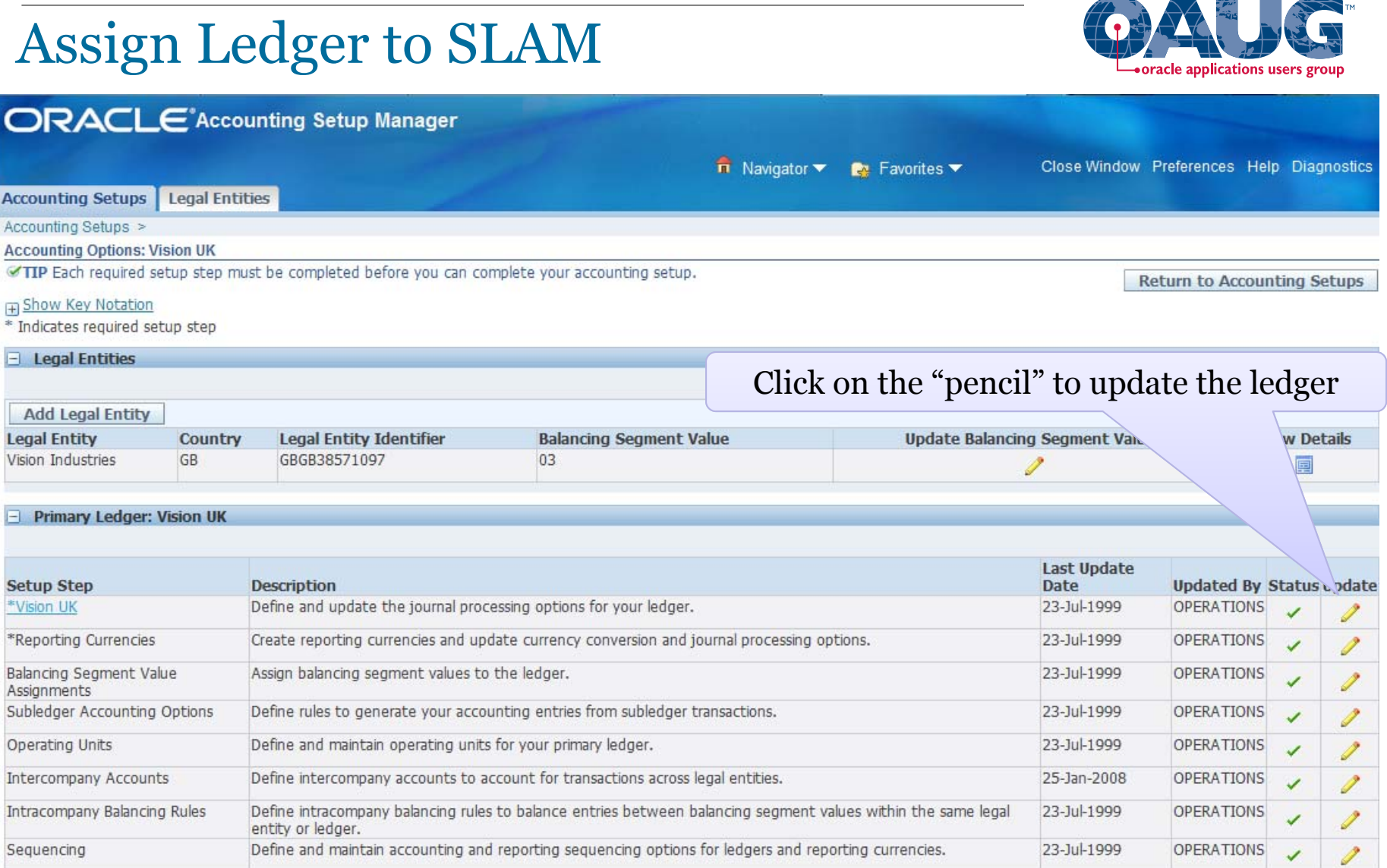

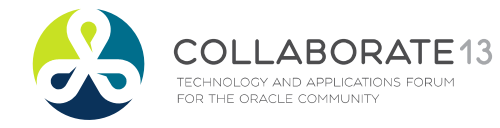

#### **Helping people using Oracle Applications since 1990**

Slide **95**

6.7.25

**College** 

## Assign Ledger to SLAM

TECHNOLOGY AND APPLICATIONS FORUM<br>FOR THE ORACLE COMMUNITY

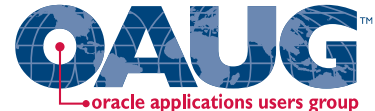

Slide **96**

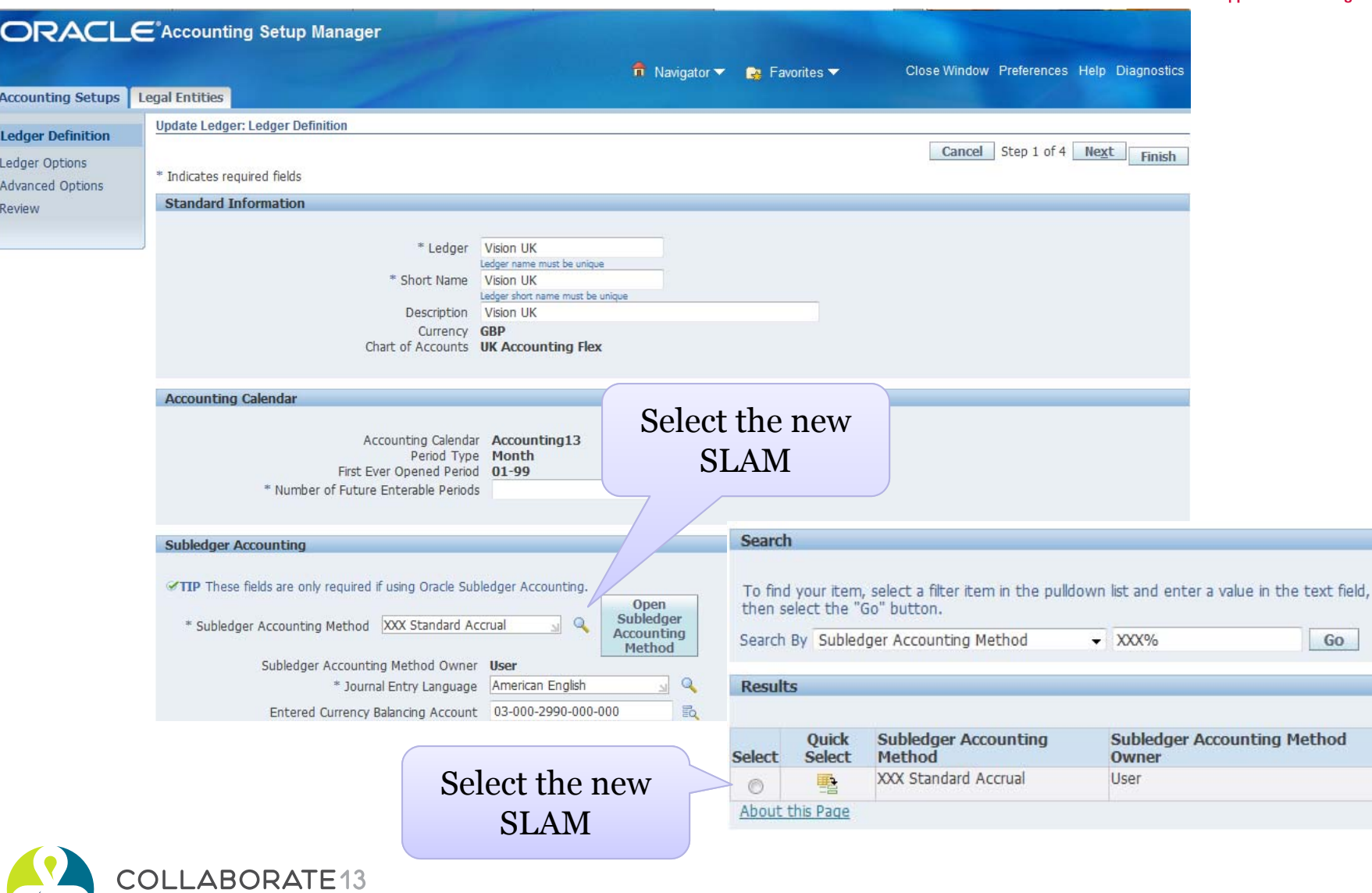

**Helping people using Oracle Applications since 1990 Copyright ©2013 Douglas Volz Consulting, Inc.**

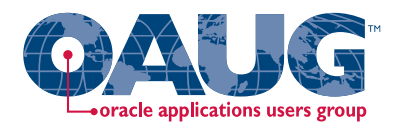

### Testing Your SLA Setups

**□** Diagnostic Reports to SLA test inputs and outputs

- П Enable profile option "SLA: Enable Diagnostics"
- $\overline{\phantom{a}}$ Run "Create Accounting"
- $\mathcal{C}^{\mathcal{A}}$ Disable profile option "SLA: Enable Diagnostics"
- $\mathcal{L}_{\mathcal{A}}$ Run "Transaction Objects Diagnostics" report
- $\overline{\mathbb{R}}$ Run "Purge Transaction Objects Diagnostics"

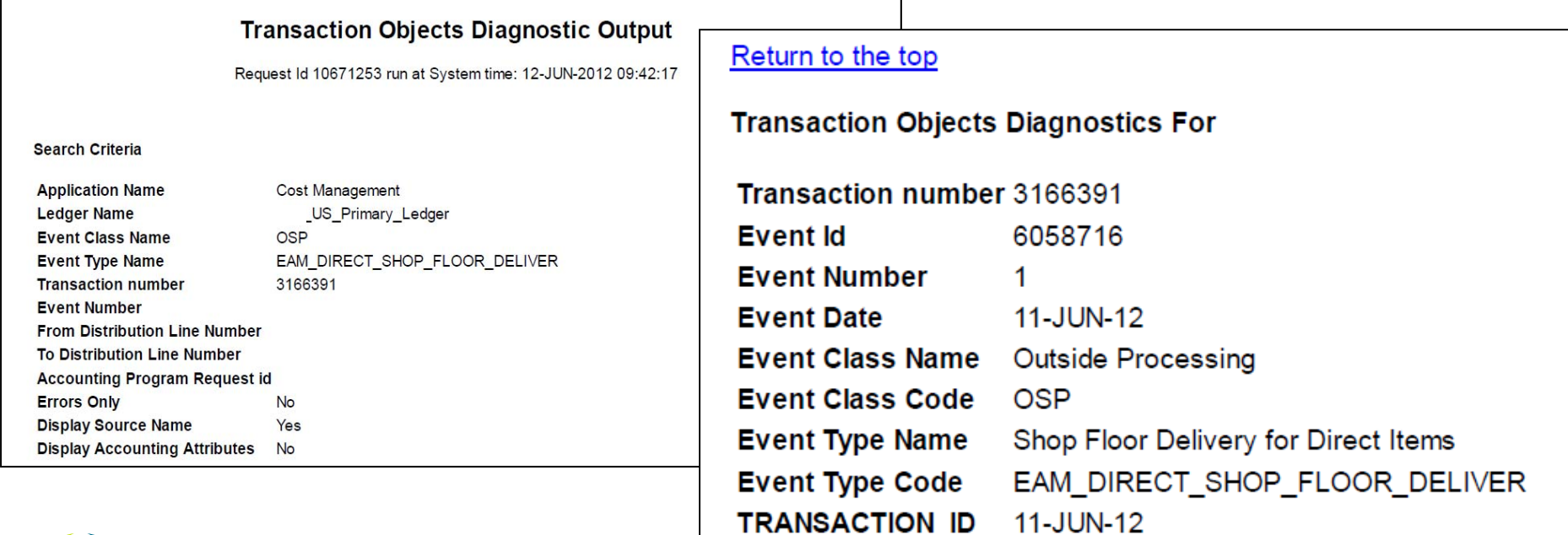

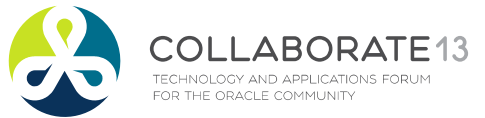

**Helping people using Oracle Applications since 1990** Slide **97**

### Testing Your SLA Setups

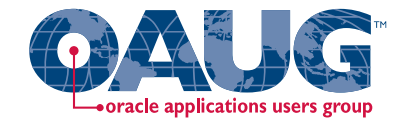

#### **□** Create Accounting - Subledger Journal Entries Report

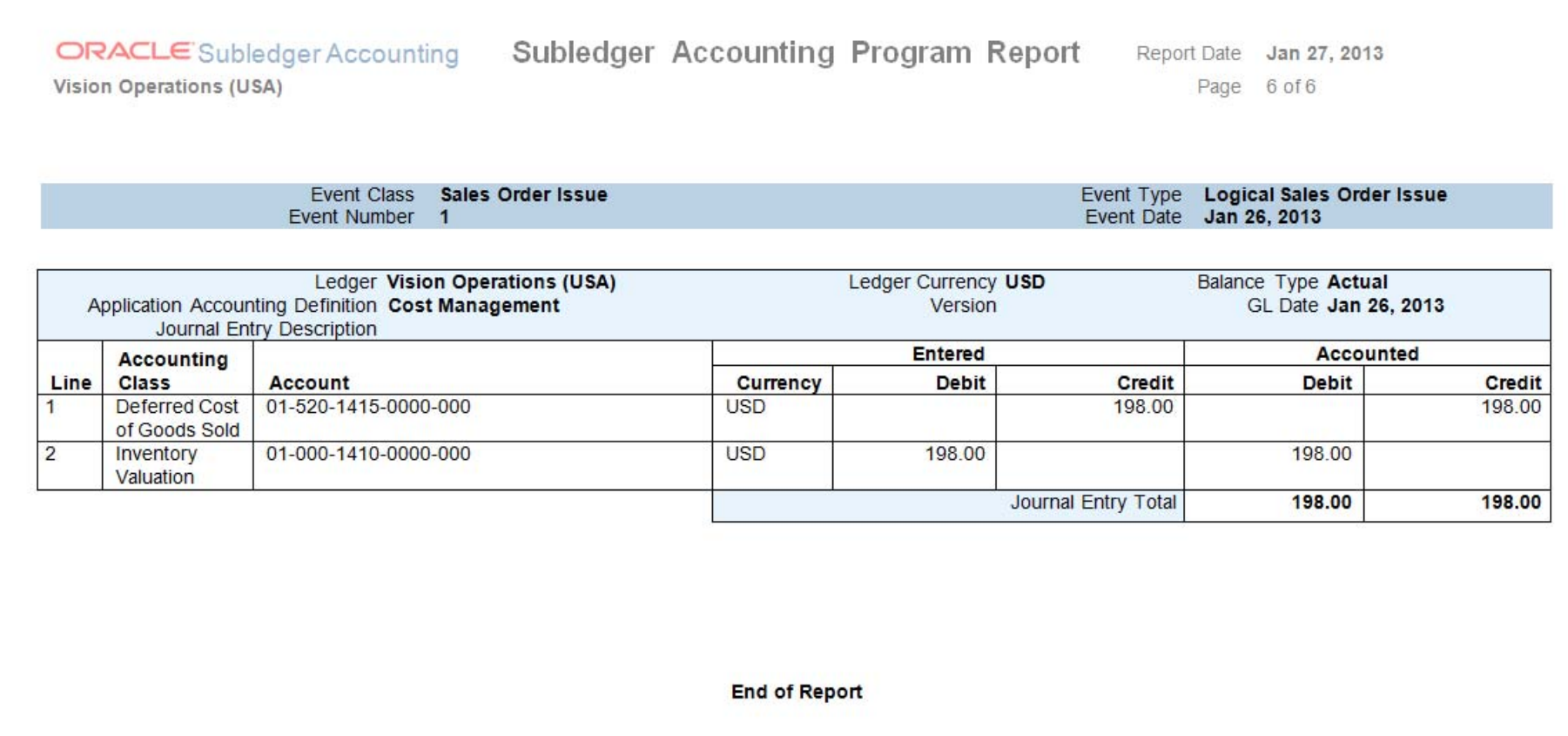

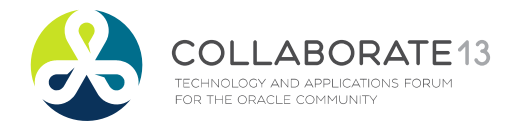

**Helping people using Oracle Applications since 1990** Slide **98**

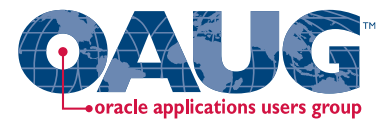

### **EAM & Expense SLA Setup Steps**

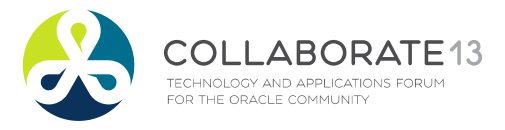

**Helping people using Oracle Applications since 1990** Slide **99**

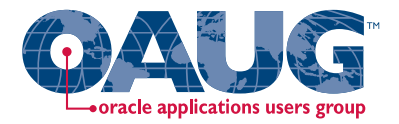

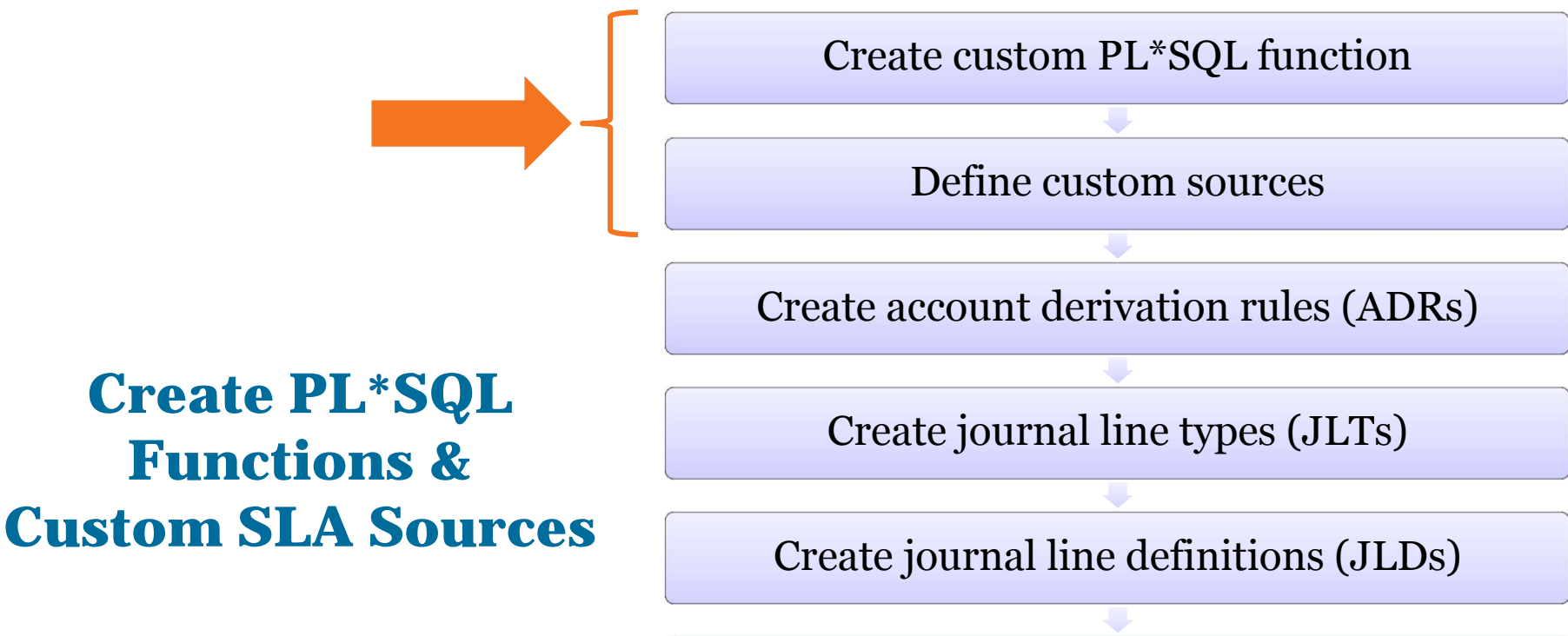

Create an application accounting definition (AAD)

Create a subledger accounting method (SLAM)

Assign it to a Ledger

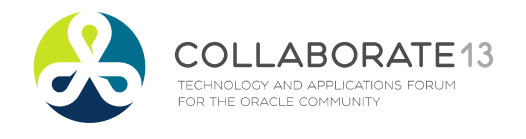

**Helping people using Oracle Applications since 1990** Slide **100**

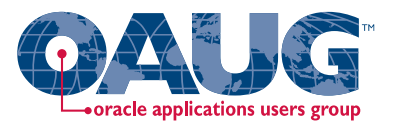

### Designing Your SLA Setup:

Ξ Three Custom SLA sources :

EAM & Expense Custom Sources

- $\mathbf{r}$ Material Transactions
- ×. WIP Matl Transactions
- $\blacksquare$ WIP OSP Deliveries

■ With three Application Derivation Rules (ADRs) :

#### EAM & Expense ADRs

- п Material Transactions
- п WIP Matl Transactions
- П WIP OSP Deliveries

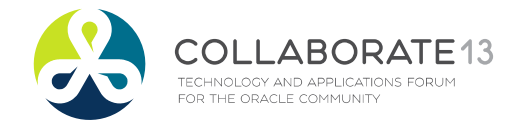

**Helping people using Oracle Applications since 1990** Slide **101**

#### Designing Custom SLA Sources  $\mathcal{L}_{\mathcal{A}}$ Expense Accounting

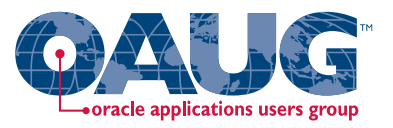

- SLA Sources for Material Transactions need one or two inputs:
	- **CONTRACTOR** Inventory transaction id
	- T. Organization id

Usually do not use org-to-org transfers for expenses or EAM

- $\Box$  Material transactions for expenses:
	- T. Are joined to the item master using:
		- inventory item id
		- •organization id
	- T. To get the Purchasing Category information
	- T. Which is joined to the Purchasing Expense Account Rules
	- T. To output the item's expense account segment value

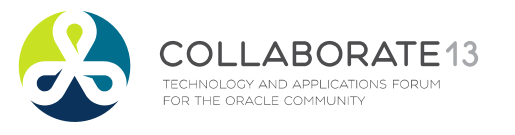

**Helping people using Oracle Applications since 1990** Slide **102**

#### Designing Custom SLA Sources  $\mathcal{L}_{\mathcal{A}}$ Product Line Accounting

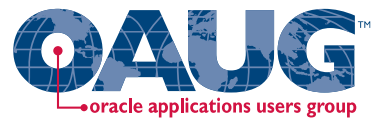

- SLA Sources for PO Deliveries into WIP require one input:
	- **CONTRACTOR** WIP transaction id
- $\Box$  WIP transactions for expenses:
	- T. Are joined to the RCV Receipt transaction using:
		- RCV transaction id
	- **CONTRACTOR** Which gets you the receiving shipment line id
	- **Service Service** And then joined to the receiving shipment line
	- T. To get the purchasing category id for this receipt
	- T. Which is joined to the Purchasing Expense Account Rules
	- T. To output the item's expense account segment value

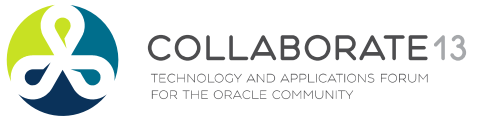

**Helping people using Oracle Applications since 1990** Slide **103**

Create Custom PL\*SQL function – WIP OSP

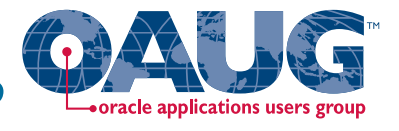

 $\Box$ Written for EAM and Expense WIP Jobs

#### $\Box$  If cannot find PO Expense Rule it defaults to the WIP material account

CREATE OR REPLACE FUNCTION XXX DERIVE WIP EXP OSP ACCT (p\_transaction id IN NUMBER) RETURN VARCHAR2 is

l\_segment varchar2(20);

#### BEGIN

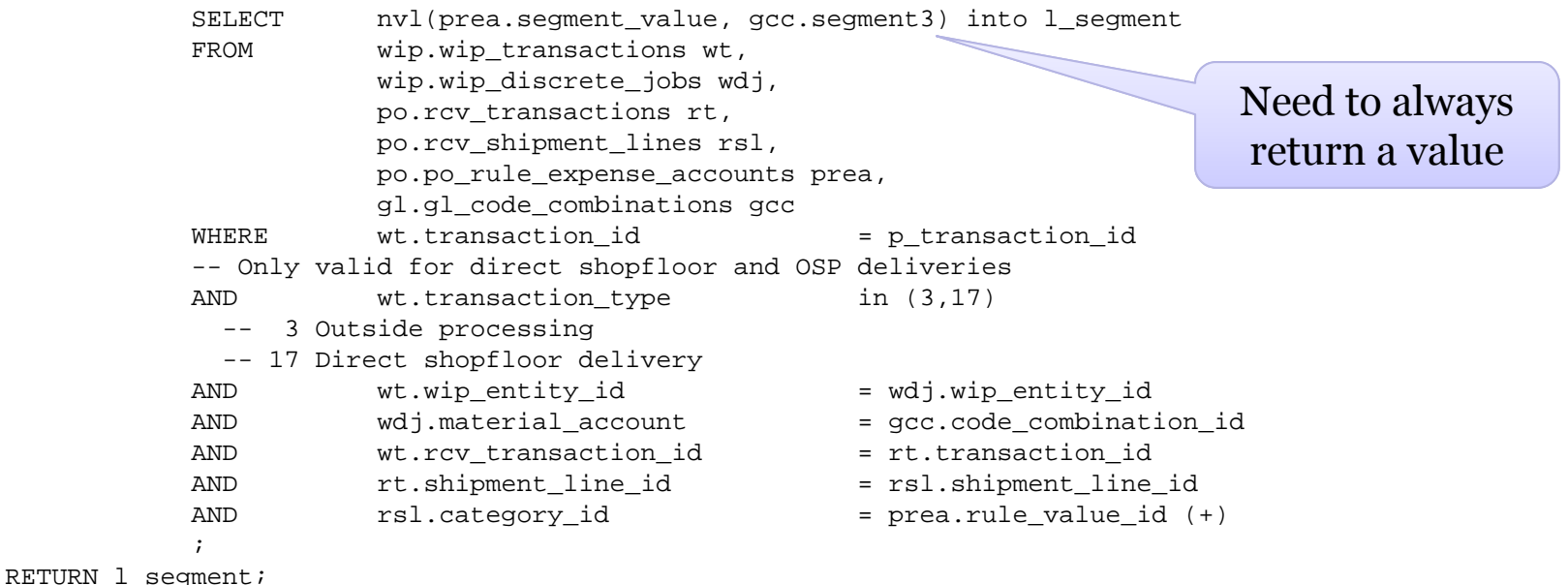

END XXX DERIVE WIP EXP OSP ACCT;

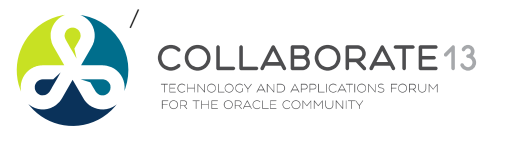

**Helping people using Oracle Applications since 1990** Slide **104**

### Create Custom PL\*SQL function – WIP Matl

#### $\Box$  If cannot find PO Expense Rule it defaults to the WIP material account

CREATE OR REPLACE FUNCTION XXX\_DERIVE\_WIP\_EXP\_MTL\_ACCT (p\_transaction\_id IN NUMBER) RETURN VARCHAR2 is l\_segment varchar2(20);

#### BEGIN

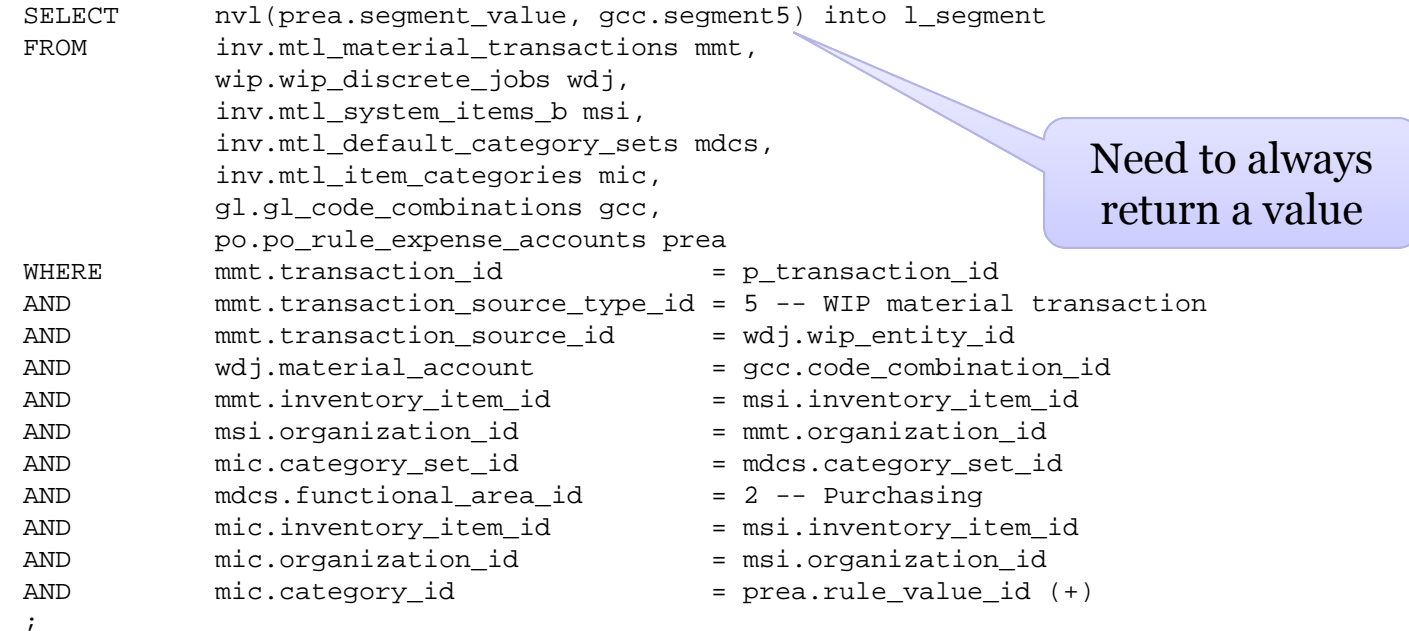

RETURN l\_segment;

END XXKE\_DERIVE\_WIP\_EXP\_MTL\_ACCT;

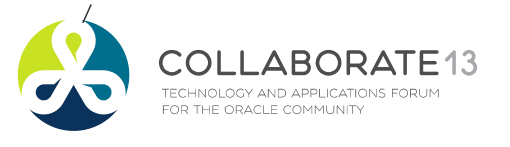

**Helping people using Oracle Applications since 1990** Slide **105**

### Create Custom PL\*SQL function – Matl Txn

#### $\Box$  If cannot find PO Expense Rule it defaults to Org's material account

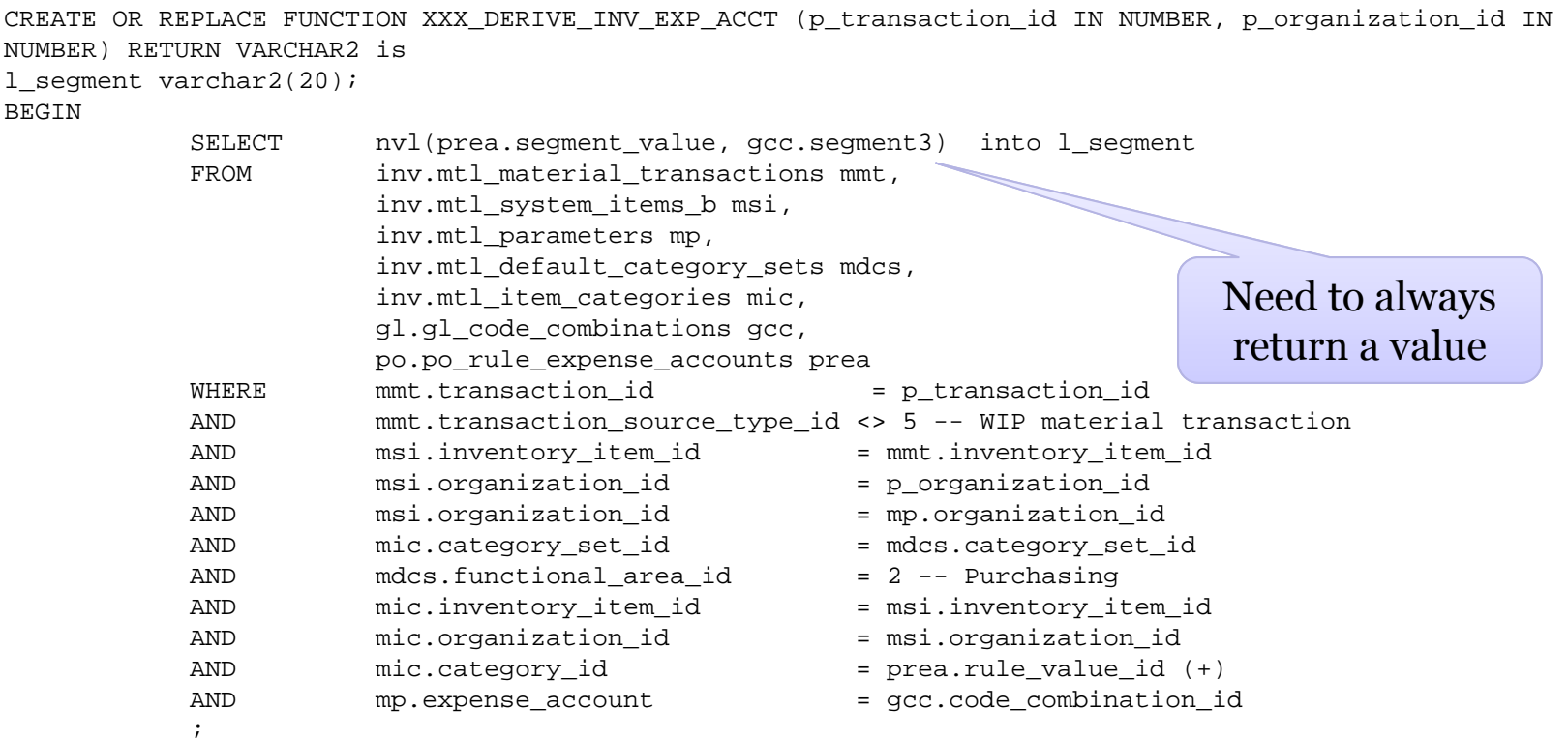

RETURN l\_segment;

END XXX\_DERIVE\_INV\_EXP\_ACCT; / ATE<sub>13</sub> ABOR TECHNOLOGY AND APPLICATIONS FORUM FOR THE ORACLE COMMUNITY

**Helping people using Oracle Applications since 1990** Slide **106**

→ oracle applications users group →

### Define Custom SLA Source – OSP Transactions

Menu path: Cost Management SLA => Setup => Accounting Methods Builder => Sources => Custom Sources

 $\bullet$ oracle applications users group

### $\Box$  Need to use the correct parameters for your PL\*SQL inputs

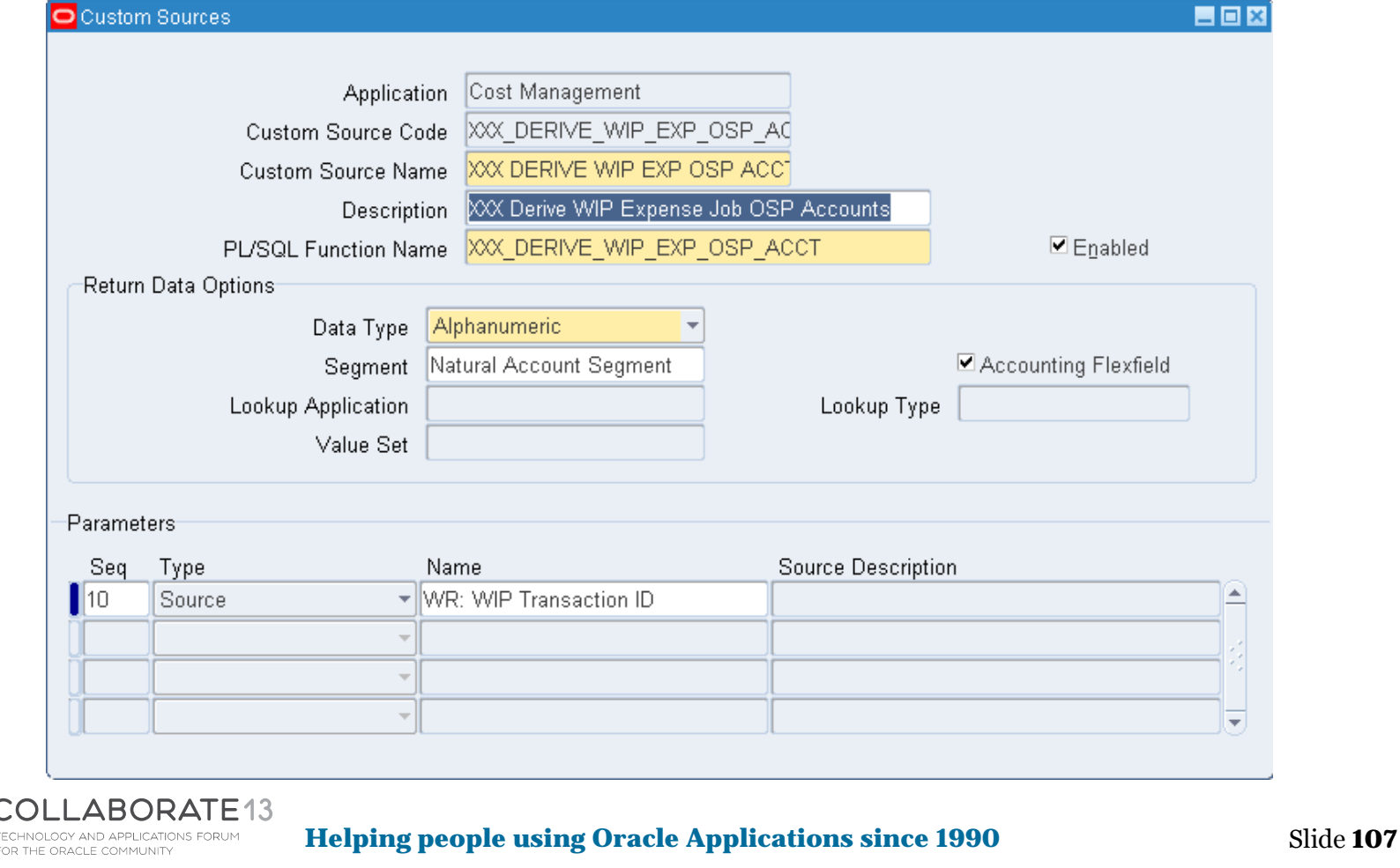

## Define Custom SLA Source – WIP Matl Txns

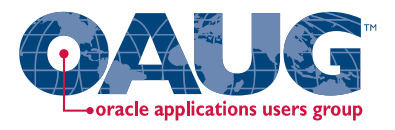

Menu path: Cost Management SLA => Setup => Accounting Methods Builder => Sources => Custom Sources

### $\Box$  Need to use the correct parameters for your PL\*SQL inputs

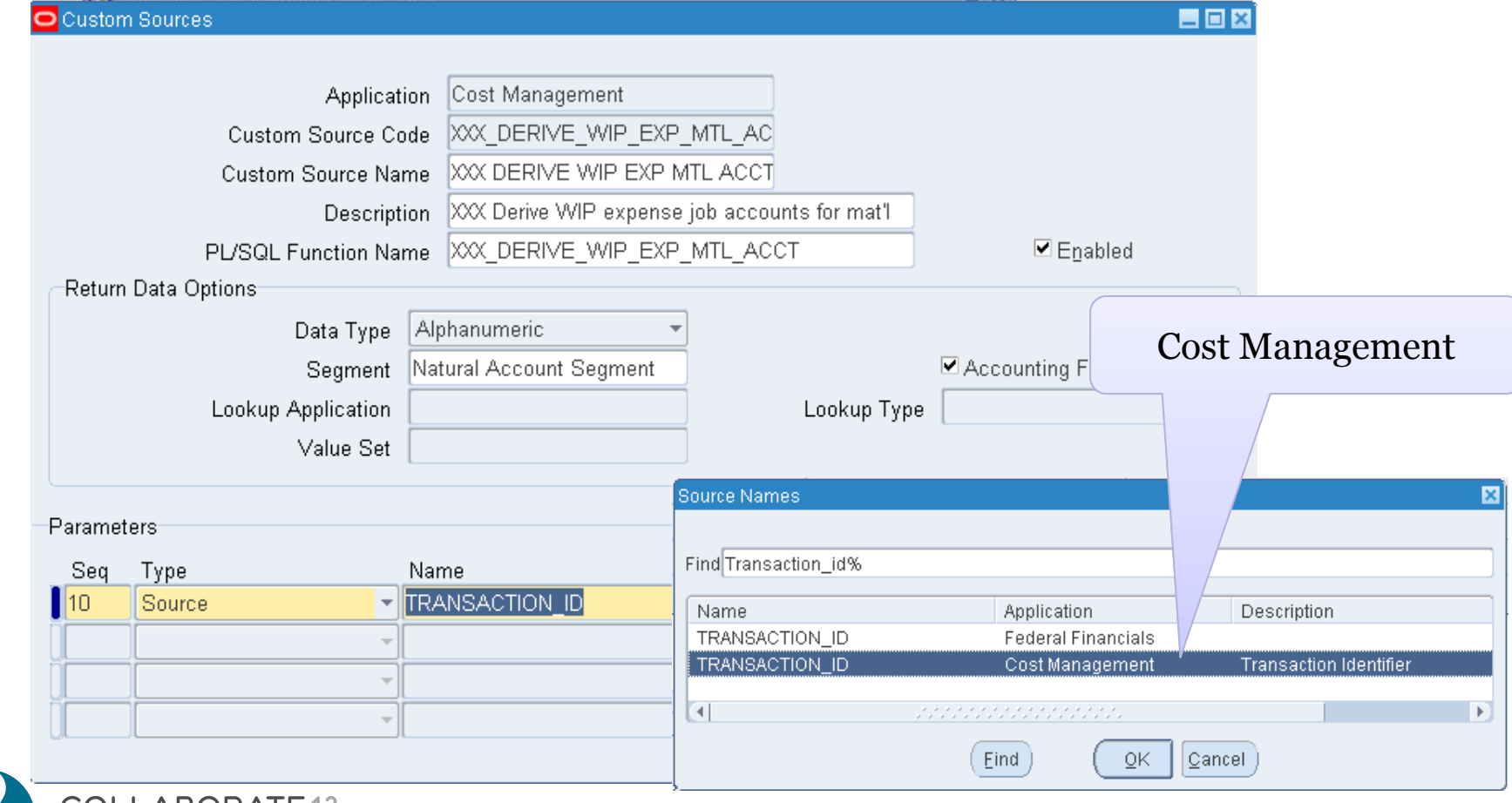

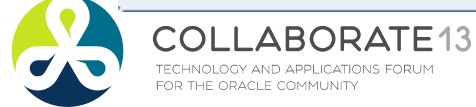

**Helping people using Oracle Applications since 1990**

Slide **108**
## Define Custom SLA Source – OSP Transactions

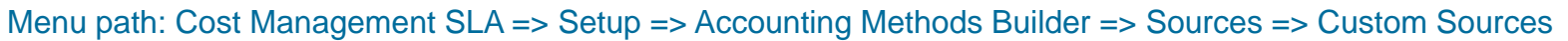

### $\Box$  Need to use the correct parameters for your PL\*SQL inputs

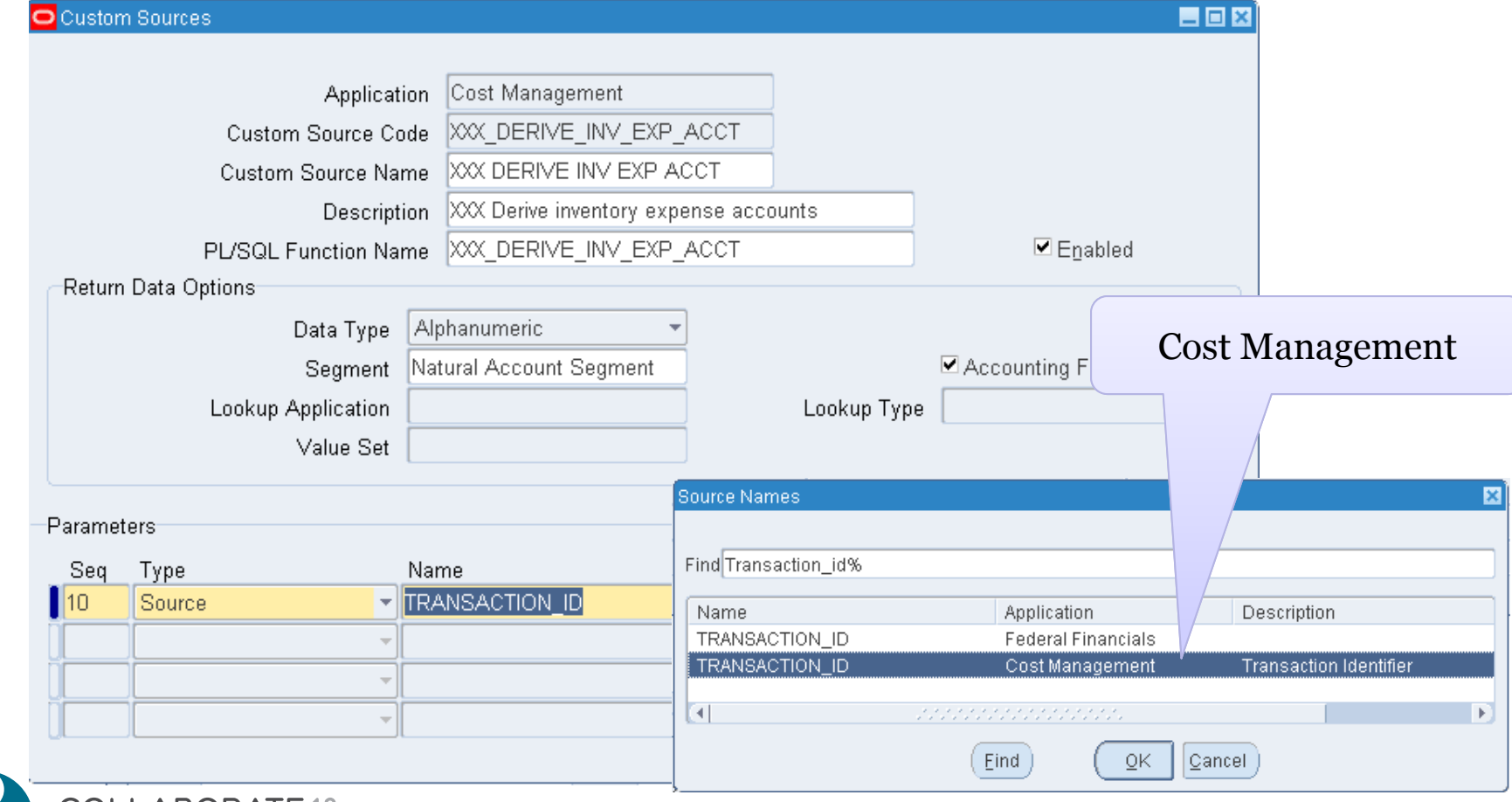

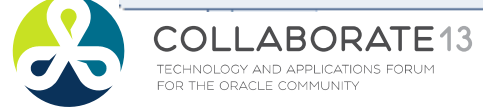

**Helping people using Oracle Applications since 1990**

Slide **109**

 $\bullet$ oracle applications users group

### Define Custom SLA Source – OSP Transactions

Menu path: Cost Management SLA => Setup => Accounting Methods Builder => Sources => Custom Sources

 $\bullet$ oracle applications users group

### $\Box$  Need to use the correct parameters for your PL\*SQL inputs

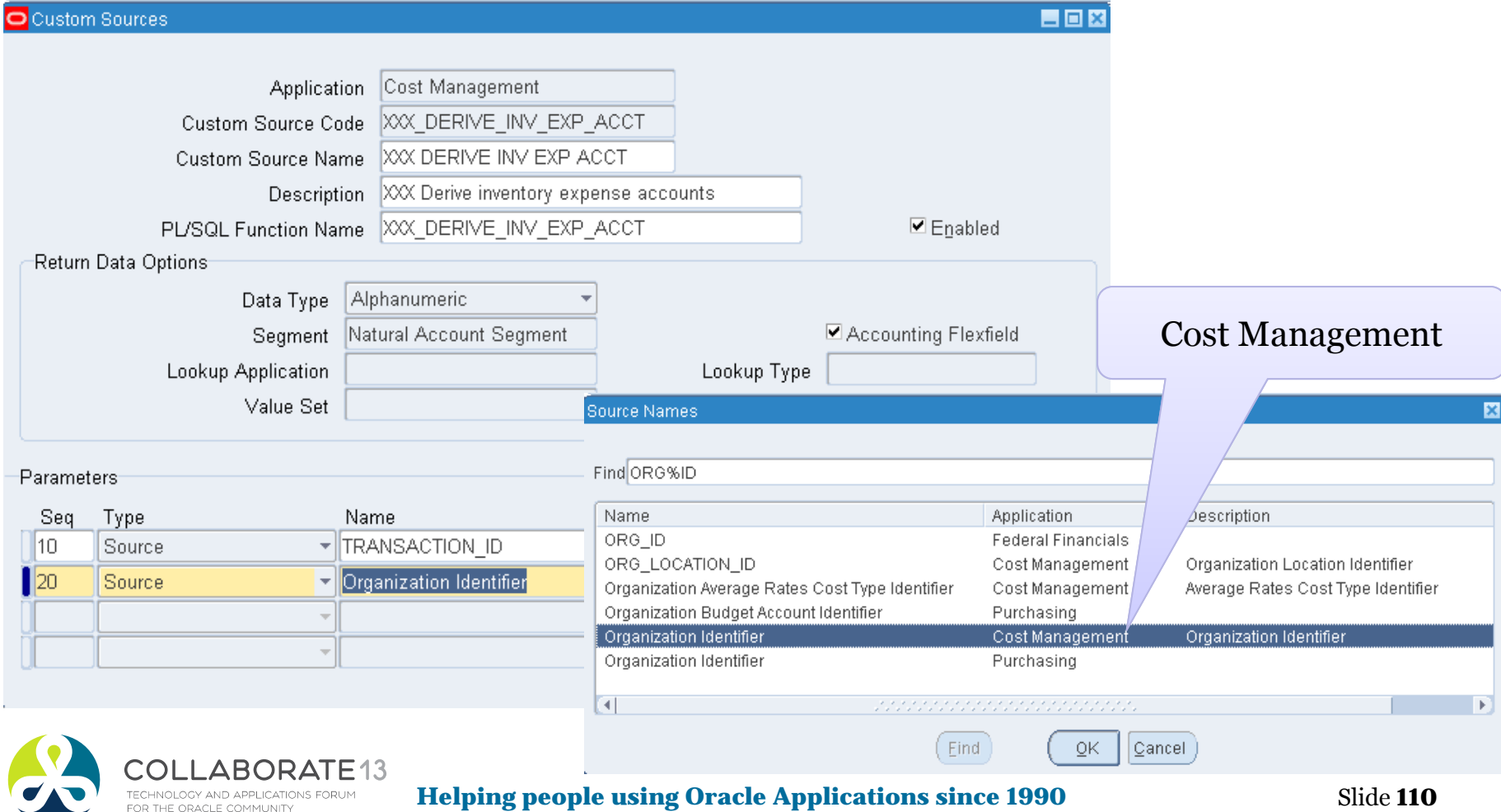

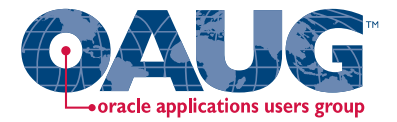

Create custom PL\*SQL function

Define custom sources

**Create Account Derivation Rules** Create account derivation rules (ADRs)

Create journal line types (JLTs)

Create journal line definitions (JLDs)

Create an application accounting definition (AAD)

Create a subledger accounting method (SLAM)

Assign it to a Ledger

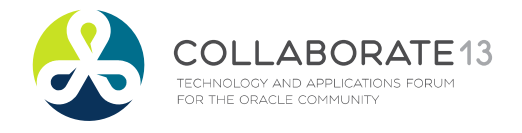

**Helping people using Oracle Applications since 1990** Slide **111**

ABORATE13

TECHNOLOGY AND APPLICATIONS FORUM<br>FOR THE ORACLE COMMUNITY

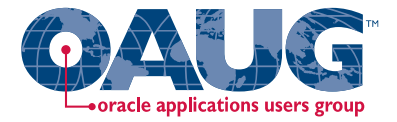

Menu path: Cost Management SLA => Accounting Setup => Accounting Methods Builder => Journal Entry Setups => Account Derivation Rules

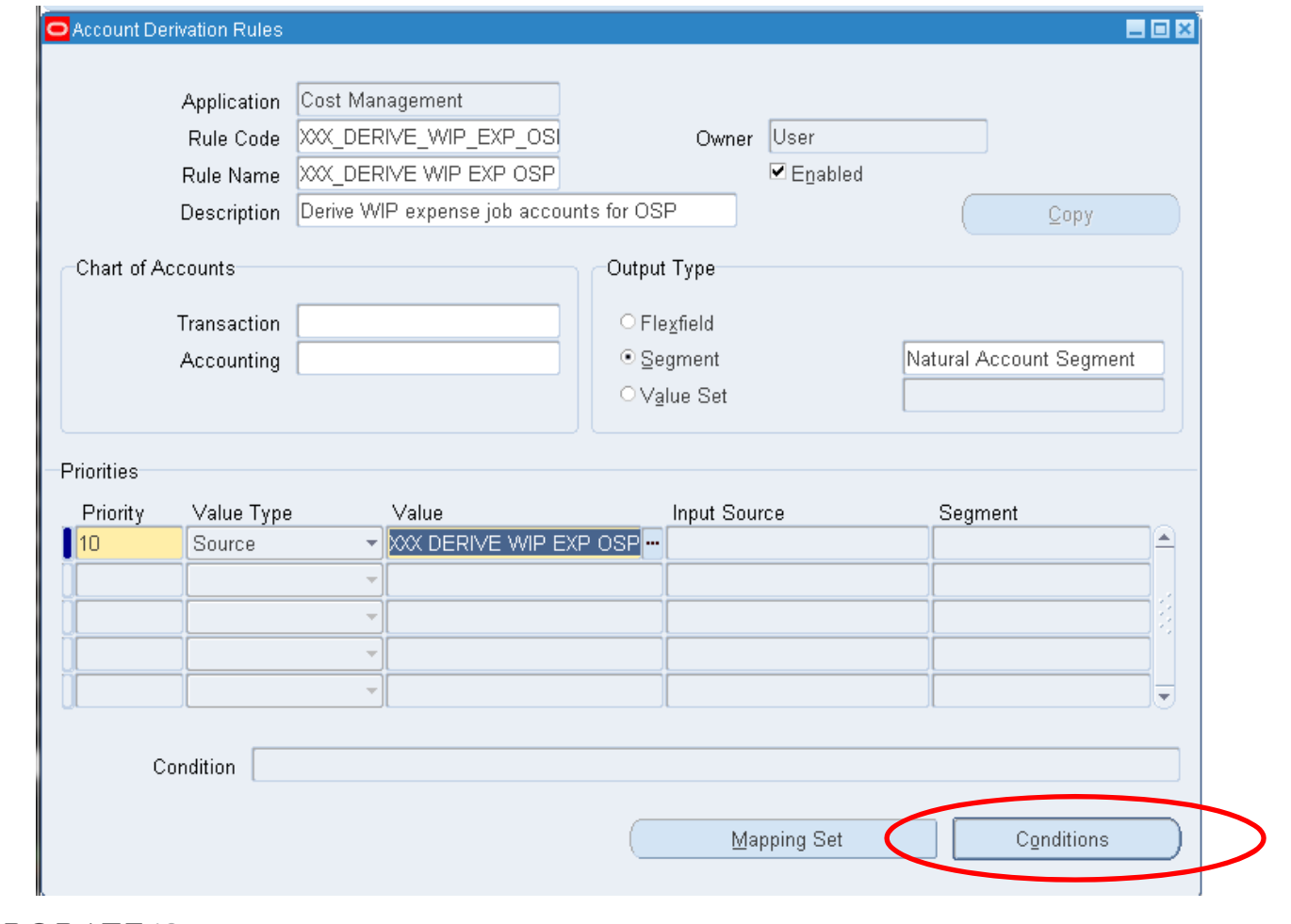

Slide **112**

**Helping people using Oracle Applications since 1990 Copyright ©2013 Douglas Volz Consulting, Inc.**

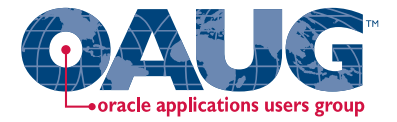

Menu path: Cost Management SLA => Accounting Setup => Accounting Methods Builder => Journal Entry Setups => Account Derivation Rules => Conditions

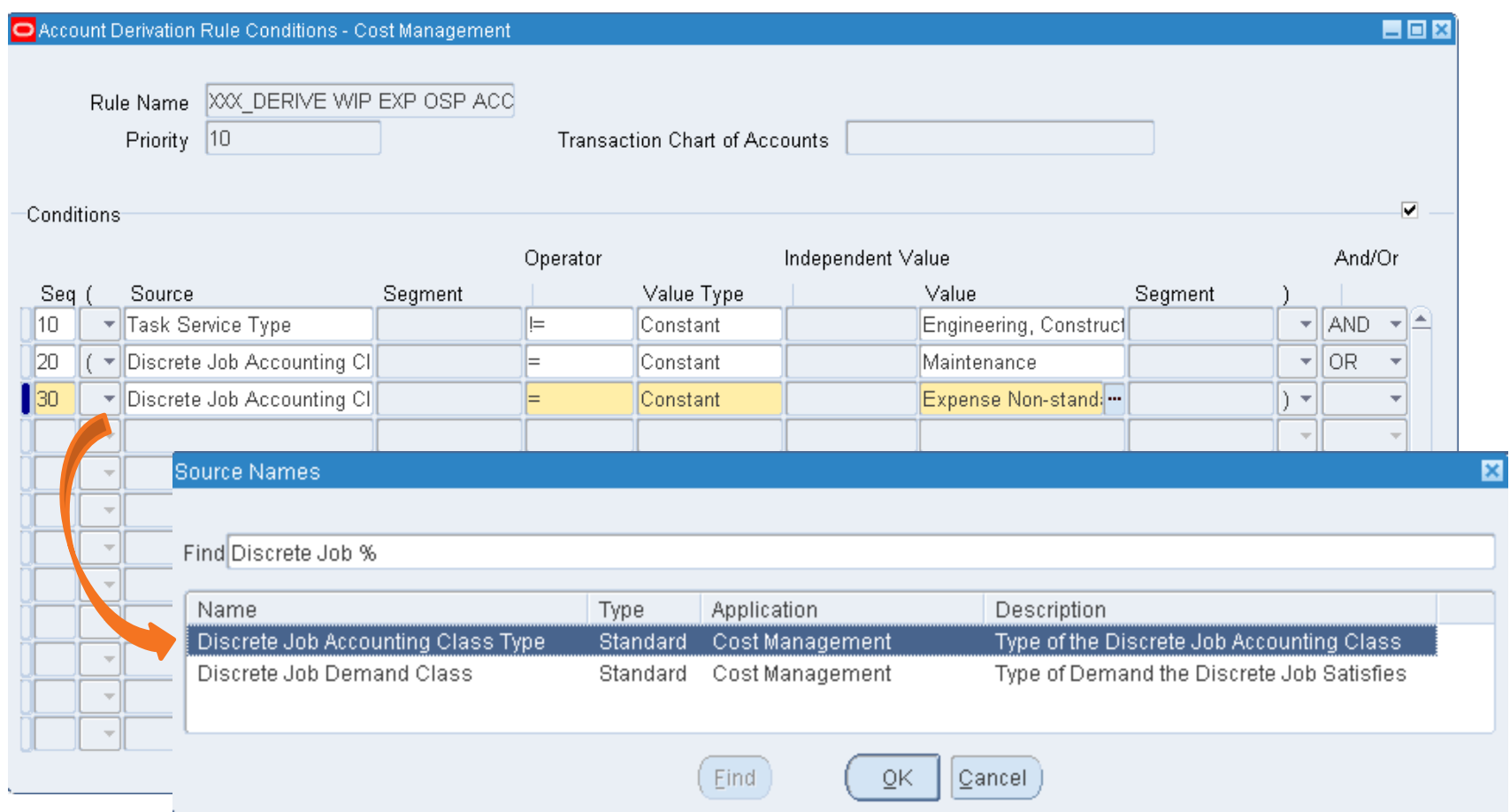

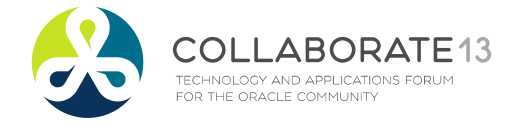

**Helping people using Oracle Applications since 1990**

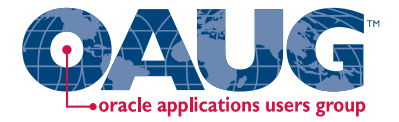

Menu path: Cost Management SLA => Accounting Setup => Accounting Methods Builder => Journal Entry Setups => Account Derivation Rules

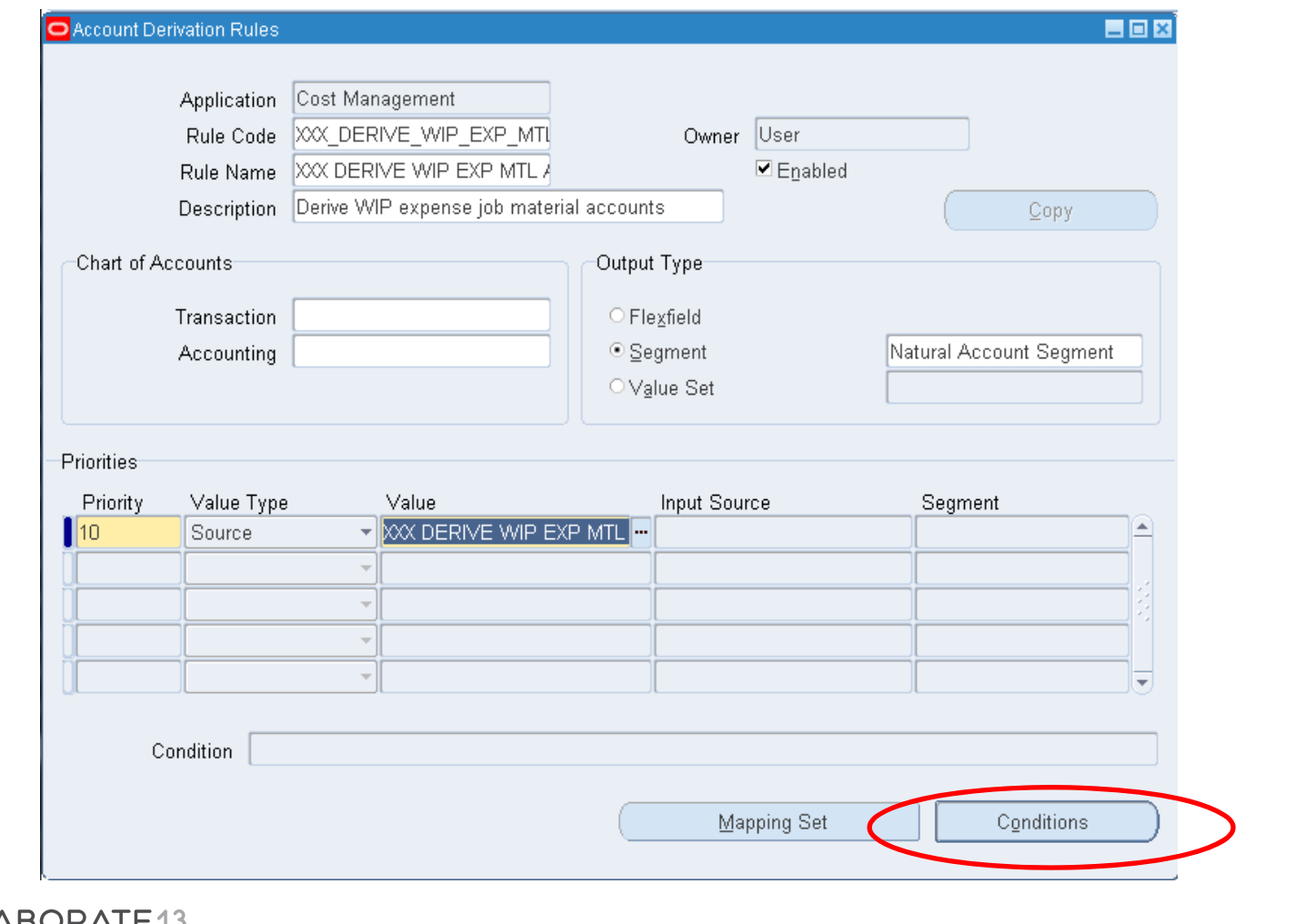

N E 13 TECHNOLOGY AND APPLICATIONS FORUM<br>FOR THE ORACLE COMMUNITY

**Helping people using Oracle Applications since 1990**

Slide **114**

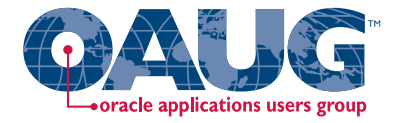

Menu path: Cost Management SLA => Accounting Setup => Accounting Methods Builder => Journal Entry Setups => Account Derivation Rules => Conditions

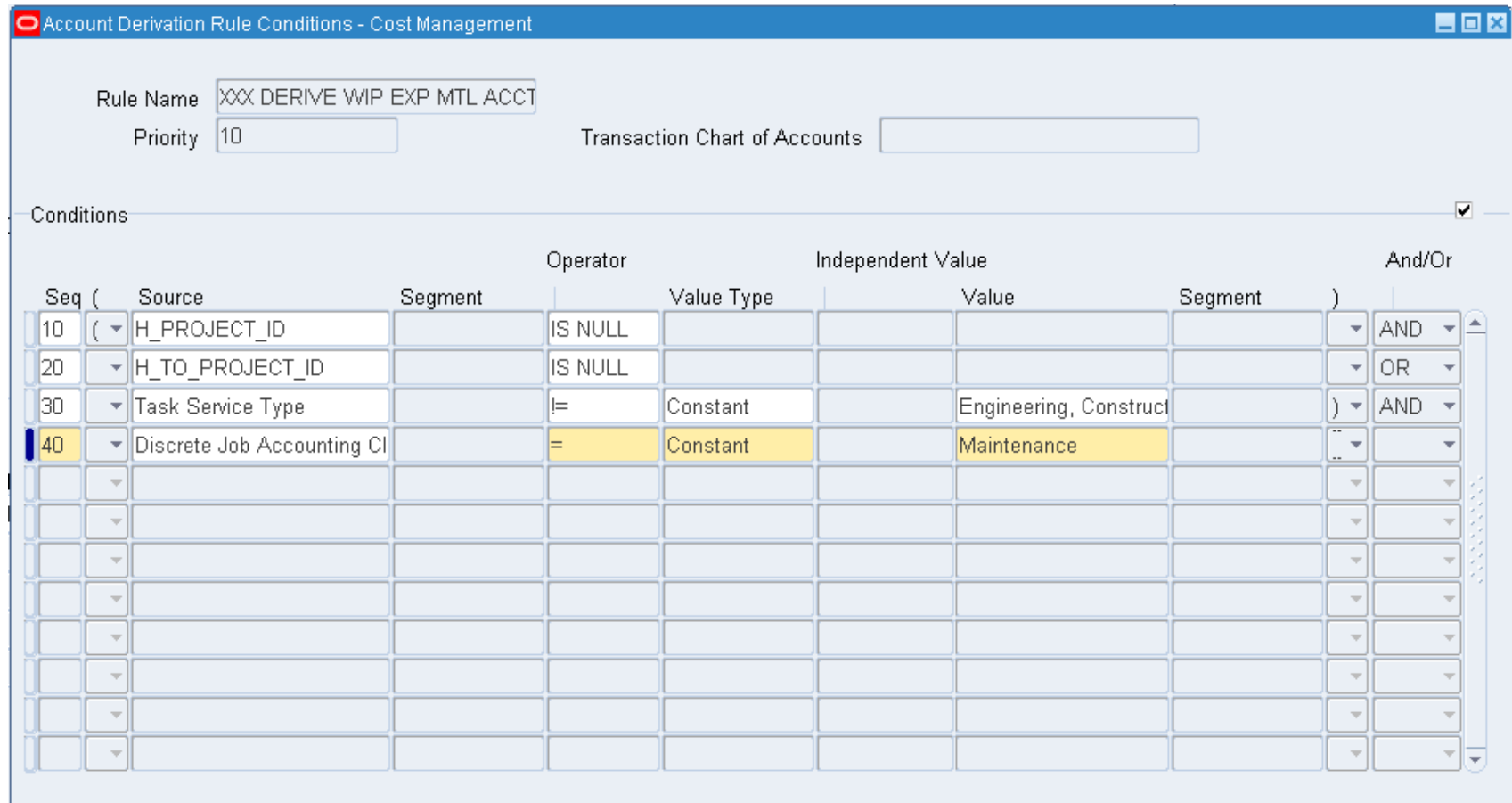

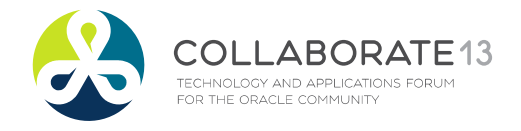

### **Helping people using Oracle Applications since 1990**

Slide **115**

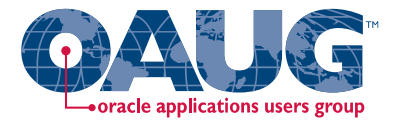

Menu path: Cost Management SLA => Accounting Setup => Accounting Methods Builder => Journal Entry Setups => Account Derivation Rules

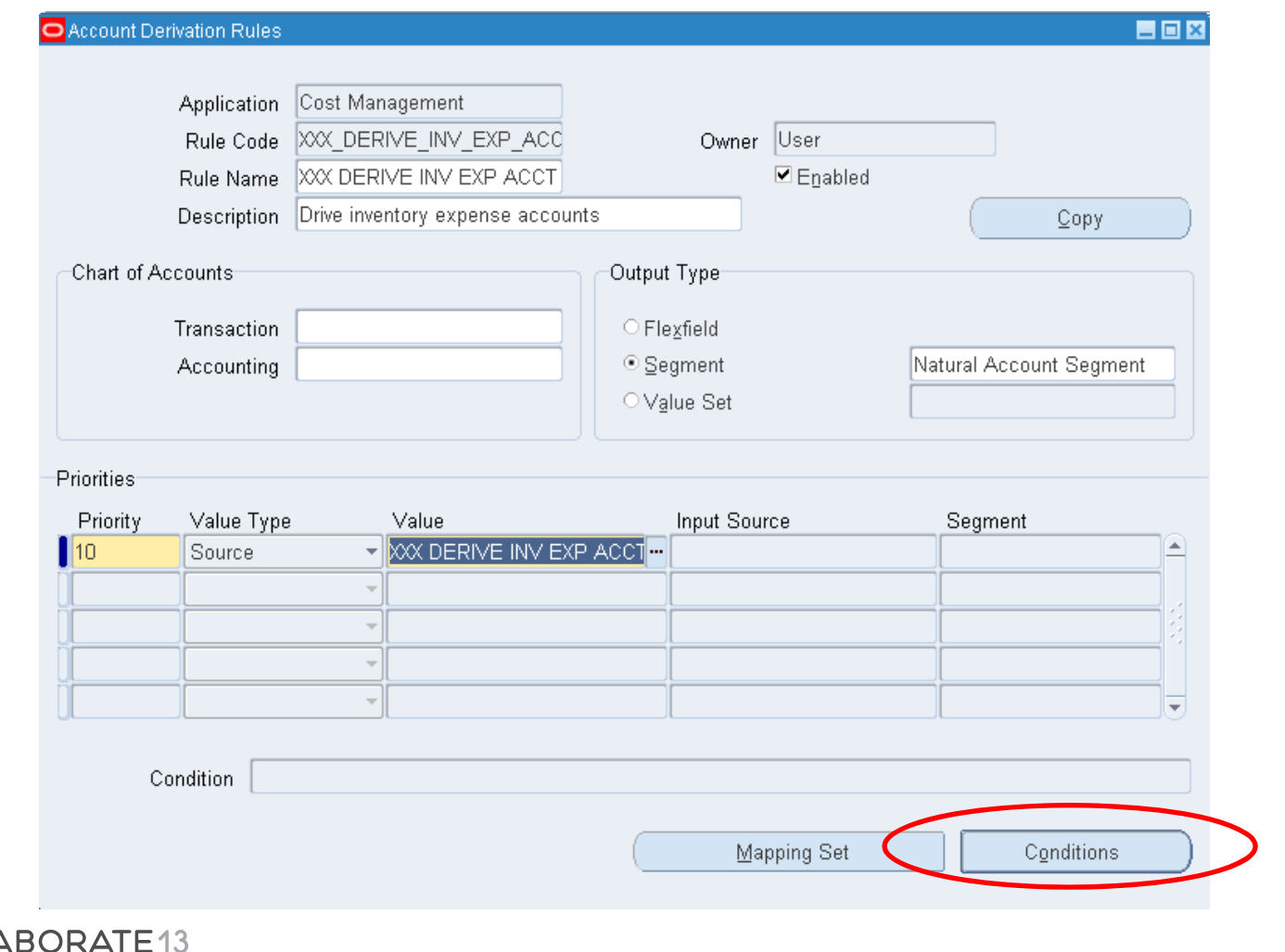

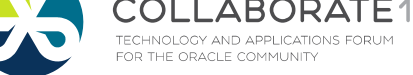

### **Helping people using Oracle Applications since 1990**

Slide **116**

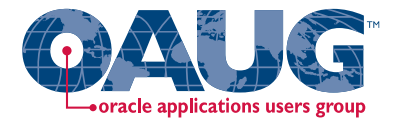

Menu path: Cost Management SLA => Accounting Setup => Accounting Methods Builder => Journal Entry Setups => Account Derivation Rules => Conditions

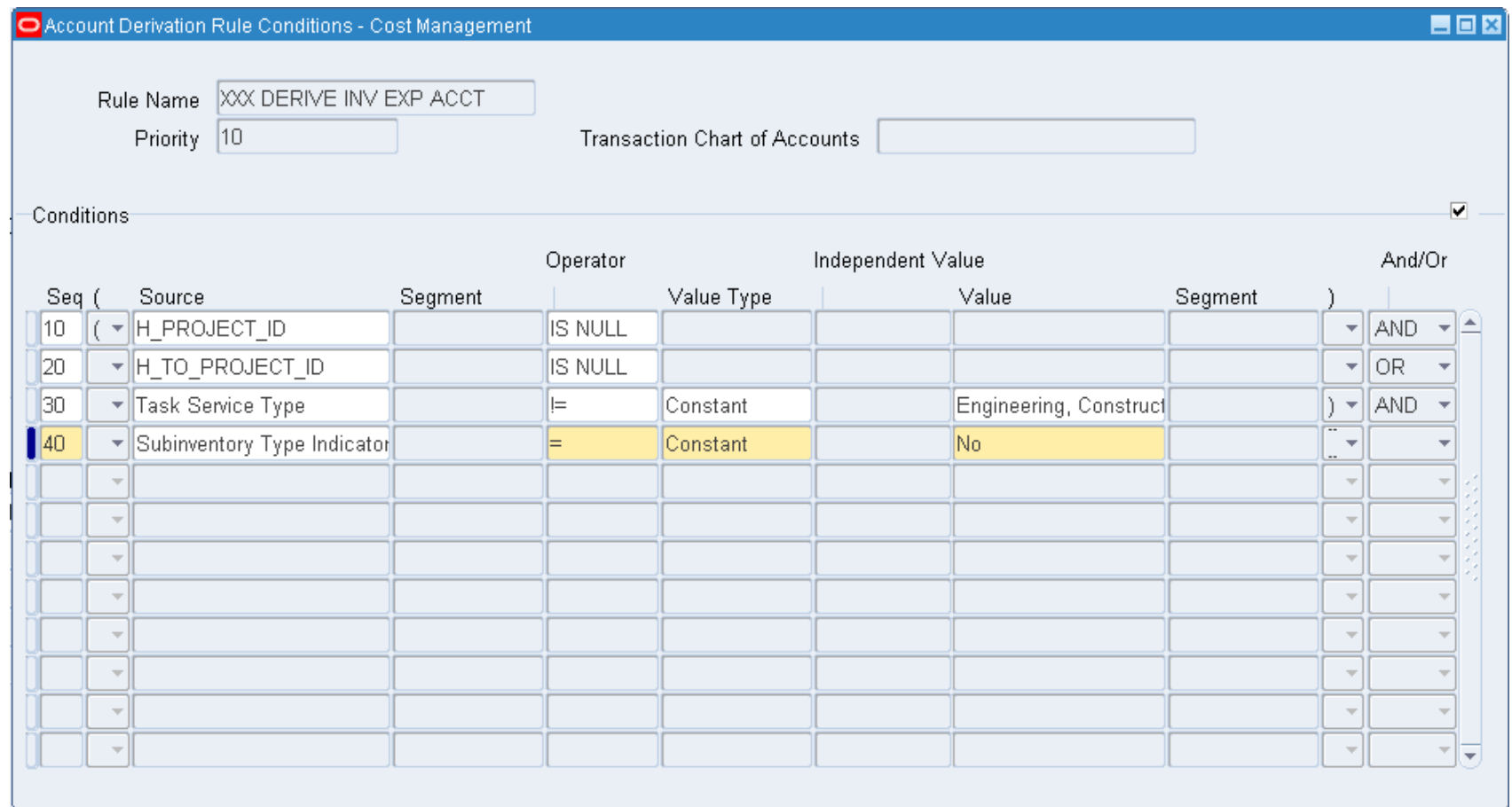

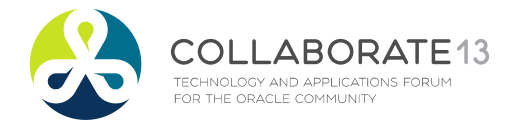

### **Helping people using Oracle Applications since 1990**

Slide **117**

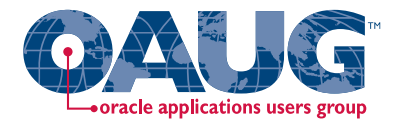

Create custom PL\*SQL function

Define custom sources

Create account derivation rules (ADRs)

# **Create Journal Line Definitions**

Create journal line types (JLTs)

Create journal line definitions (JLDs)

Create an application accounting definition (AAD)

Create a subledger accounting method (SLAM)

Assign it to a Ledger

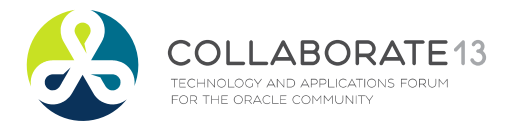

**Helping people using Oracle Applications since 1990** Slide **118**

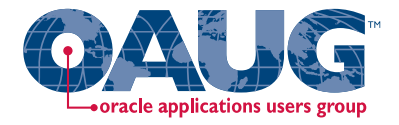

From Oracle Cost Management User Guide

### **□** Which events and journal lines for expense accounting?

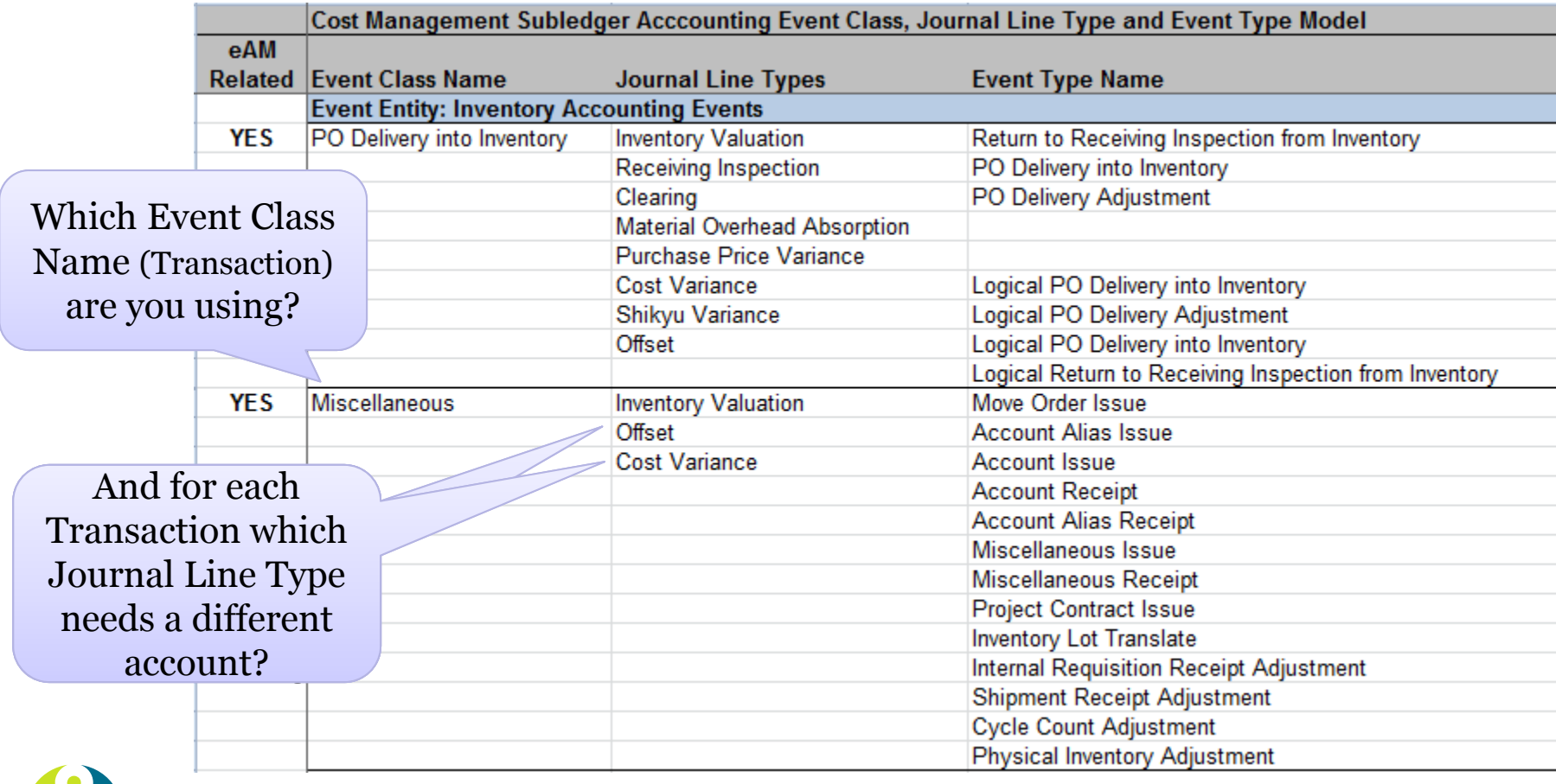

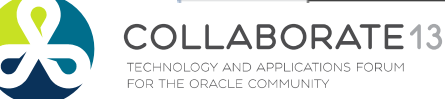

**Helping people using Oracle Applications since 1990**

Slide **119**

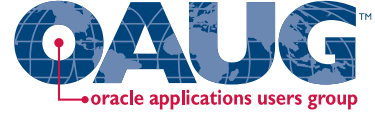

Menu path: Cost Management SLA => Accounting Setup => Accounting Methods Builder => Methods and Definitions => Journal Lines Definitions

#### о First, query up the Event Class / Outside Processing Example

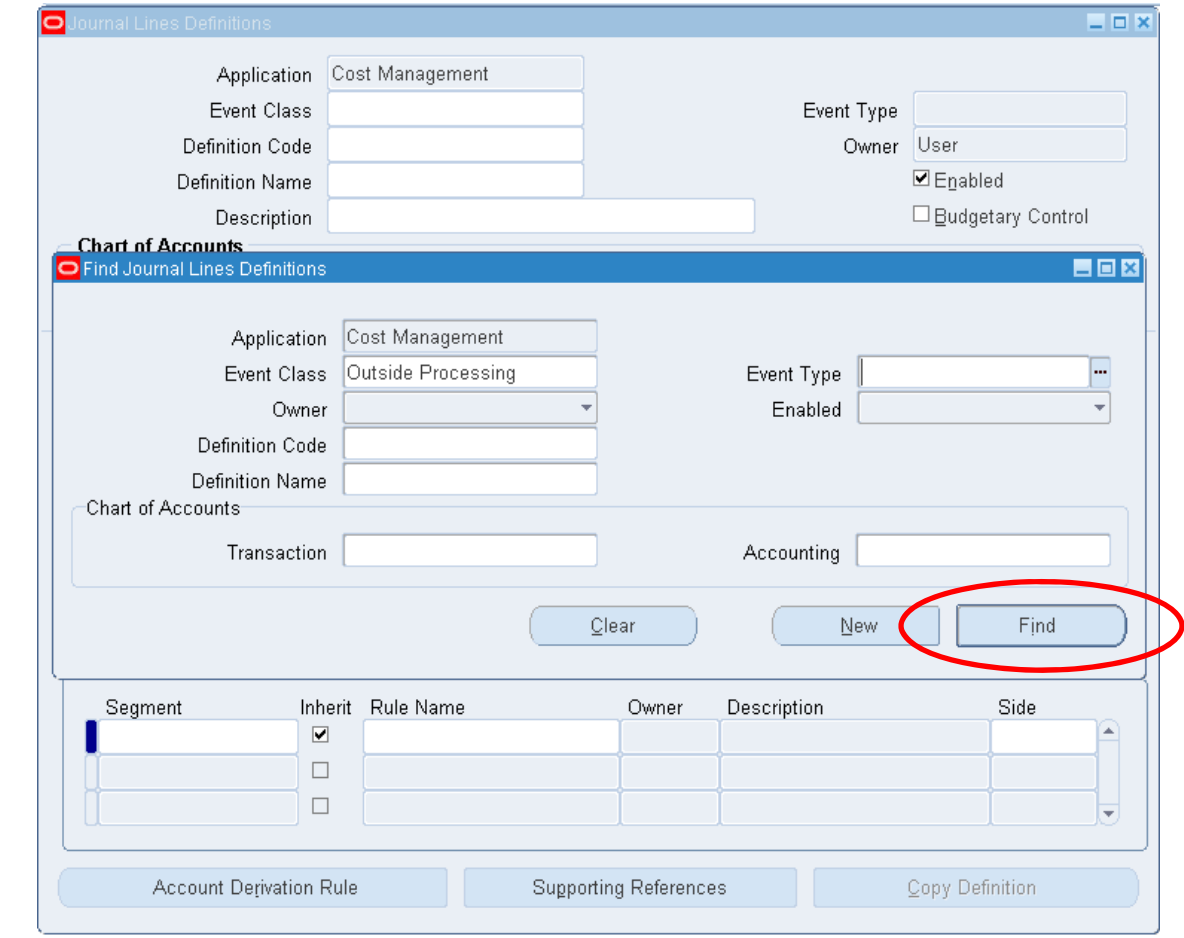

ABORATE13 TECHNOLOGY AND APPLICATIONS FORUM FOR THE ORACLE COMMUNITY

### **Helping people using Oracle Applications since 1990**

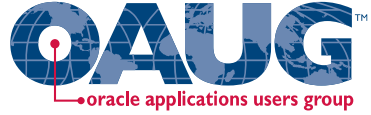

Menu path: Cost Management SLA => Accounting Setup => Accounting Methods Builder => Methods and Definitions => Journal Lines Definitions

### $\Box$ Next copy to a new journal line definition

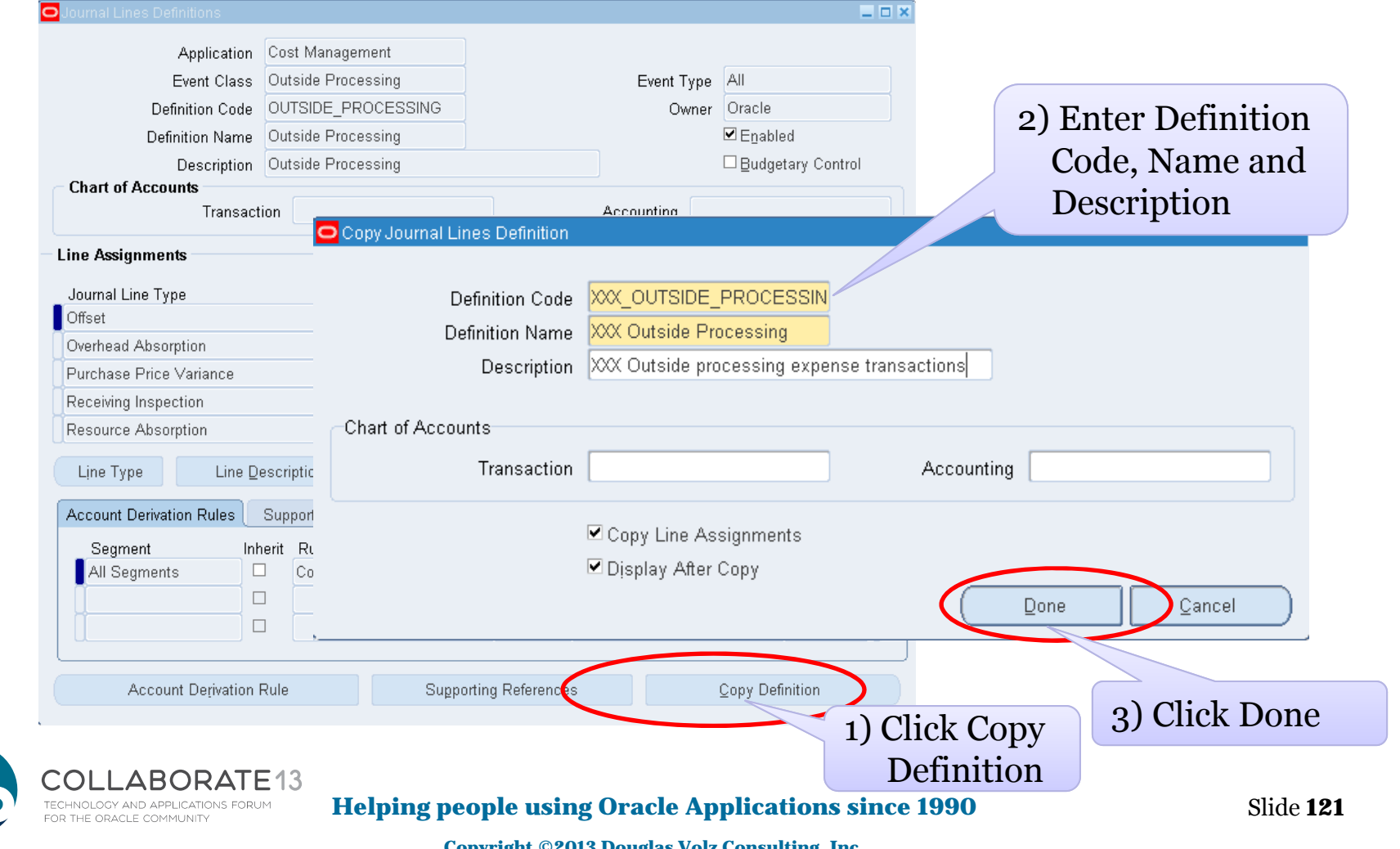

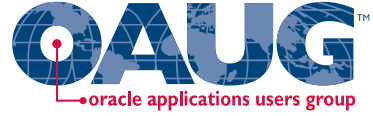

Menu path: Cost Management SLA => Accounting Setup => Accounting Methods Builder => Methods and Definitions => Journal Lines Definitions

### $\Box$ Assign new ADRs to new journal definitions – OSP WIP Valuation

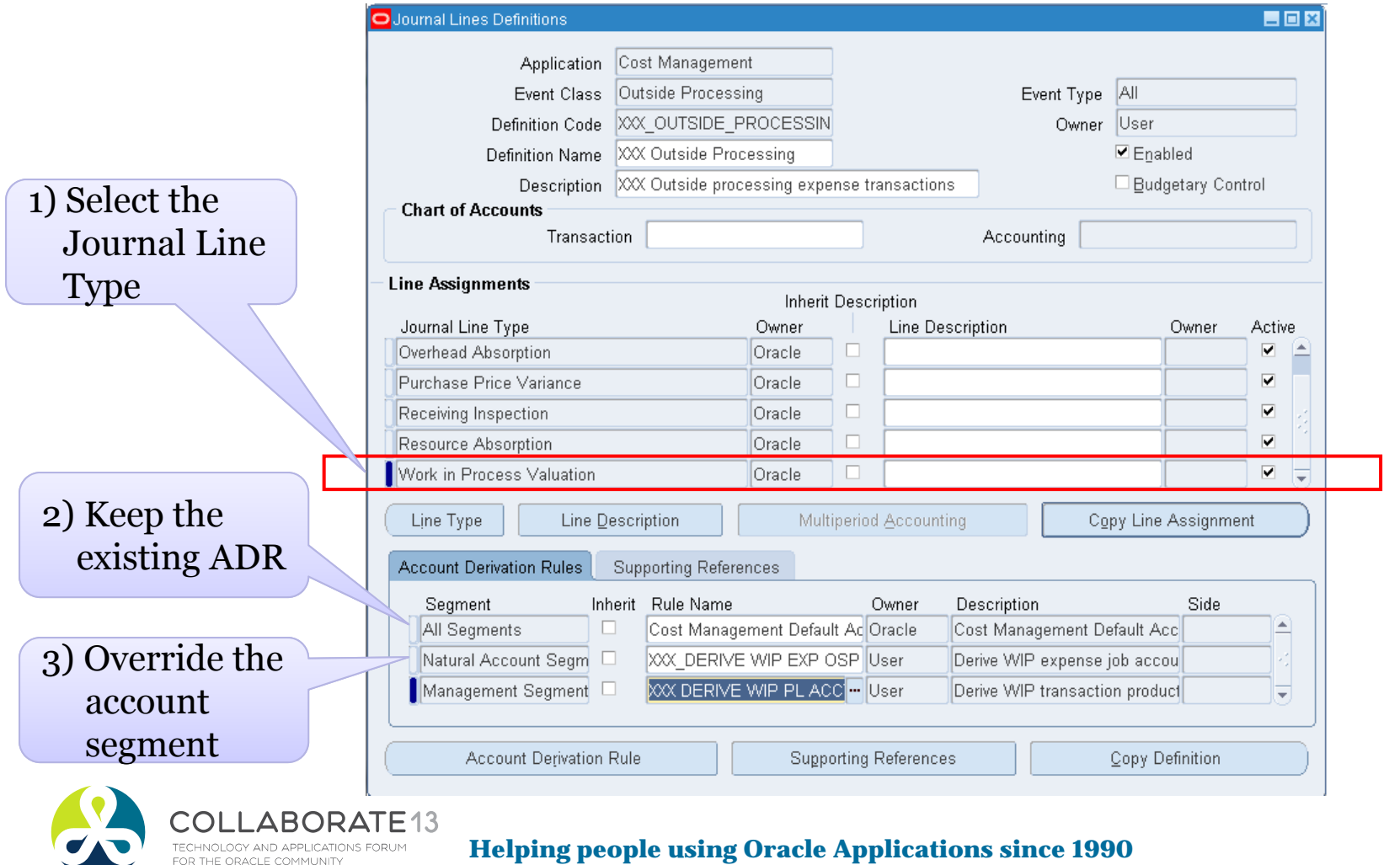

Slide **122**

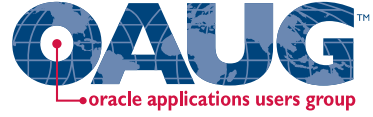

Menu path: Cost Management SLA => Accounting Setup => Accounting Methods Builder => Methods and Definitions => Journal Lines Definitions

### $\Box$ Assign new ADRs to new journal definitions – PO Delivery into INV

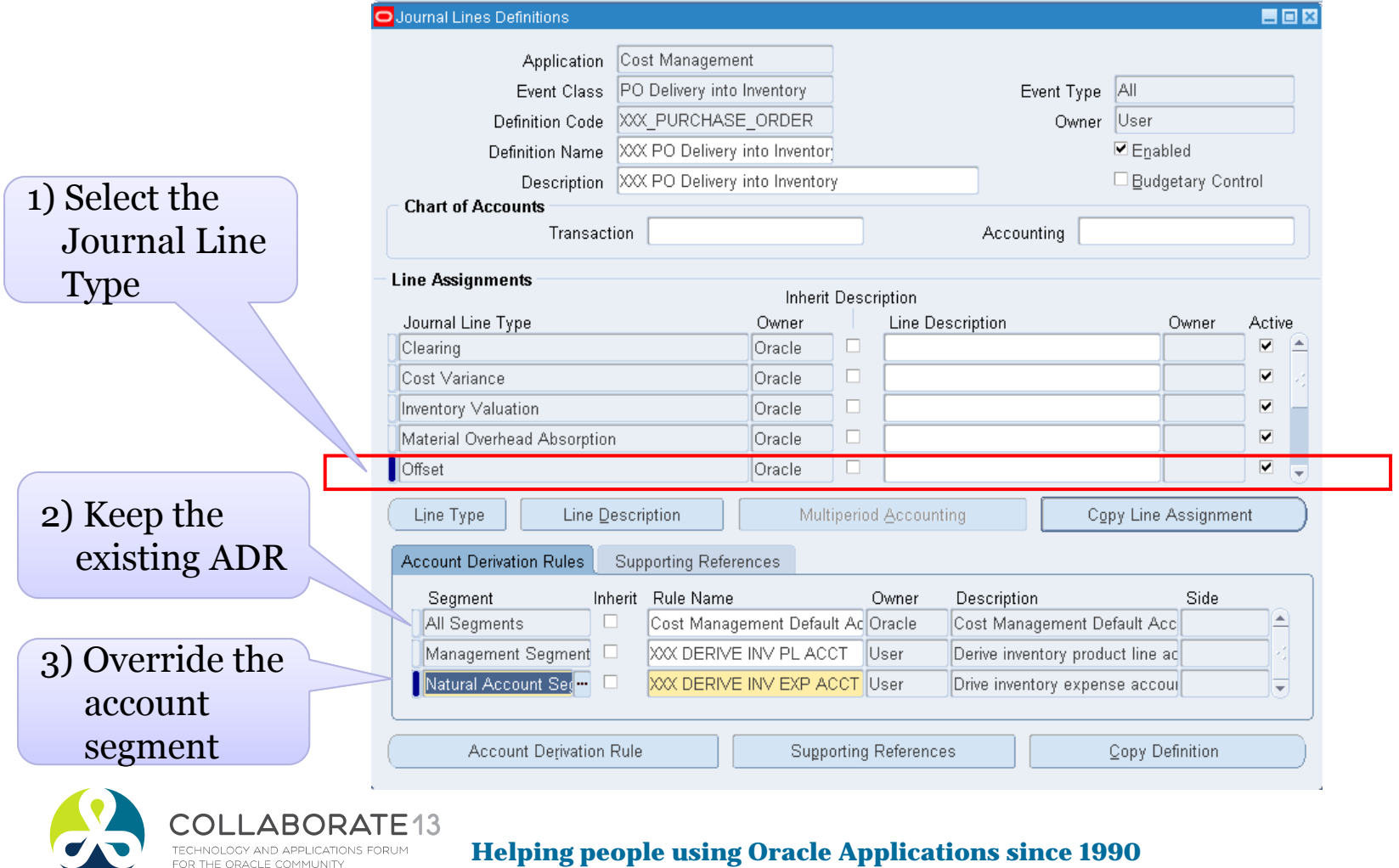

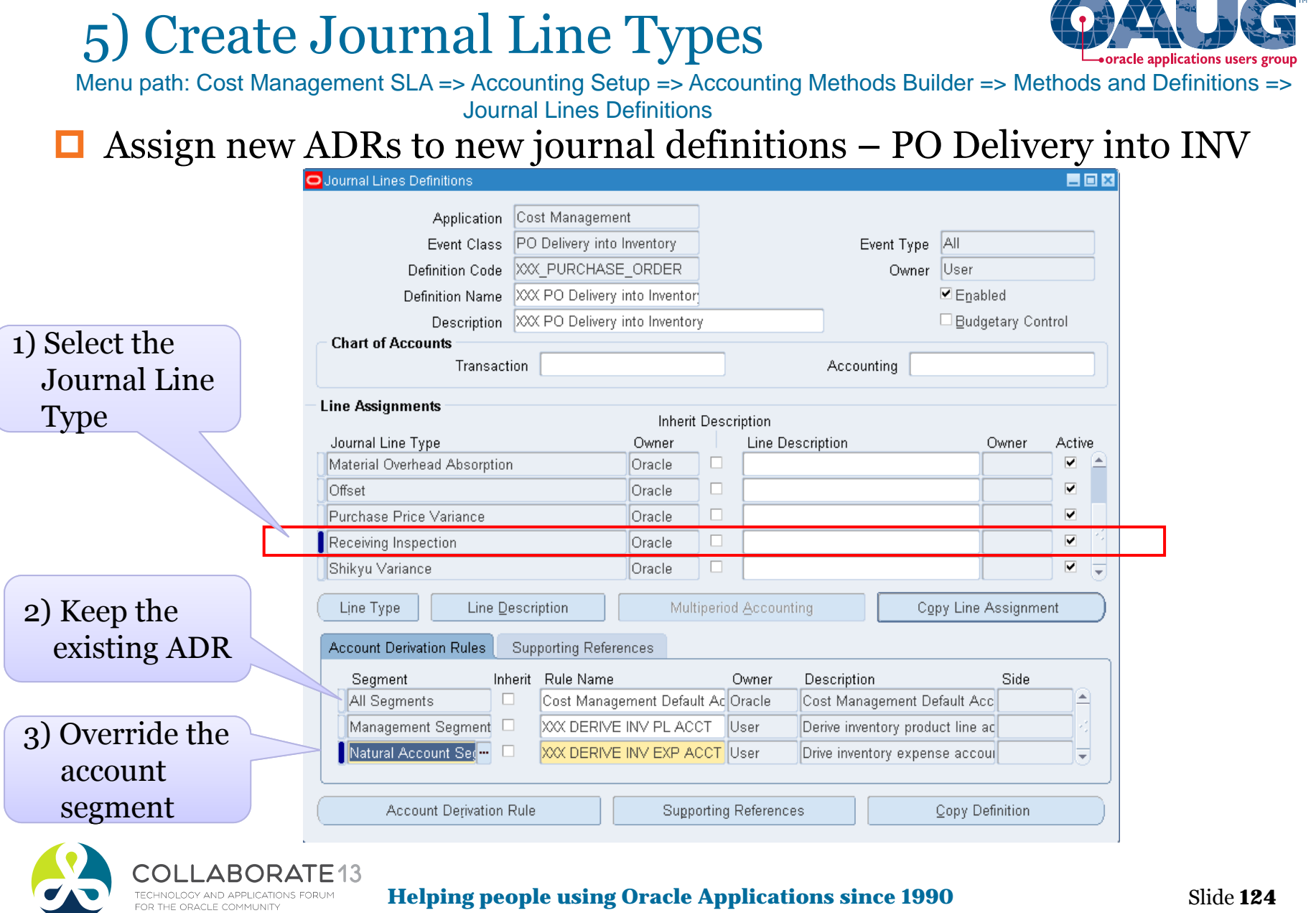

**Helping people using Oracle Applications since 1990**

Slide **124**

 $\frac{1}{2}$ 

 $\overline{\phantom{a}}$ 

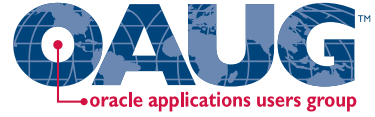

Menu path: Cost Management SLA => Accounting Setup => Accounting Methods Builder => Methods and Definitions => Journal Lines Definitions

### $\Box$ Assign new ADRs to new journal definitions – WIP Matl

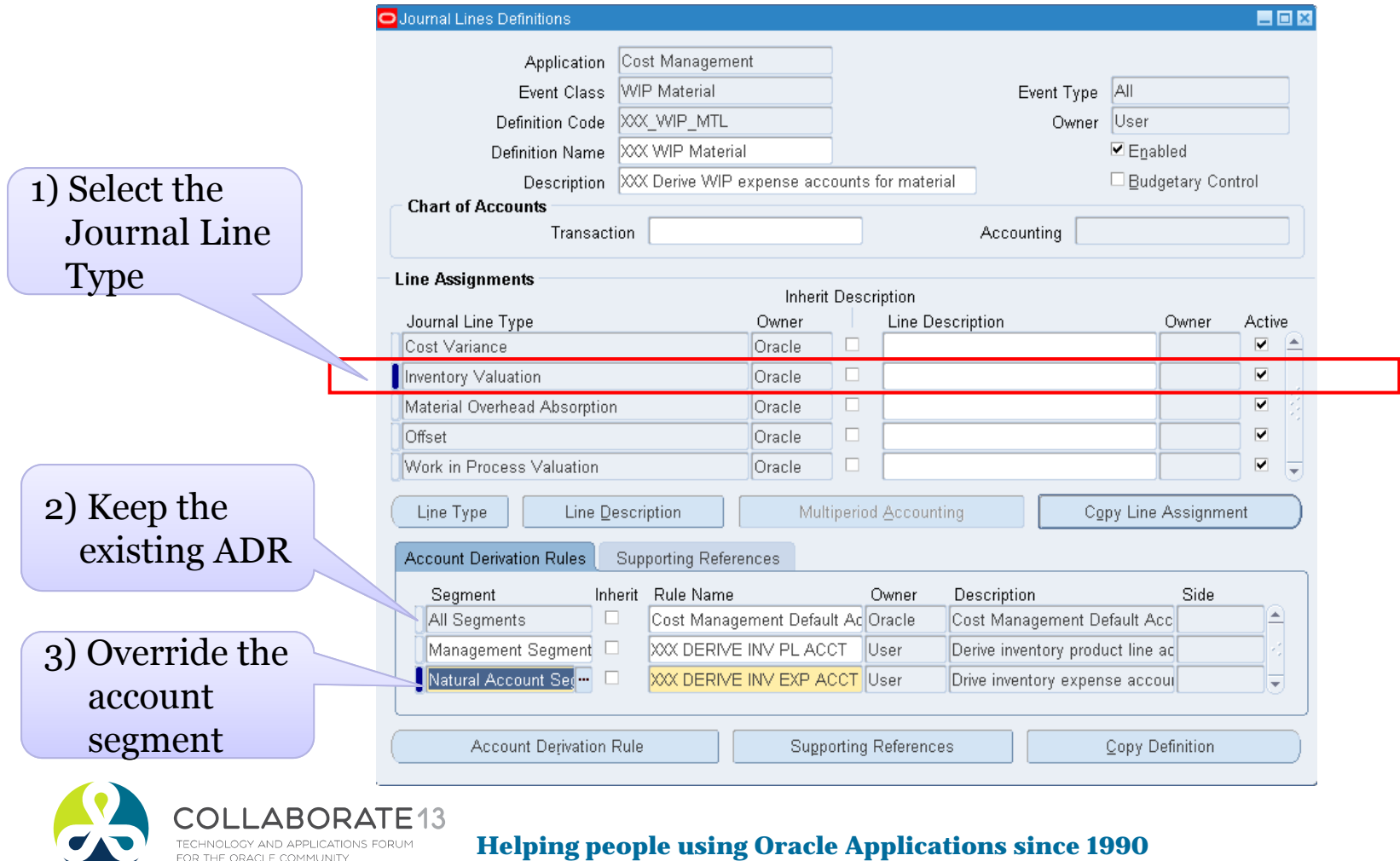

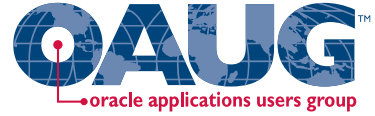

Slide **126**

Menu path: Cost Management SLA => Accounting Setup => Accounting Methods Builder => Methods and Definitions => Journal Lines Definitions

### $\Box$ Assign new ADRs to new journal definitions – WIP Matl

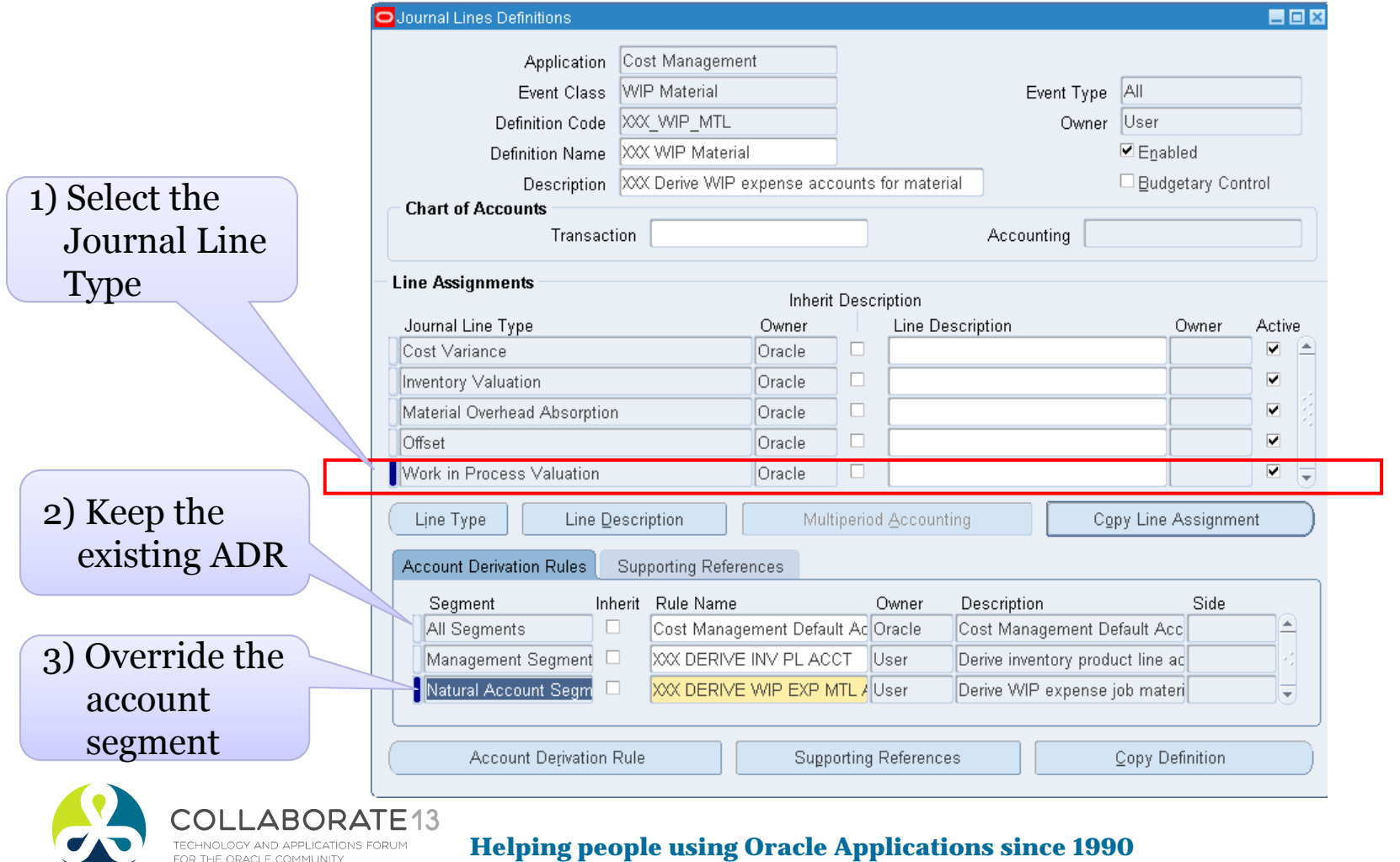

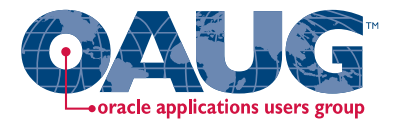

Create custom PL\*SQL function

Define custom sources

Create account derivation rules (ADRs)

**Create Account Derivation Rules**Create journal line types (JLTs)

Create journal line definitions (JLDs)

Create an application accounting definition (AAD)

Same process as with the Product Line Accounts

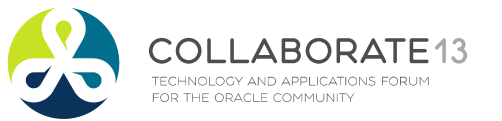

Create a subledger accounting method (SLAM)

Assign it to a Ledger

**Helping people using Oracle Applications since 1990** Slide **127**

## Create Application Accounting Definition

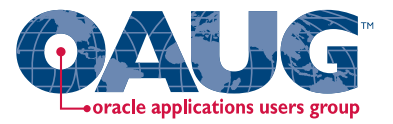

**□** Now assign new Journal Lines Definition to your Application Accounting Definition:

### **Expense and EAM Accounting Examples**

- $\mathbb{R}^n$ Delivery to Expense Destinations => XXX Delivery to Expense Destinations
- Г. Outside Processing => XXX Outside Processing
- $\mathcal{C}$ PO Delivery into Inventory => XXX PO Delivery into Inventory
- П Receipt into Receiving Inspection => XXX Receipt into Receiving Inspection
- ш WIP Material => XXX WIP Material

### **□ Validate your Application Accounting Definition**

### Assign Application Accounting Definition to the Ledger

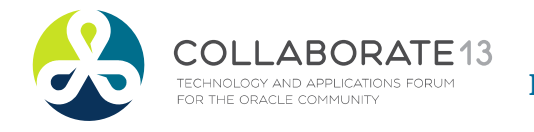

**Helping people using Oracle Applications since 1990**

Slide **128**

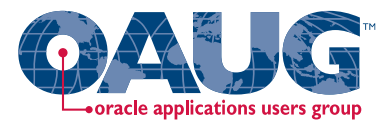

### Summary

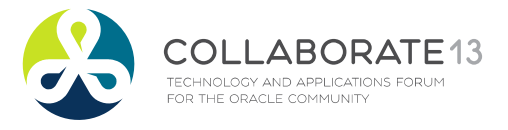

**Helping people using Oracle Applications since 1990** Slide **129**

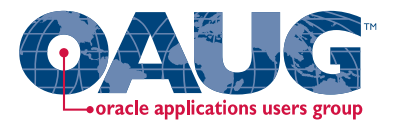

### Caveats:

### $\Box$  Setting up SLA for product line accounting is:

- $\overline{\phantom{a}}$ A lot of work!
- $\mathcal{L}_{\mathcal{A}}$ Will do at least 20 Accounting Events, maybe up to 33!
- $\Box$  Not quite as bad for EAM and expense processing
- **□** Requires extensive design and analysis
- **Requires even more testing**
- $\Box$  Maintenance and documentation issues

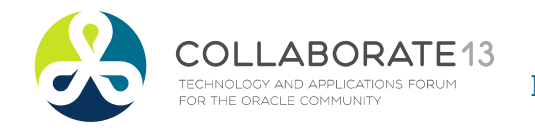

**Helping people using Oracle Applications since 1990** Slide **130**

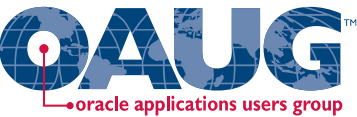

## Send Email Address to Get the Following:

### **□ White paper and code samples**

- T. Companion white paper to this presentation
	- Has more extensive Subledger Accounting background information
	- Also has the full PL/SQL code samples, with all comments
- T. Send email to: doug@volzconsulting.com

■ Questions? Informal workshops can be arranged

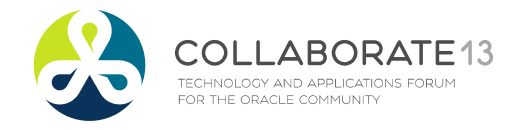

**Helping people using Oracle Applications since 1990** Slide **131**

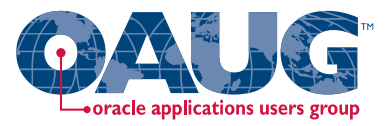

## Acknowledgements

- $\Box$  Don Hobbs & Matt Plyler, GlobalPTM, for generous knowledge sharing of EAM requirements
- $\overline{\phantom{a}}$  Mohan Iyer and John Peters for support of our shared Vision instance
- Samir Othman, Oracle Proactive Support, for SLA patch levels and useful MOS documents
- T. Veeresha Javli, CSC, for paper review

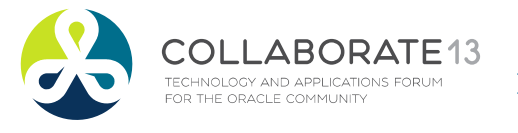

**Helping people using Oracle Applications since 1990** Slide **132**

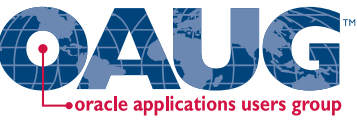

# Additional Information is Available From:

### **□** Collaborate 2009:

"*Cost Accounting As You Want It - R12 Cost Accounting with SLA* "

T, Douglas Volz, Douglas Volz Consulting (http://www.volzconsulting.com/resources.html )

### *"Simplify Enterprise Asset Management Product Line Accounting Using E-Business Suite Release 12 Subledger Accounting"*

 $\overline{\phantom{a}}$ Robert J. Flick, Onplan Solutions LLC

### Ocollaborate 2012:

### *"Let Sub ledger Accounting Custom Sources Release You from Account generator workflows"*

П Manoj Menon, Principal Consultant, Kbace Technologies Inc.

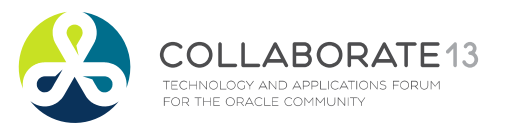

**Helping people using Oracle Applications since 1990** Slide **133**

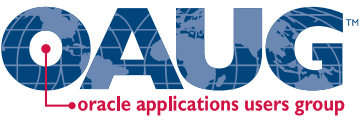

# Additional Information is Available From:

- Oracle Cost Management User Guide, "*SLA Costing Events – Accounting",* Chapter G
- Ξ *SUBLEDGER ACCOUNTING Custom Sources Release 12*, Oracle
- о Oracle Subledger Accounting Implementation Guide

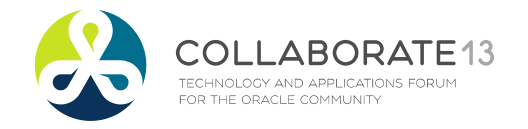

**Helping people using Oracle Applications since 1990** Slide **134**

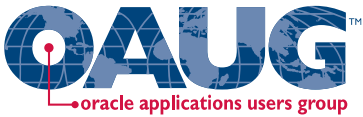

## R12 Patch Information ─ February 1st, 2013:

- О. Check file version for cstxlaaad.ldt, should be 120.32.12010000.29 or higher.
- If not, look at patch 14371087:R12.BOM.C

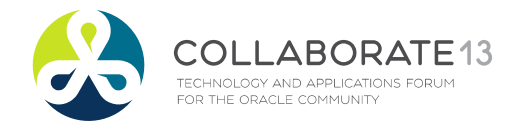

**Helping people using Oracle Applications since 1990** Slide **135**

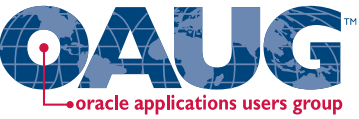

# Additional Information is Available From:

- My Oracle Support (Metalink):
	- П *Steps to Run Import And Validate AAD (Application Accounting Definition) with troubleshooting*, ID 1406203.1
	- П *How To Debug When Validate Application Accounting Definition Fails*?, ID 562763.1.
	- П *EBS SLA: Sub Ledger Accounting Cost Management SLA Steps*, ID 873605.1
	- П *SLA Cost Management Overview*, ID 471057.1
	- П *What is Subledger Accounting for Cost Management?*, ID 466513.1
	- П *R12 SLA : How Do You Set Up a Custom Source for Deriving Account Number?,* ID 1078837.1

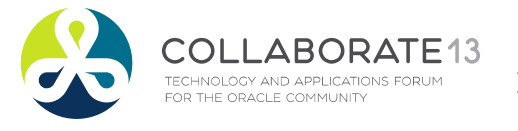

**Helping people using Oracle Applications since 1990** Slide **136**

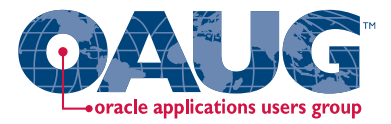

# **Appendix**

### **Discrete Cost Management Subledger Accounting Event Class, Journal Line Type and Event Type Model**

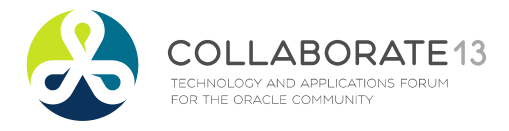

**Helping people using Oracle Applications since 1990** Slide **137**

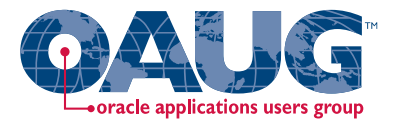

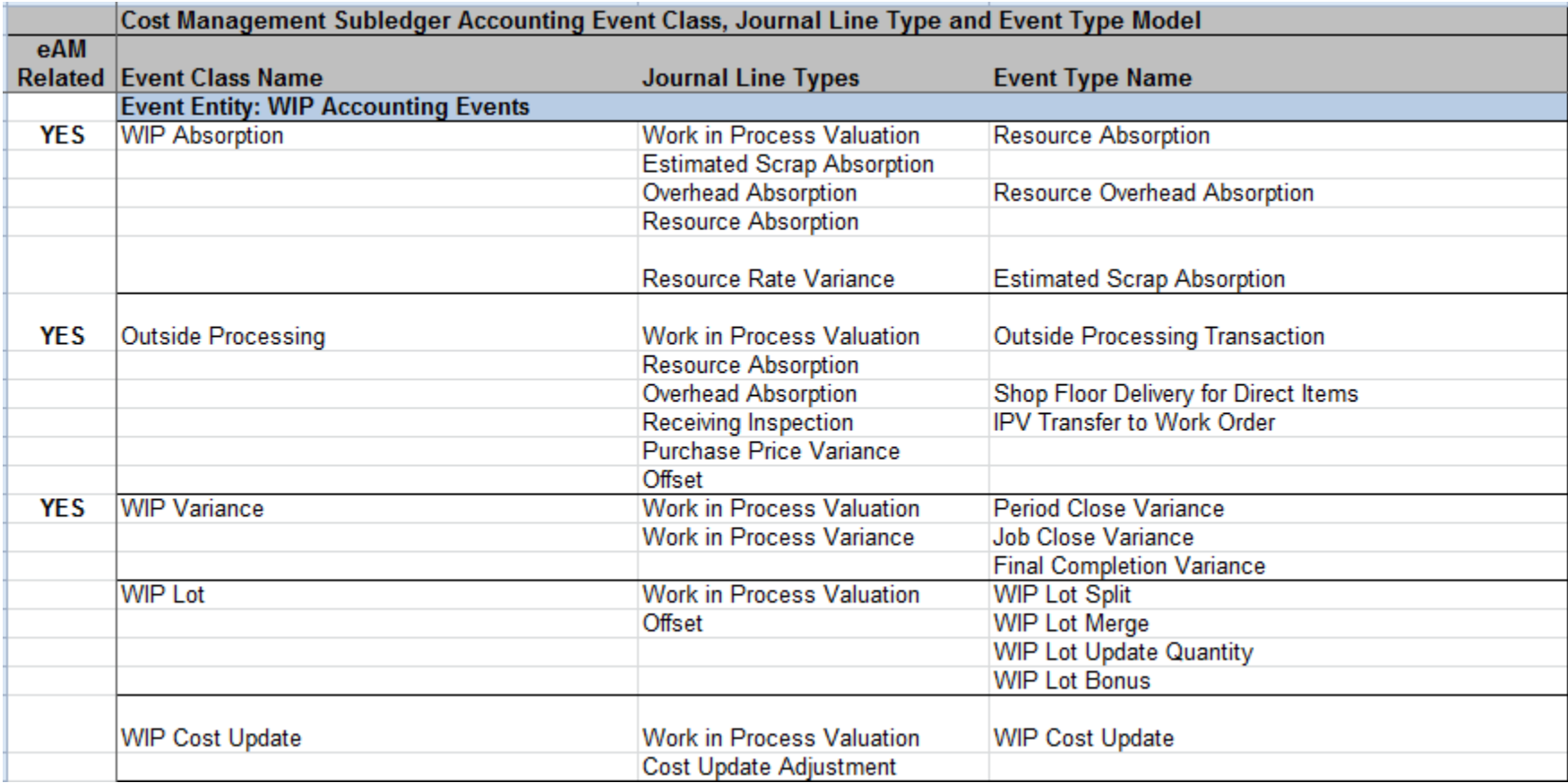

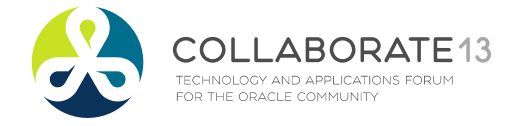

**Helping people using Oracle Applications since 1990** Slide **138**

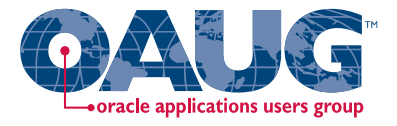

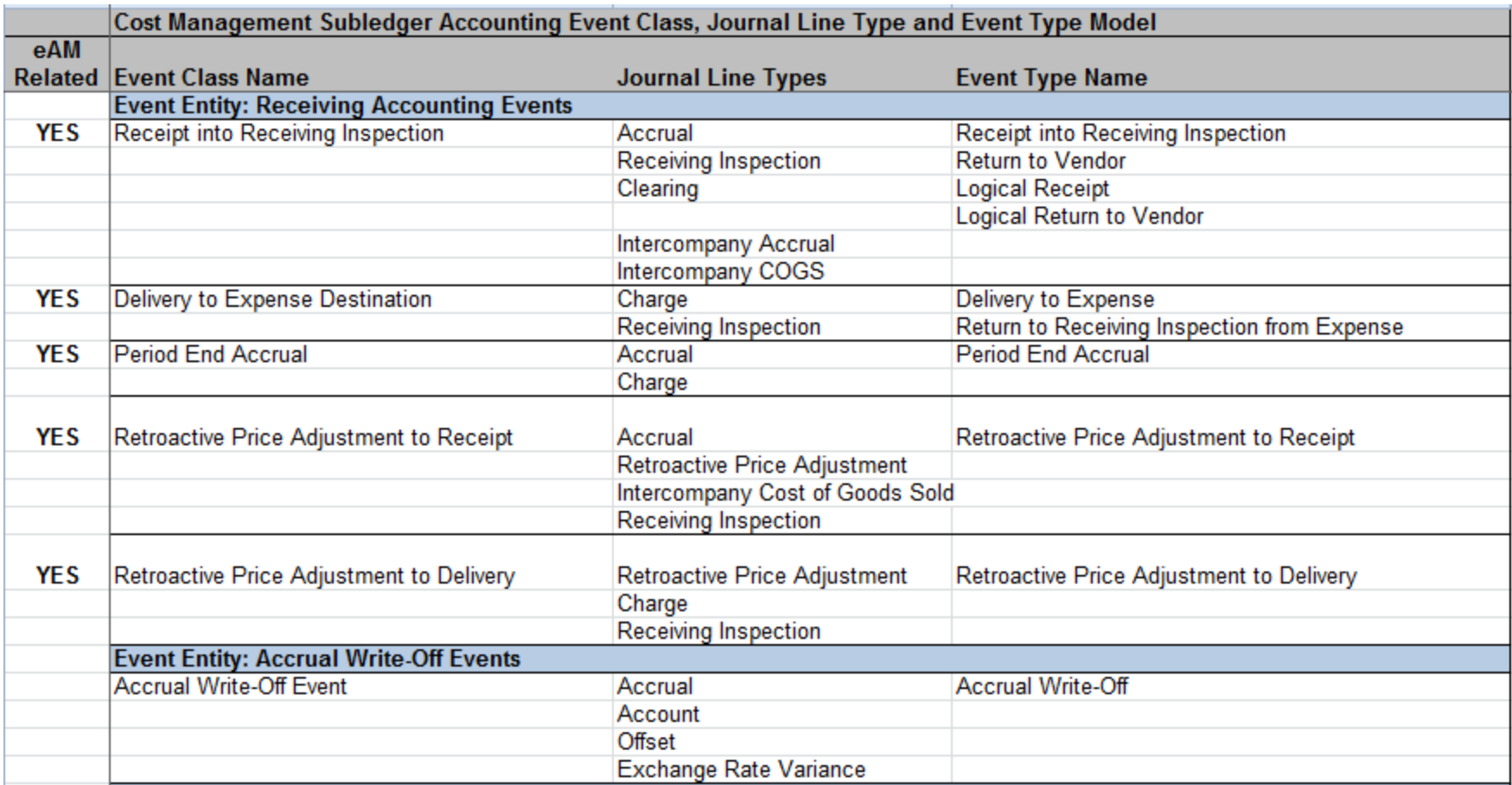

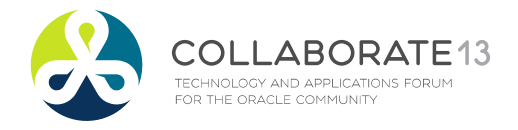

**Helping people using Oracle Applications since 1990** Slide **139**

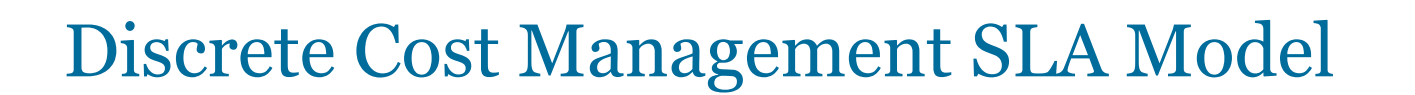

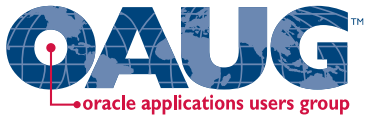

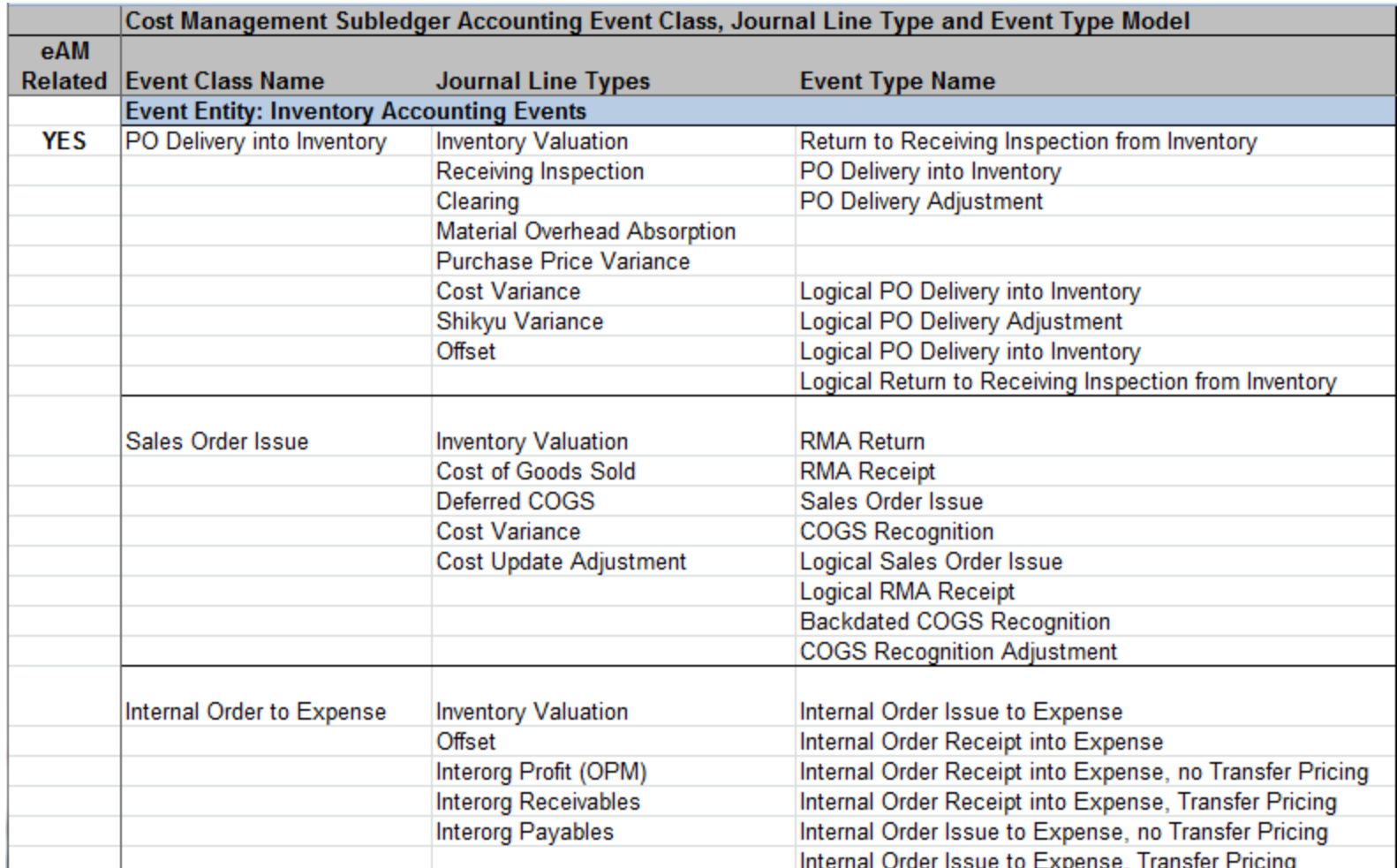

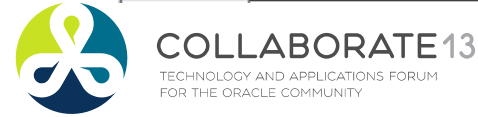

**Helping people using Oracle Applications since 1990** Slide **140**

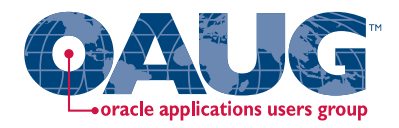

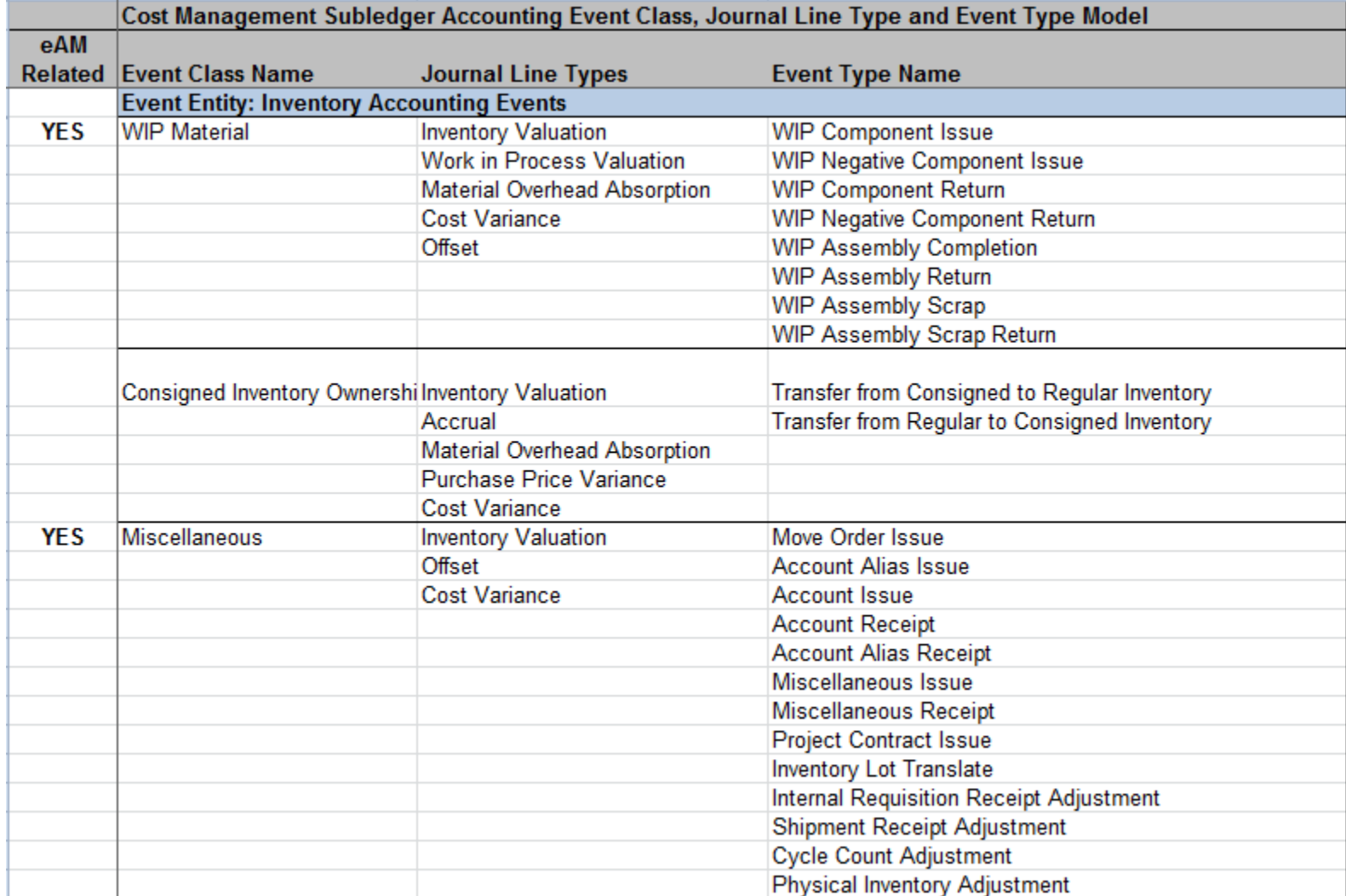

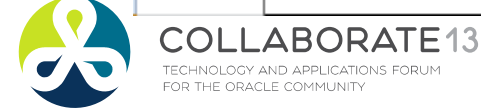

**Helping people using Oracle Applications since 1990** Slide **141**

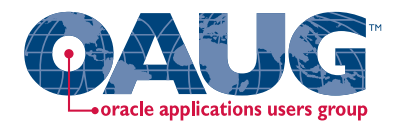

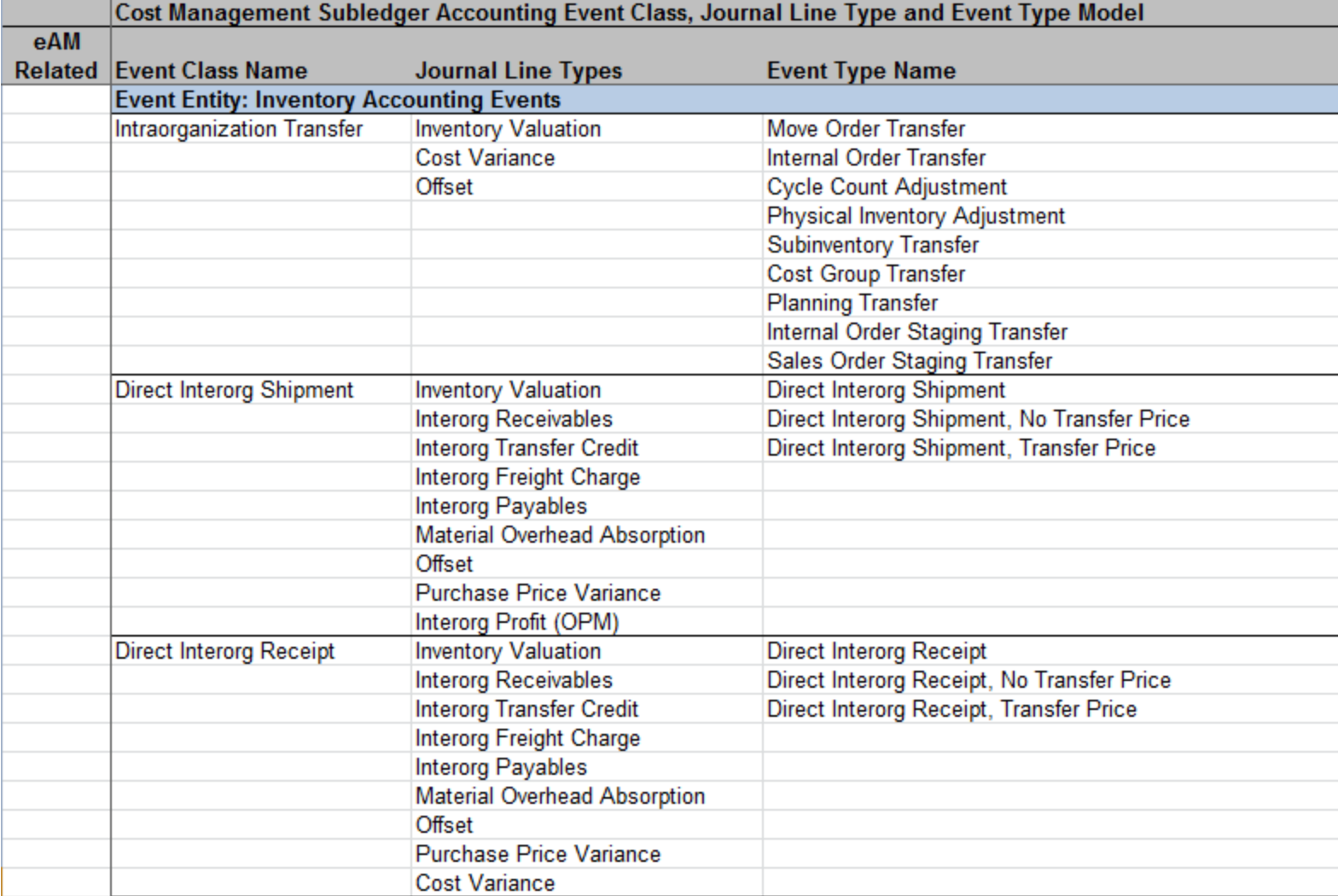

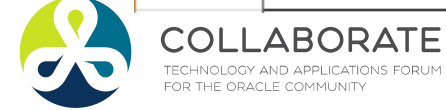

ABORATE<sub>13</sub>

**Helping people using Oracle Applications since 1990** Slide **142**

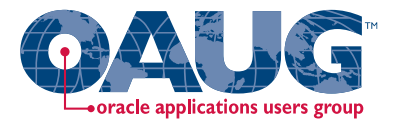

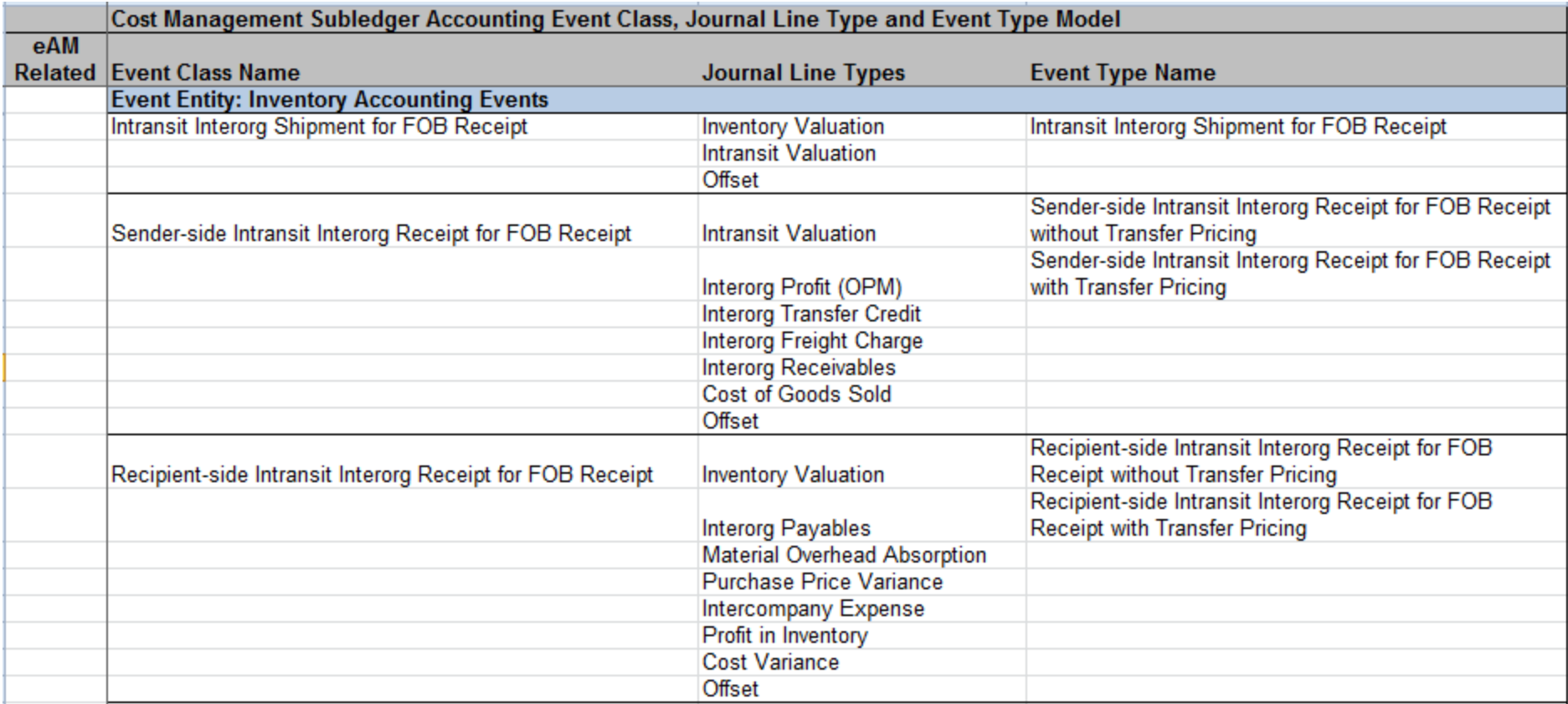

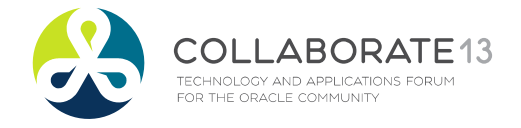

**Helping people using Oracle Applications since 1990** Slide **143**

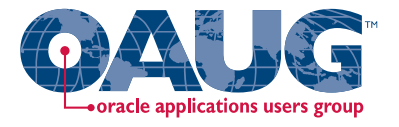

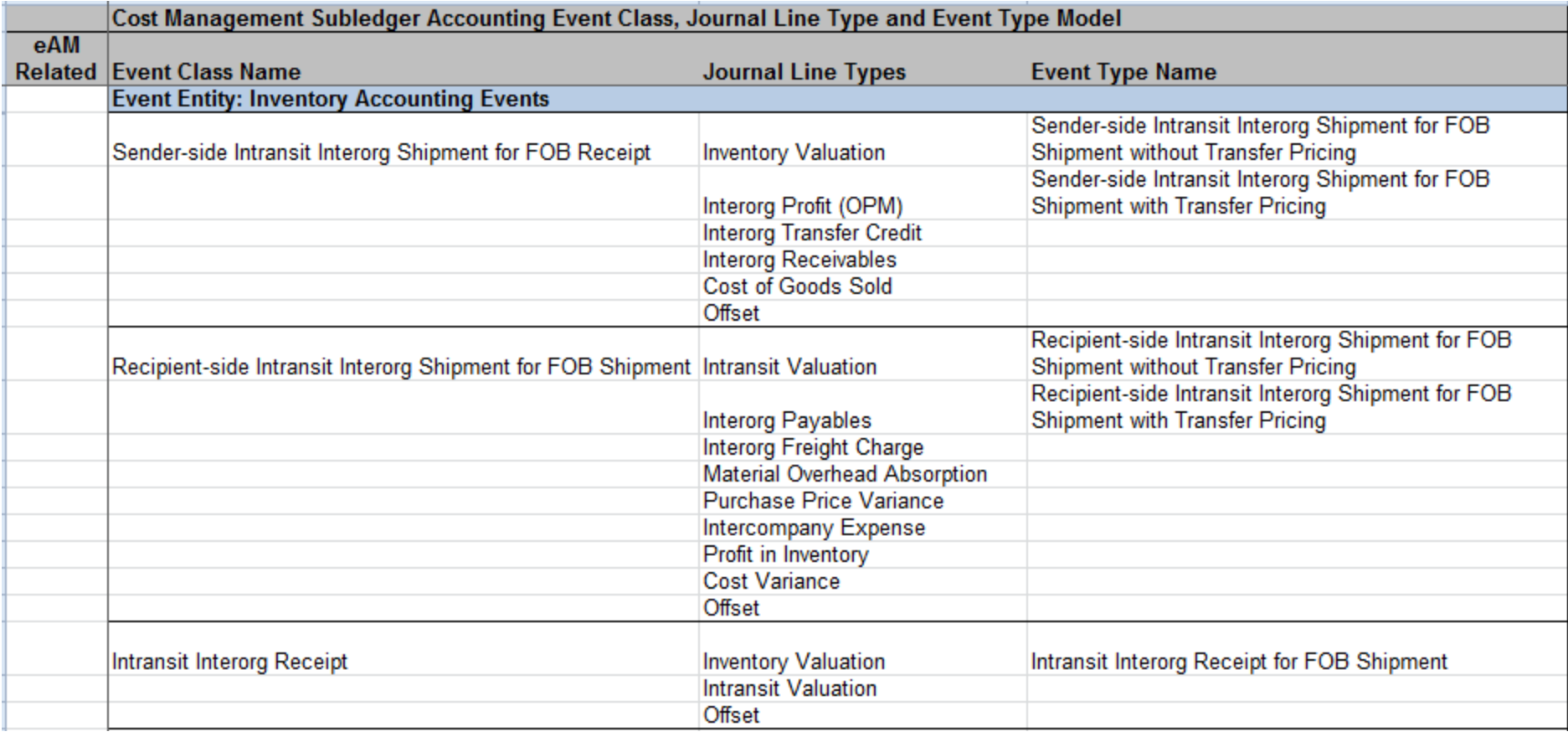

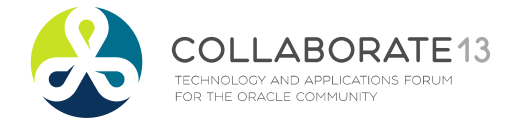

**Helping people using Oracle Applications since 1990** Slide **144**
## Discrete Cost Management SLA Model

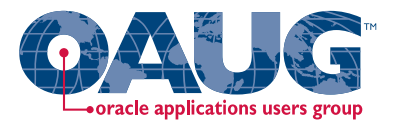

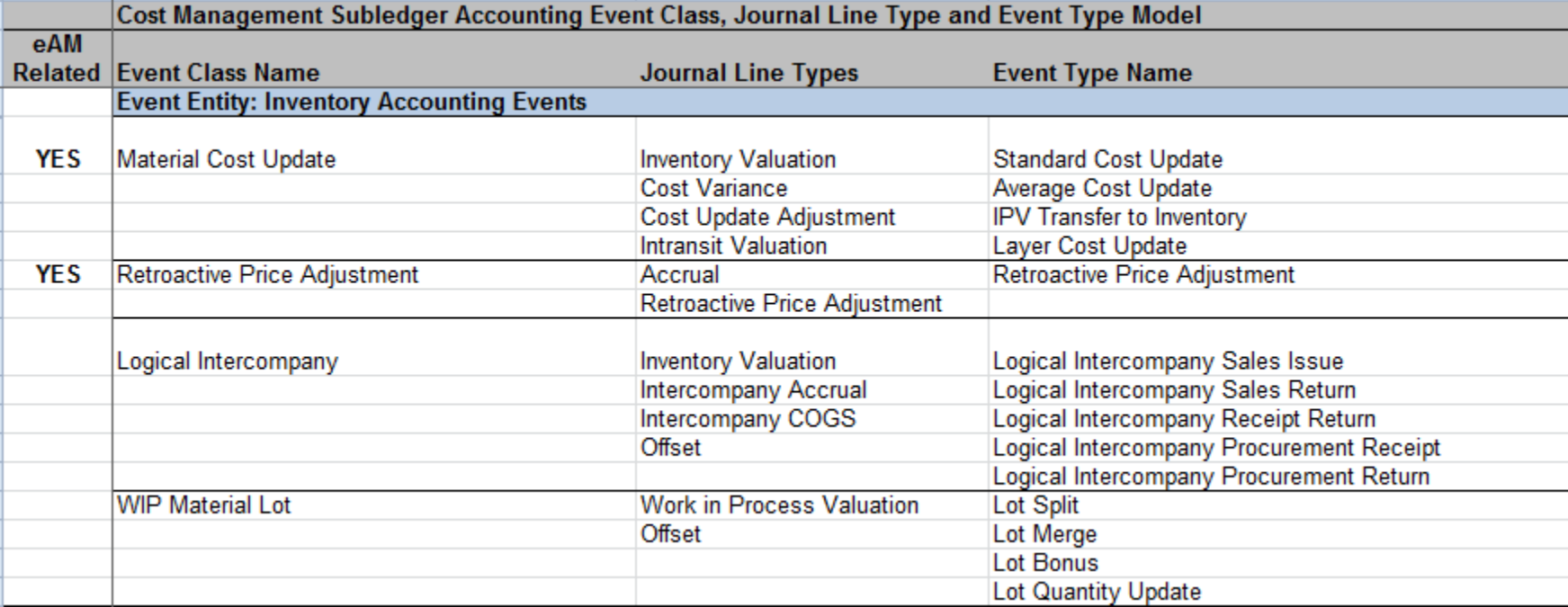

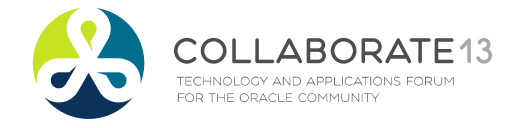

**Helping people using Oracle Applications since 1990** Slide **145**

**Copyright ©2013 Douglas Volz Consulting, Inc.**

### **Douglas Volz (doug@volzconsulting.com)**

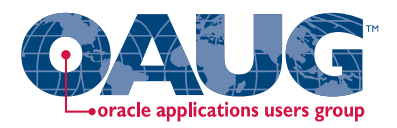

#### **Professional Background**

Doug Volz is <sup>a</sup> Senior Architect and Advisor for Oracle Application projects, specializing in Cost Management and Intercompany processes. He has 30 years accumulated experience, including 5 years in Oracle Development (co‐designing Oracle Cost Management) and 12 years in industry for Cost and Accounting Management positions. His Manufacturing and Cost systems experience covers project management, software design/development, delivery and consulting services, for both Oracle Corporation, and multiple international consulting firms. Prior to his systems career, Mr. Volz also held numerous management accounting positions for telecommunications, defense, and electronics companies.

In his consulting roles, Doug has served over 100 clients. Many of these were multi‐org, multi‐currency with global footprints. Countries include US, Mexico, UK, Netherlands, Belgium, Taiwan, P.R.O.C., Norway, Japan, Italy, Switzerland and Germany.

Doug leads the OAUG Cost Management Special Interest Group. He also advises and participates on the Oracle Customer Advisory Board for Fusion Costing and for the SCM Financial Orchestration Functional Forum.

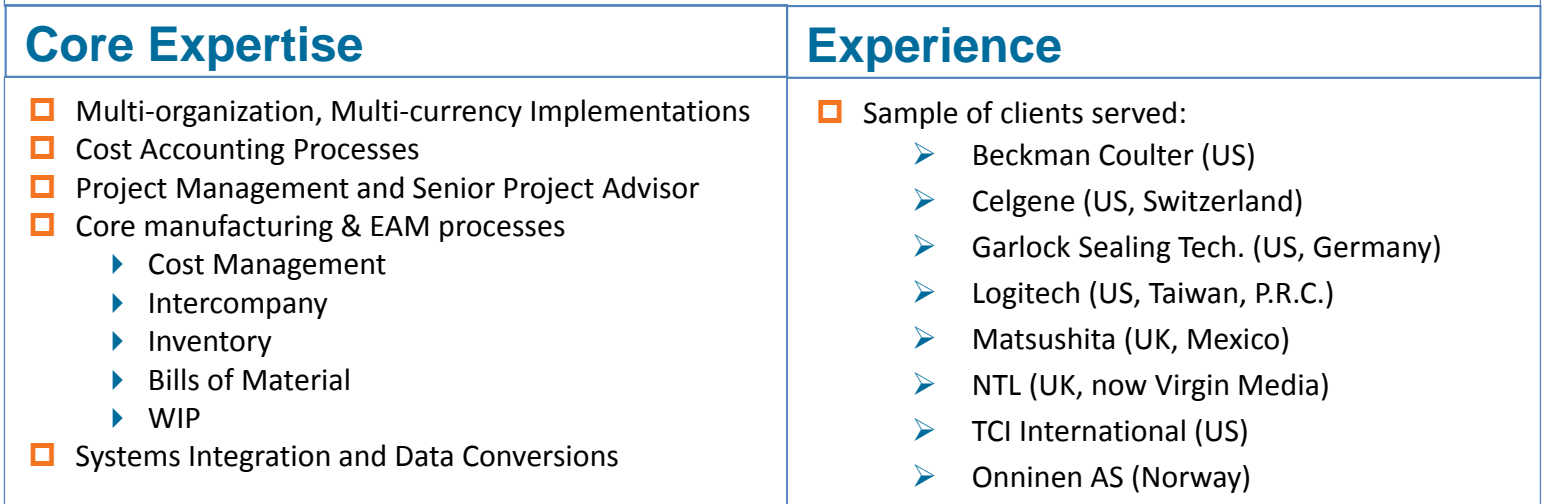

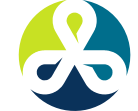

COLLABORATE13 TECHNOLOGY AND APPLICATIONS FORUM FOR THE ORACLE COMMUNITY

#### **Helping people using Oracle Applications since 1990** Slide **146**

**Copyright ©2013 Douglas Volz Consulting, Inc.**

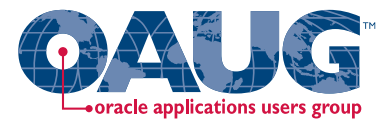

# **Any Questions?**

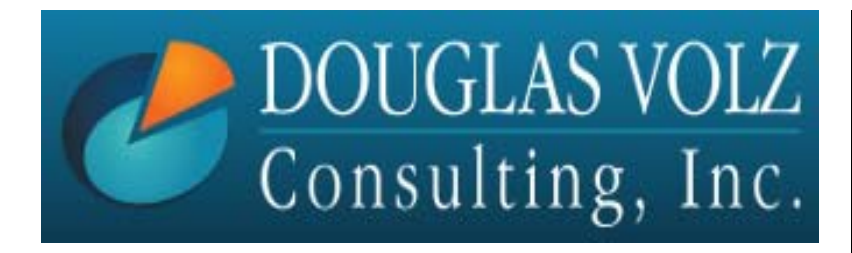

Doug Volz doug@volzconsulting.com www.volzconsulting.com +1 510 755-7050

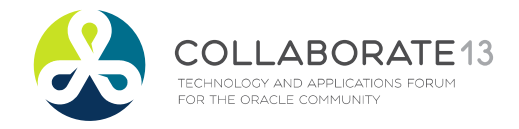

Slide **147**